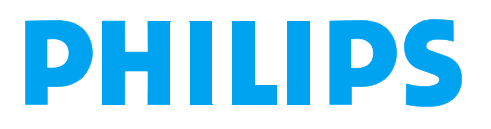

M3535A/M3536A Инструкция по эксплуатации

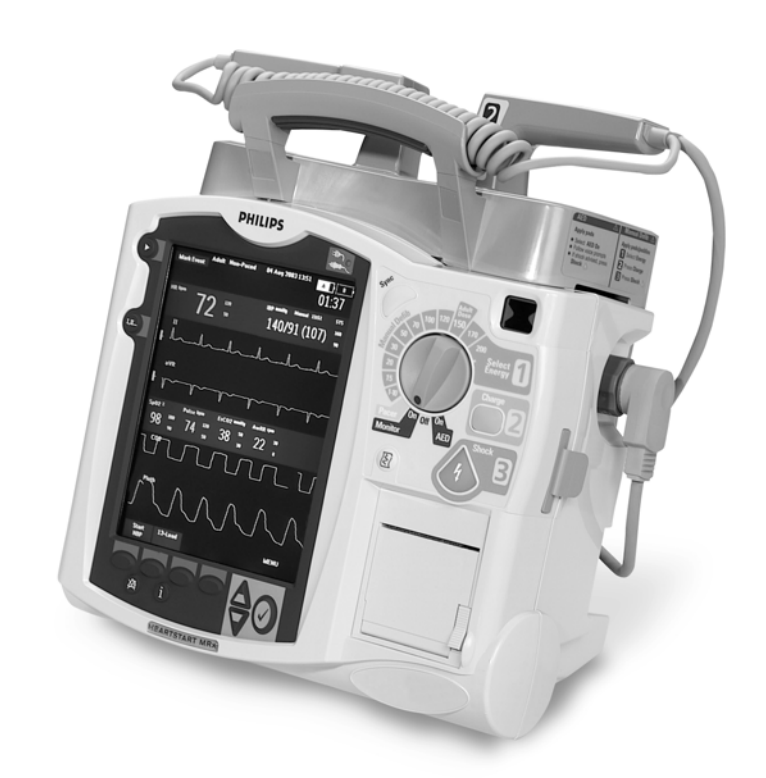

# Монитор-дефибриллятор HeartStart MRx

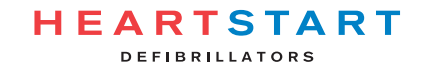

# <sup>1</sup>**Содержание**

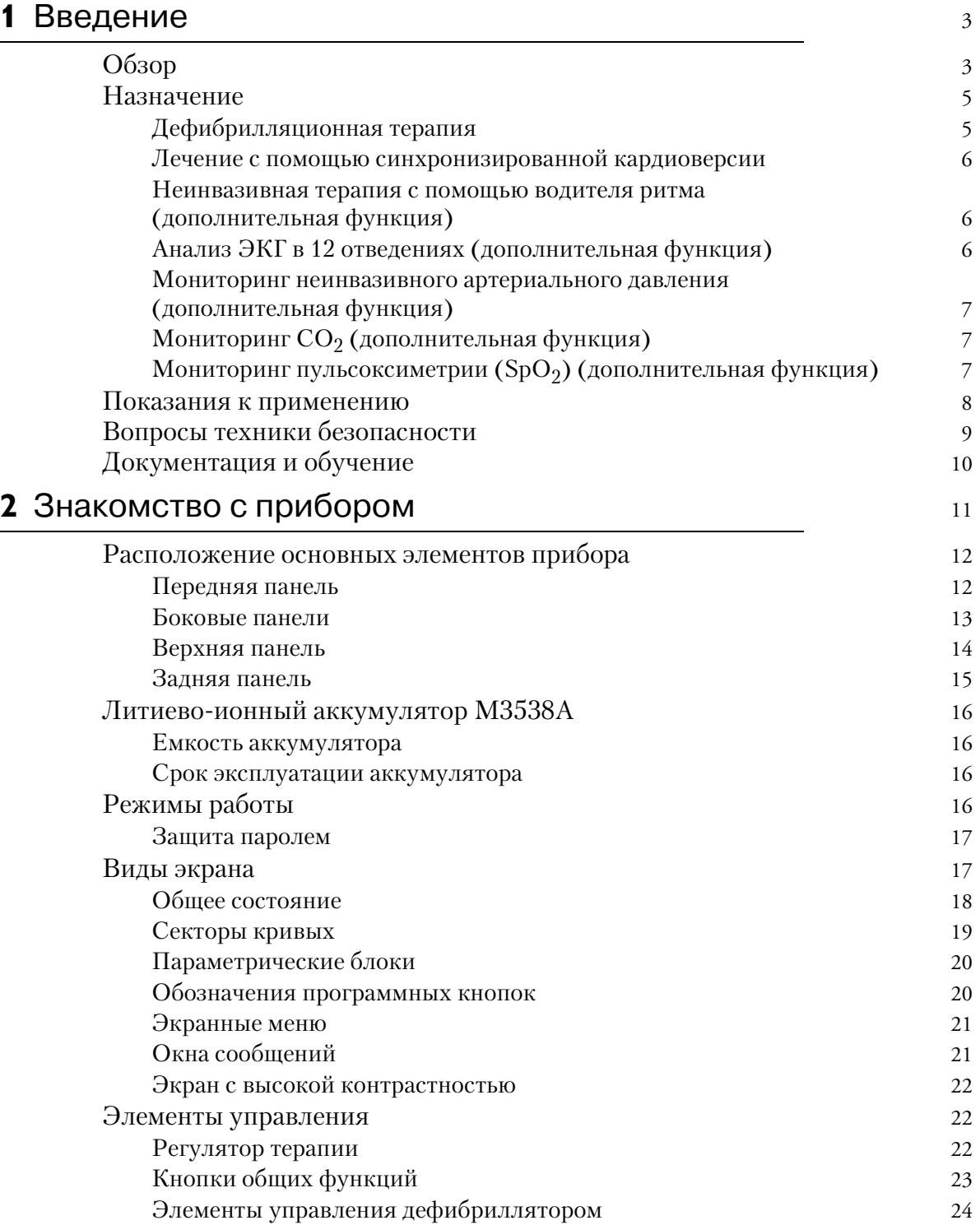

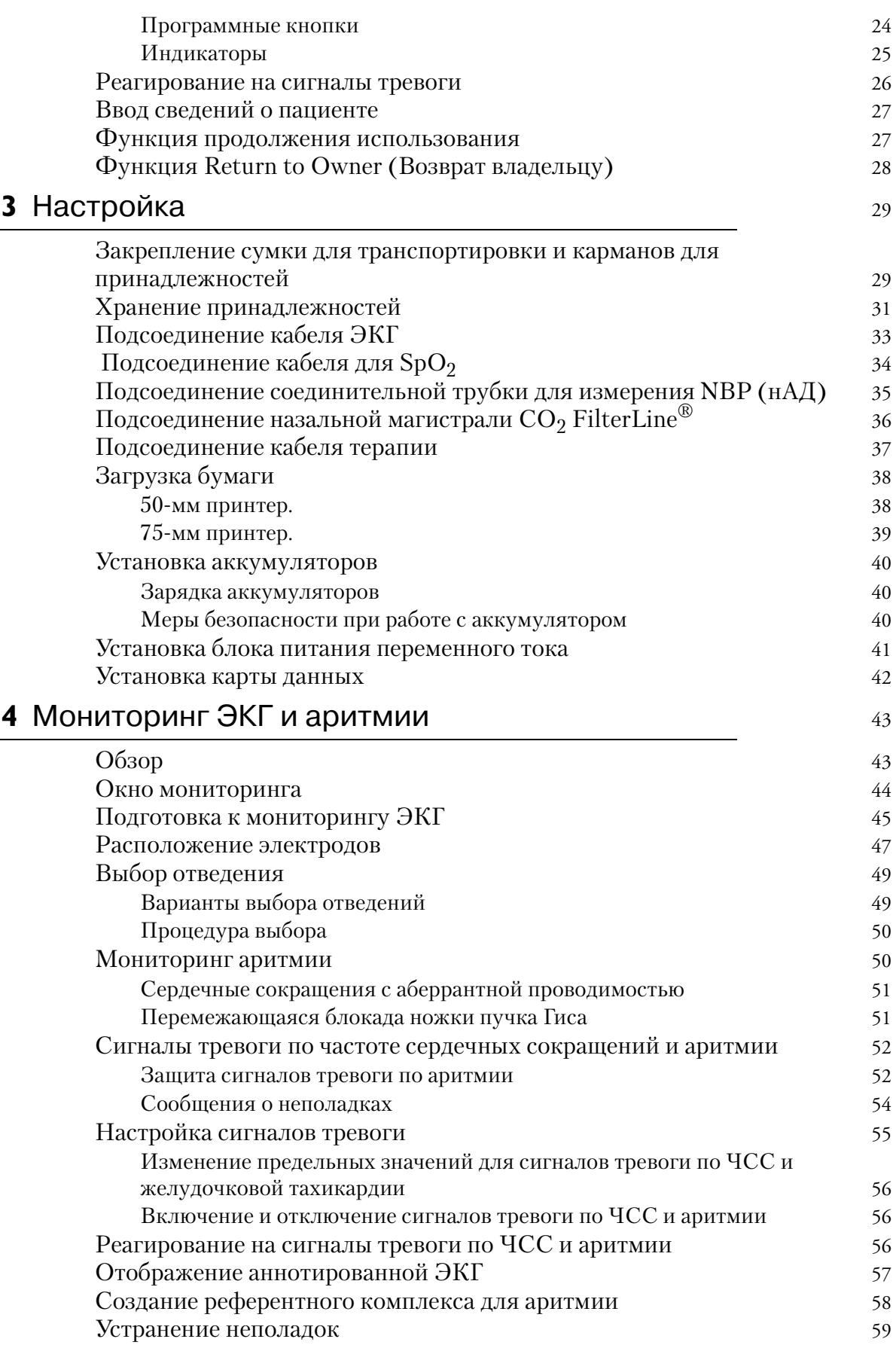

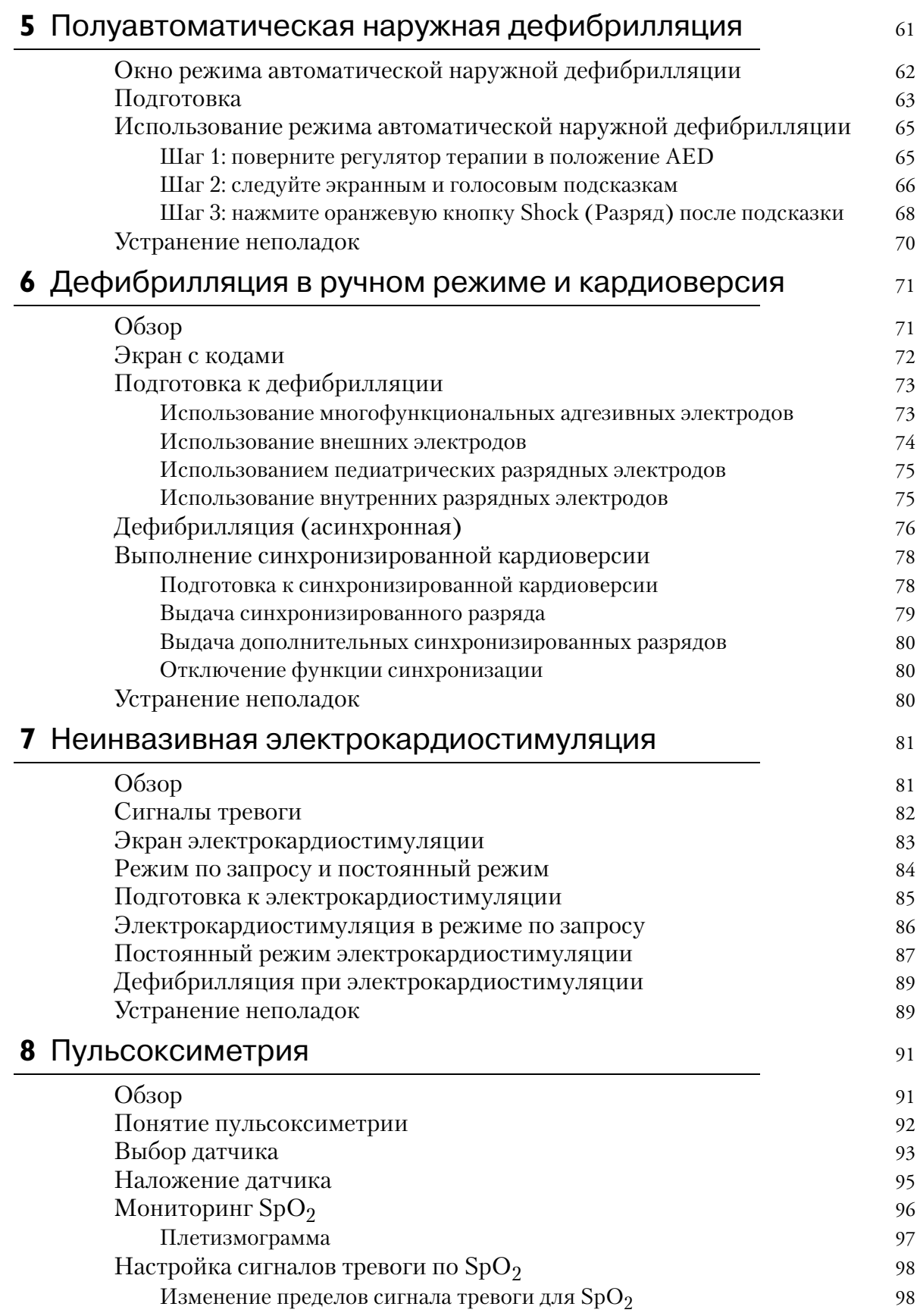

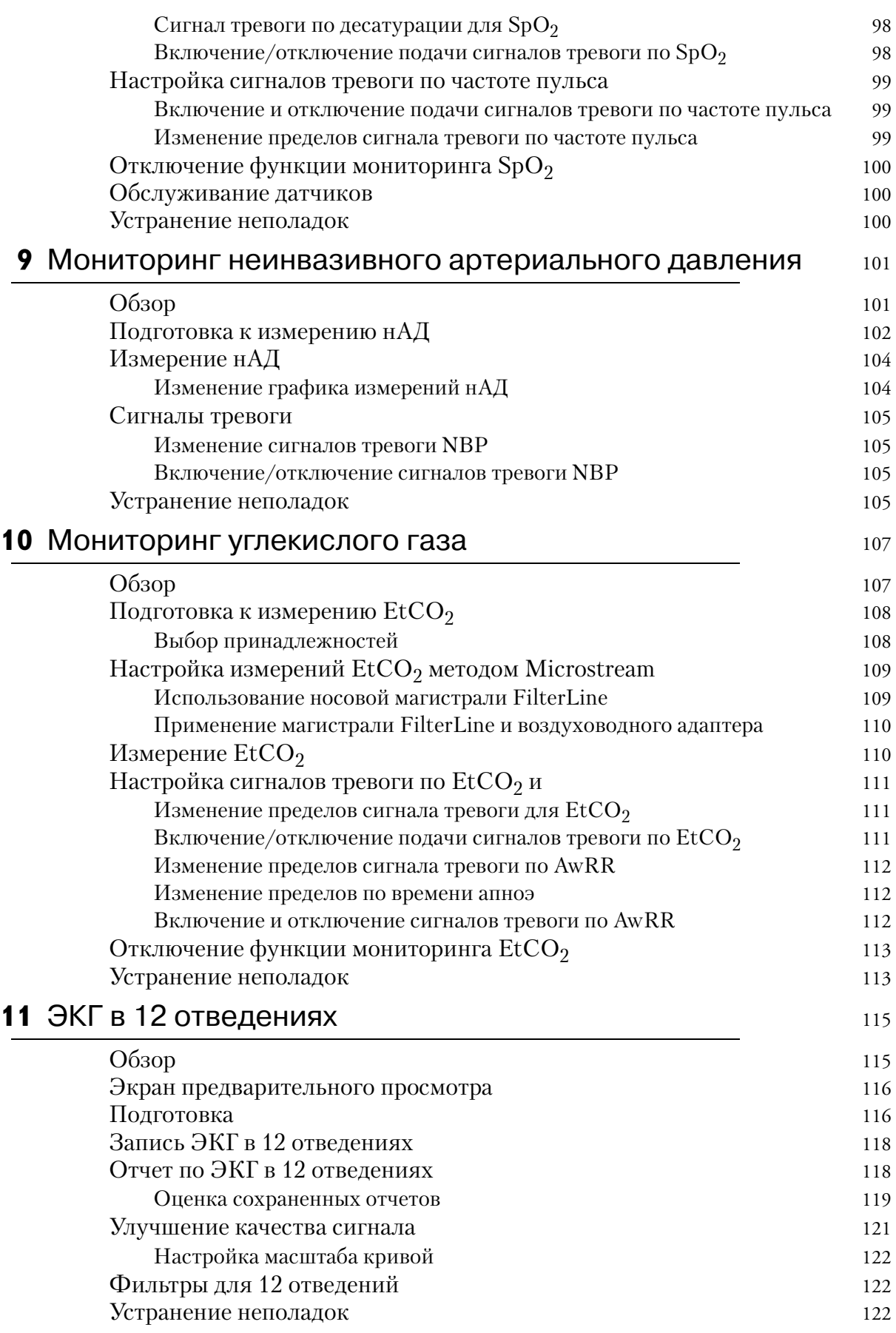

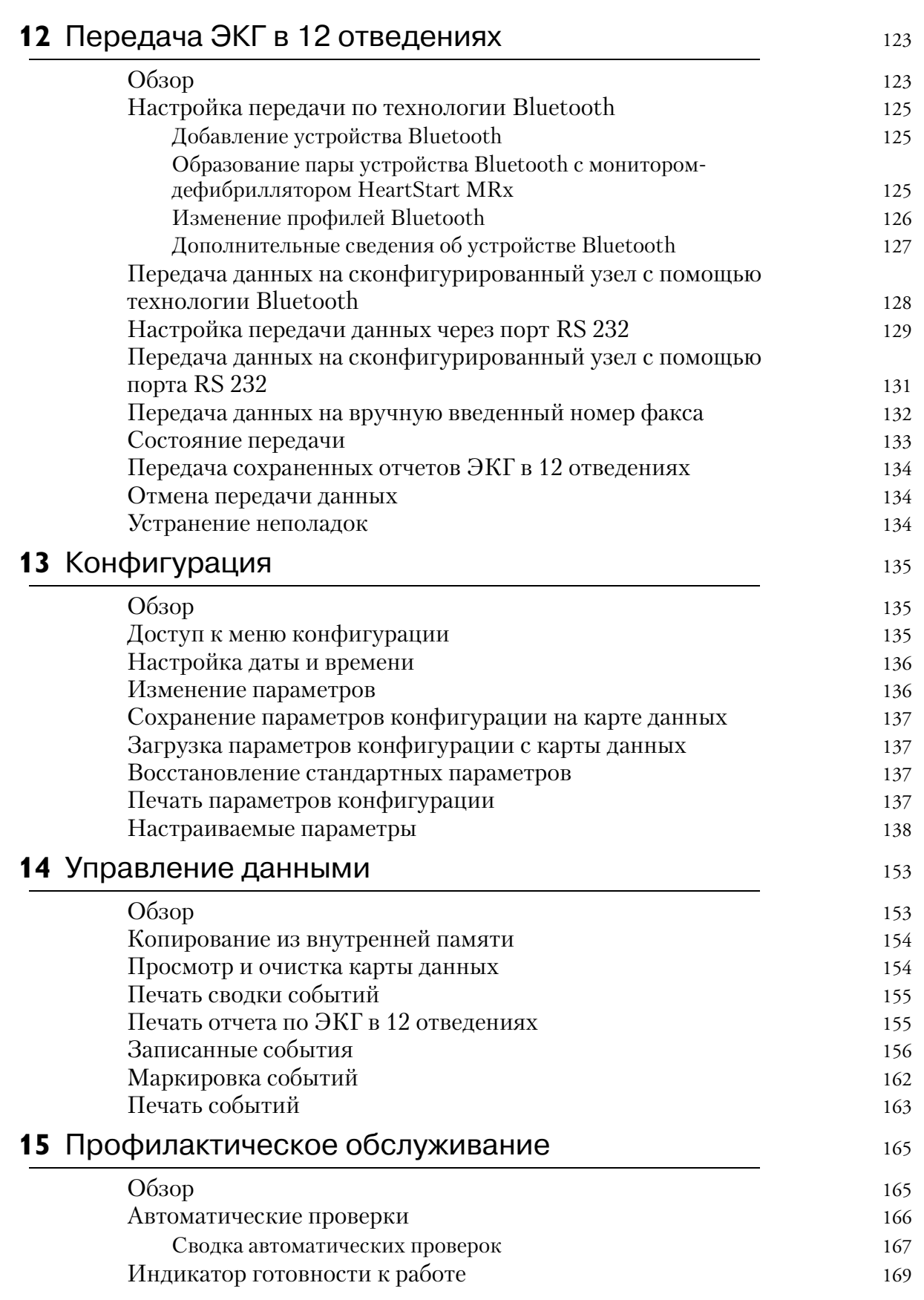

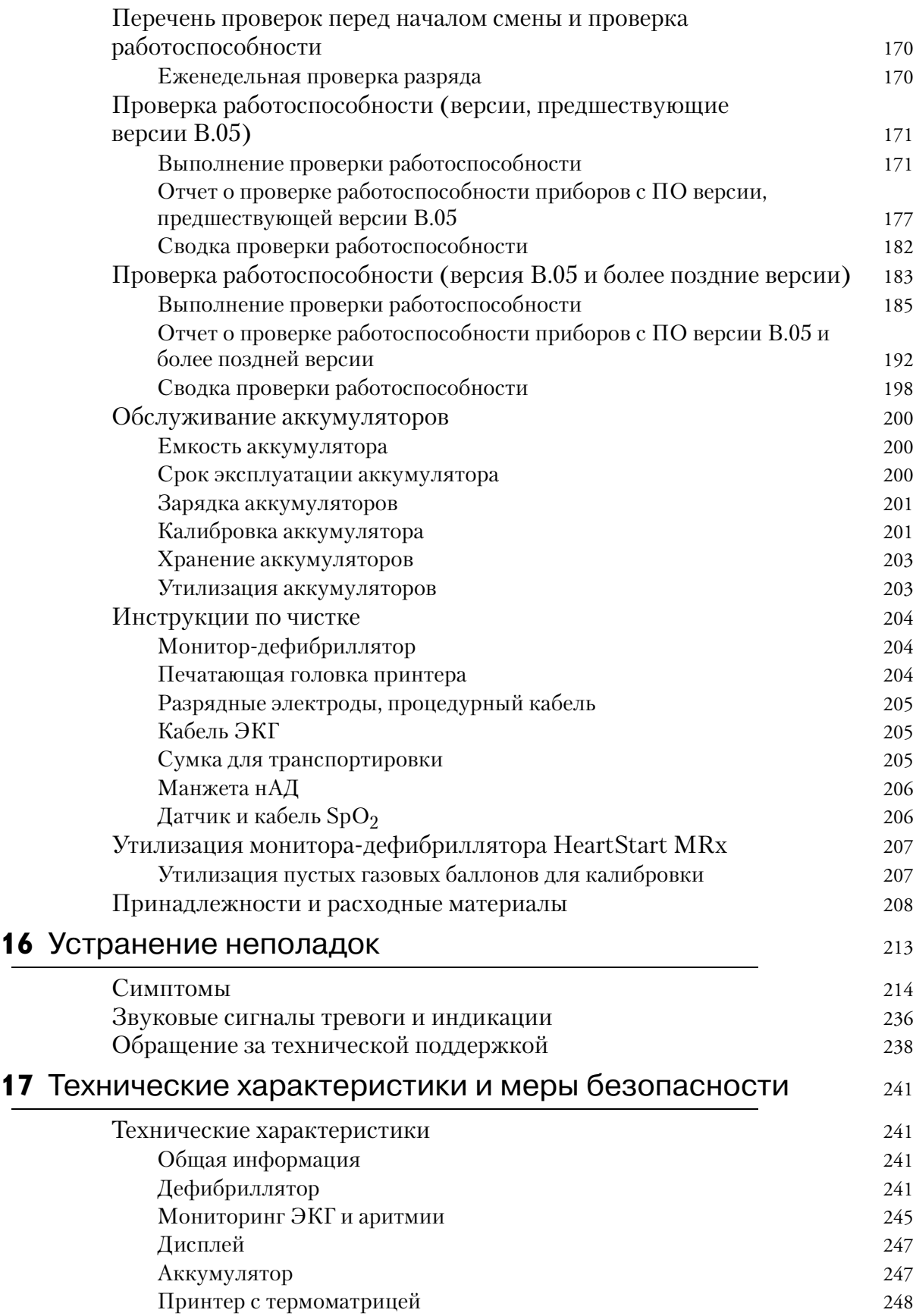

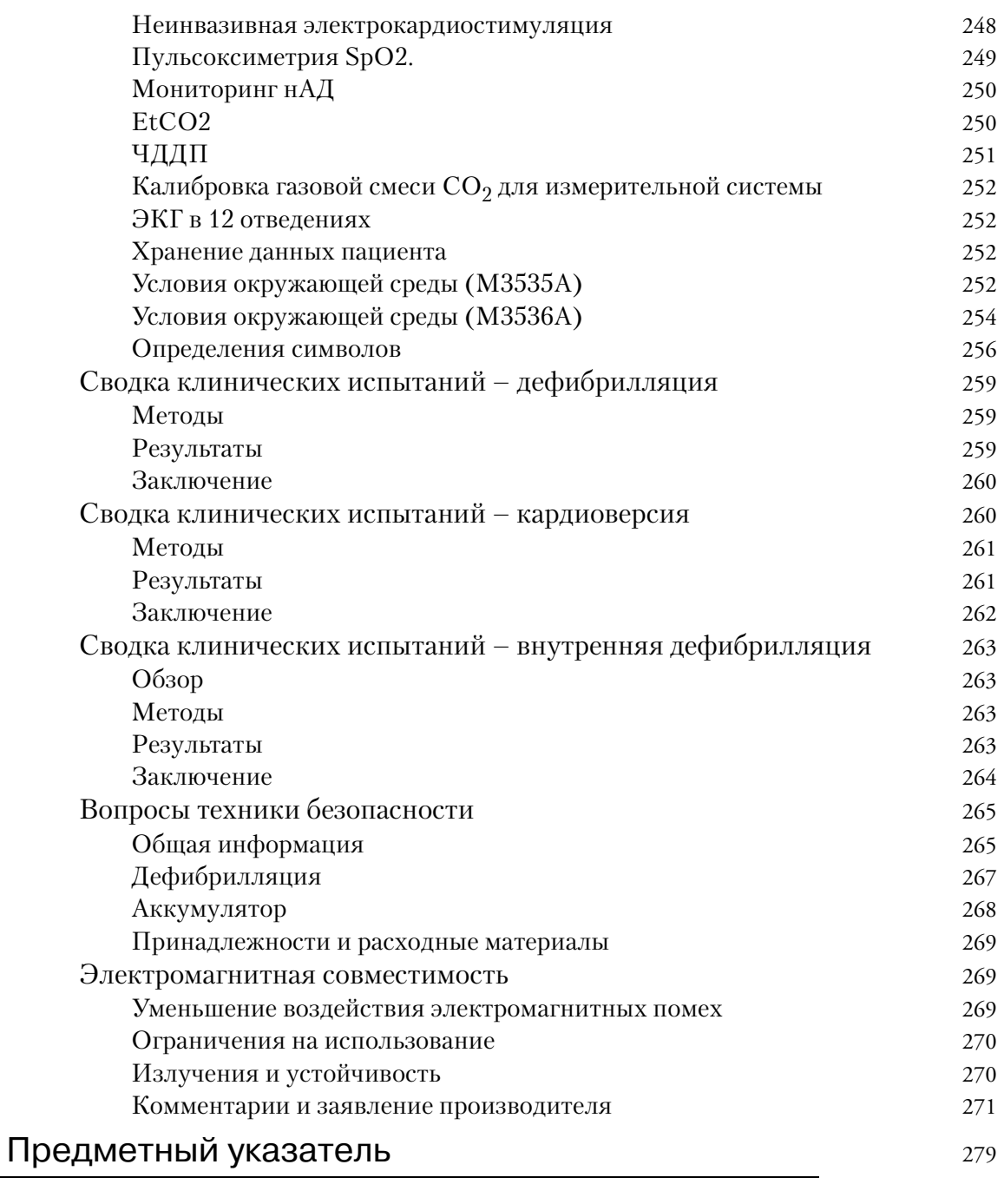

#### **viii**

#### **Об этом издании**

4-е излание

Отпечатано в США

Номер издания М3535-91914

Для определения версии продукта к которой применима данная инструкция по эксплуатации, ознакомьтесь с ярлыком, находящимся на обороте этой книги или учебного компакт-диска с документацией пользователя, поставляемого с этим устройством. Эта информация может изменяться без уведомления.

Компания Philips не несет ответственности за допущенные ошибки или за повреждения, как случайные, так и логически связанные с поставкой, формой исполнения или использованием данного материала.

#### **История издания**

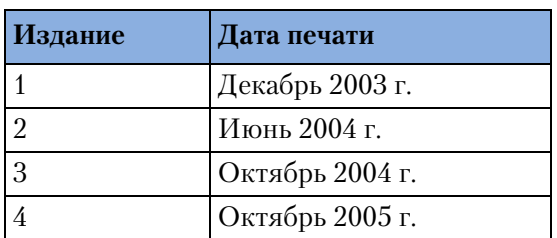

#### **Авторские права**

© 2005

Koninklijke Philips Electronics N.V.

Все права защищены. Разрешается копировать и распространять этот документ внутри вашей организации в целях обучения. Запрещается копирование и распространение данного руководства целиком или его отдельных частей за пределы вашей организации без предварительного письменного разрешения владельца авторских прав.

SMART Biphasic является зарегистрированным товарным знаком Philips.

Использование принадлежностей или расходных материалов, не входящих в список рекомендованных компанией Philips, может ухудшить работу устройства.

ДАННЫЙ ПРОДУКТ НЕ ПРЕДНАЗНАЧЕН ДЛЯ ДОМАШНЕГО ИСПОЛЬЗОВАНИЯ.

СОГЛАСНО ФЕДЕРАЛЬНОМУ ЗАКОНУ США, ЭТОТ УСТРОЙСТВО ДОЛЖНО ПРОДАВАТЬСЯ ТОЛЬКО ВРАЧАМ ИЛИ ПО ЗАКАЗУ ВРАЧА.

# **Замечание**

#### **Директива по медицинскому оборудованию**

Монитор-дефибриллятор HeartStart MRx соответствует требованиям Директивы о медицинских устройствах 93/42/EEC и в соответствии с этим на нем имеется знак  $\epsilon_{\alpha_1}$ 

#### **Производитель**

Philips Medical Systems 3000 Minuteman Road Andover, MA 01810

#### **Официальный представитель в Европе:**

Philips Medizin Systeme Böblingen GmbH Hewlett Packard Str. 2 71034 Böblingen Germany

#### Канала EMC:ICES-001

Для ознакомления с документом Declaration of Conformity Statement (Заявление о совместимости) посетите веб-узел Philips Medical по адресу http:// incenter.medical.philips.com/PMSPublic. Разверните вкладку «Quality and Regulatory» (Качество и стандарты)», расположенную в левом верхнем углу окна. Щелкните, чтобы выбрать пункт Regulatory by Modality (Нормативные акты для областей исследования). Затем щелкните, чтобы выбрать пункт Defibrillators (Дефибрилляторы) и откройте пункт Declaration of Conformity (DoC) (Заявление о совместимости).

#### **Осторожно!**

Радиочастотные (РЧ) помехи от находящихся поблизости передающих устройств могут ухудшить работу монитора-дефибриллятора HeartStart MRx. Перед использованием монитора-дефибриллятора следует оценить электромагнитную совместимость с находящимися рядом устройствами.

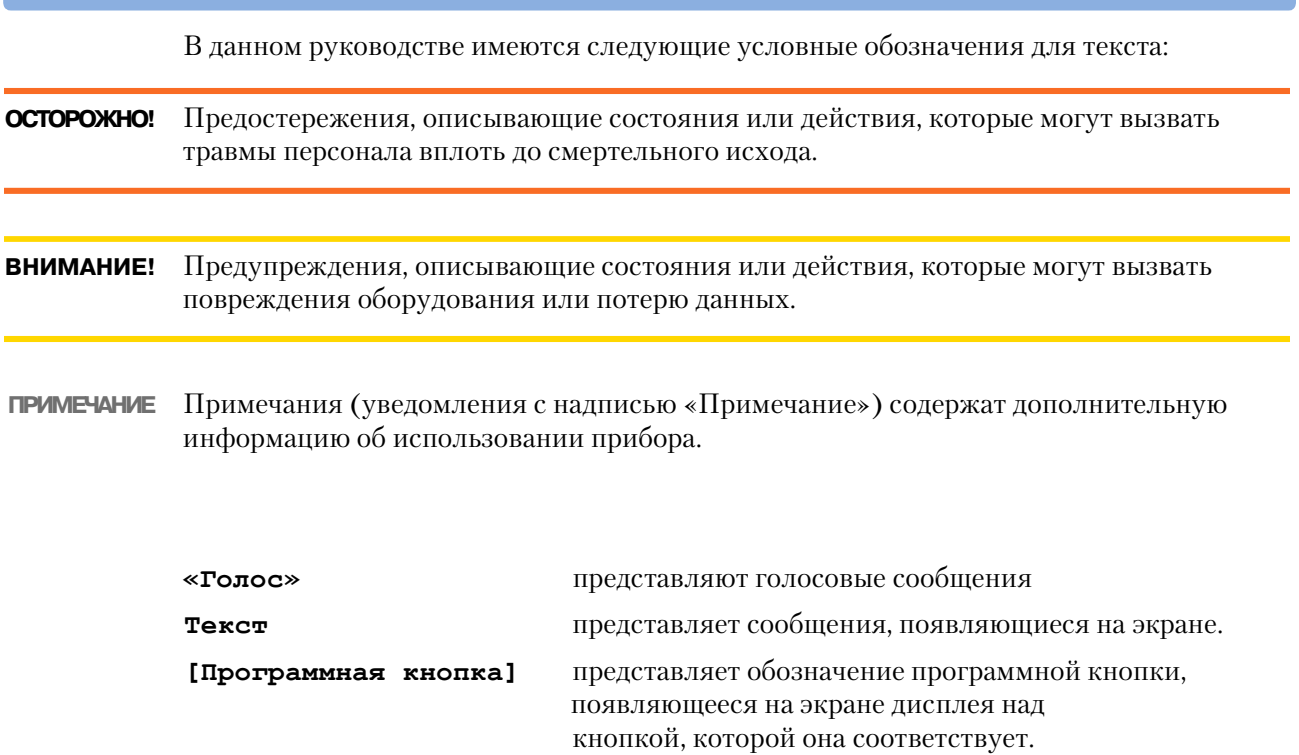

# <sup>1</sup>**Введение**

**1**

<span id="page-12-0"></span>Благодарим вас за то, что вы выбрали монитор-дефибриллятор HeartStart MRx. Компания Philips Medical Systems представляет вам семейство реанимационных приборов.

Монитор-дефибриллятор HeartStart MRx предназначен для целей мониторинга и реанимации, предоставляя функции мониторинга нескольких параметров и полный диапазон дефибрилляционной терапии. В данном руководстве приведены инструкции по безопасной и правильной эксплуатации прибора, а также сведения по настройке, конфигурации и обслуживанию.

Перед тем как начать эксплуатацию монитора-дефибриллятора HeartStart MRx, ознакомьтесь с его функциями и режимами работы.

# <span id="page-12-1"></span>**Обзор**

Монитор-дефибриллятор HeartStart MRx – это легкий, портативный прибор, сочетающий функции монитора и дефибриллятора. В нем предусмотрены четыре режима работы: Monitor (Мониторинг), Manual Defib (Дефибрилляция в ручном режиме), AED (Автоматическая наружная дефибрилляция) и дополнительный режим Pacer (Водитель ритма).

В режиме Monitor (Мониторинг) можно мониторировать до четырех кривых ЭКГ, с помощью комплектов из 3, 5 или 10 отведений ЭКГ. Кроме того, доступны дополнительные возможности в виде мониторинга пульсоксиметрии (SpO<sub>2</sub>), неинвазивного артериального давления (NBP) и углекислого газа (EtCO<sub>2</sub>). Результаты измерений этих параметров выводятся на экран дисплея, а доступные сигналы тревоги будут предупреждать об изменениях состояния пациента.

В режиме Monitor (Мониторинг) имеется дополнительная функция «ЭКГ в 12 отведениях», которая позволяет просматривать, получать данные, сохранять и печатать отчеты ЭКГ в 12 отведениях, как с анализом и интерпретацией результатов, так и без них.

Режим Manual Defib (Дефибрилляция в ручном режиме) предлагает простую, 30 этапную дефибрилляцию. После анализа ЭКГ пациента, если возникает необходимость: 1) выберите значение энергии, 2) зарядите и 3) выполните разряд. Дефибрилляцию можно выполнять с помощью разрядных электродов или многофункциональных адгезивных электродов. Кроме того, режим Manual Defib (Дефибрилляция в ручном режиме) позволяет выполнять синхронизированную кардиоверсию и внутреннюю дефибрилляцию. При необходимости, работу в режиме Manual Defib (Дефибрилляция в ручном режиме) можно защитить паролем (для приборов версии A.02 и более поздних версий).

В режиме AED (Автоматическая наружная дефибрилляция) монитор-дефибриллятор HeartStart MRx анализирует ЭКГ пациента и определяет, рекомендуется ли выполнение разряда. Голосовые подсказки сопровождают весь 3-этапный процесс дефибрилляции, предоставляя понятные инструкции и сведения о пациенте. Голосовые подсказки дублируются сообщениями, появляющимися на экране.

В обоих режимах Manual Defib (Дефибрилляция в ручном режиме) и AED (Автоматическая наружная дефибрилляция) для дефибрилляции используются низкоэнергетические интенсивные бифазные импульсы (SMART). Функция О-СР $R^m$ , доступная в обоих режимах, Manual Defib (Дефибрилляция в ручном режиме) и AED (Автоматическая наружная дефибрилляция), предоставляет в реальном масштабе времени измерения и корректирующую обратную связь по частоте сердечных сокращений, глубине и продолжительности сжатий при СЛР, а также по частоте и объему вентиляции легких. Кроме того, она обеспечивает выдачу уведомления об отсутствии СЛР-деятельности. Для получения дополнительной информации о функции Q0CPR см. *Инструкция по эксплуатации. Приложение для функции QCPR*.

ПРИМЕЧАНИЕ Q-CPR<sup>™</sup> является товарным знаком Laerdal Medical.

Дополнительный режим Pacer (Водитель ритма) обеспечивает проведение неинвазивной транскутанной терапии путем кардиостимуляции. Импульсы кардиостимуляции проводятся через многофункциональные адгезивные электроды, при этом используются импульсы монофазной формы. При необходимости, работу в режиме Pacer (Водитель ритма) можно защитить паролем (для приборов версии A.02 и более поздних версий).

Источником питания для монитора-дефибриллятора HeartStart MRx являются перезаряжаемые литиево-ионные аккумуляторы. Доступная емкость аккумулятора легко определяется с помощью удобных индикаторов энергии аккумулятора, расположенных на экране прибора, или с помощью индикатора на самом аккумуляторе. Кроме того, в качестве дополнительного источника питания и устройства для непрерывной подзарядки аккумулятора можно использовать внешний блок питания переменного или постоянного тока.

Монитор-дефибриллятор HeartStart MRx регулярно производит автоматические проверки. Результаты этих проверок подаются на индикатор готовности к работе. Бросающийся в глаза на дисплее индикатор готовности к работе сообщает состояние прибора, информируя пользователя о нормальной работоспособности, о необходимости обслуживания или о невозможности выполнения терапии. Дополнительно выполняется специальная проверка работоспособности, гарантирующая правильность функционирования монитора-дефибриллятора HeartStart MRx.

Монитор-дефибриллятор HeartStart MRx автоматически сохраняет данные критических событий в своей внутренней памяти, например, в сводке событий и отчетах по 12 отведениям. Кроме того, монитор-дефибриллятор HeartStart MRx позволяет сохранять данные и информацию о событиях на дополнительных картах данных для загрузки их в устройство управления данными HeartStart Event Review Pro компании Philips.

Монитор-дефибриллятор HeartStart MRx– это хорошо сконфигурированный прибор для удовлетворения потребностей различных пользователей. Перед началом эксплуатации монитора-дефибриллятора HeartStart MRx ознакомьтесь с настройками прибора. См. [«Конфигурация» на стр. 135](#page-144-3).

# <span id="page-14-0"></span>**Назначение**

Монитор-дефибриллятор HeartStart MRx предназначен для использования в амбулаторных и больничных условиях квалифицированным медицинским персоналом, обученным работе на приборе, прошедшим тренинг по основным методам реанимации, имеющим опыт поддержания сердечной деятельности и навыки в дефибрилляции.

Если в режиме AED (Автоматическая наружная дефибрилляция) прибор использовать как полуавтоматический наружный дефибриллятор, то монитор-дефибриллятор HeartStart MRx пригоден для использования медицинским персоналом скорой помощи, владеющим навыками поддержания основных жизненных функций, в число которых входит применение наружной автоматической дефибрилляции.

При работе в режимах Monitor (Мониторинг), Manual Defib (Дефибрилляция в ручном режиме) или Pacer (Водитель ритма) монитор-дефибриллятор HeartStart MRx может эксплуатироваться профессиональными медицинскими работниками, знакомыми с современными методами поддержания сердечной деятельности.

# <span id="page-14-1"></span>**Дефибрилляционная терапия**

Дефибрилляционная терапия – это метод, являющийся последней мерой при оказании помощи пациентам с различными потенциально смертельными нарушениями сердечного ритма. Монитор-дефибриллятор HeartStart MRx обеспечивает оказание такой помощи, подводя короткий бифазный электрический импульс к сердечной мышце. Эти электрические импульсы передаются с помощью разрядных электродов или одноразовых многофункциональных электродовмногофункциональные адгезивные электроды, наложенных на обнаженную грудь пациента.

**ПРИМЕЧАНИЕ** Успех реанимационных мероприятий зависит от многих факторов, определяемых физиологическим состоянием пациента и окружающих обстоятельств. Неудача при реанимации пациента не является надежным показателем эксплуатационных качеств монитора-дефибриллятора. Наличие или отсутствие реакции сердечной мышцы на подводимую энергию во время электротерапии не является надежным показателем подведения энергии и эксплуатационных качеств прибора.

#### **Меры предосторожности при выполнении дефибрилляционной терапии в ручном режиме**

Дефибрилляция в случае асистолии может подавить восстановление естественных водителей ритма сердца и полностью лишить шансов на восстановление сердечной деятельности. При асистолии не следует проводить дефибрилляцию по стандартной программе.

#### **Меры предосторожности при терапии с использованием автоматической наружной дефибрилляции**

Алгоритм наружной автоматической дефибрилляции не предназначен для устранения хаотически возникающих импульсов, вызванных правильно или неправильно работающим водителем ритма. У пациентов с водителями сердечного ритма монитордефибриллятор HeartStart MRx может снижать чувствительность и не определять все ритмы, при которых необходим разряд.

**ПРИМЕЧАНИЕ** Режим AED (Автоматическая наружная дефибрилляция) монитора-дефибриллятора HeartStart MRx не предназначен для детей младше 8 лет. Для детей старше 8 лет Американская кардиологическая ассоциация рекомендует выполнять стандартные рабочие процедуры автоматической наружной дефибрилляции. См. книгу, изданную Американской кардиологической ассоциацией *Guidelines 2000 for Cardiopulmonary Resuscitation and Emergency Cardiovascular Care* (Рекомендации-2000 для сердечнолегочной реанимации и оказания срочной помощи при сердечно-сосудистых заболеваниях). Dallas, Texas; AHA; 2000.

## <span id="page-15-0"></span>**Лечение с помощью синхронизированной кардиоверсии**

Монитор-дефибриллятор HeartStart MRx обеспечивает проведение синхронизированной кардиоверсии, доставляя к сердцу электрический бифазный импульс сразу же после R-зубца, обнаруженного при измерениях ЭКГ. Бифазные импульсы SMART, применяемые в мониторе-дефибрилляторе HeartStart MRx, прошли клинические испытания, продемонстрировав их эффективность для кардиоверсии при фибрилляции предсердий.

## <span id="page-15-1"></span>**Неинвазивная терапия с помощью водителя ритма (дополнительная функция)**

Монитор-дефибриллятор HeartStart MRx позволяет производить неинвазивную чрескожную электрокардиостимуляцию, подводя к сердцу монофазный электрический раздражитель. Этот раздражитель предназначен для того, чтобы вызвать сердечную деполяризацию и сокращение миокарда. Значения тока и частоты стимулирующих импульсов выбирает медицинский работник, оказывающий неотложную помощь. Энергия доставляется через многофункциональные адгезивные электродымногофункциональные адгезивные электроды, которые накладываются на обнаженную грудь пациента.

# <span id="page-15-2"></span>**Анализ ЭКГ в 12 отведениях (дополнительная функция)**

Функция «12 отведений ЭКГ» монитора-дефибриллятора HeartStart MRx для анализа полученных сигналов с 12 отведений ЭКГ у взрослых пациентов и детей использует алгоритм «Philips 12-Lead Algorithm». Этот алгоритм позволяет выполнять анализ амплитуд, продолжительности и морфологии кривых ЭКГ и соответствующего им ритма сердца, учитывая возраст и пол пациента. Результаты измерений и интерпретирующие формулировки предлагаются врачу только в качестве рекомендаций. Эта информация должна использоваться в дополнение к клиническим исследованиям пациента, результатам осмотра физического состояния, кривым ЭКГ и другим клиническим данным.

## <span id="page-16-0"></span>**Мониторинг неинвазивного артериального давления (дополнительная функция)**

Осциллометрические приборы измеряют изменения амплитуды давления в окклюзионной манжете по мере сдувания манжеты со значения давления, превышающего систолическое. Величина амплитуды резко возрастает при прохождении пульсирующего кровотока через область сжатия артерии. Давление, при котором это происходит, очень близко к систолическому давлению. При дальнейшем уменьшении давления в манжете, амплитуда пульсаций увеличивается, достигают максимального значения (которое приблизительно равно среднему давлению), а затем быстро уменьшается. Показатель диастолического давления снимается в тот момент, когда начинается этот быстрый переходный процесс.

Исследования показали, что в особо критических случаях (аритмия, вазоконстрикция, гипертензия, шок), осциллометрические приборы более точные и надежные, чем приборы, использующие другие неинвазивные методы измерения.

Значения, выдаваемые автоматическими осциллометрическими приборами, почти всегда отличаются от значений, получаемых методом аускультации. Особенно важно понимать причину различий при работе в условиях отделений неотложной помощи и реанимации, где редко имеется возможность сравнить результаты этих измерений с результатами измерений интраартериального давления.

# <span id="page-16-1"></span>**Мониторинг CO2 (дополнительная функция)**

Капнометрия – это измерение и отображение числового значения концентрации  $CO_2$  в конце выдоха (EtCO<sub>2</sub>) или максимальной концентрации выдыхаемого CO<sub>2</sub> за время дыхательного цикла. Капнограмма – это графическое представление концентрации или парциального давления выдыхаемого  $CO<sub>2</sub>$  за время дыхательного цикла в форме кривой. Капнограмма предоставляет информацию, касающуюся не только легочной функции, но также непрямой сердечной функции, функции вентиляции легких и перфузии.

# <span id="page-16-2"></span>**Мониторинг пульсоксиметрии (SpO2) (дополнительная функция)**

Пульсоксиметр – это прибор, определяющий насыщение артериальной крови кислородом  $(SpO<sub>2</sub>)$  неинвазивным методом. Эти измерения производятся с помощью датчика, пропускающего свет (в красной и ближней ИК-области спектра) через артериальное русло. Гемоглобин при связи с кислородом по-иному поглощает световые лучи. Пульсоксиметрия позволяет измерить эту разницу и представить в виде процента насыщения (сатурации), что отображается как значение SpO<sub>2</sub>.

# <span id="page-17-0"></span>**Показания к применению**

Монитор-дефибриллятор HeartStart MRx предназначен для использования с целью прекращения желудочковой тахикардии и желудочковой фибрилляции.

Монитор-дефибриллятор предназначен для использования в амбулаторных и больничных условиях квалифицированным медицинским персоналом, обученным работе на приборе, прошедшим тренинг по основным методам реанимации, имеющим опыт поддержания сердечной деятельности и навыки в дефибрилляции. Он должен использоваться по указанию врача.

Бифазные импульсы SMART, используемые в мониторе-дефибрилляторе HeartStart MRx прошли клинические испытания на взрослых пациентах. Эти исследования подтвердили эффективность импульсов данной формы для дефибрилляции желудочковых тахиаритмий при значении энергии 150 Дж. В настоящее время нет сведений о клинических исследованиях, касающихся использования бифазных импульсов SMART при лечении детей.

#### **Дефибрилляция в ручном режиме**

Первоначальным способом лечения желудочковой фибрилляции и желудочковой тахикардии у пациентов, у которых не определяется пульс и отсутствует реакция, является асинхронная дефибрилляция. Синхронная дефибрилляция показана для прекращения фибрилляции предсердий

Дефибрилляционная терапия противопоказана пациентам, у которых наблюдается один или несколько следующих признаков:

- реакция на раздражители;
- спонтанное дыхание;
- прощупываемый пульс.

#### **Терапия с использованием автоматической наружной дефибрилляции**

Режим автоматической наружной дефибрилляции предназначен для использования в случаях подозрений на остановку сердца у пациентов возрастом не менее 8 лет, у которых:

- отсутствует реакция на раздражители;
- отсутствует дыхание;
- не определяется пульс.

Режим AED (Автоматическая наружная дефибрилляция) не следует применять у пациентов при наличии одного или нескольких следующих признаков:

- реакция на раздражители;
- спонтанное дыхание;
- прощупываемый пульс.

#### **Терапия с использованием неинвазивной электрокардиостимуляции**

Электрокардиостимуляция предназначена для лечения пациентов с симптоматической брадикардией. Она также может оказаться эффективной у пациентов с асистолией, если ее выполнять на ранних стадиях.

Неинвазивная электрокардиостимуляция противопоказана при лечении желудочковой фибрилляции. Неинвазивная электрокардиостимуляция может быть противопоказана при сильной гипотермии.

#### **ЭКГ по 12 отведениям**

Функция анализа ЭКГ в 12 отведениях предназначена для использования в тех случаях, когда врач решает оценить электрокардиограмму взрослого пациента или ребенка, как часть заключения, относящуюся к возможному диагнозу, потенциальному методу лечения, эффективности лечения или устранения причин возникновения симптомов.

#### **Неинвазивное артериальное давление**

Функция NBP (нАД) предназначена для определения неинвазивным способом артериального давления у взрослых пациентов и детей.

Мониторинг нАД противопоказан новорожденным или грудным детям, у которых окружность руки в верхней ее части менее 13 см.

#### **Концентрация CO2 в конце выдоха**

Мониторинг EtCO<sub>2</sub> показан для неинвазивного мониторинга концентраций выдыхаемого углекислого газа (EtCO<sub>2</sub>) и служит для определения частоты дыхания у взрослых пациентов, детей и новорожденных.

#### **Пульсоксиметрия**

Мониторинг SpO<sub>2</sub> применяется в тех случаях, когда необходимо оценить уровень насыщения крови кислородом у взрослых пациентов и детей.

# <span id="page-18-0"></span>**Вопросы техники безопасности**

В главе [«Технические характеристики и меры безопасности» на стр. 241](#page-250-4) приведены общие предостережения и предупреждения, с которыми следует ознакомиться при использовании монитора-дефибриллятора HeartStart MRx. В соответствующих разделах данного руководства содержатся дополнительные предостережения и предупреждения.

**ОСТОРОЖНО!** Прикосновение к внутренним частям прибора может вызвать поражение электрическим током. Не пытайтесь открыть прибор. Техническое обслуживание должны производить квалифицированные специалисты.

# <span id="page-19-0"></span>**Документация и обучение**

Доступная документация и материалы для обучения работе на мониторедефибрилляторе HeartStart MRx:

- HeartStart MRxИнструкция по эксплуатации
- Карточки краткого руководства монитора-дефибриллятора HeartStart MRx
- Инструкция по применению аккумуляторов монитора-дефибриллятора HeartStart MRx
- Интерактивный курс обучения пользователя работе на мониторе-дефибрилляторе HeartStart MRx (адрес веб-узла:

www.medical.philips.com/goto/mrxtraining. Для входа на курсы обучения введите пароль доступа: meetMRx.)

• Видеокассета для обучению пользователя работе на мониторе-дефибрилляторе HeartStart MRx

Другие инструкции по применению можно найти на веб-узле Philips по адресу: www.medical.philips.com/goto/productdocumentation.

# <span id="page-20-0"></span><sup>2</sup>**Знакомство с прибором**

Монитор-дефибриллятор HeartStart MRx предназначен для удовлетворения всех потребностей пользователя. Элементы управления, индикаторы и меню – все это тщательно продумано с целью упрощения использования прибора; на дисплее отображается информация, относящаяся к текущей задаче.

В этой главе можно ознакомиться в рабочими режимами монитора-дефибриллятора HeartStart MRx, видами экрана, элементами управления и индикаторами. Здесь также представлена общая информация, необходимая для использования прибора.

**ПРИМЕЧАНИЕ** Если в вашем мониторе-дефибрилляторе HeartStart MRx отсутствуют дополнительные функции передачи данных SpO<sub>2</sub>, CO<sub>2</sub>, NBP (нАД), Pacing (Электрокардиостимуляция) или ЭКГ в 12 отведениях, не обращайте внимания на эти элементы управления и относящуюся к ним информацию, приведенную в этой главе.

# <span id="page-21-0"></span>**Расположение основных элементов прибора**

Элементы управления, индикаторы и разъемы монитора-дефибриллятора HeartStart MRx тщательно продуманы с целью упрощения пользования прибором.

## <span id="page-21-1"></span>**Передняя панель**

Ниже приведен вид передней панели с рабочими элементами управления и индикаторами.

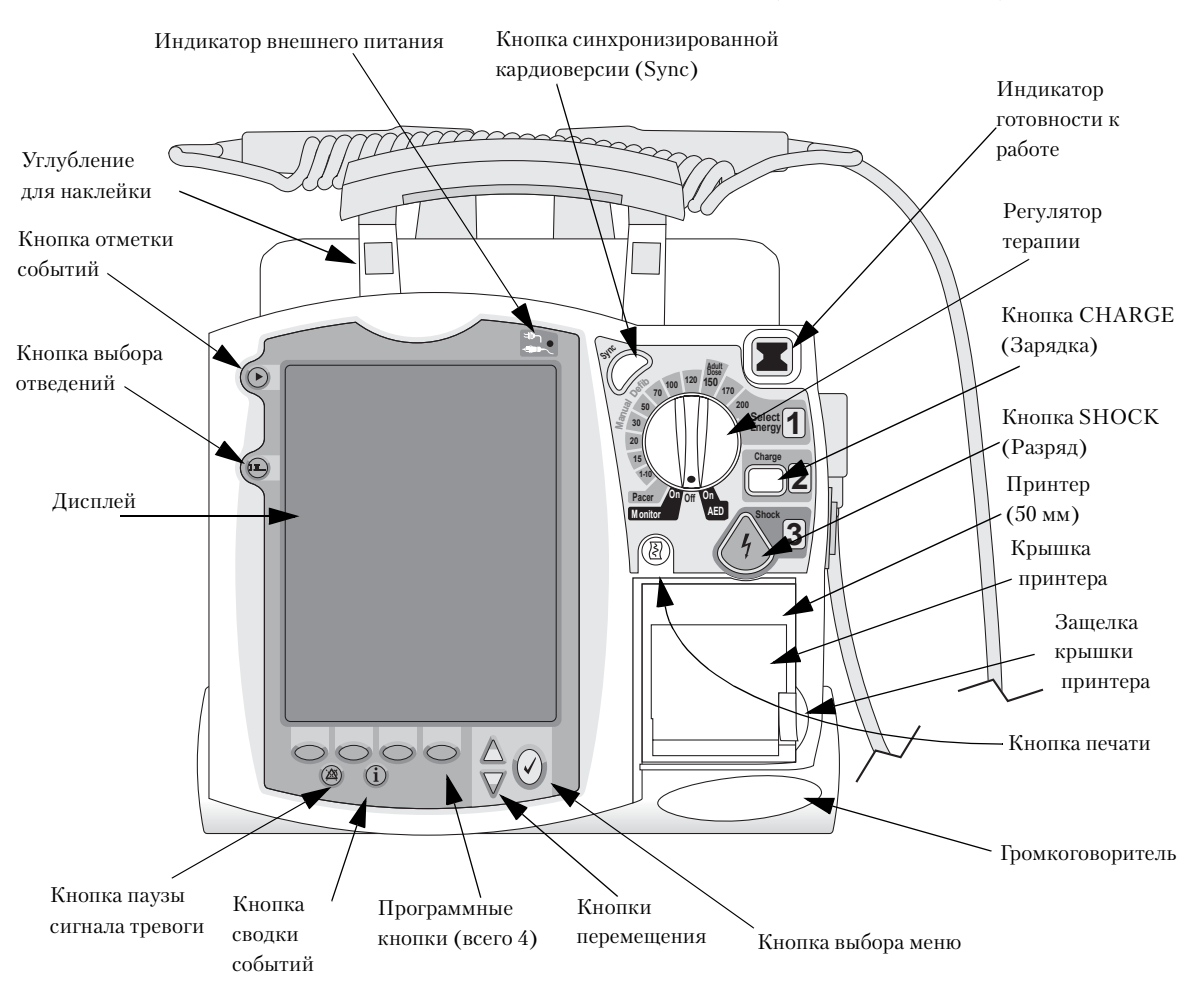

**Рис. 1 Расположение основных элементов (передняя панель)**

На передней панели также находятся принтер и динамик.

Дополнительные элементы управления находятся на разрядных электродах (если они используются) и на аккумуляторах.

ПРИМЕЧАНИЕ С монитором-дефибриллятором HeartStart MRx поставляются цветные наклейки. Эти цветные наклейки можно наклеить в специальные углубления на рукоятках прибора, с целью его идентификации. Для записи информации на наклейках используйте несмываемый маркер.

## <span id="page-22-0"></span>**Боковые панели**

На левой стороне монитора-дефибриллятора HeartStart MRx имеются разъемы для подключения кабелей для мониторинга, включая ЭКГ, пульсоксиметрию (SpO2), неинвазивное артериальное давление (нАД) и углекислый газ (CO<sub>2</sub>). Разъем ECG (ЭКГ) можно использовать для подсоединения кабеля пациента с  $\overline{3}$ , 5 или 10 отведениями. Выходной разъем ECG (ЭКГ) можно использовать для подсоединения внешнего монитора. Кроме того, имеется телефонный разъем (для использования в последующих версиях).

На правой стороне монитора-дефибриллятора HeartStart MRx имеется разъем для подключения разрядных электродов (наружных и внутренних) или многофункциональных адгезивных электродов. Кроме того, имеется гнездо для карты данных, позволяющей передавать сведения о пациенте.

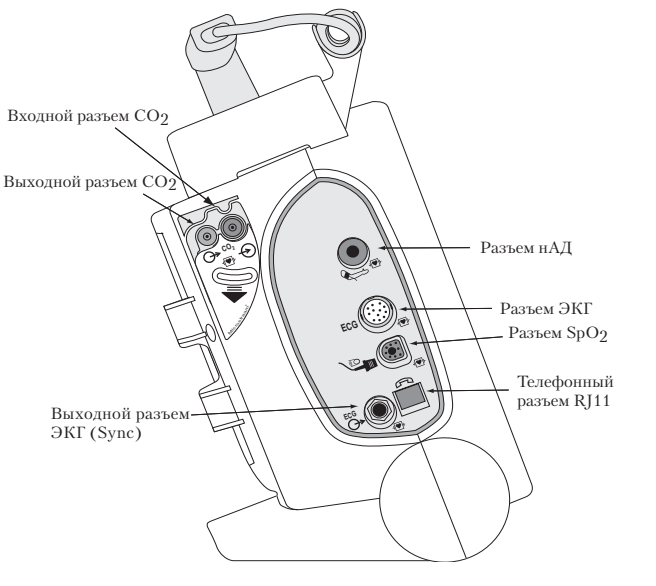

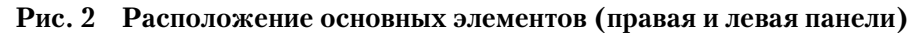

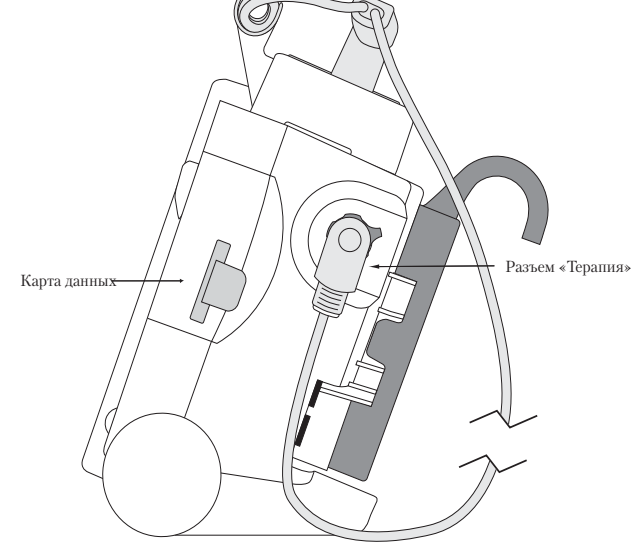

#### **2 Знакомство с прибором** Расположение основных элементов прибора

## <span id="page-23-0"></span>**Верхняя панель**

В верхней части монитора-дефибриллятора HeartStart MRx находится рукоятка и основные рабочие инструкции. Если имеются дополнительно поставляемые наружные разрядные электроды, то они располагаются в верхней части прибора, как показано на рисунке.

#### **Рис. 3 Расположение основных элементов (верхняя панель с дополнительными разрядными электродами)**

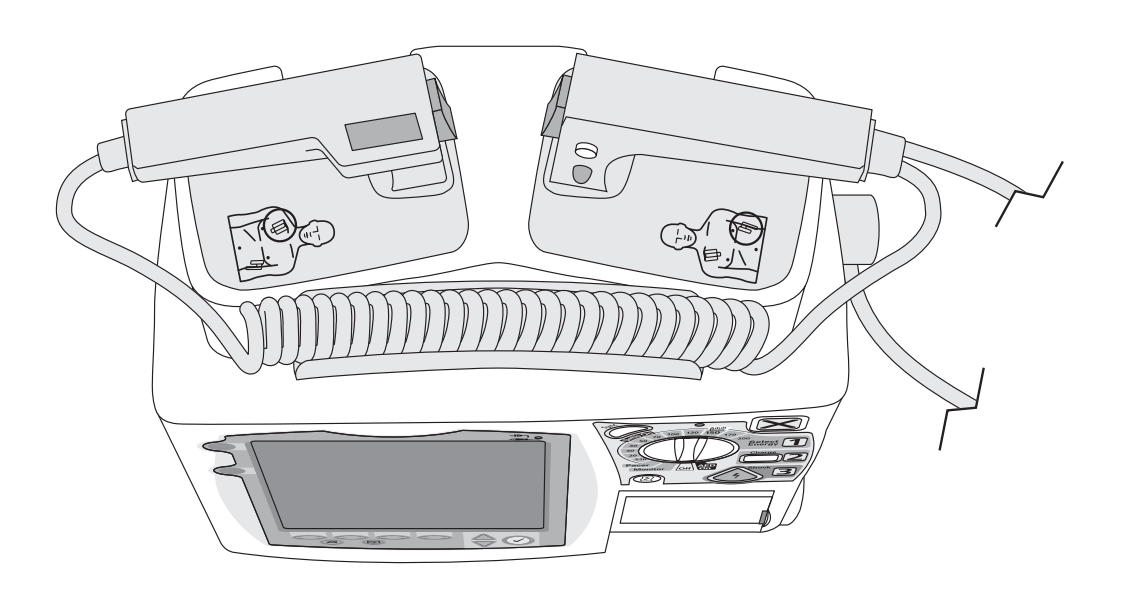

# <span id="page-24-0"></span>**Задняя панель**

На задней панели монитора-дефибриллятора HeartStart MRx имеются два отсека для литиево-ионных аккумуляторов. Отсек В можно также использовать для подсоединения блока питания переменного тока. Между аккумуляторными отсеками располагается порт ввода питания постоянного тока.

Кроме того, на задней панели имеется последовательный порт RS232 для передачи данных ЭКГ в 12 отведениях. Сетевой разъем предназначен только для использования на заводе-изготовителе.

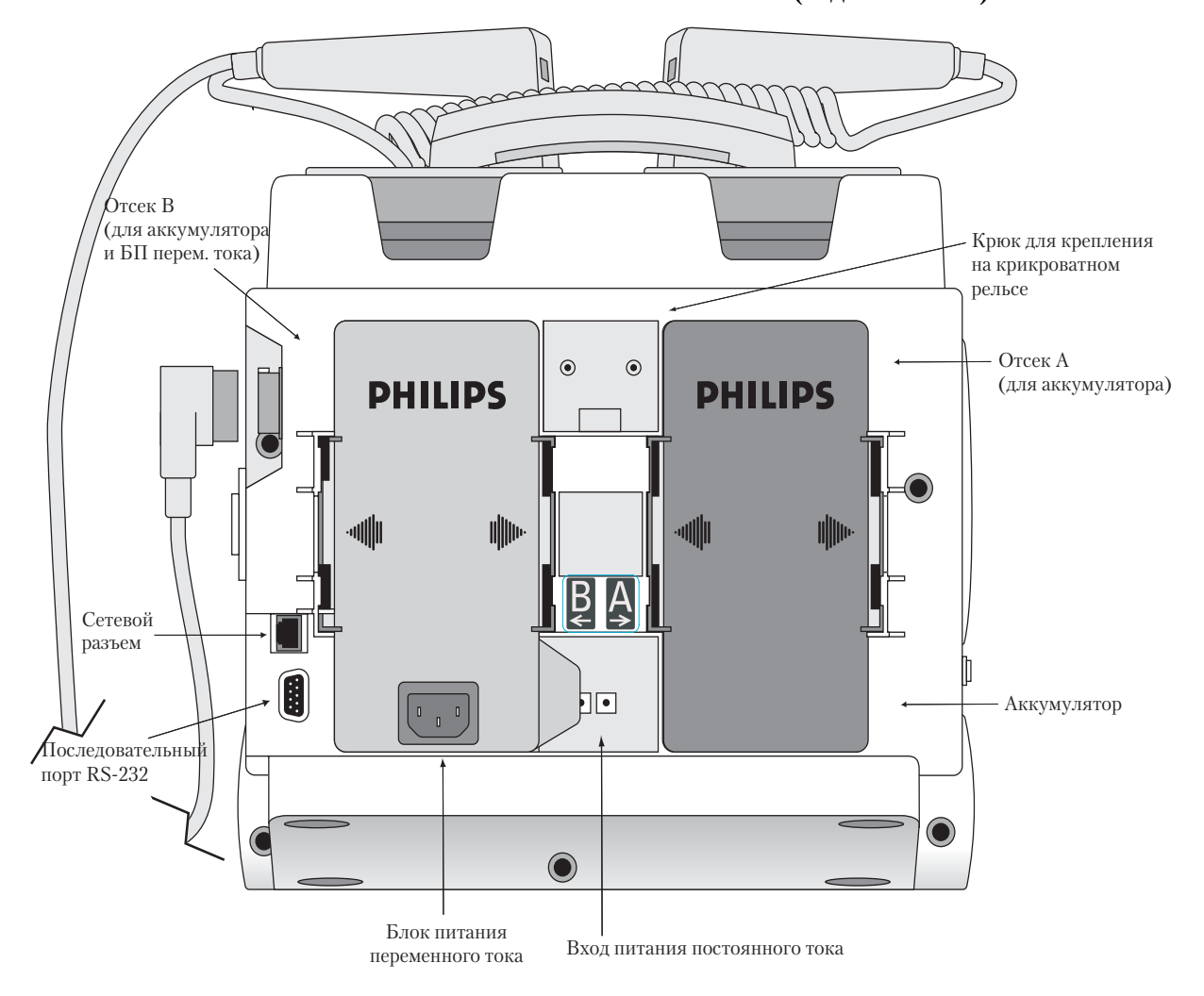

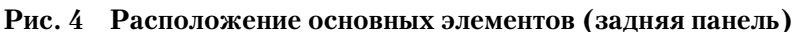

**2 Знакомство с прибором** Литиево-ионный аккумулятор M3538A

# <span id="page-25-0"></span>**Литиево<ионный аккумулятор M3538A**

В мониторе-дефибрилляторе HeartStart MRx используется литиево-ионный аккумулятор M3538A. На аккумуляторе имеется датчик емкости с 5 СИД, каждый из которых представляет приблизительно 20 % емкости аккумулятора. Нажмите кнопку датчика емкости, чтобы отобразить датчик емкости.

**ПРИМЕЧАНИЕ** Аккумулятор следует использовать как основной источник питания, а источники переменного и постоянного тока, как дополнительные источники питания, которое может потребоваться. Если в качестве единственного источника питания использовать блок питания переменного или постоянного тока, то монитору-дефибриллятору HeartStart MRx потребуется больше времени для зарядки до нужного уровня энергии.

## <span id="page-25-1"></span>**Емкость аккумулятора**

Новый, полностью заряженный аккумулятор M3538A, работая при комнатной температуре 25 <sup>o</sup>C(77 <sup>o</sup>F), обеспечивает около 5 часов мониторинга при непрерывном мониторинге ЭКГ, SpO<sub>2</sub> и CO<sub>2</sub> измерении нАД каждые 15 минут, или по крайней мере, 50 полных разрядов.

## <span id="page-25-2"></span>**Срок эксплуатации аккумулятора**

Срок эксплуатации аккумулятора зависит от частоты и длительности использования. При правильном уходе срок службы литиево-ионного аккумулятора M3538A составляет около 2 лет. Для обеспечения оптимальных характеристик полностью (или почти полностью) разряженный аккумулятор должен быть заряжен как можно быстрее.

# <span id="page-25-3"></span>**Режимы работы**

В мониторе-дефибрилляторе HeartStart MRx имеются четыре клинических режима работы, каждый с настраиваемым видом экрана. Описания режимов приведены в таблице.

| Режим работы                                             | Вид экрана                                            | Описание                                                                                                    |  |
|----------------------------------------------------------|-------------------------------------------------------|----------------------------------------------------------------------------------------------------|--|
| Режим мониторинга                                        | Экран мониторинга<br>или<br>экран с 12<br>отведениями | Используется для мониторинга ЭКГ, для<br>дополнительной функции ЭКГ в 12 отведениях и<br>мониторинга дополнительных параметров,<br>например, SpO <sub>2</sub> , EtCO <sub>2</sub> и NBP (нАД) |  |
| Режим AED<br>(Автоматическая наружная<br>дефибрилляция)  | Экран автоматической<br>наружной<br>дефибрилляции     | Используется для анализа ЭКГ и, при<br>необходимости, для выполнения<br>полуавтоматической наружной дефибрилляции                                                                             |  |
| Режим Manual Defib<br>(Дефибрилляция в ручном<br>режиме) | Экран с кодами                                        | Используется для выполнения асинхронной и<br>синхронной дефибрилляции (кардиоверсии)                                                                                                    |  |
| Режим Расег (Водитель<br>ритма)                          | Экран<br>электрокардиости-<br>муляции                 | Используется для выполнения<br>электрокардиостимуляции по запросу или в<br>непрерывном режиме                                                                                                 |  |

**Таблица 1 Рабочие режимы и виды экрана**

**ПРИМЕЧАНИЕ** При возвращении в клинический режим из режима, не являющегося клиническим, например, из режима конфигурации или управления данными, все настройки прибора сбрасываются на значения по умолчанию.

# <span id="page-26-0"></span>**Защита паролем**

Доступ в режимы Manual Defib (Дефибрилляция в ручном режиме) и Pacer (Водитель ритма) можно защитить паролем (для приборов версии A.02 и более поздних версий), если эта функция включена в настройках. Если эта функция включена, появится приглашение ввести пароль при повороте регулятора терапии в положение Pacer (Водитель ритма) или в положение выбора энергии. Пароль вводится, используя кнопки навигации для выбора цифр пароля, с последующим выбором команды **Done** (Готово), чтобы завершить ввод. Кнопка Charge (Зарядка) [ 2 и программная кнопка **[Start Pacing]** (Начать электрокардиостимуляцию) остаются неактивными до тех пор, пока не будет введен пароль.

**ОСТОРОЖНО!** Для использования парольной защиты ручных режимов терапии врач должен знать и помнить пароль, установленный при настройке конфигурации. Неверный ввод пароля не позволит провести ручную дефибрилляцию или кардиостимуляцию. Прежде чем устанавливать этот параметр конфигурации, обсудите возможные последствия со своим руководством.

# <span id="page-26-1"></span>**Виды экрана**

Экран монитора-дефибриллятора HeartStart MRx имеет сегментированную структуру; см. рис. 5.

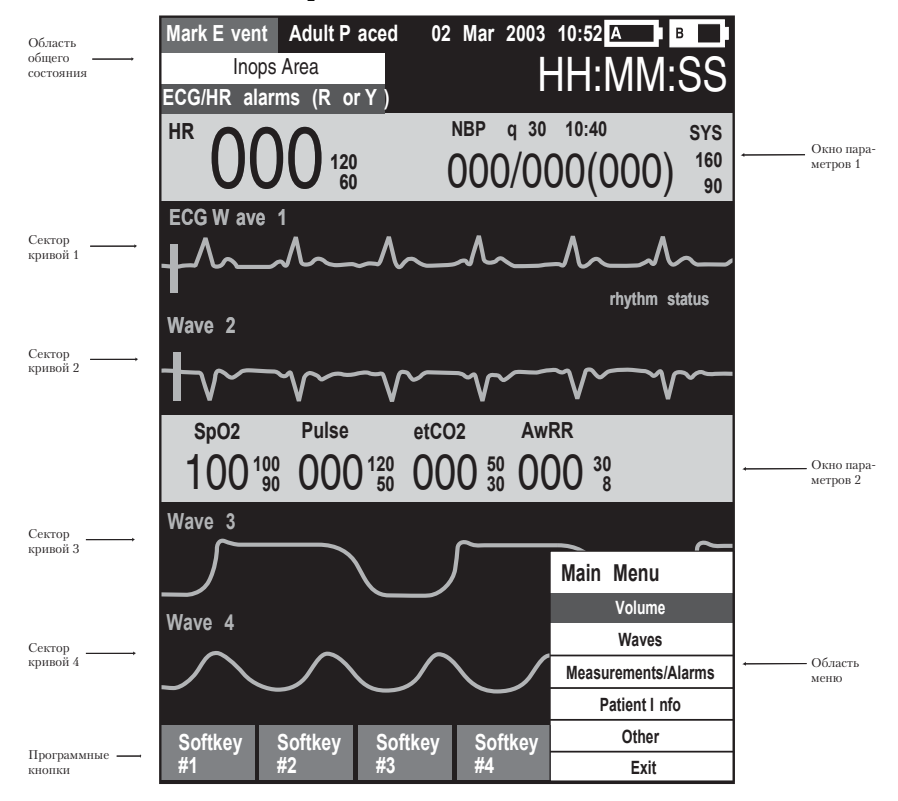

**Рис. 5 Компоновка экрана**

Содержимое этих областей изменяется с изменением вида экрана и выполняемой функции.

# <span id="page-27-0"></span>**Общее состояние**

В области общего состояния на экран выводятся:

- Ярлык кнопки маркировки событий
- Сведения о пациенте

В некоторых режимах работы разрешается ввод сведений о пациенте с помощью меню. Если сведения не введены, то, до тех пор пока настройка не будет изменена, выводится категория пациента по умолчанию **Adult** (Взрослый), а для состояния электрокардиостимуляции будет установлено значение **Non-Paced** (Без водителя ритма) до тех пор, пока не будет установлено значение Paced (С водителем ритма) для пациентов с внутренним водителем ритма или пока монитор-дефибриллятор HeartStart MRx не начнет кардиостимуляцию пациента. В режиме Pacer (Водитель ритма) состояние Paced (С водителем ритма) не отображается.

- Дата и время.
- Индикаторы питания от аккумуляторов

Значки аккумуляторов, имеющие обозначения "A" и "B", соответствуют аккумуляторным отсекам, расположенным на задней панели мониторадефибриллятора HeartStart MRx. Значок каждого аккумулятора отображает текущую доступную емкость аккумулятора, имея градации от «пустого» (полностью разряженный) до «полного» (полностью заряженный), см. рис. 6. Если в отсек B вставлен блок питания переменного тока, значок аккумулятора не отображается.

**Рис. 6 Индикаторы уровня зарядки аккумуляторов** 

| I A                 | z                       |              |              |              |               |
|---------------------|-------------------------|--------------|--------------|--------------|---------------|
| Her<br>аккумулятора | Аккумулятор<br>разряжен | Емкость 25 % | Емкость 50 % | Емкость 75 % | Емкость 100 % |

• Сообщения о неполадках

Если у оборудования обнаружены неисправности, в левом верхнем углу экрана появляются сообщения о неполадках.

• Состояние сигнала тревоги по ЭКГ/ЧСС

Сообщения сигналов тревоги сообщают о сигналах тревоги по аритмии, а также об общем состоянии сигналов тревоги (сигналы тревоги отключены, сигналы тревоги приостановлены).

• Таймер событий

Таймер события сообщает о времени, истекшем с момента включения прибора.

### <span id="page-28-0"></span>**Секторы кривых**

Монитор-дефибриллятор HeartStart MRx настроен таким образом, чтобы в тех случаях, когда прибор находится в режимах Monitor (Мониторинг), Manual Defib (Дефибрилляция в ручном режиме) или Pacer (Водитель ритма), в каждом секторе кривой помещалась заранее заданная кривая. На рис. 7 показан вариант настройки для кривых по умолчанию. Для получения дополнительной информации см. раздел [«Конфигурация» на стр. 135](#page-144-3).

Пунктирная линия в секторе кривой или пустой сектор означают, что источник для получения кривой не подсоединен к монитору-дефибриллятору HeartStart MRx. В секторе кривой может содержаться много другой информации, относящейся к параметру, экрану и задаче. В секторах для кривых ЭКГ имеется калибровочная полоса.

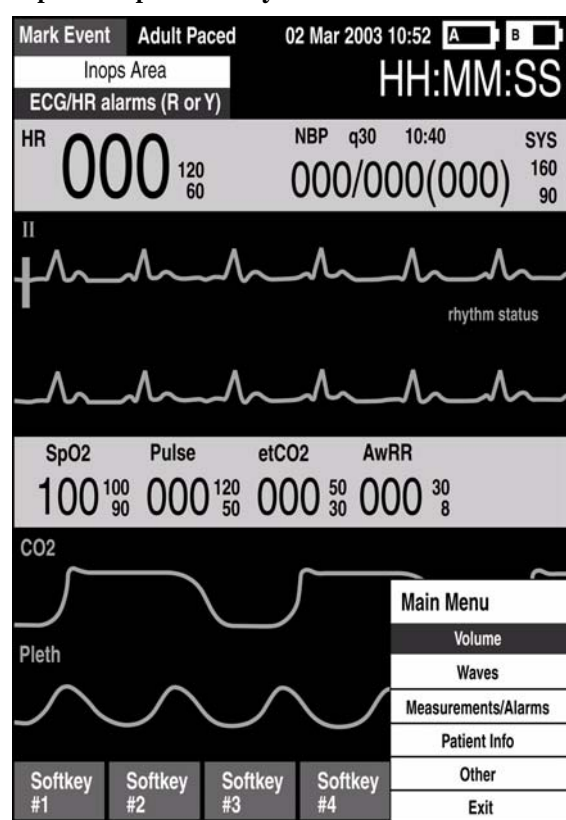

**Рис. 7 Настройка кривых по умолчанию**

#### **Сектор кривой 1**

В секторе кривой 1 будет находиться только кривая ЭКГ. Эта кривая используется алгоритмами анализа аритмии, отклонений частоты сердечных сокращений и автоматической наружной дефибрилляции. Эту кривую можно получить через порт терапии для адгезивных или разрядных электродов или через порт для мониторинга с помощью 3, 5 или 10 отведений. Если настроенный источник не подсоединен к монитору-дефибриллятору HeartStart MRx, то при его включении в секторе кривой 1 отображается кривая первого пригодного источника ЭКГ. Как только настроенный источник станет доступным, он автоматически появится в секторе кривой 1. Если настроенный источник затем станет недоступным, на экране отобразится сообщение об отсоединении отведений. Монитор-дефибриллятор HeartStart MRx *не* возвращается к первоначальному источнику ЭКГ.

#### **2 Знакомство с прибором** Виды экрана

- **ПРИМЕЧАНИЕ** Если в качестве основного источника ЭКГ для сектора кривой 1 сконфигурированы адгезивные электроды, то, для того чтобы изменить источник ЭКГ на вариант Leads (Отведения), к монитору-дефибриллятору MRx и к электродам для мониторинга следует подсоединить кабель пациента для ЭКГ.
- **ПРИМЕЧАНИЕ** Если при мониторинге используется комплект с 3-мя отведениями ЭКГ, то монитордефибриллятор отображает одновременно только 1 отведение ЭКГ.

#### **Секторы кривых 2<4**

Кривые в секторах со 2 по 4 выводятся автоматически после подсоединения источников параметров к монитору-дефибриллятору HeartStart MRx. Если источник параметра является настроенным вариантом определенного сектора кривой, он отображается в этом секторе. Если подсоединить источник параметра, который не настроен для отображения на экране, он будет отображаться в первом пустом секторе для кривых. Если затем подсоединить настроенный в конфигурации источник параметра, он не заменит текущий параметр, он будет отобраться в первом доступном пустом секторе для кривых.

#### **Замена отображаемых на экране кривых**

Для замены отображаемого отведения или источника в секторе кривой 1 имеется специальная кнопка выбора отведений. Кривые, отображаемые в других секторах для кривых, можно заменить для данного пациента с помощью экранного меню. См. раздел [«Экранные меню» на стр. 21.](#page-30-0)

# <span id="page-29-0"></span>**Параметрические блоки**

Результаты измерений для отображаемых на экране кривых и мониторируемых параметров выводятся в параметрических блоках. В параметрическом блоке 1 всегда содержатся значения частоты сердечных сокращений и сигнал тревоги по ЧСС. В параметрическом блоке 1 также отображаются график измерений нАД, результаты измерений и значения сигнала тревоги. Параметрический блок 2 содержит результаты измерений и значения сигнала тревоги для  $SpO_2$ , пульса,  $EtCO_2$  и частоты дыхания в дыхательном контуре (AwRR). Для каждого измерения выводятся: обозначение, текущее значение, значения верхнего и нижнего пределов или значок отключения сигналов тревоги  $\chi$ . Пока не будет получено пригодное для обработки значение, на

экране отображается вопросительный знак "-?-".

Измерения SpO<sub>2</sub> и EtCO<sub>2</sub> активизируются после подсоединения кабеля или трубки соответствующего параметра. После отсоединения кабеля или трубки  $SpO<sub>2</sub>$  и EtCO<sub>2</sub> появляющееся на экране сообщение информирует об этом пользователя и предлагает прекратить измерение.

Вместо обозначения параметра над каждым цифровым значением отображаются сообщения сигналов тревоги для параметров.

### <span id="page-29-1"></span>**Обозначения программных кнопок**

Обозначения четырех программных кнопок соответствуют программным кнопкам, расположенным прямо под обозначениями. Эти обозначения изменяются по обстановке, соответствуя текущему виду экрана и текущей функции. Если обозначение программной кнопки выводится в виде серого текста, то это означает, что программная кнопка неактивная.

## <span id="page-30-0"></span>**Экранные меню**

С помощью кнопки выбора меню и кнопок перемещения, расположенных на передней панели, можно легко перейти в меню с элементами управления и параметрами, относящимися к каждой функции монитора-дефибриллятора HeartStart MRx. Меню используются для настройки громкости, выбора кривых для отображения, установки сигналов тревоги, измерений по графику, ввода сведений о пациенте, выполнения рабочей проверки, генерирования отчетов и выполнения ряда других задач. Меню и подменю позволяют удобно производить необходимый выбор и вводить информацию.

Чтобы вывести на экран меню, нажмите кнопку выбора меню  $(\checkmark)$ . Затем

воспользуйтесь кнопками перемещения вверх  $\triangle$  или вниз  $\nabla$ , чтобы прокрутить доступные варианты и выделить нужный из них. Чтобы активизировать выбор, нажмите кнопку выбора меню. Чтобы закрыть меню, не активизируя никакого пункта меню, нажмите кнопку **Exit** (Выход).

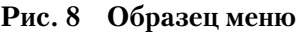

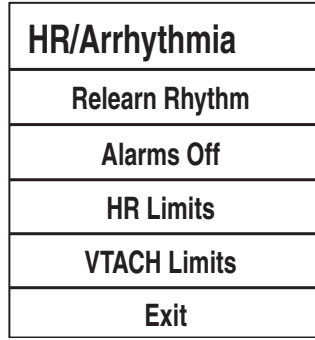

# <span id="page-30-1"></span>**Окна сообщений**

Периодически на дисплее появляются окна сообщений, чтобы предоставить дополнительную информацию о состоянии, предупредить пользователя об ошибке или возможной неполадке или вывести инструкцию для выполнения действий. Внимательно относитесь к этим сообщениям. Если необходим ответ, как показано на рис. 9, воспользуйтесь кнопками перемещения и кнопками меню, чтобы выделить и выбрать подходящий ответ.

**Рис. 9 Образец окна сообщений**

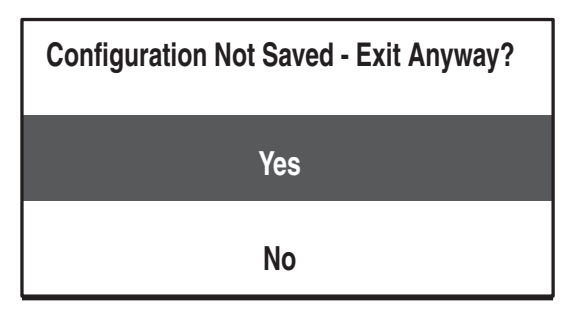

## <span id="page-31-0"></span>**Экран с высокой контрастностью**

Для оптимизации видимости на экране монитора-дефибриллятора MRx во время использования его при ярком солнечном свете, в приборах версии A.02 и более поздних версиях имеется функция High Contrast (Высокая контрастность), которую можно включить. В этом случае на экране дисплея прибора MRx используется желтый фон, а все другие экранные элементы становятся черными или выводятся оттенками серого цвета. Функция High Contrast (Высокая контрастность) включается в режимах Manual Defib (Дефибрилляция в ручном режиме), Pacer (Водитель ритма) и Monitor (Мониторинг), нажатием кнопки выбора меню  $\bigcap$  и выбором в основном меню

пункта **High Contrast On** (Высокая контрастность включена).

**ПРИМЕЧАНИЕ** Функция High Contrast (Высокая контрастность) не отображает красные и синие цвета, поэтому, используя соответствующие значения для выбора цвета параметров убедитесь, что ваш прибор правильно настроен. См. таблицу [16](#page-151-0) [на стр. 142](#page-151-0) в главе Конфигурация.

# <span id="page-31-1"></span>**Элементы управления**

Для переключения монитора-дефибриллятора HeartStart MRx в нужный рабочий режим используется регулятор терапии. Рабочие элементы управления организованы по функциям: кнопки общих функций располагаются вдоль левой и нижней сторон дисплея, элементы управления дефибриллятором – с правой стороны дисплея, а программные кнопки – прямо под экраном. (См. рис. 1.)

### <span id="page-31-2"></span>**Регулятор терапии**

Регулятор терапии служит переключателем энергии для монитора-дефибриллятора HeartStart MRx. Его можно устанавливать в положения:

- **выключен**
- **AED** (Автоматическая наружная дефибрилляция), чтобы включить режим автоматической наружной дефибрилляции.
- **Monitor** (Мониторинг), чтобы включить режим мониторинга для мониторинга ЭКГ в 3 или 5 отведениях, для получения ЭКГ в 12 отведениях или мониторинга дополнительных параметров, например,  $SpO_2$ ,  $CO_2$  и NBP (нАД).
- **Pacer (Водитель ритма)**, чтобы включить выполнение электрокардиостимуляции (дополнительная функция) по запросу или в непрерывном режиме.
- **Manual Defib (Дефибрилляция в ручном режиме)**, чтобы включить режим Manual Defib (Дефибрилляция в ручном режиме) для проведения асинхронной или синхронной дефибрилляции (кардиоверсия) при выбранном значении энергии.

В режиме Manual Defib (Дефибрилляция в ручном режиме) значения энергии дефибрилляции обозначаются как 1-9, 10, 15, 20, 30, 50, 70, 100, 120, 150, 170 и 200 джоулей. Если ваш прибор поставляется с дополнительной функцией электрокардиостимуляции, то значения энергии будут иметь следующие обозначения: 1010, 15, 20, 30, 50, 70, 100, 120, 150, 170 и 200 джоулей.

# <span id="page-32-0"></span>**Кнопки общих функций**

Кнопки общих функций управляют мониторингом или некритическими действиями при реанимации. В их число входят:

**Кнопка маркировки событий.** Позволяет пользователю вставлять в отчет со сводкой событий аннотации с временными отметками, чтобы отмечать время событий, включая прием некоторых лекарственных препаратов. Кнопка маркировки событий находится в левом верхнем углу экрана.

**Кнопка выбора отведений** Выбирает отведение ЭКГ в секторе кривой 1. Список доступных кривых ЭКГ основан на текущем комплекте отведений и конфигурации прибора и включает адгезивные или разрядные электроды, если соответствующий кабель подсоединен к прибору.

**Кнопка паузы сигнала тревоги.** Кнопка паузы сигнала тревоги приостанавливает все визуальные и звуковые физиологические сигналы тревоги и звуковые технические сигналы тревоги на время, установленное при настройке. В конце интервала паузы каждый сигнал тревоги возвращается к своему предыдущему значению (включен или выключен). Нажатие кнопки паузы сигнала тревоги во время интервала паузы также возвращает сигналы тревоги к своим предыдущим значениям.

**Кнопка печати.** Кнопка печати запускает непрерывную печать основной ЭКГ и кривой, отображаемой в секторе кривой 2, либо в режиме реального времени, либо с  $10$ секундной задержкой, в зависимости от настройки прибора.

**Кнопка сводки событий.** Кнопка сводки событий печатает отчет, содержащий текущие или самые последние события.

**Кнопка выбора меню.** Нажатие кнопки выбора меню либо выводит текущее меню, либо подтверждает выбор пункта меню.

**Кнопки перемещения.** Кнопки перемещения отображают текущее меню точно также, как кнопка выбора меню. Дополнительно, внутри любого меню или списка, эти кнопки позволяют перемещаться к следующему или предыдущему элементу списка. Кроме того, они увеличивают или уменьшают цифры или значения в последовательности. Для ускорения просмотра доступных вариантов выбора их можно нажать и удерживать.

# <span id="page-33-0"></span>**Элементы управления дефибриллятором**

Элементы управления дефибриллятором показаны на рис. 10. В их число входят:

**Кнопка терапии.** Включает режим AED (Автоматическая наружная дефибрилляция) либо выбирает значение энергии для режима Manual Defib (Дефибрилляция в ручном режиме) или для кардиоверсии.

**Кнопка зарядки.** Заряжает дефибриллятор до выбранного в режиме Manual Defib (Дефибрилляция в ручном режиме) значения энергии. Используется только в режиме Manual Defib (Дефибрилляция в ручном режиме). В режиме AED (Автоматическая наружная дефибрилляция) дефибриллятор заряжается автоматически.

**Кнопка разряда** Выполняет разряд с помощью многофункциональных адгезивных электродов или внутренних разрядных электродов без кнопки разряда. В режиме AED (Автоматическая наружная дефибрилляция) выполняется разряд с энергией 150 Дж. В режиме Manual Defib (Дефибрилляция в ручном режиме) разряд выполняется с выбранным в режиме Manual Defib (Дефибрилляция в ручном режиме) значением энергии.

**ПРИМЕЧАНИЕ** Если используются наружные разрядные электроды или внутренние разрядные электроды с кнопкой разряда, то после того, как монитор-дефибриллятор HeartStart MRx полностью зарядится, разряд выполняется нажатием кнопки (или кнопок) разряда на разрядных электродах.

> **Кнопка Sync (Синхронизация).** Переключает между режимами синхронизированной доставки энергии, используемой во время кардиоверсии, и асинхронной доставки энергии, которая применяется при дефибрилляции.

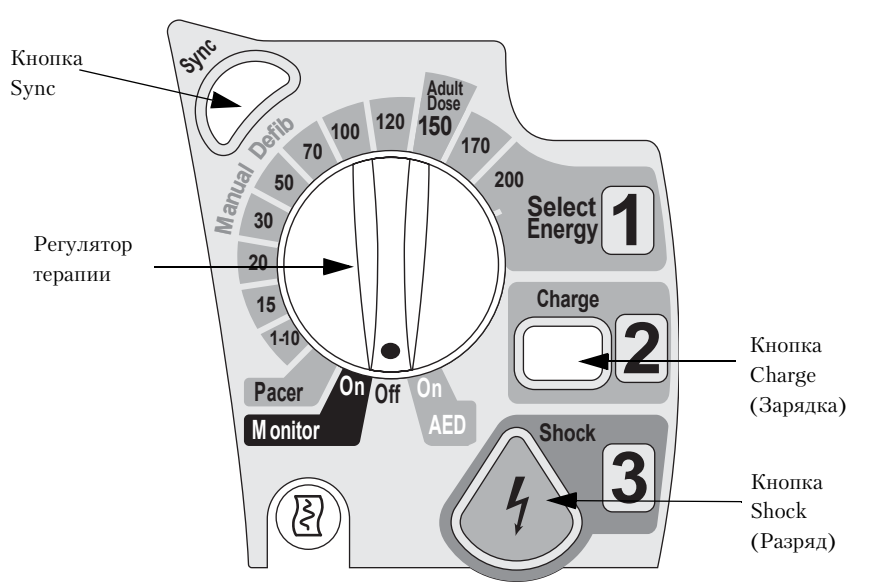

#### **Рис. 10 Элементы управления дефибриллятором**

## <span id="page-33-1"></span>**Программные кнопки**

Программные кнопки выполняют функции, отображаемые в обозначениях кнопок, появляющихся на экране дисплея прямо на этими кнопками. Обозначения (а, следовательно, и функции) изменяются для разных режимов работы. Эти обозначения (функции) рассматриваются в главах ниже.

## <span id="page-34-0"></span>**Индикаторы**

Индикаторы монитора-дефибриллятора HeartStart MRx обеспечивают визуальное отображение состояния прибора.

**Индикатор готовности к работе** Индикатор готовности к работе расположен в правом верхнем углу прибора. Он указывает на состояние функций дефибрилляционной терапии монитора-дефибриллятора, используя следующие обозначения:

- Мигающий черный значок песочных часов  $\sum$  означает, что такие функции прибора, как разряд, электрокардиостимуляция и ЭКГ, готовы для использования. Аккумулятор имеет достаточный для работы уровень энергии. Кроме того, мигающий черный значок песочных часов, если установлены внешние источники питания (переменного или постоянного тока), означает, что установленные аккумуляторы заряжаются.
- Мигающий красный символ "X"  $\blacktriangleright$  и периодический звуковой свистящий сигнал означают отсутствие аккумулятора или состояние почти полной разряженности аккумулятора. Прибор использовать можно, но время его работы ограничено. Если вставлен аккумулятор и он заряжается, то звуковой сигнал не подается.
- Непрерывно светящийся красный символ "Х"  $\left| \bigtimes \right|$  и периодический звуковой свистящий сигнал означают обнаружение неполадки, препятствующей выполнению дефибрилляционной терапии, электрокардиостимуляции или получению данных для ЭКГ. При включении на приборе отображается сообщение о неполадке для обнаруженной неисправности.
- Непрерывно светящийся красный символ "Х"  $\blacktriangleright$  без периодического звукового свистящего сигнала означает либо отсутствие питания, либо возникновение состояния, когда не удается включить питание. Если после подачи питания индикатор принимает вид мигающего черного значка песочных часов, то прибор снова готов к работе.
- **ПРИМЕЧАНИЕ** Индикатор готовности к работе кратковременно отображает непрерывно светящийся красный символ "X" при первом включении прибора, при переключении между клиническими и неклиническими режимами работы и в начале каждой автоматической проверки.

**Индикатор внешнего питания** Индикатор внешнего питания расположен в верхней части дисплея. Он светится зеленым цветом, если питание подается от внешнего источника переменного или постоянного тока. См. рис. 11.

#### **Рис. 11 Индикатор внешнего питания**

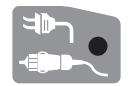

**ПРИМЕЧАНИЕ** Индикатор внешнего питания мгновенно отключится, как только начнется зарядка прибора для дефибрилляции от установленного заряженного аккумулятора. Это обычная операция, поскольку прибор переключается на питание от аккумулятора с целью более быстрой зарядки.

# <span id="page-35-0"></span>**Реагирование на сигналы тревоги**

При возникновении состояния тревоги и появлении ее индикаторов, визуальных и звуковых, имеется несколько способов отреагировать на сигнал. Прежде всего:

- **1** Посетите пациента.
- **2** Идентифицируйте сигналы тревоги.
- **3** Отключите сигналы тревоги. Когда подается сигнал тревоги, над кнопками перемещения и выбора меню появляется значок паузы звукового сигнала (см. рис. 12). Нажатие любой из этих кнопок отключит звук сигнала тревоги на время осмотра пациента.

#### **Рис. 12 Значок паузы звукового сигнала**

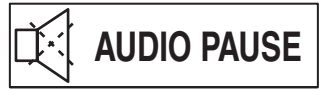

Для приборов с серийными номерами US001XXXXX

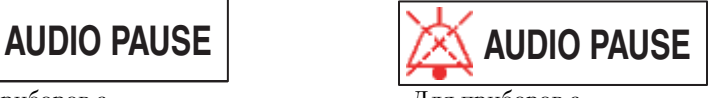

Для приборов с серийными номерами US002XXXXX

#### Затем:

**4** Рассмотрите состояние тревоги на мониторе-дефибрилляторе HeartStart MRx. На экране появится меню, показанное на рис. 13.

#### **Рис. 13 Образец меню реагирования на сигнал тревоги**

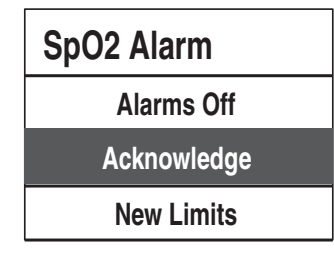

**Alarms Off (Сигналы тревоги отключены).** Отключает сигнала тревоги мониторируемого параметра. Сообщение сигнала тревоги перестает отображаться на экране, а рядом со значением параметра появляется значок  $\chi$ . экране, а рядом со значением параметра появляется значок .

**Acknowledge (Подтверждение).** Сообщение сигнала тревоги продолжает отображаться и, если через 2 минуты состояние, вызвавшее сигнал тревоги, сохранится, то снова начнет подаваться звуковой сигнал тревоги и следует снова перейти к рассматриваемой последовательности действий.

**New Limits (Новые пределы).** Настроить соответствующие пределы для параметра.

**ОСТОРОЖНО!** Хотя во время реагирования на сигналы тревоги можно использовать кнопку паузы звукового сигнала, рекомендуется использовать описанные выше процедуры реагирования.

**ПРИМЕЧАНИЕ** Приведенные выше сведения не относятся к сигналам тревоги по частоте сердечных сокращений и аритмии. Для получения дополнительной информации о реагировании на эти сигналы тревоги см. раздел [«Реагирование на сигналы тревоги по ЧСС и](#page-65-3)  [аритмии» на стр. 56.](#page-65-3)
# **Ввод сведений о пациенте**

Можно ввести следующие сведения о пациенте:

- ФИО
- Идентификационные данные
- Категория пациента
- Возраст
- Пол
- Наличие водителя ритма

Сведения вводятся с помощью меню **Patient Info** (Сведения о пациенте). ФИО пациента вводится с помощью 2 списков, отсортированных в алфавитном порядке, один – для ввода фамилии, другой – для ввода имени. После ввода ФИО выберите пункт меню **Done** (Готово) или **Cancel** (Отмена), чтобы закрыть меню ввода ФИО пациента без сохранения.

### **Функция продолжения использования**

Как только начинается событие пациента, активизируется функция продолжения использования. Эта функция облегчает продолжение лечения того же самого пациента, сохраняя текущие настройки и записи пациента, когда у монитора-дефибриллятора HeartStart MRx отключают питание не более чем на 10 секунд, например при переключении между режимами AED (Автоматическая наружная дефибрилляция) и Manual Defib (Дефибрилляция в ручном режиме), или когда кнопка терапии непреднамеренно переведена в положение **Off** (Выключено). При включении в течение 10-секундного интервала времени монитор-дефибриллятор HeartStart MRx сохраняет большинство последних настроек, включая:

- настройки сигналов тревоги;
- настройки секторов для кривых;
- таймер событий;
- громкость QRS-тона, звука сигнала тревоги и голосовой подсказки;
- усиление ЭКГ;
- настройки электрокардиостимуляции;
- Запись пациента в отчете сводки событий; новые данные добавляются в конце предыдущей записи.

Функция Sync (Синхронизация) остается активной, если монитор-дефибриллятор HeartStart MRx отключается не более чем на 10 секунд. Однако функция Sync (Синхронизация) отключается, когда активизируется режим AED (Автоматическая наружная дефибрилляция), и по возвращении в режим Manual Defib (Дефибрилляция в ручном режиме) она должна снова быть включена.

**ПРИМЕЧАНИЕ** Функция продолжения использования не будет работать, если все источники питания (аккумулятор и внешние блоки питания переменного или постоянного тока) извлекаются из прибора, даже кратковременно.

## **Функция Return to Owner (Возврат владельцу)**

Функция Return to Owner (Возврат владельцу) доступна в приборах версии A.02 и более поздних версиях и позволяет владельцу монитора-дефибриллятора HeartStart MRx включить в настройки определенный период аренды, после которого пользователь, взявший прибор MRx во временное пользование, получит на экране дисплея напоминание о необходимости возврата прибора владельцу. Эта функция защищается паролем при настройках конфигурации и включается с помощью пункт меню **Other** (Другое), в котором владелец прибора может активизировать, деактивизировать и задать продолжительность периода аренды.

- **ПРИМЕЧАНИЕ** При отображении экрана настройки Return to Owner (Возврат владельцу) функции мониторинга и дефибрилляции приостанавливаются.
- **ПРИМЕЧАНИЕ** Появление сообщения об окончании срока аренды не отключает функции мониторинга и дефибрилляции.

Чтобы включить функцию Return to Owner (Возврат владельцу):

- **1** Нажмите кнопку выбора меню  $(\checkmark)$ .
- **2** Выберите в меню пункт **Other** (Другое) и нажмите кнопку выбора меню.
- **3** Выберите пункт меню **Return To Owner** (Возврат владельцу) и нажмите кнопку выбора меню.
- **4** Нажмите программную кнопку **[Activate]** (Активизировать).
- **5** Введите количество дней в период аренды и нажмите кнопку выбора меню.
- **6** Нажмите программную кнопку **[Exit Return-To]** (Выход с возвращением в предыдущее состояние).

Чтобы отключить функцию Return to Owner (Возврат владельцу):

- **1** Нажмите кнопку выбора меню  $(\checkmark)$ .
- **2** Выберите в меню пункт **Other** (Другое) и нажмите кнопку выбора меню.
- **3** Выберите пункт меню **Return To Owner** (Возврат владельцу) и нажмите кнопку выбора меню.
- **4** Нажмите программную кнопку **[Deactivate]** (Деактивизировать).
- **5** Введите пароль и нажмите кнопку выбора меню.
- **6** Нажмите программную кнопку **[Exit Return-To]** (Выход с возвращением в предыдущее состояние).

# <sup>3</sup>**Настройка**

В этой главе содержатся основные сведения, необходимые пользователю для подготовки монитора-дефибриллятора HeartStart MRx к работе и подсоединения дополнительных принадлежностей для мониторинга.

**ПРИМЕЧАНИЕ** Если в вашем мониторе-дефибрилляторе HeartStart MRx отсутствуют дополнительные функции SpO2, CO2, нАД, электрокардиостимуляции, измерения ЭКГ в 12 отведениях или карманы для дополнительных принадлежностей, то соответствующие сведения и описания, приведенные в этой главе, можете пропустить.

> Перед использованием монитора0дефибриллятора HeartStart MRx проверьте настройки параметров прибора. При необходимости подтвердите или обновите настройки.

### **Закрепление сумки для транспортировки и карманов для принадлежностей**

Карманы для принадлежностей монитора-дефибриллятора HeartStart MRx предназначены для размещения основных принадлежностей, использующихся при мониторинге и дефибрилляции. Следуйте приведенным ниже рекомендуемым процедурам сборки и размещения принадлежностей.

- **1** Отключите прибор от внешнего источника питания и извлеките все аккумуляторы.
- **2** Опустите прибор в сумку для транспортировки. Тыльная часть прибора должна расположиться в выемке сумки.

#### **Контейнер для разрядных электродов**

- a. Если разрядные электроды подсоединены, отсоедините их от разъема терапии и извлеките из контейнера для разрядных электродов.
- b. Вывинтите 4 винта Т-15 из пластин контейнера.
- c. Осторожно приподнимите контейнер для разрядных электродов. Все провода при этом должны оставаться подсоединенными.

#### **Только ручка**

- a. Снимите крышку ручки, надавив с двух сторон крышки и приподняв ее.
- b. Вывинтите 2 винта Т-15.
- c. Снимите ручку.
- d. Осторожно приподнимите верхнюю крышку прибора.

Закрепление сумки для транспортировки и карманов для принадлежностей

- **3** Согните два откидных клапана наверху футляра, расположив их так, чтобы были доступны отверстия под винты.
- **4** Верните контейнер для разрядных электродов или верхнюю крышку на место так, чтобы опрессованные отверстия совпали с отверстиями в откидных клапанах.
- **5** Закрепите передний и задний ремешки с помощью металлических колец.
- **6** Выполните проверку работоспособности прибора, как описано в главе [«Профилактическое обслуживание» на стр. 165.](#page-174-0)
- **7** Пристегните боковые карманы с помощью защелок, расположенных внутри карманов.

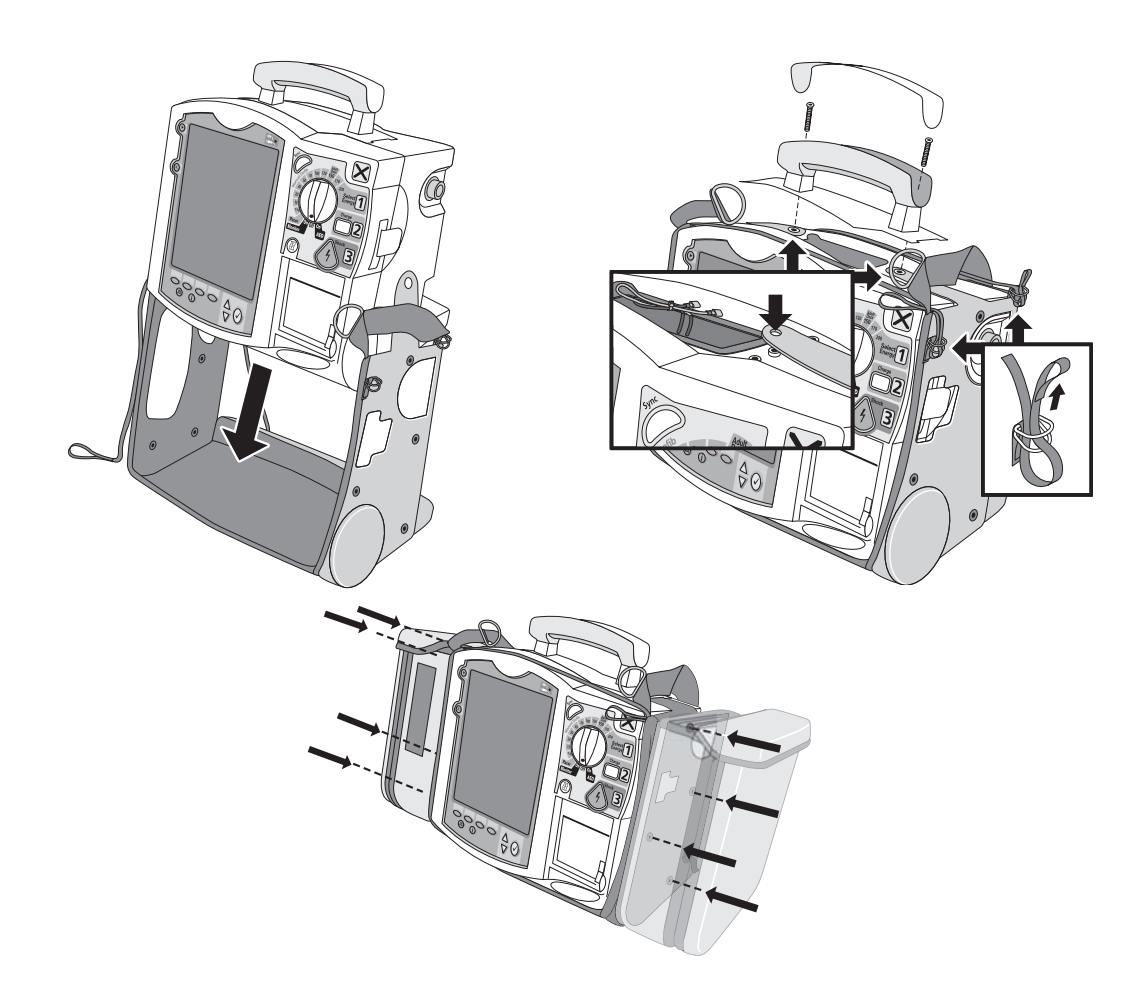

#### **Рис. 14 Сборка карманов и размещение принадлежностей**

# **Хранение принадлежностей**

- **1** Разместите кабели и принадлежности, как показано ниже.
- **2** Кабель ЭКГ расположите под цилиндром для хранения бумаги.

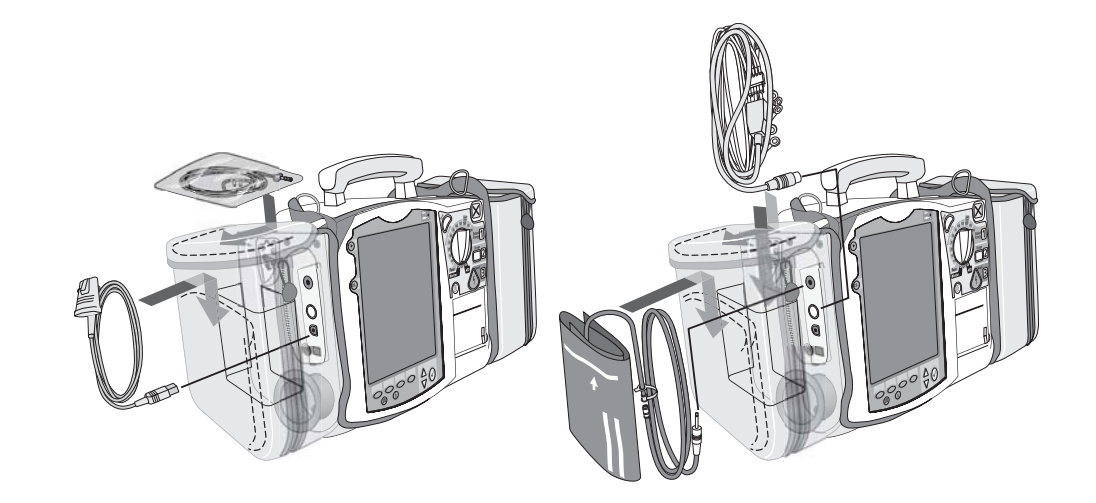

#### **3 Настройка** Хранение принадлежностей

- **3** Подсоедините кабель терапии и пропустите его через петлю застежки кабеля, закрепив кабель прямо под гибким переходником.
- **4** Прикрепите задний карман с помощью имеющихся застежек.

**ПРИМЕЧАНИЕ** Для размещения внешнего источника питания внутри заднего кармана имеются специальные углубления.

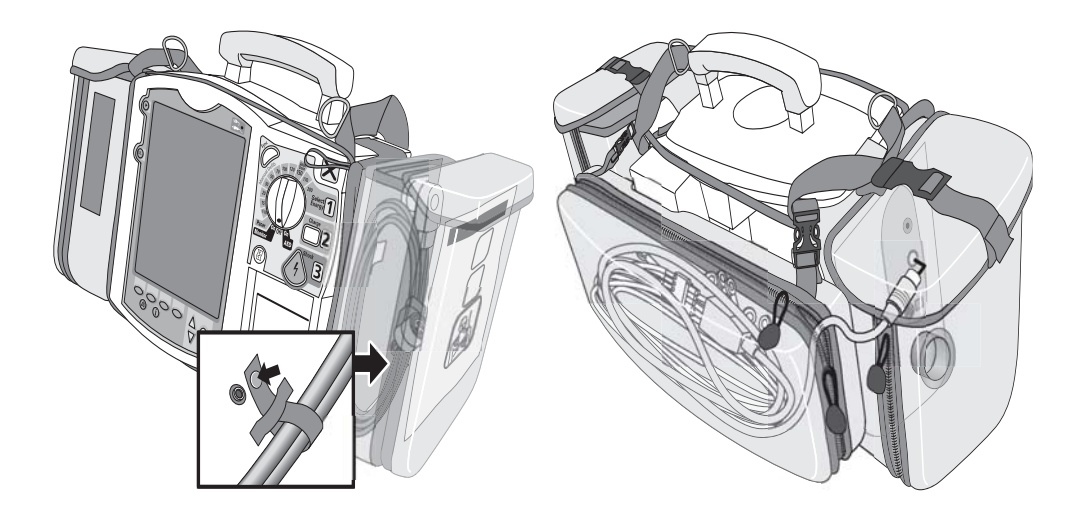

**ОСТОРОЖНО!** При транспортировке монитора-дефибриллятора HeartStart MRx в сумке прибор следует держать дисплеем от себя. В противном случае можно повредить переключатель режимов терапии или неосторожно повернуть его из текущего положения.

# **Подсоединение кабеля ЭКГ**

Чтобы подсоединить кабель для ЭКГ с 3, 5 или 10 отведениями, выполните следующие действия:

- **1** Расположите кабель ЭКГ с белым разъемом ЭКГ, как показано на рис. 15. Белая маркировка на кабеле ЭКГ должна быть направлена в сторону верхней части монитора-дефибриллятора.
- **2** Плотно вставьте кабель ЭКГ в разъем ЭКГ так, чтобы белая часть разъема кабеля была не видна.

#### **Рис. 15 Подсоединение кабеля пациента для ЭКГ**

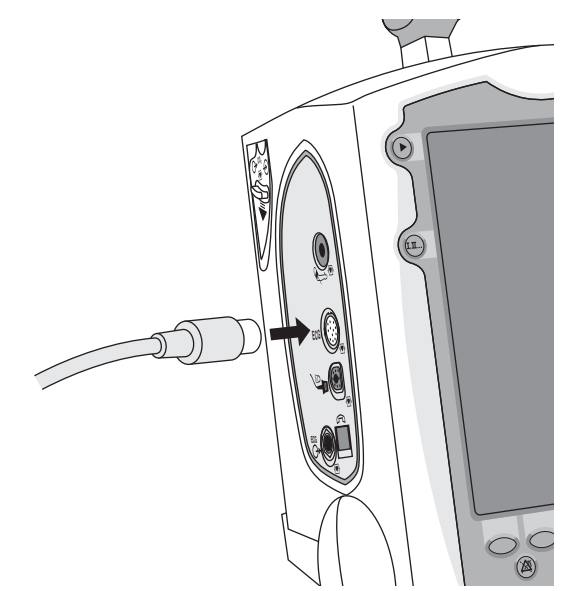

# Подсоединение кабеля для SpO<sub>2</sub>

Чтобы подсоединить кабель для  $SpO_2$ , выполните следующие действия:

- **1** Держите разъем кабеля плоской стороной, обращенной в сторону передней части монитора-дефибриллятора, как показано на рис. 16.
- 2 Вставьте кабель в синий разъем  $SpO_2$  на мониторе-дефибрилляторе HeartStart MRx и надавливайте на него до тех пор, пока не скроется синяя часть разъема кабеля.

Рис. 16 Подсоединение кабеля для SpO<sub>2</sub>

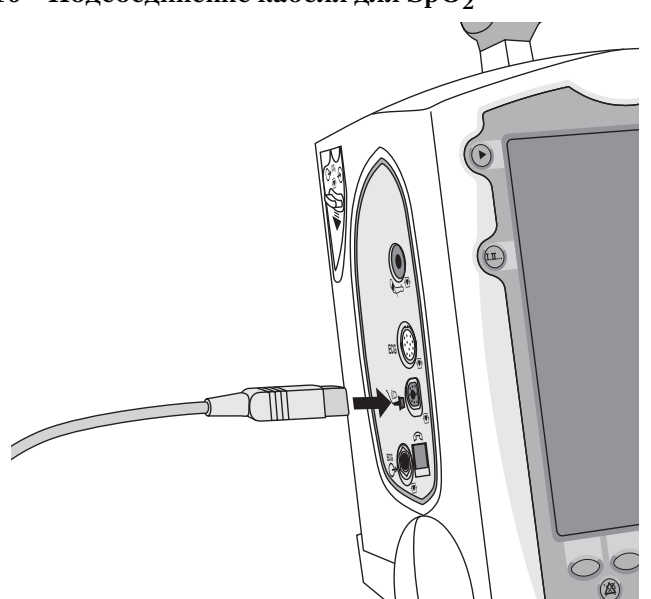

## **Подсоединение соединительной трубки для измерения NBP (нАД)**

Чтобы подсоединить соединительную трубку для нАД:

- **1** Вставьте соединительную трубку для нАД в красное гнездо нАД, как показано на рис. 17.
- **2** Подсоедините соединительную трубку для нАД к манжете нАД.

**Рис. 17 Подсоединение соединительной трубки или манжеты для нАД**

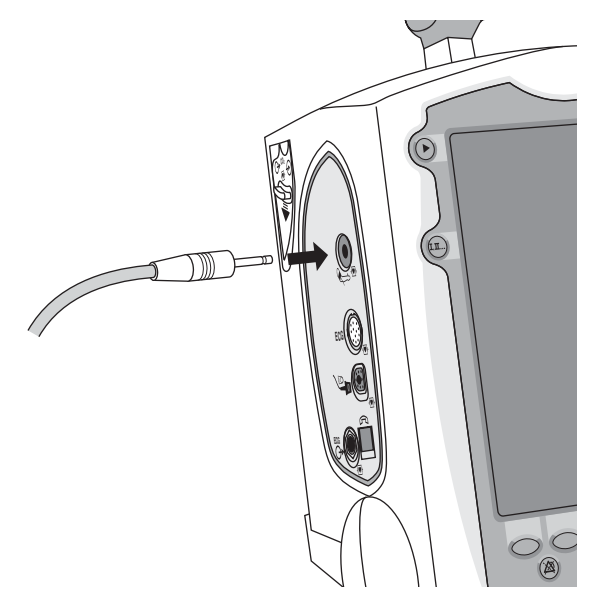

# Подсоединение назальной магистрали СО<sub>2</sub> **FilterLine**®

Чтобы подсоединить назальную магистраль  $\mathrm{CO}_2$  FilterLine®:

- 1 Наконечником магистрали FilterLine передвиньте крышку отсека СО<sub>2</sub> вниз.
- **2** Вставьте наконечник в гнездо CO2, как показано на рис. 18.
- **3** Поверните наконечник в направлении по часовой стрелке до фиксации в гнезде.

### **Рис. 18 Подсоединение назальной магистрали CO2 FilterLine®**

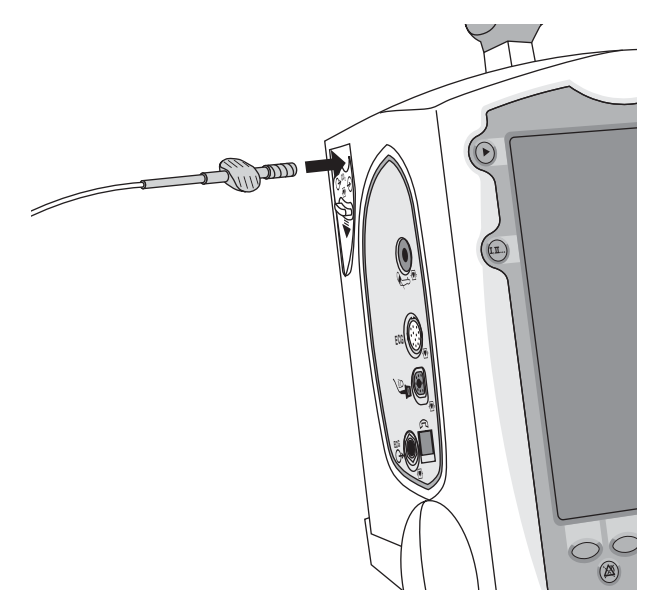

# **Подсоединение кабеля терапии**

Чтобы подсоединить кабель терапии, выполните следующие действия:

- **1** Расположите белый указатель на разъеме кабеля напротив белой стрелки на зеленом разъеме терапии, как показано на рис. 19.
- **2** Вставьте кабель в зеленый разъем терапии. Нажмите, чтобы разъем защелкнулся.
	- **Рис. 19 Подсоединение кабеля терапии**

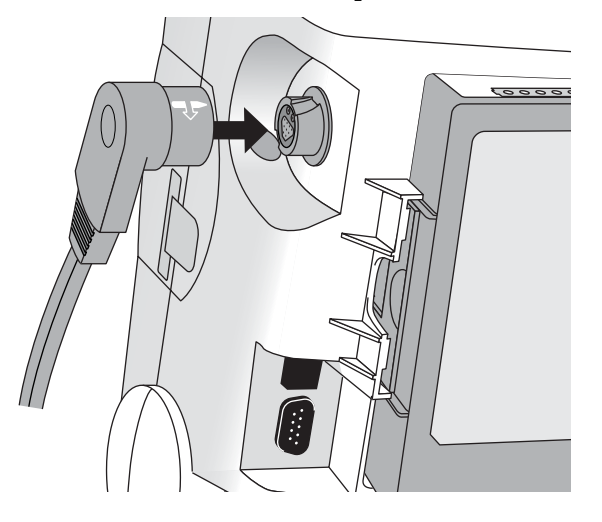

# **Загрузка бумаги**

### **50<мм принтер.**

Чтобы загрузить бумагу в принтер:

- **1** Нажав защелку, откройте дверцу принтера, как показано на рис. 20.
- **2** Если бумаги мало или бумага отсутствует, выньте рулон.
- **3** Установите новый рулон бумаги для принтера в отсек для бумаги, расположив рулон так, чтобы его конец находился снизу, а сетка была сверху.
- **4** Вытяните конец бумаги из рулона.
- **5** Закройте дверцу принтера.

#### **Рис. 20 Загрузка бумаги (50 мм)**

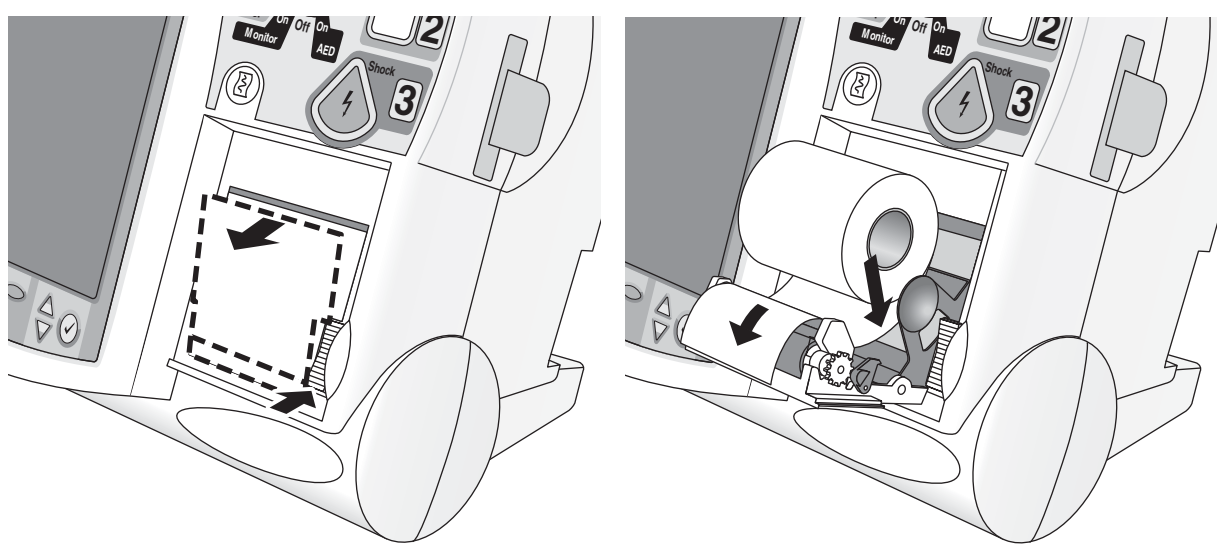

### **75<мм принтер.**

Чтобы загрузить бумагу в принтер:

- **1** Нажмите защелку и откройте дверцу принтера, как показано на рис. 21.
- **2** Если на рулоне в принтере осталось мало бумаги или бумага отсутствует, потяните за язычок, удерживающий рулон бумаги и извлеките рулон.
- **3** Установите новый рулон принтерной бумаги в отсек для бумаги, располагая рулон, как показано на рис. 21.
- **4** Вытяните конец бумаги из рулона.
- **5** Закройте дверцу принтера.

### **Рис. 21 Загрузка бумаги (75 мм)**

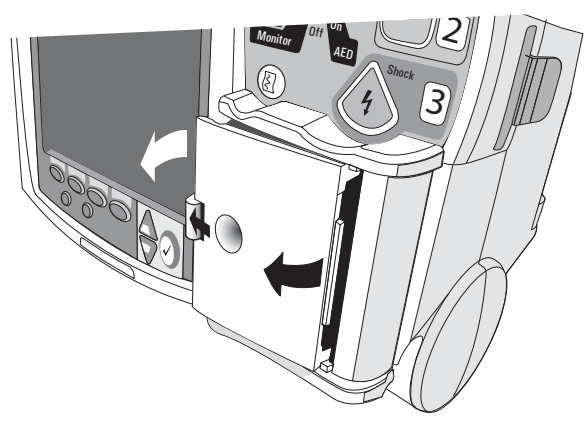

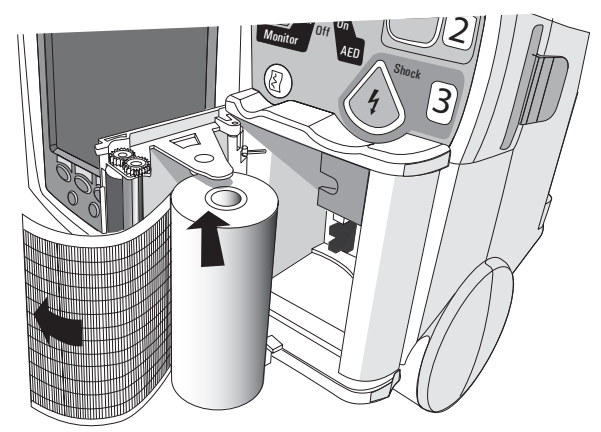

### **Установка аккумуляторов**

Чтобы установить аккумуляторы:

- 1 Расположите литиево-ионный аккумулятор M3538A напротив аккумуляторного отсека.
- **2** Вставьте аккумулятор и нажмите, пока он не встанет на место со щелчком. Убедитесь, что фиксаторы, расположенные с обеих сторон аккумулятора, полностью закреплены.

#### **Рис. 22 Установка аккумуляторов**

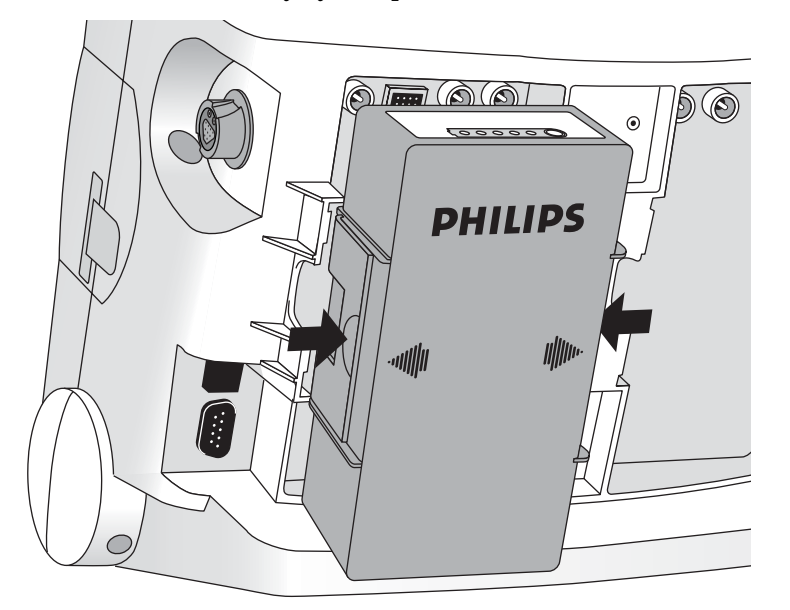

### **Зарядка аккумуляторов**

При получении и перед использованием аккумуляторы следует полностью зарядить. Ознакомьтесь с процедурами обслуживания аккумулятора, описанными в главе [«Профилактическое обслуживание» на стр. 165.](#page-174-0)

### **Меры безопасности при работе с аккумулятором**

Просмотрите руководство по применению *M3538A Lithium Ion Battery Characteristics and Care* (Литиево-ионный аккумулятор M3538A – характеристики и обслуживание), поставляемое в комплекте с монитором-дефибриллятором HeartStart MRx. Кроме того, прежде чем использовать литиево-ионный аккумулятор M3538A прочитайте относящиеся к работе с аккумулятором предупреждения в главе [«Технические](#page-250-0)  [характеристики и меры безопасности» на стр. 241.](#page-250-0)

# **Установка блока питания переменного тока**

Если блок питания переменного тока M3539A еще не установлен в прибор, вставьте его следующим образом:

- **1** Расположите блок питания переменного тока M3539A напротив гнезда B.
- **2** Вставьте блок питания переменного тока и нажмите на него, пока он не встанет на место со щелчком. Убедитесь, что фиксаторы, расположенные с обеих сторон блока питания переменного тока, полностью закреплены.
- **3** Подключите шнур питания к гнезду питания переменного тока.
- **4** Подключите шнур питания к розетке переменного тока.
- **5** Убедитесь, что индикатор внешнего питания на передней панели начал светиться.

#### **Рис. 23 Установка блока питания переменного тока**

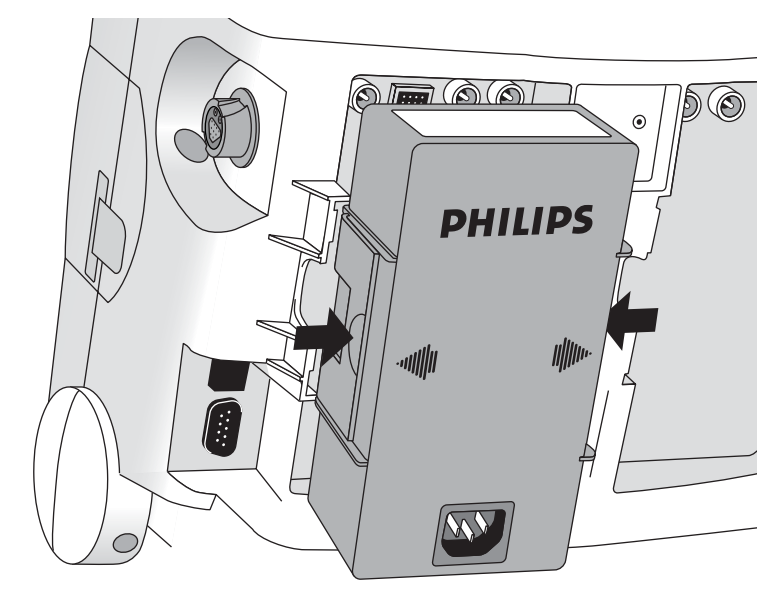

### **Установка карты данных**

Если карта данных еще не установлена в приборе, установите ее следующим образом:

- **1** Вставьте карту данных в кассету для карты данных, просунув ее под зажим кассеты.
- **2** Расположите кассету лицевой стороной вперед и вставьте ее полностью в гнездо для карты данных, расположенное с правой стороны монитора-дефибриллятора HeartStart MRx.

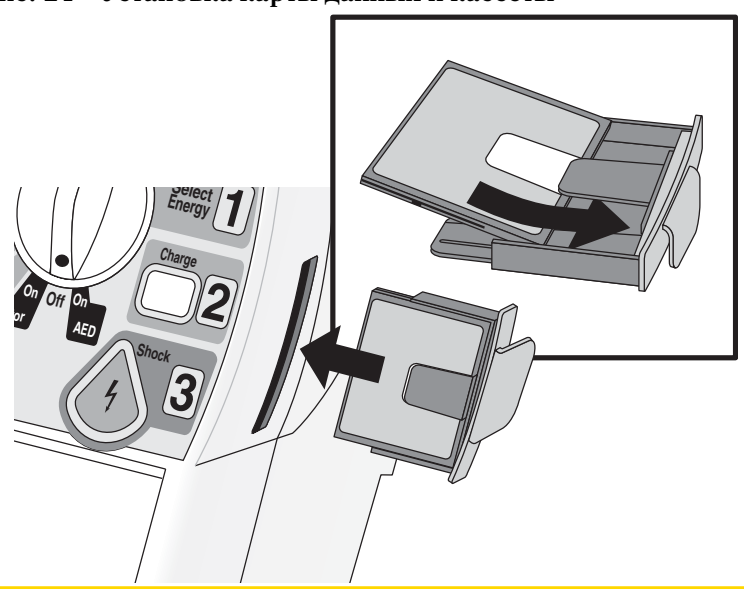

#### **Рис. 24 Установка карты данных и кассеты**

**ВНИМАНИЕ!** Даже если карта данных не используется, кассета для карты данных всегда должна быть установлена в целях защиты прибора от попадания в гнездо жидкостей или твердых тел.

# <sup>4</sup>**Мониторинг ЭКГ и аритмии**

В данной главе описываются основные функции мониторинга ЭКГ и аритмии, поддерживаемые монитором/дефибриллятором HeartStart MRx. Более подробные сведения о получении ЭКГ по 12 отведениям см. в главе [11](#page-124-0), [«ЭКГ в 12 отведениях» на](#page-124-0)  [стр. 115](#page-124-0).

# **Обзор**

Прибор HeartStart MRx можно использовать для мониторинга ЭКГ и аритмии. Функции мониторинга позволяют вести наблюдение с помощью:

- многофункциональных адгезивных электродов или
- комплектов ЭКГ с 3, 5 или 10 отведениями.

Если подключены и адгезивные электроды, и электроды мониторинга, можно выбрать отведение из источника ЭКГ с 3, 5 или 10 отведениями либо выполнять мониторинг с помощью адгезивных электродов.

Настраиваемые сигналы тревоги по ЧСС и аритмии обеспечивают четкое и своевременное предоставление звуковой и визуальной информации о состоянии пациента.

### **Окно мониторинга**

Окно мониторинга отображается на дисплее при переключении ручки выбора режима в положение **Monitor** (Мониторинг). На рис. 25 показано, какие сведения выводятся в окне мониторинга.

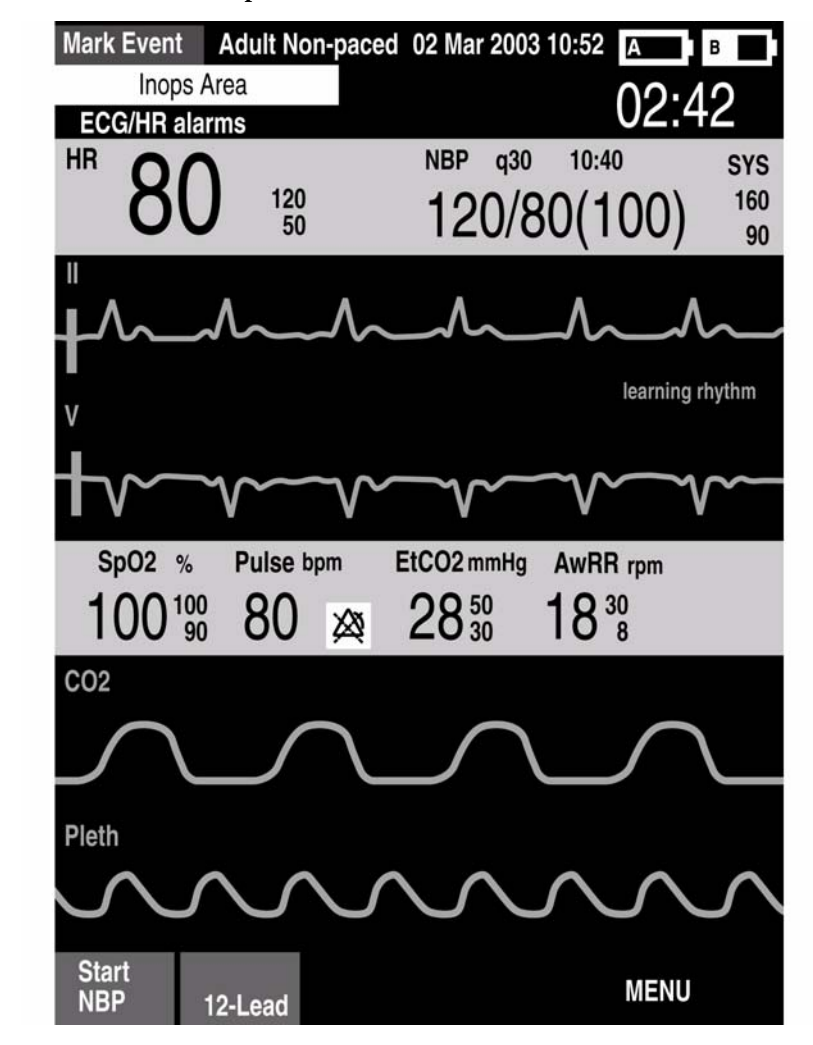

**Рис. 25 Окно мониторинга**

В окне мониторинга можно просматривать до четырех кривых ЭКГ. Указываются числовые значения частоты сердечных сокращений и всех остальных доступных параметров, а также активные настройки сигналов тревоги.

Возможны два различных источника ЭКГ: подключение отведений ЭКГ и подключение дефибрилляционных или разрядных электродов. Отведения и электроды отображаются в соответствии с конфигурацией прибора. Обычно отведение II настраивается в качестве основного источника ЭКГ, показываемого в секторе кривой 1. Эту настройку можно изменить с помощью кнопки выбора отведения. Прибор HeartStart MRx можно также настроить для отображения до 3 дополнительных отведений (или электродов) при включении устройства (см. главу 13 [«Конфигурация»](#page-144-0)  [на стр. 135\)](#page-144-0). Набор отображаемых отведений можно изменить, воспользовавшись пунктом меню **Waves** (Кривые).

В окне мониторинга выводится первый допустимый источник ЭКГ, полученной в секторе кривой 1. Например, если прибор HeartStart MRx настроен для отображения отведения II в секторе кривой 1, однако прежде чем получить допустимую ЭКГ через электроды мониторинга, на пациента были наложены адгезивные электроды, подсоединенные к дефибриллятору, то в секторе кривой 1 будут отображены данные для адгезионных электродов. После получения ЭКГ вместо электродов будет показано отведение II.

**ПРИМЕЧАНИЕ** Отведение, показанное в секторе кривой 1 в качестве источника ЭКГ, используется для определения значения ЧСС и для мониторинга аритмии.

### **Подготовка к мониторингу ЭКГ**

Для подготовки к мониторингу ЭКГ выполните следующие действия.

#### **Если наблюдение ведется с использованием электродов мониторинга:**

- **1** Перед наложением электродов мониторинга подготовьте кожу пациента. Кожа плохо проводит электричество, поэтому ее подготовка имеет важное значение для обеспечения хорошего контакта электродов с кожей.
	- Определите подходящие места наложения электродов (см. рис. 27 и 28).
	- При необходимости состригите или сбрейте волосы в выбранных местах.
	- Тщательно промойте места наложения электродов мыльной водой. (Не используйте эфир и чистый спирт, поскольку это повысит сопротивление кожи.)
	- Тщательно протрите кожу в местах наложения электродов, чтобы усилить капиллярное кровообращение в сосудах ткани и удалить жир и кожные клетки.
- **2** Перед наложением электродов присоедините к ним защелки.
- **3** Наложите электроды, снимая с каждого из них поочередно защитную пленку и крепко прижимая электрод к коже пациента. Правильное расположение электродов показано на рис. 27 и 28. Чтобы убедиться в надежности крепления электродов, нажмите пальцем на кожу рядом с краем каждого электрода. Убедитесь, что провода отведений не тянут за собой электроды.

**ОСТОРОЖНО!** Удостоверьтесь, что электроды не касаются каких-либо токопроводящих материалов, особенно в момент подключения электродов к пациенту или их отключения.

#### **4 Мониторинг ЭКГ и аритмии** Подготовка к мониторингу ЭКГ

- **4** Подключите кабель пациента для ЭКГ, если это не было сделано заранее.
	- Совместите разъем кабеля пациента, снабженный направляющими, с портом ЭКГ на измерительном модуле, как показано на рис. 26.
	- Вставьте кабель пациента в порт ЭКГ так, чтобы белая часть кабеля была не видна.

#### **Рис. 26 Подключение кабеля ЭКГ**

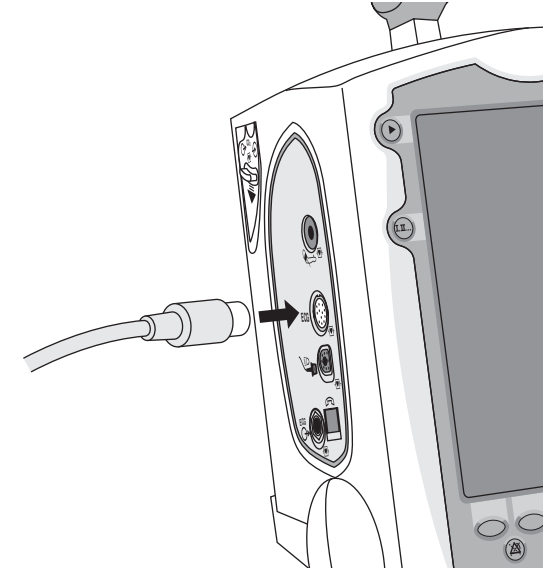

**Если мониторинг ведется с использованием многофункциональных адгезивных электродов:**

- **1** Подключите кабель электродов к прибору HeartStart MRx, если это не было сделано заранее. См. рис. 34 на стр. 57.
- **2** Подключите электроды к кабелю. См. рис. 35 на стр. 58.
- **3** Наложите электроды в соответствии с указаниями, приведенными на упаковке.
- **ПРИМЕЧАНИЕ** Если мониторинг предполагается проводить в течение длительного времени, это может потребовать периодической замены электродов мониторинга или электродов дефибрилляции. Периодичность такой замены должна быть указана в документации изготовителя прибора.

# **Расположение электродов**

На рис. 27 показан типичный вариант расположения электродов при использовании комплекта ЭКГ с 3 отведениями.

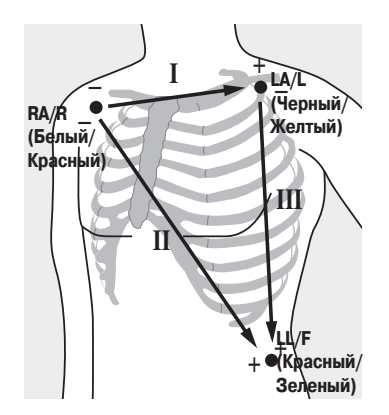

**Рис. 27 Расположение для 3 отведений**

**Расположение RA/R:** непосредственно под ключицей у правого плеча

**Расположение LA/L:** непосредственно под ключицей у левого плеча

**Расположение LL/F:** в левой нижней части живота

На рис. 28 показан типичный вариант расположения электродов при использовании комплекта ЭКГ с 5 отведениями.

#### **Рис. 28 Расположение для 5 отведений**

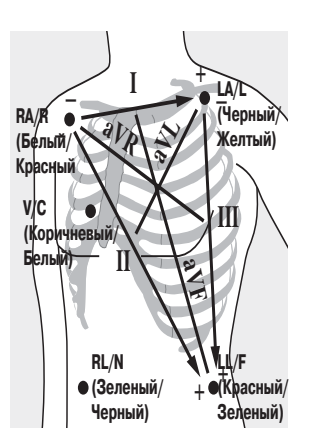

**Расположение RA/R:** непосредственно под ключицей у правого плеча

**Расположение LA/L:** непосредственно под ключицей у левого плеча

**Расположение RL/N:** в правой нижней части живота

**Расположение LL/F:** в левой нижней части живота

**Расположение V/C:** 

Отведение V/C может быть расположено в любой из позиций для прекордиальных отведений, как показано на рис. 29 (от V1/C1 до V6/C6).

#### **Рис. 29 Расположение электрода V/C**

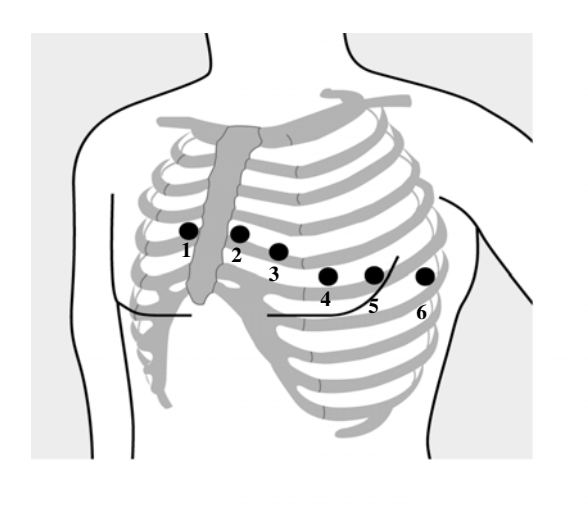

**Расположение V1/C1:** четвертое межреберье по правому краю грудины

**Расположение V2/C2:** четвертое межреберье по левому краю грудины

**Расположение V3/C3:** посередине между V2 и V4

**Расположение V4/C4:** пятое межреберье по левой среднеключичной линии

**Расположение V5/C5:** на том же уровне, что и V4, по переднеподмышечной линии

Для правильного размещения отведения V/C, гарантирующего точность измерений, важно правильно определить, где находится четвертое межреберье:

- **1** Найдите второе межреберье, для чего сначала путем пальпирования найдите угол Льюиса (небольшой костный выступ в месте, где тело грудины соединяется с ее рукояткой). Этот выступ грудины находится в месте ее соединения со 2 ребром, а промежуток под ним – это 2-ое межреберье.
- **2** Пальпированием определите четвертый межреберный промежуток.

На рис. 30 показан типичный вариант расположения электродов при использовании комплекта ЭКГ с 10 отведениями.

#### **Рис. 30 Расположение для 10 отведений**

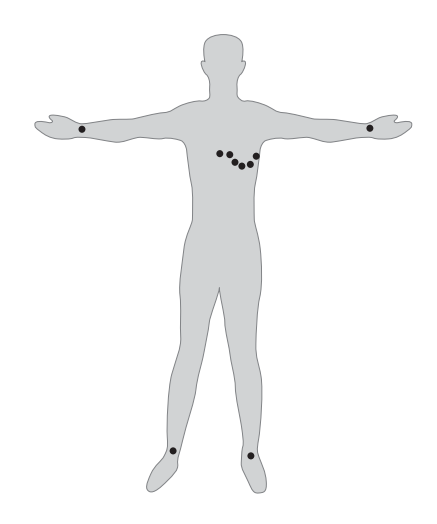

**Обычная ЭКГ в 12 отведениях** В обычной ЭКГ в 12 отведениях, когда используются 10 электродов, электроды размещаются на правой руке, левой руке, правой ноге и левой ноге. Шесть электродов V/C устанавливаются на груди, как показано на рис. 30. Электрод, расположенный на правой ноге, является контрольным электродом.

# **Выбор отведения**

При проведении мониторинга важно правильно выбрать подходящее отведение, чтобы обеспечить безошибочную регистрацию комплекса QRS. Выбирая отведение, придерживайтесь следующих правил:

#### **Для пациентов без кардиостимуляторов**:

- Комплекс QRS должен быть высоким и узким (рекомендуется амплитуда  $> 0.5$  мB).
- $\,$  R-зубец должен находиться над базовой линией или под ней (но не быть двухфазным).
- Высота Р-зубца должна составлять менее  $1/5$  от высоты R-зубца.
- Высота Т-зубца должна составлять менее  $1/3$  от высоты R-зубца.

ПРИМЕЧАНИЕ Чтобы избежать регистрации P-зубцов или колебаний базовой линии в качестве комплексов QRS, минимальный уровень регистрации комплексов QRS устанавливается равным  $0.15$  мВ в соответствии со спецификациями AAMI-EC 13. Если сигнал ЭКГ слишком слабый, это может вызвать ложные сигналы тревоги для асистолии.

#### **Для пациентов с внутренними или трансвенозными кардиостимуляторами, помимо вышеуказанных условий, должны быть соблюдены следующие требования:**

- импульс кардиостимуляции не должен быть шире обычного комплекса QRS;
- высота импульса кардиостимуляции должна быть достаточной для его регистрации (в половину высоты комплекса QRS), должны отсутствовать артефакты поляризации.
- **ПРИМЕЧАНИЕ** Регулировка размера кривой ЭКГ на дисплее не влияет на сигнал ЭКГ, используемый при анализе аритмии.

### **Варианты выбора отведений**

Набор доступных для мониторинга отведений варьируется в зависимости от типа кабеля ЭКГ, подключенного к прибору HeartStart MRx, и от установленной конфигурации. В таблице 2 показано, какие отведения могут быть выбраны при использовании комплектов ЭКГ с 3, 5 и 10 отведениями.

#### **Таблица 2 Варианты выбора отведений**

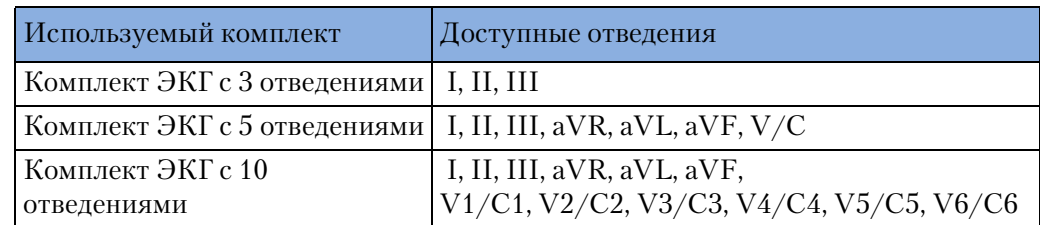

### **Процедура выбора**

Отведение ЭКГ для сектора кривой 1 выбирается с помощью кнопки выбора отведения или с помощью меню Waves (Кривые). Отведение ЭКГ для секторов кривых 2—4 выбирается с помощью меню **Waves** (Кривые) следующим образом:

- **1** Нажмите кнопку выбора меню  $\boxed{\mathcal{O}}$
- **2** Используя кнопки перемещения, выберите меню **Waves** (Кривые) и нажмите кнопку выбора меню.
- **3** Выберите сектор кривой и нажмите кнопку выбора меню.
- **4** Выберите нужное отведение и нажмите кнопку выбора меню.
- **5** При необходимости с помощью кнопок перемещения скорректируйте размер кривой ЭКГ (усиление) и затем нажмите кнопку выбора меню.

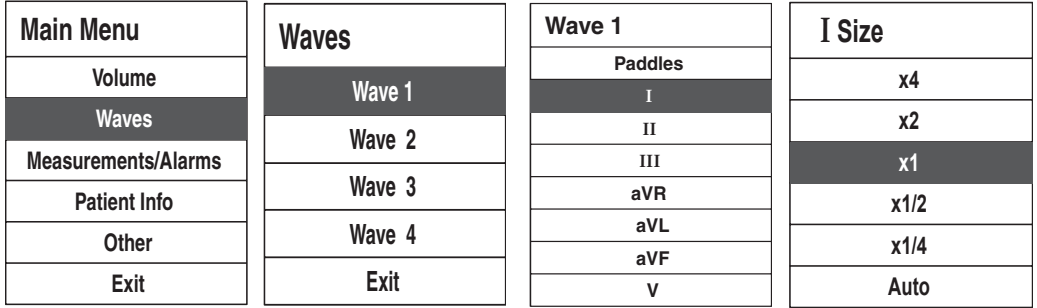

#### **Рис. 31 Меню Waves (Кривые)**

### **Мониторинг аритмии**

В приборе HeartStart MRx используется базовый алгоритм анализа аритмии ST/AR. Анализ аритмии позволяет получить информацию о состоянии пациента, в том числе о сигналах тревоги по частоте сердечных сокращений и аритмии. При анализе аритмии по одному отведению в приборе HeartStart MRx используется отведение ЭКГ, указанное в секторе кривой 1.

**ПРИМЕЧАНИЕ** Поскольку базовый алгоритм анализа аритмии ST/AR служит источником данных кардиотахометрии прибора HeartStart MRx и необходим для генерации сигналов тревоги по ЧСС и аритмии, этот алгоритм никогда нельзя отключать. Однако при необходимости можно отключить сигналы аритмии и ЧСС.

Во время анализа аритмии постоянно выполняются следующие действия:

- Оптимизация качества сигнала ЭКГ для облегчения анализа аритмии. Сигнал ЭКГ непрерывно фильтруется с целью устранения нестабильности базовой линии, мышечных артефактов и неравномерности сигнала. Кроме того, если для состояния С вод. ритма пациента установлено значение Да, импульсы водителя ритма отфильтровываются, чтобы они не обрабатывались как сигналы QRS.
- Измерение характеристик сигнала, таких как высота, ширина и периодичность Rзубцов.
- Создание шаблонов сердечных сокращений и классификация сокращений для облегчения анализа ритма и обнаружения сигналов тревоги.
- Проверка сигнала ЭКГ на наличие фибрилляции желудочков, асистолии и шумов.

### **Сердечные сокращения с аберрантной проводимостью**

Поскольку P-зубцы не анализируются, алгоритм анализа аритмии иногда оказывается не в состоянии отличить измененный ритм наджелудочковых сокращений от ритма желудочковых сокращений. Если измененное сокращение имеет сходство с желудочковым сокращением, оно классифицируется как желудочковое. Всегда следует выбирать отведение, на котором измененные сокращения имеют наиболее узкий Rзубец, чтобы свести к минимуму ошибки классификации.

### **Перемежающаяся блокада ножки пучка Гиса**

Блокада ножек пучка Гиса и другие пучковые блокады затрудняют работу алгоритма анализа аритмии. Если комплекс QRS существенно отклоняется от созданного нормального референтного комплекса из-за блокады ножек пучка Гиса, блокированное сокращение может быть ошибочно идентифицировано как желудочковое и привести к выдаче ложного сигнала тревоги по ЖЭ. Всегда следует выбирать отведение, на котором сокращения с блокадой ножек пучка Гиса имеют наиболее узкий R-зубец, чтобы свести к минимуму ошибки классификации.

**ПРИМЕЧАНИЕ** Более подробную информацию об анализе аритмии см. в инструкции по применению «Arrhythmia Monitoring Algorithm» (Алгоритм мониторинга аритмии), доступном на веб-узле по адресу www.medical.philips.com.

### **Сигналы тревоги по частоте сердечных сокращений и аритмии**

Прибор HeartStart MRx регистрирует условия сигналов тревоги по аритмии путем сопоставления данных ЭКГ с набором предварительно определенных критериев. Сигнал тревоги может быть вызван превышением порога частоты (например, ЧСС > XX), аномальным ритмом (например, желудочковой тахикардией) или эктопическим событием (например, ЖЭ > предела).

Сигналы тревоги по ЧСС/аритмии могут генерироваться для условий, показанных в таблицах 3 и 4. Сгенерированные сигналы отображаются на экране в виде сообщений в области статуса сигнала тревоги непосредственно над числовым значением ЧСС. Уведомление о возникшем условии поступает в виде предупреждающего сигнала в звуковой и визуальной форме.

Вполне возможным является наличие нескольких условий сигналов тревоги. Оповещение о всех обнаруженных условиях может вызвать путаницу, при этом менее серьезное условие может помешать обнаружить более критическую ситуацию. В связи с этим сигналы тревоги распределяются по приоритетам и категориям, чтобы в первую очередь оповещать о самом серьезном или наиболее приоритетном условии сигнала.

### **Защита сигналов тревоги по аритмии**

Сигналы тревоги по аритмии разделяются на две категории: «защищенные» и «незащищенные». Защищенный сигнал тревоги сохраняется после оповещения независимо от того, продолжает ли существовать условие, вызвавшее этот сигнал, — до тех пор, пока он не будет подтвержден или пока не возникнет условие сигнала с более высоким приоритетом. Индикация незащищенного сигнала тревоги автоматически удаляется после того, как условие, вызвавшее этот сигнал, перестает существовать.

В таблицах 3 и 4 перечислены сигналы тревоги по ЧСС и аритмии и указано, какие из них являются защищенными, а какие — незащищенными.

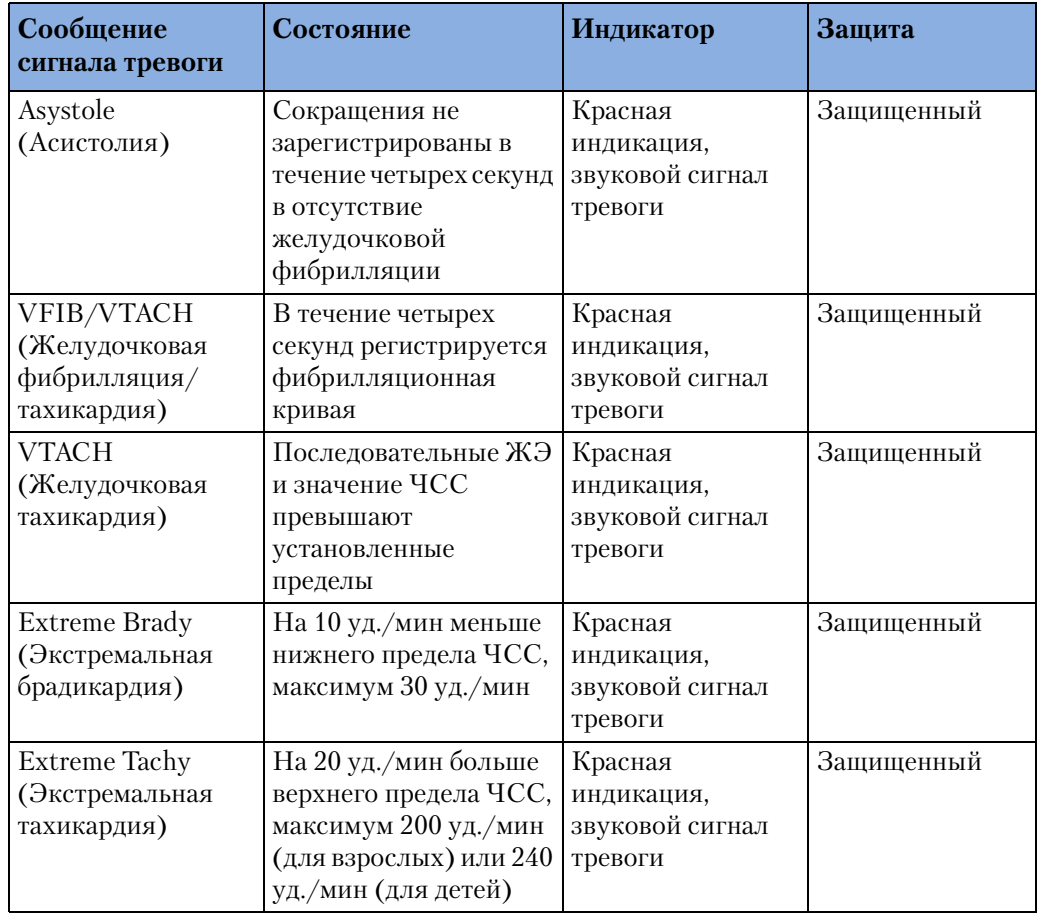

### **Таблица 3 Сигналы тревоги по ЧСС/аритмии с красной индикацией**

Сигналы тревоги по частоте сердечных сокращений и аритмии

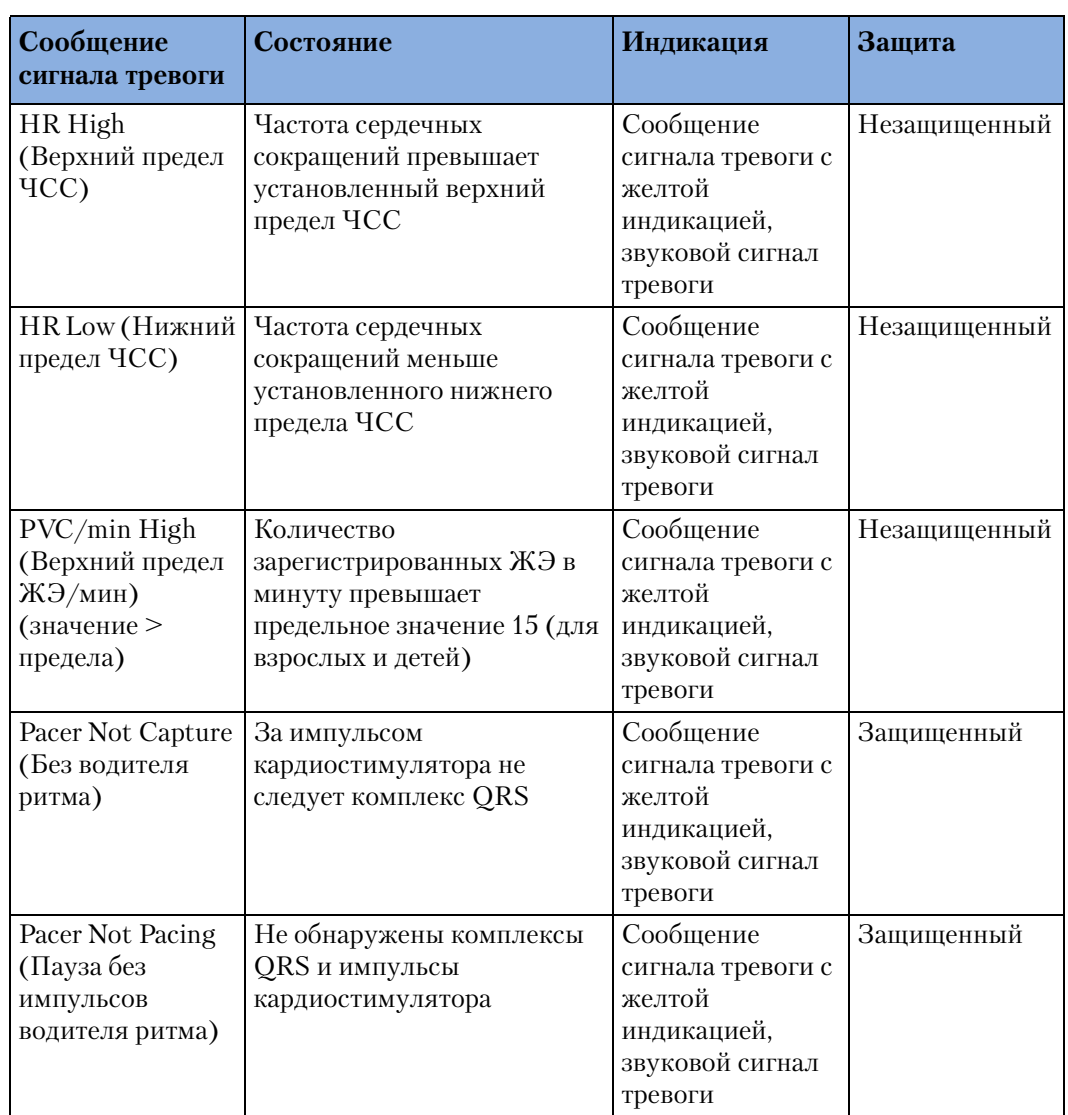

#### **Таблица 4 Сигналы тревоги по ЧСС/аритмии с желтой индикацией**

**ПРИМЕЧАНИЕ** Сообщения о сигналах тревоги по кардиостимуляции относятся только к внутренним или трансвенозным кардиостимуляторам.

### **Сообщения о неполадках**

Сообщения о неполадках сигнализируют о состоянии прибора, не позволяющем проводить мониторинг или анализ ЭКГ. Эти сообщения отображаются на экране прямо над областью статуса сигнала тревоги по ЧСС/аритмии. Если возникает сразу несколько условий неисправности, соответствующие сообщения выводятся в цикле по очереди с интервалом в 2 секунды.

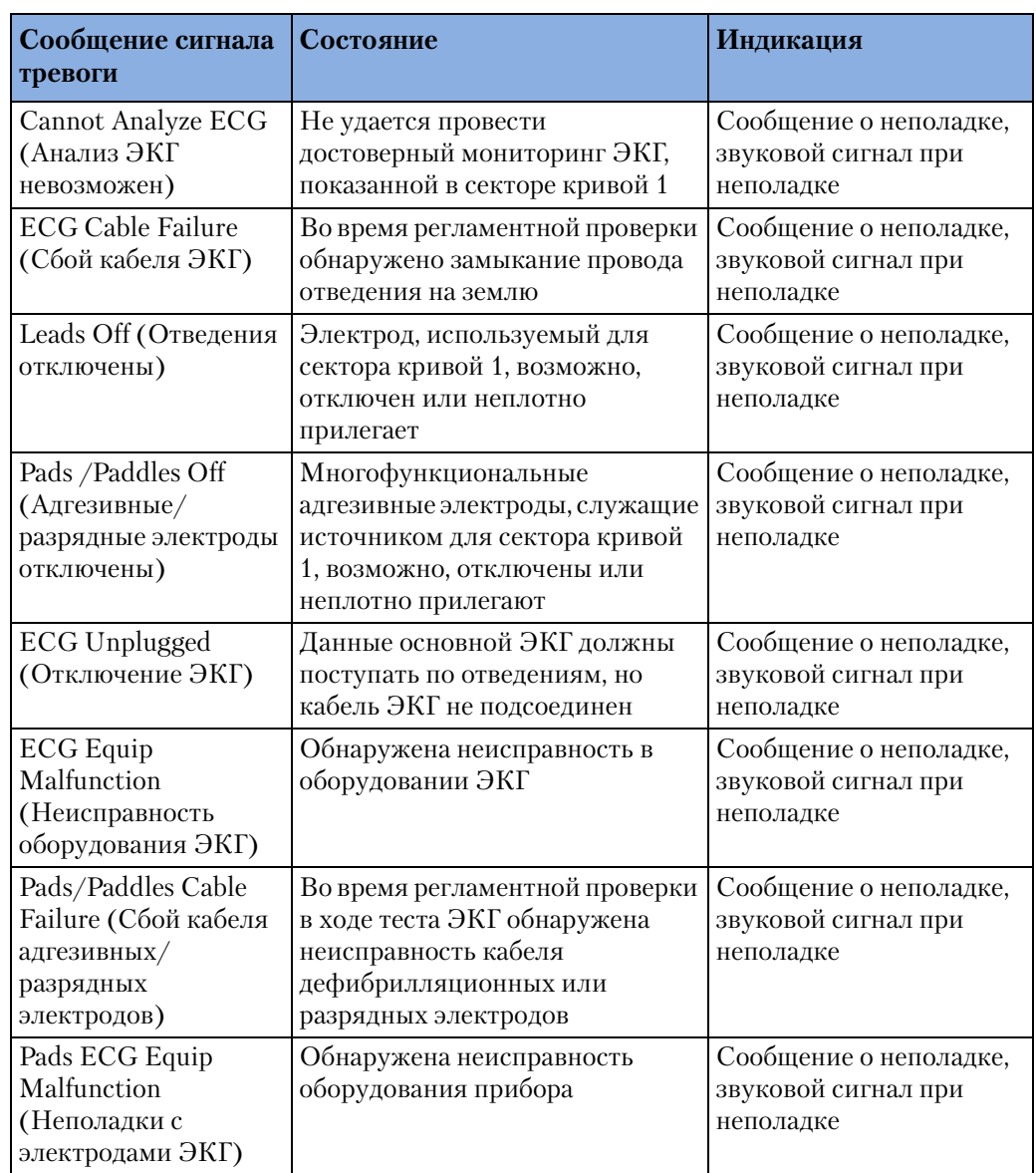

#### **Таблица 5 Сообщения о неполадках при обработке ЭКГ**

### **Настройка сигналов тревоги**

В режимах Monitor (Мониторинг) и Pacer (Водитель ритма) сигналы тревоги включаются автоматически. В режиме Manual Defib (Дефибрилляция в ручном режиме) сигналы тревоги включаются автоматически, если включена функция Sync (Синхронизация). Если функция Sync (Синхронизация) не включена, сигналы тревоги включаются в режиме Manual Defib (Дефибрилляция в ручном режиме) кнопкой паузы сигнала тревоги. Настройки сигналов тревоги для частоты сердечных сокращений (ЧСС) и желудочковой тахикардии устанавливаются в соответствии с конфигурацией, но могут быть изменены в процессе эксплуатации для конкретного пациента. Настройка предельной частоты ЖЭ может быть изменена только при возникновении условия сигнала тревоги PVC Rate (Частота ЖЭ). Настройки остальных сигналов тревоги по ЧСС и аритмии изменению не подлежат.

**4 Мониторинг ЭКГ и аритмии** Реагирование на сигналы тревоги по ЧСС и аритмии

### **Изменение предельных значений для сигналов тревоги по ЧСС и желудочковой тахикардии**

Чтобы изменить пределы для ЧСС или желудочковой тахикардии:

- **1** Нажмите кнопку выбора меню  $(\checkmark)$ .
- **2** Используя кнопки перемещения, выберите в меню пункт **Measurements/Alarms** (Измерения/Тревоги) и нажмите кнопку выбора меню.
- **3** Выберите пункт **HR/Arrhythmia** (ЧСС/аритмия) и нажмите кнопку выбора меню.
- **4** Выберите пункт **HR Limits** (Пределы ЧСС) или **VTACH Limits** (Пределы для желудочковой тахикардии) и нажмите кнопку выбора меню.
- **5** Используя кнопки перемещения, выберите новые значения и нажмите кнопку выбора меню.

### **Включение и отключение сигналов тревоги по ЧСС и аритмии**

Чтобы включить или отключить сигналы тревоги по ЧСС и аритмии:

- **1** Нажмите кнопку выбора меню  $(\checkmark)$ .
- **2** Выберите в меню пункт **Measurements/Alarms** (Измерения/Тревоги) и нажмите кнопку выбора меню.
- **3** Выберите пункт **HR/Arrhythmia** (ЧСС/аритмия) и нажмите кнопку выбора меню.
- **4** Выберите пункт меню **Alarms On/Off** (Вкл/Выкл тревог) и нажмите кнопку выбора меню.

### **Реагирование на сигналы тревоги по ЧСС и аритмии**

При поступлении сигнала тревоги на экране над кнопками перемещения и выбора меню появляется надпись Audio Pause (Пауза звукового сигнала). Нажатие любой из этих кнопок позволяет отключить звуковой сигнал тревоги на время оказания помощи пациенту. См. рис. 32.

#### **Рис. 32 Пауза звукового сигнала**

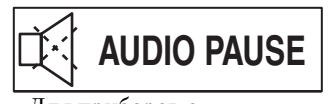

Для приборов с серийными номерами US001XXXXX

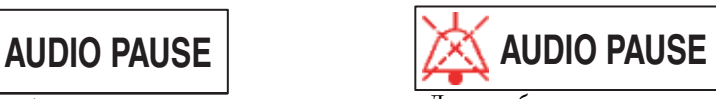

Для приборов с серийными номерами US002XXXXX

Затем необходимо отреагировать на условие сигнала тревоги прибора HeartStart MRx. Существует два способа реагирования на сигнал тревоги по ЧСС или аритмии:

- **1 Подтверждение** условия сигнала тревоги.
- **2** Корректировка предельных значений с использованием меню **New Limits** (Новые пределы).

# **Отображение аннотированной ЭКГ**

В секторе кривой 2 можно задать отображение аннотированной ЭКГ с метками аритмичных сокращений. Здесь отображается тот же источник ЭКГ, что и в секторе кривой 1, но с 6-секундной задержкой и в сопровождении меток аритмичных сокращений белого цвета. Дополнительные сведения о классификации сокращений см. в таблице 6.

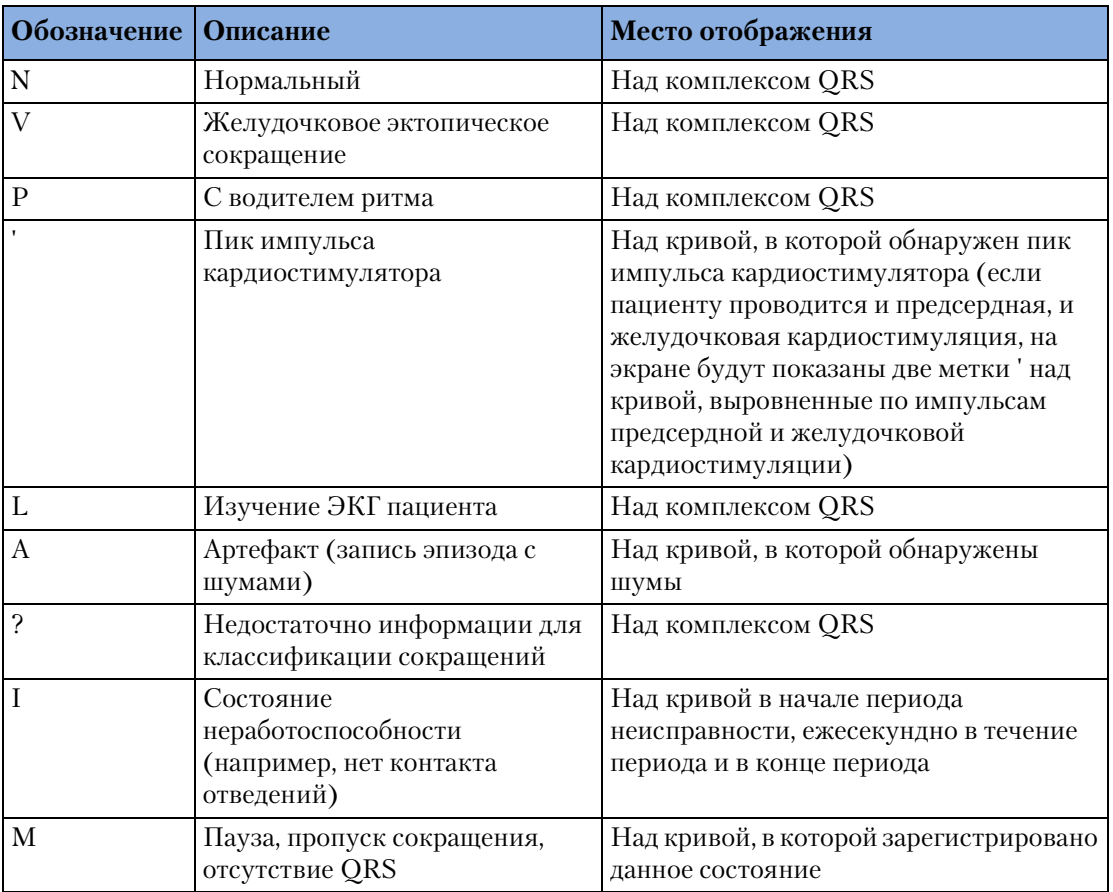

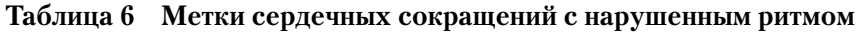

Чтобы отобразить аннотированную ЭКГ:

- **1** Нажмите кнопку выбора меню  $(\checkmark)$ .
- **2** Используя кнопки перемещения, выберите пункт **Waves** (Кривые) и нажмите кнопку выбора меню.
- **3** Выберите пункт **Wave 2** (Кривая 2) и нажмите кнопку выбора меню.
- **4** Выберите пункт **Annotated ECG** (Аннотированная ЭКГ) и нажмите кнопку выбора меню.

# **Создание референтного комплекса для аритмии**

Когда начинается мониторинг аритмии, инициируется процесс создания «референтного» комплекса. Его целью является анализ нормальных комплексов пациента и комплексов кардиостимуляции (если пациенту с внутренним или трансвенозным кардиостимулятором проводится стимуляция сердечного ритма). Процесс создания референтного комплекса включает первые 15 достоверных сокращений (без шумов), обнаруженных в течение данной фазы.

Выборка сокращений, используемая для представления «нормального» комплекса, должен включать сокращение, которое является наиболее часто наблюдаемым, самым узким и наиболее близким по времени. По этой причине создание референтного комплекса не следует инициировать, если у пациента наблюдается главным образом желудочковый ритм.

Референтный комплекс для аритмии создается автоматически, когда ручка выбора режима поворачивается в положение **Monitor** (Мониторинг), **Pacer** (Водитель ритма) или **Manual Defib** (Дефибрилляция в ручном режиме), когда изменяется выбор отведения для сектора кривой 1 или когда устраняется состояние неисправности «Leads Off/Pads Off» (Отведения или электроды отключены), остававшееся активным на протяжении более чем 60 секунд.

Создание референтного комплекса следует инициировать вручную, если регистрация сокращений не производится или если неверно выполняется классификация сокращений, что приводит к выдаче ложных сигналов тревоги. Следует, однако, иметь в виду, что если состояние сигнала, ставшее причиной неэффективной работы алгоритма, сохраняется, то создание референтного комплекса не позволит устранить эту проблему. Решить проблему можно будет только после повышения качества сигнала (например, путем выбора другого отведения).

Чтобы инициировать создание референтного комплекса вручную:

- **1** Нажмите кнопку выбора меню  $(\checkmark)$ .
- **2** Используя кнопки перемещения, выберите в меню пункт **Measurements/Alarms** (Измерения/Тревоги) и нажмите кнопку выбора меню.
- **3** Выберите пункт **HR/Arrhythmia** (ЧСС/аритмия) и нажмите кнопку выбора меню.
- **4** Выберите пункт **Relearn Rhythm** (Повторный анализ ритма) и нажмите кнопку выбора меню.

На экране в области состояния ритма появятся сообщения «Learning ECG» (Изучение ЭКГ) и «Learning Rhythm» (Изучение ритма).

#### **ОСТОРОЖНО!** Если в процессе создания референтного комплекса для аритмии наблюдается желудочковый ритм или имеет место низкое качество сигнала ЭКГ, эктопические сокращения могут быть ошибочно идентифицированы как нормальный комплекс QRS. Это может помешать регистрации последующих событий желудочковой тахикардии и высокой частоты ЖЭ.

Поэтому необходимо соблюдать следующие условия:

- инициировать создание референтного комплекса только при отсутствии шумов в сигнале ЭКГ;
- иметь в виду, что создание референтного комплекса для аритмии может происходить автоматически;
- реагировать на все сообщения о неполадках (например, на предложения заново подключить электроды);
- Всегда проверяйте, что алгоритм распознавания аритмии правильно классифицирует сердечные сокращения.

## **Устранение неполадок**

Если прибор HeartStart MRx во время мониторинга ЭКГ работает с отклонениями от нормального режима, обратитесь к главе [«Устранение неполадок» на стр. 213](#page-222-0).

# <sup>5</sup>**Полуавтоматическая наружная дефибрилляция**

Режим полуавтоматической наружной дефибрилляции (AED) прибора HeartStart MRx позволяет упростить выполнение стандартных процедур оказания помощи при остановке сердца. Выбирая подходящие варианты конфигурации, вы можете настроить режим автоматической наружной дефибрилляции в соответствии с требованиями вашей организации или реанимационной бригады.

В данной главе объясняется, как работать в режиме автоматической наружной дефибрилляции. Здесь описываются команды-подсказки, выдаваемые в процессе дефибрилляции, а также отмечается, как эти команды изменяются в зависимости от состояния пациента и конфигурации прибора.

О том, как аннотировать, сохранять и печатать информацию о событиях, полученную в режиме автоматической наружной дефибрилляции, см. в главе [«Управление данными»](#page-162-0)  [на стр. 153.](#page-162-0)

О том, как настраивать параметры конфигурации, см. в главе [«Конфигурация» на](#page-144-0)  [стр. 135](#page-144-0).

**5 Полуавтоматическая наружная дефибрилляция** Окно режима автоматической наружной дефибрилляции

### **Окно режима автоматической наружной дефибрилляции**

Если повернуть регулятор терапии в положение **AED**, на экране появится окно режима автоматической наружной дефибрилляции.

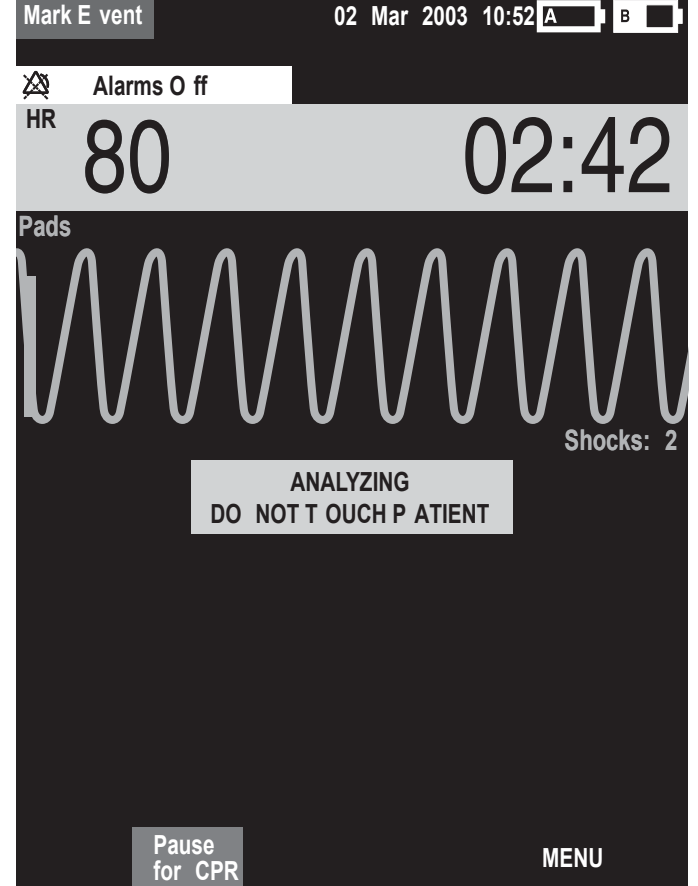

#### **Рис. 33 Окно автоматической наружной дефибрилляции**

В этом окне сектор кривой 1 объединен с сектором 2, что позволяет просматривать ЭКГ в укрупненном виде. Изображение таймера событий также увеличено для удобства просмотра. Непосредственно под ЭКГ выводится счетчик разрядов, который показывает общее число разрядов, полученных пациентом в режимах автоматической наружной дефибрилляции и ручной дефибрилляции. Еще ниже находится область текстовых сообщений, которые сопровождают голосовые подсказки, выдаваемые в режиме автоматической наружной дефибрилляции.

**ПРИМЕЧАНИЕ** В режиме автоматической наружной дефибрилляции на экран выводится только электрокардиограмма, полученная с помощью многофункциональных адгезивных электродов.
# **Подготовка**

Убедитесь, что у пациента отсутствует:

- реакция на раздражители;
- дыхание;
- пульс.

Затем:

- **1** Освободите грудь пациента от одежды. Протрите грудь пациента насухо, при чрезмерном волосяном покрове состригите или сбрейте волосы.
- **2** Убедитесь, что упаковка многофункциональных адгезивных электродов не повреждена, и что указанный на ней срок годности не истек.
- **3** Наложите электроды на кожу пациента, как показано на упаковке. Используйте передне-переднее расположение электродов.
- **4** Если электроды не были предварительно подключены, подсоедините кабель к порту терапии (зеленого цвета), находящемуся с правой стороны прибора. См. рис. 34.

#### **Рис. 34 Подключение кабеля электродов**

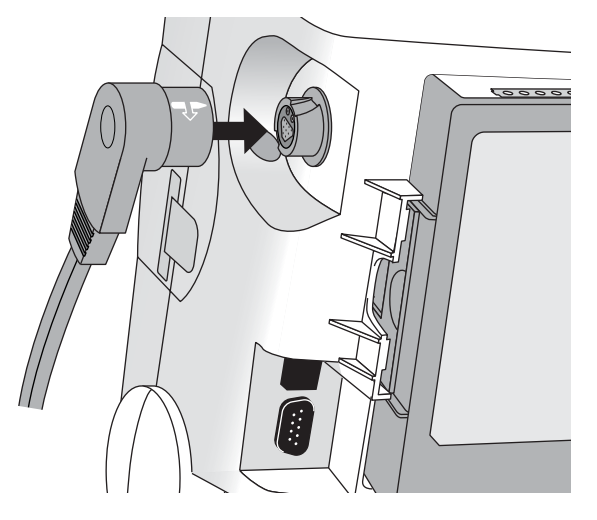

**5** Подсоедините электроды к кабелю, как показано на рис. 35.

#### **Рис. 35 Подсоединение электродов**

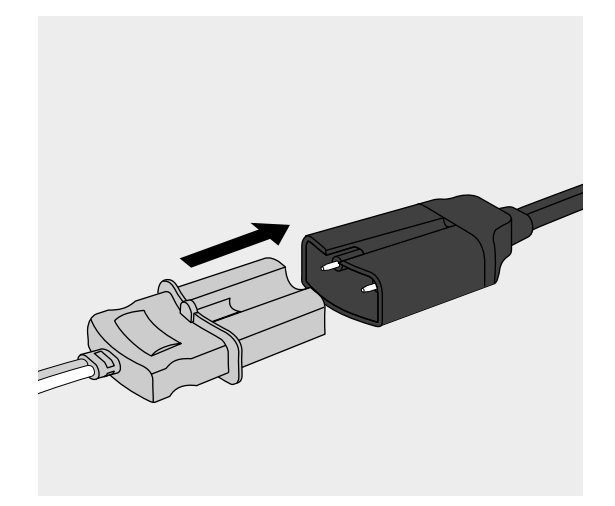

## **5 Полуавтоматическая наружная дефибрилляция** Подготовка **ОСТОРОЖНО!** Не следует использовать передне-заднее расположение многофункциональных адгезивных электродов (на груди и спине пациента). Процедура автоматической наружной дефибрилляции, выполняемая прибором HeartStart MRx, не проверена на допустимость такого расположения электродов. **ОСТОРОЖНО!** Не допускайте соприкосновения многофункциональных адгезивных электродов друг с другом или с другими электродами мониторинга, проводами отведений, перевязочным материалом, трансдермальными аппликаторами и т. п. Подобный контакт в процессе дефибрилляции может привести к возникновению электрической дуги и ожогам кожи пациента, а также к отклонению тока дефибрилляции от сердца. **ОСТОРОЖНО!** Наличие воздушной прослойки между кожей и многофункциональными адгезивными электродами может вызвать при дефибрилляции ожоги кожи пациента. Чтобы предотвратить образование воздушных прослоек, проверьте, полностью ли электроды прилегают к коже. Не используйте высохшие электроды. **ВНИМАНИЕ!** Неаккуратное обращение с многофункциональными адгезивными электродами во время хранения или непосредственно перед использованием может привести к их повреждению. Поврежденные электроды подлежат списанию. **ПРИМЕЧАНИЕ** Импеданс – это сопротивление между адгезивными или разрядными электродами дефибриллятора, которое должен преодолеть дефибриллятор, чтобы эффективно передать энергию в виде импульсного разряда. Степень импеданса у всех пациентов разная и определяется несколькими факторами, включая наличие на коже груди волосяного покрова, влаги, лосьонов или присыпки. Низкоэнергетический бифазный импульс SMART – это импульс, использующий функцию компенсации влияния импеданса и эффективно используемый у пациентов разных типов. Однако, если появляется сообщение «No Shock Delivered» (Разряд не выполнен), убедитесь, что кожа пациента протерта и сухая, а волосы на груди пострижены. Если сообщение о неполадке сохраняется, смените адгезивные электроды и/или кабель электродов.

# **Использование режима автоматической наружной дефибрилляции**

Чтобы использовать прибор HeartStart MRx в режиме автоматической наружной дефибрилляции, выполните следующие действия:

- **1** Поверните регулятор терапии в положение **AED** (Автоматическая наружная дефибрилляция).
- **2** Следуйте голосовым и экранным подсказкам.
- **3** Нажмите оранжевую кнопку Shock (Разряд) после подсказки.

Эти действия подробно описываются в последующих разделах.

Возможности прибора, работающего в режиме автоматической наружной дефибрилляции, ограничены только функциями, существенно важными для проведения полуавтоматической наружной дефибрилляции. На экран выводится только электрокардиограмма, полученная с помощью электродов. Действие ранее установленных сигналов тревоги и проведение плановых измерений приостанавливается на неопределенный срок, и ввод данных пациента прекращается. Кроме того, перестают действовать кнопки синхронизации (Sync), выбора отведения и паузы сигнала тревоги.

### **Шаг 1: поверните регулятор терапии в положение AED**

Когда прибор HeartStart MRx переводится в режим AED (Автоматическая наружная дефибрилляция), он проверяет, правильно ли подсоединены многофункциональные адгезивные электроды и их кабель.

- Если неправильно подсоединен кабель электродов, выдается подсказка **"Connect Pads Cable"** (Подсоедините кабель электродов).
- Если электроды не подсоединены к кабелю, не приложены к телу пациента или не обеспечивают надлежащий контакт с кожей пациента, выдаются подсказки **«Apply Pads»** (Наложить электроды) и **«Plug in Connector»** (Вставить в разъем).

#### **5 Полуавтоматическая наружная дефибрилляция** Использование режима автоматической наружной дефибрилляции

### **Шаг 2: следуйте экранным и голосовым подсказкам**

Обнаружив через многофункциональные адгезивные электроды сигнал ЭКГ, прибор HeartStart MRx автоматически анализирует ритм работы сердца пациента и предупреждает о том, что нельзя касаться пациента, как показано на рис. 36.

#### **Рис. 36 Экран анализа ЭКГ в режиме автоматической наружной дефибрилляции**

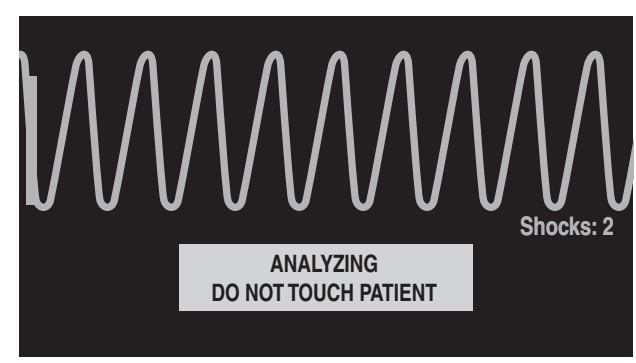

#### **ОСТОРОЖНО!** Проведение манипуляций пациенту или его транспортировка во время анализа ритма ЭКГ может неблагоприятно отразиться на точности и своевременности диагностики. Если в подобной ситуации прибор HeartStart MRx выдает подсказку **«Shock Advised»** (Разряд рекомендуется), обеспечьте максимальную неподвижность пациента в течение по крайней мере 10 секунд, чтобы HeartStart MRx мог проверить анализ ритма перед разрядом.

Если при анализе возникнут помехи в виде артефактов, выдается сообщение **«Analyzing Interrupted, Do Not Touch the Patient»** (Анализ прерван, не прикасайтесь к пациенту); при этом прибор HeartStart MRx предпринимает попытки возобновить анализ. Если артефакт сохраняется, выдаются сообщения **«Cannot Analyze»** (Анализ невозможен) и **Paused. Attend To Patient** (Пауза: окажите помощь пациенту). Во время паузы анализ приостанавливается. Проверьте, обеспечивают ли электроды надлежащий контакт с кожей пациента, и максимально ограничьте его подвижность. Анализ возобновляется автоматически через 30 секунд или при нажатии программной кнопки **[Resume Analyzing]** (Возобновить анализ).

#### **Регулировка громкости голосовых подсказок**

Уровень громкости голосовых подсказок можно в любое время изменить с помощью меню Voice Volume (Громкость голоса).

Нажмите кнопку выбора меню  $(\checkmark)$ .

Выберите нужный уровень громкости и нажмите кнопку выбора меню.

#### **Рекомендуется разряд**

Если зафиксирован ритм, требующий разряда, прибор HeartStart MRx автоматически заряжается до 150 Дж. Процесс зарядки сопровождается голосовыми и экранными подсказками, как показано на рис. 37. Когда прибор будет полностью заряжен, раздастся непрерывный звуковой сигнал высокого тона и начнет мигать оранжевая кнопка Shock (Разряд).

Во время зарядки прибора HeartStart MRx анализ сердечного ритма продолжается. Если до подачи разряда будет обнаружено изменение ритма и необходимость в разряде отпадет, дефибриллятор разряжается.

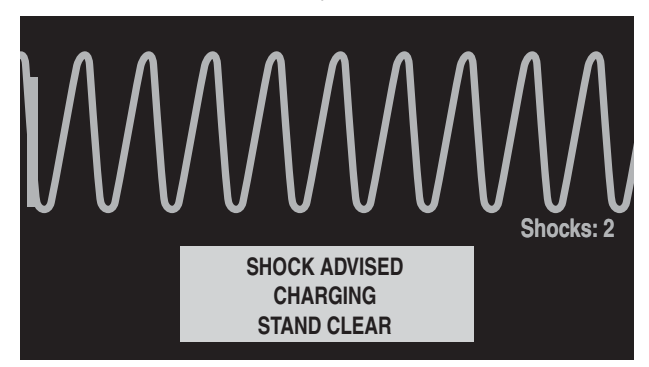

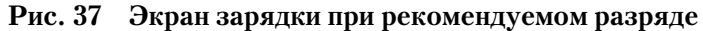

**ПРИМЕЧАНИЕ** После того как прибор HeartStart MRx полностью зарядится, его можно будет в любое время разрядить, повернув регулятор терапии в положение Off (Выключено) или нажав программную кнопку [Pause for CPR] (Пауза для СЛР). Для возобновления мониторинга пациента достаточно повернуть регулятор терапии обратно в положение AED.

#### **Разряд не рекомендуется**

Если ритм, требующий разряда, не обнаружен, прибор HeartStart MRx сообщает о том, что **"No shock advised"** (Разряд не рекомендуется)**.** Если параметр конфигурации NSA Action (Действие при нерекомендуемом разряде) имеет значение:

**Monitor (Мониторинг) —** прибор HeartStart MRx начинает мониторинг ЭКГ и автоматически возобновляет анализ при обнаружении ритма, для которого может потребоваться разряд. Периодически выдается подсказка **«Check airway, check breathing, check circulation. If needed, press Pause and begin CPR».** (Проверьте дыхание и кровообращение. При необходимости нажмите кнопку паузы и начните СЛР.)**.** Частота выдачи этих подсказок определяется параметром конфигурации Monitor Prompt Interval (Интервал подсказок монитора). Можно нажать кнопку **[Pause for CPR]** (Пауза для СЛР), чтобы приостановить мониторинг и перейти к сердечно-легочной реанимации. Продолжительность паузы определяется параметром конфигурации CPR Timer (Таймер СЛР).

#### **5 Полуавтоматическая наружная дефибрилляция** Использование режима автоматической наружной дефибрилляции

**Pause Time (Продолжительность паузы) —** анализ приостанавливается на указанный период, в течение которого можно провести сердечно-легочную реанимацию и оказать помощь пациенту. На экране появляется строка состояния паузы, как показано на рис. 38. Продолжительность паузы определяется параметром конфигурации NSA Time (Таймер для нерекомендуемого разряда). По истечении периода паузы монитордефибриллятор HeartStart MRx возобновляет анализ.

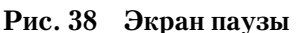

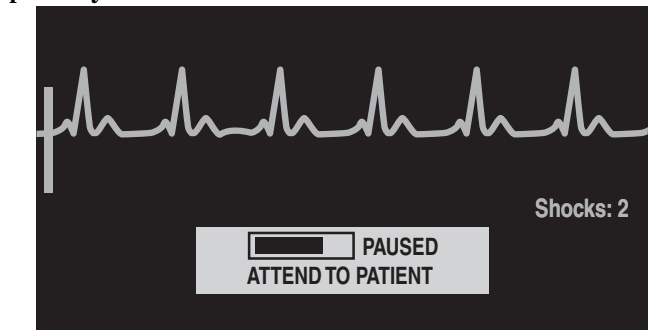

### **Шаг 3: нажмите оранжевую кнопку Shock (Разряд) после подсказки**

По окончании процедуры зарядки прибор HeartStart MRx выдает подсказку **«Deliver Shock Now; Press the Orange Button Now»** (Выполните разряд, нажав оранжевую кнопку)**.**  Убедитесь, что никто не касается пациента или оборудования, подключенного к пациенту. Четко и громко крикните: «Не касаться!». Затем нажмите оранжевую кнопку Shock (Разряд), чтобы подать разряд на пациента.

**ОСТОРОЖНО!** При дефибрилляции оператор или находящийся рядом человек может получить травму. В процессе дефибрилляции нельзя касаться пациента или подключенного к нему оборудования.

#### **ОСТОРОЖНО!** Для выполнения разряда необходимо нажать кнопку Shock (Разряд). Прибор HeartStart MRx не обеспечивает автоматическое выполнение разряда.

Выполнение разряда подтверждается сообщением **«Shock Delivered»** (Разряд подан), соответственно обновляется счетчик разрядов, показывающий число выполненных разрядов. Дефибриллятор возвращается к анализу сердечного ритма пациента, чтобы определить, насколько успешным оказался разряд. Если необходимо, выполните дополнительные разряды, руководствуясь голосовыми и экранными подсказками.

Выполнив серию разрядов (число которых определяется параметром конфигурации Shock Series (Серия разрядов)), прибор HeartStart MRx делает паузу на период, определенный параметром CPR Timer (Таймер СЛР), и выдает сообщение **«If Needed, Begin CPR»** (При необходимости начните СЛР). Подсказки могут быть краткими или развернутыми, в зависимости от значения параметра конфигурации CPR Prompt (Подсказка СЛР). Анализ возобновляется по истечении периода паузы или при нажатии кнопки **[Resume Analyzing]** (Возобновить анализ).

Если нажать кнопку **[Pause for CPR]** (Пауза для СЛР) после подачи разряда в текущей серии разрядов, наступит пауза, продолжительность которой определена параметром конфигурации CPR Timer (Таймер СЛР).

**ПРИМЕЧАНИЕ** К анализу сердечного ритма пациента можно вернуться в любое время, нажав программную кнопку **[Resume Analyzing]** (Возобновить анализ).

**ПРИМЕЧАНИЕ** Если после подсказки **«Deliver Shock Now; Press the Orange Button Now»** (Подайте разряд, нажав оранжевую кнопку) предложенное действие не будет выполнено в течение установленного интервала авторазрядки, то прибор HeartStart MRx автоматически разрядится и перейдет в режим паузы для СЛР. Анализ возобновится по окончании установленного периода паузы (по умолчанию он длится 30 секунд) или при нажатии программной кнопки **[Resume Analyzing]** (Возобновить анализ).

# **Устранение неполадок**

Если прибор HeartStart MRx во время дефибрилляции работает с отклонениями от нормального режима, обратитесь к главе [«Устранение неполадок» на стр. 213](#page-222-0).

# <sup>6</sup>**Дефибрилляция в ручном режиме и кардиоверсия**

В этой главе объясняется, как подготовиться и как выполнять асинхронную и синхронную (кардиоверсия) дефибрилляцию с помощью многофункциональных адгезивных электродов, а также внешних и внутренних разрядных электродов.

**ПРИМЕЧАНИЕ** Дефибрилляция всегда выполняется с помощью разрядных или адгезивных электродов. Однако при дефибрилляции можно следить за ЭКГ, используя альтернативный источник ЭКГ (электроды мониторинга по 3, 5 или 10 отведениям). При подключении альтернативного источника ЭКГ можно вывести на экран любое доступное отведение.

> Сведения о мониторинге дополнительных параметров SpO<sub>2</sub>, EtCO<sub>2</sub> и NBP (нАД) в режиме Manual Defib (Дефибрилляция в ручном режиме) приведены в соответствующей главе данной "Инструкции по эксплуатации".

# **Обзор**

В режиме Manual Defib (Дефибрилляция в ручном режиме) необходимо следить за ЭКГ, выбрать на дисплее значок дефибрилляция или кардиоверсии, установить соответствующее значение энергии, зарядить монитор-дефибриллятор и выполнить электрический разряд. Процесс дефибрилляции находится полностью под контролем пользователя. Голосовые подсказки отсутствуют. Но на дисплее появляются текстовые сообщения с соответствующей информацией о процессе. Следует внимательно относиться к выводимым сообщениям.

С помощью функциональной кнопки маркировки событий полосу ЭКГ и сводку событий легко сопроводить комментарием о событии. Для получения дополнительной информации см. раздел [«Маркировка событий» на стр. 162](#page-171-0).

Сигналы тревоги мониторинга остаются доступными в режиме Manual Defib (Дефибрилляция в ручном режиме), но после выбора энергии для дефибрилляции они приостанавливаются на неопределенное время. В ручном режиме дефибрилляции сигналы тревоги можно включить, нажав кнопку паузы сигнала тревоги (2). Сигналы тревоги также возобновляются при повороте регулятора терапии в положение **Monitor**  (Мониторинг) или **Pacer** (Водитель ритма)

После выбора значения энергии автоматические измерения нАД прекращаются. При ручном запросе измерения нАД путем нажатия программной кнопки **[Start NBP]** (Старт нАД), данные о нАД, включая текущий график, выводятся в своем обычном положении, и запланированные измерения нАД возобновляются.

#### **6 Дефибрилляция в ручном режиме и кардиоверсия** Экран с кодами

**ПРИМЕЧАНИЕ** Использование ручного режима дефибрилляции в устройствах версии A.02 может быть защищено паролем, что определяется настройкой конфигурации. См. раздел [«Защита](#page-26-0)  [паролем» на стр. 17.](#page-26-0)

# **Экран с кодами**

В режиме Manual Defib (Дефибрилляция в ручном режиме) выбирается значение энергии и появляется экран с кодами. Экран с кодами оптимизирован для четкого отображения данных, связанных с реанимационными мероприятиями. Обратите внимание на выделение таймера событий, а также на увеличенную ЭКГ в секторах кривых 1 и 2, как показано на рис. 39.

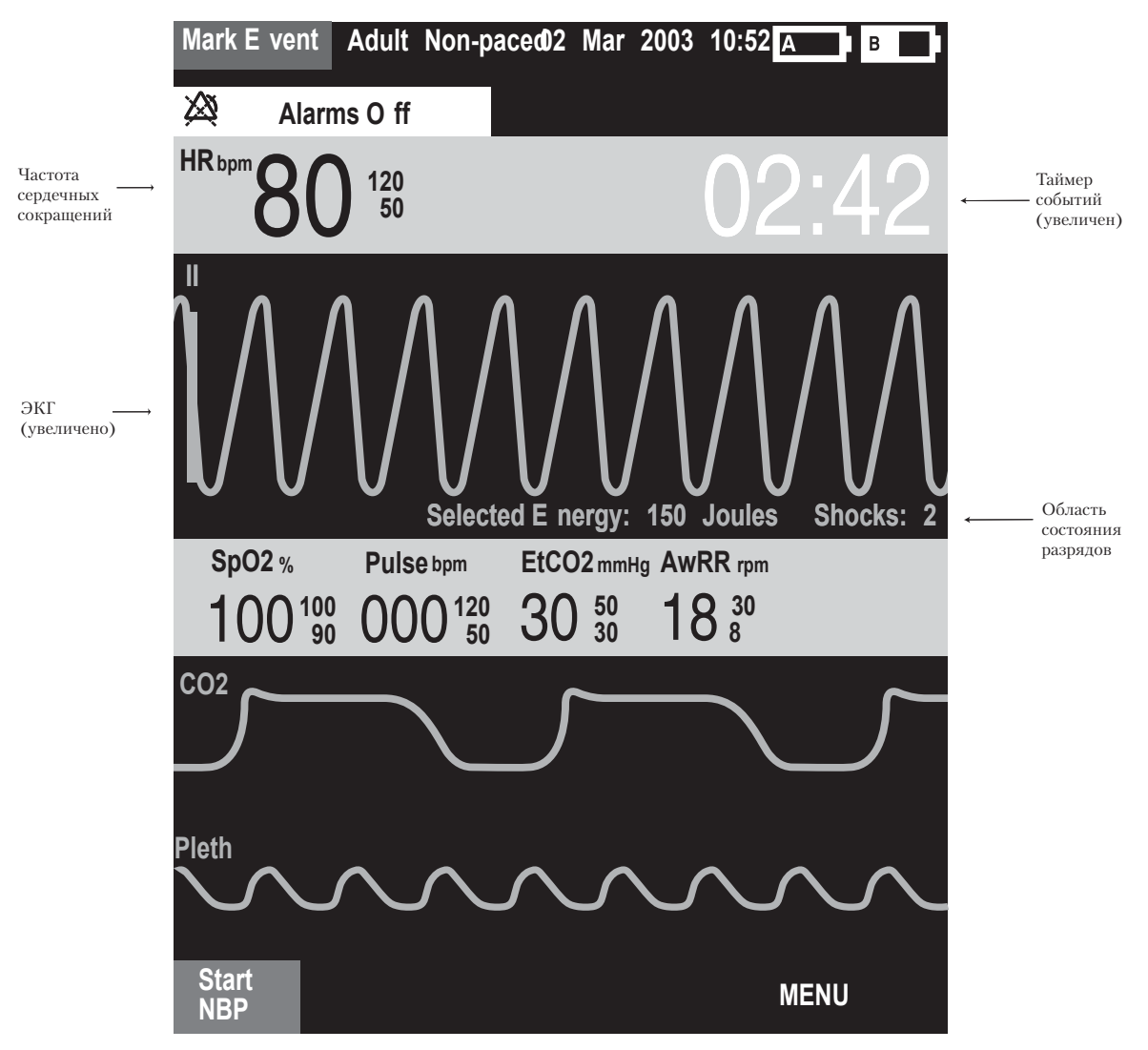

#### **Рис. 39 Экран кода**

**ПРИМЕЧАНИЕ** Поле счетчика разрядов Shocks (Разряды) содержит количество разрядов, выполненных в режимах AED (Автоматическая наружная дефибрилляция) и Manual Defib (Дефибрилляция в ручном режиме).

# <span id="page-82-0"></span>**Подготовка к дефибрилляции**

При подготовке к дефибрилляции:

- **1** Подключите соответствующий кабель терапии.
- **2** Наложите разрядные или адгезивные электроды, как описано ниже.

### **Использование многофункциональных адгезивных электродов**

Для подготовки к дефибрилляции с помощью многофункциональных адгезивных электродов, выполните следующие действия:

**1** Если кабель адгезивных электродов еще не подсоединен, подсоедините его к прибору HeartStart MRx, совмещая белый указатель на разъеме кабеля электродов с белой стрелкой на зеленом порте терапии. Нажмите на разъем, пока не услышите, что он защелкнулся. См. рис. 40.

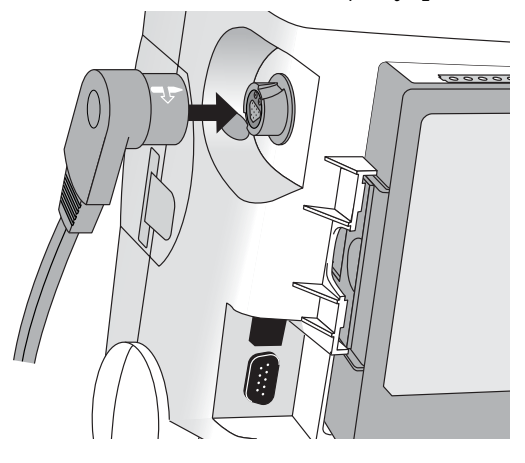

**Рис. 40 Подключение кабеля адгезивных/внутренних электродов**

- **2** Проверьте срок годности на упаковке адгезивных электродов.
- **3** Проверьте, не повреждена ли упаковка.
- **4** Подключите разъем электродов к кабелю электродов. См. рис. 41.

#### **Рис. 41 Разъем электродов**

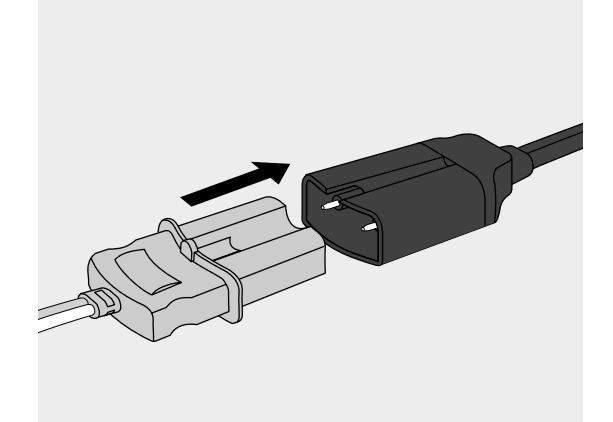

**5** Наложите электроды на пациента в соответствии с указаниями на упаковке электродов или в соответствии с принятой в вашем медицинском учреждении процедурой.

### <span id="page-83-0"></span>**Использование внешних электродов**

Для дефибрилляции с помощью внешних разрядных электродов выполните следующие действия:

**1** Если кабель разрядных электродов еще не подключен, подключите его к монитору0 дефибриллятору HeartStart MRx, совмещая белый указатель на разъеме кабеля электродов с белой стрелкой на зеленом порте терапии. Нажмите на разъем, пока не услышите, что он защелкнулся. См. рис. 42.

#### **Рис. 42 Подключение кабеля разрядных электродов**

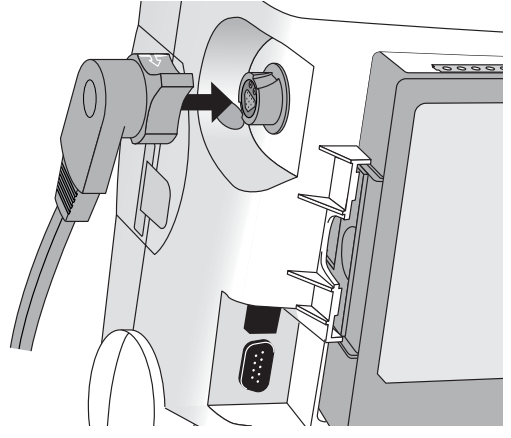

- **2** Выньте набор разрядных электродов из лотка для электродов, вытягивая электроды вверх из лотка.
- **3** Нанесите проводящий слой на разрядные электроды. Не распределяйте проводящее вещество, потирая разрядные электроды друг о друга.
- **4** Приложите разрядные электроды к обнаженной груди пациента, используя размещение передний-передний (или в соответствии с процедурой, принятой в вашем медицинском учреждении).

Электрод для грудины содержит индикатор контакта с пациентом. См. рис. 43. При необходимости, о которой показывает появление на индикаторе красного или оранжевого светодиодного сигнала, отрегулируйте давление разрядного электрода и его размещение, чтобы улучшить контакт с пациентом. После достаточном контакте на индикаторе зажигается зеленый светодиод.

#### **Рис. 43 Индикатор контакта с пациентом**

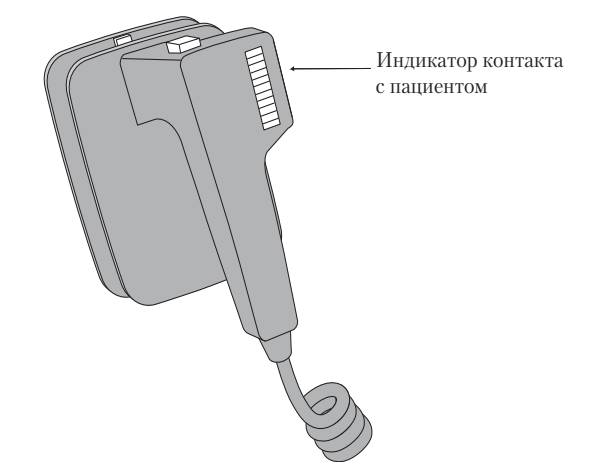

**ПРИМЕЧАНИЕ** Чтобы добиться свечения, по крайней мере, одного зеленого светодиода необходимо приложить разумное усилие. Из-за импеданса для некоторых пациентов это может оказаться невозможным, и максимально достижимым результатом могут оказаться светодиоды оранжевого цвета.

### **Использованием педиатрических разрядных электродов**

В комплект поставки набора внешних разрядных электродов для прибора HeartStart MRx входят педиатрические электроды. Для использования набора педиатрических электродов выполните следующие действия:

- **1** Ослабьте защелку на передней части набора внешних разрядных электродов и одновременно потяните вперед разрядный электрод для взрослых.
- **2** Уберите разрядные электроды для взрослых в кармашки лотка для электродов.
- **3** Выполните дефибрилляцию в соответствии с разделом [«Использование внешних](#page-83-0)  [электродов» на стр. 74](#page-83-0).
- **ПРИМЕЧАНИЕ** Импеданс это сопротивление между адгезивными или разрядными электродами дефибриллятора, которое должен преодолеть дефибриллятор, чтобы эффективно передать энергию в виде импульсного разряда. Степень импеданса у всех пациентов разная и определяется несколькими факторами, включая наличие на коже груди волосяного покрова, влаги, лосьонов или присыпки.

Низкоэнергетический бифазный импульс SMART – это импульс, использующий функцию компенсации влияния импеданса и эффективно используемый у пациентов разных типов. Однако, если появляется сообщение «No Shock Delivered» (Разряд не выполнен), убедитесь, что кожа пациента протерта и сухая, а волосы на груди пострижены. Если сообщение о неполадке сохраняется, смените адгезивные электроды и/или кабель электродов.

### **Использование внутренних разрядных электродов**

Для дефибрилляции с помощью внутренних разрядных электродов выполните следующие действия:

- **1** Выберите разрядный электрод соответствующего размера.
- **2** При использовании неотключаемых внутренних разрядных электродов подсоедините разрядные электроды к кабелю адаптера M4740A.
- **3** Подсоедините кабель разрядных электродов (или кабель адаптера) к прибору HeartStart MRx, совмещая указатель на кабеле электродов (или кабеле адаптера) с белой стрелкой на зеленом порте терапии. Нажмите на разъем, пока не услышите, что он защелкнулся. См. рис. 40.

# **Дефибрилляция (асинхронная)**

После завершения необходимой подготовки к дефибрилляции выполните следующие действия:

**1 Выберите значение энергии**. Для этого поверните регулятор терапии на нужный уровень энергии, как показано на рис. 44. Значения энергии можно менять в диапазоне от 1 до 200, рекомендуемый уровень для взрослых пациентов составляет 150 Дж.

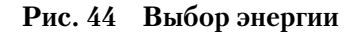

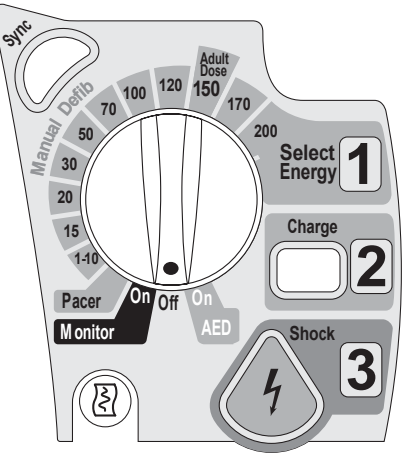

Выбор значения энергии 1-10 (1-9) выводит меню Select Energy (Выбор энергии), со значением по умолчанию 6 Дж. Нижнее значение энергии можно изменить с помощью кнопок перемещения, увеличивая или уменьшая нужное значение. Закончите выбор, нажав кнопку выбора меню  $\overline{Q}$ . Выбранное в данный момент значение энергии выводится в области состояния разрядов дисплея, как показано на рис. 39.

**ОСТОРОЖНО!** Для дефибрилляции пациентов-детей врачи должны выбирать соответствующий уровень энергии.

**ОСТОРОЖНО!** При использовании внутренних разрядных электродов для прибора HeartStart MRx действует встроенное ограничение в 50 Дж.

**2 Зарядите дефибриллятор**. Нажмите кнопку Charge (Зарядка) **[3** на передней панели. При использовании внешних разрядных электродов вместо этой кнопки можно использовать кнопку зарядки на электродах. В процессе разряда дефибриллятора выбранное значение энергии, выводимое в области Shock Status (Состояние разряда), меняется, показывая текущую энергию заряда. Пока не достигнут нужный уровень энергии, будет звучать непрерывный низкочастотный сигнал зарядки, который после окончания зарядки меняется на непрерывный высокочастотный сигнал законченной зарядки.

Выбранное значение энергии можно повысить или понизить в любой момент в процессе зарядки или после ее окончания. Просто поверните регулятор терапии на нужный уровень энергии, как описывалось выше. Дефибриллятор автоматически зарядится до выбранного уровня энергии.

Для разрядки дефибриллятора нажмите кнопку [**Disarm**] (Разрядка). Если кнопка Shock (Разряд) не была нажата в течение времени, заданного параметром конфигурации Time to Auto Disarm (Время до автоматической разрядки), дефибриллятор разрядится автоматически.

**3 Выполните разряд**. Проверьте, что на дисплее присутствует индикатор разряда, и что дефибриллятор зарядился до выбранного уровня энергии. Убедитесь, что никто не касается пациента или оборудования, подключенного к пациенту. Громко и четко крикните: "Не касаться!"

Если используются:

– адгезивные электроды или внутренние разрядные электроды без кнопки разряда,

нажмите мигающую кнопку Shock  $\langle \langle f \rangle \rangle$  (Разряд), чтобы подать разряд на пациента.

- внешние разрядные электроды, одновременно нажмите кнопки разряда, расположенные на электродах.
- внутренние разрядные электроды с кнопками разряда, чтобы подать разряд на пациента, нажмите кнопку разряда, расположенную на электродах.

Количество поданных разрядов показывается на дисплее в области Shock Status (Состояние разрядов). В это число входят все разряды, поданные в режиме AED (Автоматическая наружная дефибрилляция).

**ОСТОРОЖНО!** Электрический ток, возникающий при дефибрилляции, может нанести вред оператору или находящимся рядом людям. В процессе дефибрилляции нельзя касаться ни пациента, ни оборудования, подключенного к пациенту.

**ВНИМАНИЕ!** При выборе энергии для асинхронной дефибрилляции сигналы тревоги отключаются, и выводится сообщение «Alarms Off» (Сигналы тревоги отключены). Сигналы тревоги остаются отключенными, пока не будут включены с помощью кнопки паузы сигналов тревоги, включения функции синхронизации (Sync) или поворота регулятора терапии в положение **Monitor** (Мониторинг) или **Pacer** (Водитель ритма).

# **Выполнение синхронизированной кардиоверсии**

Синхронизированная кардиоверсия позволяет синхронизировать подачу разряда дефибриллятора с R-зубцами ЭКГ, выводимой в секторе кривых 1. Синхронизированную кардиоверсию можно выполнить, используя:

- многофункциональных адгезивных электродов или
- внешние разрядные электроды

При использовании разрядных электродов следует следить за ЭКГ с помощью электродов мониторинга, подключенных к кабелю ЭКГ с 3, 5 или 10 отведениями или прикроватному монитору Philips. При использовании адгезивных электродов для контроля можно также выбрать альтернативный источник. Кардиоверсия также выполняется с помощью либо адгезивных, либо разрядных электродов.

### **Подготовка к синхронизированной кардиоверсии**

При подготовке к синхронизированной кардиоверсии:

- **1** Выполните действия, описанные в разделе [«Подготовка к дефибрилляции» на](#page-82-0)  [стр. 73](#page-82-0)
- **2** При мониторинге с помощью кабеля ЭКГ с 3, 5 или 10 отведениями подсоедините кабель ЭКГ к порту ЭКГ прибора HeartStart MRx и наложите электроды мониторинга на пациента. (См. [«Мониторинг ЭКГ и аритмии» на стр. 43](#page-52-0).)
- **3** Для выбора адгезивных электродов, разрядных электродов или отведения от подключенных электродов мониторинга воспользуйтесь кнопкой выбора отведений

. Выбранный источник ЭКГ должен обеспечивать четкий сигнал и обладать большим QRS-комплексом. (См. [«Выбор отведения» на стр. 49.](#page-58-0))

**ПРИМЕЧАНИЕ** Если пациент уже подключен к прикроватному следящему оборудованию Philips, внешний кабель «Sync» вставляется в разъем ЭКГ и подключается к порту ЭКГ прибора HeartStart MRx. Это позволяет подать сигнал ЭКГ с монитора на прибор HeartStart MRx, который выводит этот сигнал на дисплей и обеспечивает синхронизацию.

> Сигнал с прикроватного монитора выводится на дисплей прибора HeartStart MRx как «отведение II», хотя подача сигнала отведения II с прикроватного монитора необязательна.

**ОСТОРОЖНО!** • При использовании внешнего монитора в качестве источника ЭКГ, лаборант**ДОЛЖЕН** проверить, что сочетание внешнего монитора и прибора HeartStart MRx обеспечит синхронизированный разряд в течение 60 мс пика R0 зубца. Используйте ORS-комплекс амплитудой 1 мВ и длительностью 40 мс. Эта характеристика не может быть гарантирована у всех выпускаемых промышленностью мониторов.

> • При мониторинге только с помощью разрядных электродов артефакты, вызванные движением электродов, могут оказаться похожими на R-зубцы и вызвать разряд дефибриллятора.

### **Выдача синхронизированного разряда**

Для выполнения синхронизированной кардиоверсии:

**1** Когда регулятор терапии находится в положении **Monitor** (Мониторинг), для

включения функции синхронизации нажмите кнопку Sync  $\mathbb{C}$  (Синхронизация), расположенную рядом с регулятором терапии. В верхнем правом углу сектора кривых 1 появляется сообщение синхронизации.

- 2 Проверьте, что маркер синхронизации появляется рядом с каждым R-зубцом.
- **3** Поверните регулятор терапии, выбирая нужное значение уровня энергии.
- **4** Нажмите кнопку Charge (Зарядка) прибора HeartStart MRx или, при **Charge 2**использовании разрядных электродов, желтую кнопку зарядки, расположенную на ручке верхушечного разрядного электрода. Дождитесь того момента, когда текущий заряд достигнет выбранного уровня энергии, и будет подан непрерывный звуковой сигнал.

Для разрядки дефибриллятора нажмите кнопку [**Disarm**] (Разрядка). Если кнопка Shock (Разряд) не была нажата в течение времени, заданного параметром конфигурации Time to Auto Disarm (Время до автоматической разрядки), дефибриллятор разрядится автоматически.

При необходимости, можно увеличить или уменьшить выбранный уровень энергии и после нажатия кнопки Charge (Заряд), поворачивая регулятор терапии на нужное значение. Дефибриллятор автоматически приведет заряд в соответствие с измененным уровнем энергии. Перед тем, как продолжить, дождитесь момента, когда текущий заряд достигнет выбранного уровня энергии.

- **5** Убедитесь, что никто не касается пациента или оборудования, подключенного к пациенту. Громко и четко крикните: «Не касаться!».
- **6** Нажмите **и удерживайте** кнопку Shock (Разряд) прибора HeartStart MRx или, при использовании внешних электродов, нажмите **и удерживайте** оранжевые кнопки на обоих разрядных электродах. Разряд будет выдан при обнаружении следующего R-зубца.

### **ПРИМЕЧАНИЕ** Важно не отпускать кнопку Shock (Разряд) (или кнопки разряда на электродах), пока не будет выдан разряд. Разряд дефибриллятора будет выдан при обнаружении следующего R-зубца.

- **ПРИМЕЧАНИЕ** Если во время выполнения синхронизированной кардиоверсии возникает отказ прибора, HeartStart MRx не будет заряжаться или, если заряжен, разрядится автоматически.
- **ОСТОРОЖНО!** Электрический ток, возникающий при дефибрилляции, может нанести вред оператору или находящимся рядом людям. В процессе дефибрилляции нельзя касаться пациента или подключенного к нему оборудования.

### **Выдача дополнительных синхронизированных разрядов**

При необходимости в дополнительных синхронизированных разрядах, выполните следующие действия:

- **1** Убедитесь, что функция синхронизации (Sync) включена, о чем свидетельствует сообщение синхронизации в верхнем правом углу сектора кривых 1.
- 2 Повторите действия 4-6 раздела «Выдача синхронизированного разряда».

Функция Sync прибора HeartStart MRx может быть настроена так, чтобы либо включаться, либо выключаться после выдачи каждого разряда. Если настройка прибора предусматривает, что синхронизация остается включенной, и при этом регулятор терапии находится в положении **Monitor** (Мониторинг) или **Pacer** (Водитель ритма), функция Sync остается включенной. Но если регулятор терапии находится в положении **Off** (Выкл.) или **AED** (Автоматическая наружная дефибрилляция), функция Sync отключается.

### **Отключение функции синхронизации**

Для выключения функции синхронизации (Sync) прибора HeartStart MRx нажмите

кнопку Sync  $(\mathscr{C})$  (Синхронизация).

# **Устранение неполадок**

Если монитор-дефибриллятор HeartStart MRx неправильно работает при дефибрилляции, см. главу [«Устранение неполадок» на стр. 213](#page-222-0).

# <sup>7</sup>**Неинвазивная электрокардиостимуляция**

В этой главе объясняется возможность неинвазивной чрескожной электрокардиостимуляции, предоставляемая монитором-дефибриллятором HeartStart MRx, и описывается, как выполнять электрокардиостимуляцию.

# **Обзор**

Для передачи сердцу импульсов электрокардиостимуляции используется неинвазивная чрескожная электрокардиостимуляция. Импульсы электрокардиостимуляции передаются через многофункциональные адгезивные электроды, наложенные на обнаженную грудь пациента.

В режиме работы с электрокардиостимулятором фрагмент ЭКГ и сводка событий могут быть легко дополнены информацией о событиях с помощью функциональной кнопки маркировки событий. Для получения дополнительной информации см. раздел [«Маркировка событий» на стр. 162.](#page-171-0)

- **ПРИМЕЧАНИЕ** При лечении пациентов с имплантированными устройствами, такими как постоянные электрокардиостимуляторы или дефибрилляторы с электрокардиостимуляцией, следует обратиться к врачу и инструкциям по эксплуатации, предоставленным производителем устройства.
- **ПРИМЕЧАНИЕ** При переходе из режима Monitor (Мониторинг) или Manual Defib (Дефибрилляция в ручном режиме) в режим Pacer (Водитель ритма) кривые, мониторинг ЭКГ, измерения и большинство сигналов тревоги остаются активными и сохраняют соответствующие настройки. Но кривая, выводимая в секторе кривой 4, заменяется на строку состояния электрокардиостимуляции.
- **ПРИМЕЧАНИЕ** Использование режима Pacer (Водитель ритма) в устройствах версии A.02 и более поздних версий может быть защищено паролем, в соответствии с конфигурацией. См. раздел [«Защита паролем» на стр. 17](#page-26-0).

# **Сигналы тревоги**

Сигналы тревоги по аритмии для Pacer Not Pacing (Пауза с импульсами водителя ритма) и Pacer Not Capture (Пауза без импульсов водителя ритма) связаны с нечрескожной электрокардиостимуляцией, следовательно, когда монитордефибриллятор HeartStart MRx работает в режиме кардиостимулятора, эти сигналы тревоги отключены. Все другие красные и желтые сигналы тревоги при работе в режиме кардиостимулятора активны, если включены, и их пределы могут быть изменены. Дополнительная информация об изменении пределов сигналов тревоги для каждого измерения приведена в соответствующей главе.

При возникновении во время электрокардиостимуляции состояния Pads Off (Электроды отключены) или при отсоединении кабеля электродов, генерируется защищенный, красный сигнал тревоги, и электрокардиостимуляция прекращается. В верхней части строки состояния электрокардиостимуляции выводится сообщение **Pacing Stopped. [Pads Off] [Cable Off]** (Кардиостимуляция остановлена [Электроды отключены] [Кабель отсоединен]). После устранения этого состояния возобновите электрокардиостимуляцию, нажимая программную клавишу **[Resume Pacing]** (Возобновить кардиостимуляцию).

Если во время электрокардиостимуляции в режиме по запросу становится неправильным источник ЭКГ для сектора кривых 1, например, возникает состояние отключения отведений, или отсоединяется кабель ЭКГ, то генерируется защищенный, красный сигнал тревоги, и кардиостимуляция прекращается. В верхней части строки состояния электрокардиостимуляции выводится сообщение **Pacing Stopped. Leads Off.** (Кардиостимуляция остановлена. Отведения отключены). После устранения этого состояния возобновите электрокардиостимуляцию, нажимая программную клавишу **[Resume Pacing]** (Возобновить кардиостимуляцию).

Если для комплекта ЭКГ с 3 отведениями во время электрокардиостимуляции по запросу изменяется отведение в секторе кривых 1, генерируется защищенный, красный сигнал тревоги. В верхней части строки состояния электрокардиостимуляции выводится сообщение **Pacing Stopped. Leads Off.** (Кардиостимуляция остановлена. Отведения отключены). Возобновите кардиостимуляцию, нажав программную кнопку **[Resume Pacing]** (Возобновить кардиостимуляцию).

**ПРИМЕЧАНИЕ** Красный сигнал тревоги Pacing Stopped (Кардиостимуляция остановлена) отключить нельзя.

> Технические сигналы тревоги для ЭКГ, как описано в разделе [«Метки сердечных](#page-66-0)  [сокращений с нарушенным ритмом» на стр. 57](#page-66-0), также генерируются и в режиме Pacer (Водитель ритма).

**ОСТОРОЖНО!** Индикация частоты сердечных сокращений и сигналы тревоги работают во время электрокардиостимуляции, однако они могут оказаться ненадежными. При электрокардиостимуляции следует тщательно следить за пациентом. При оценке состояния перфузии тканей пациента не стоит полагаться на сигналы тревоги или отображаемое значение частоты сердечных сокращений.

# **Экран электрокардиостимуляции**

Экран электрокардиостимуляции появляется, когда регулятор терапии установлен в положение **Pacer** (Водитель ритма). На рис 45 показана информация, которую содержит экран электрокардиостимуляции.

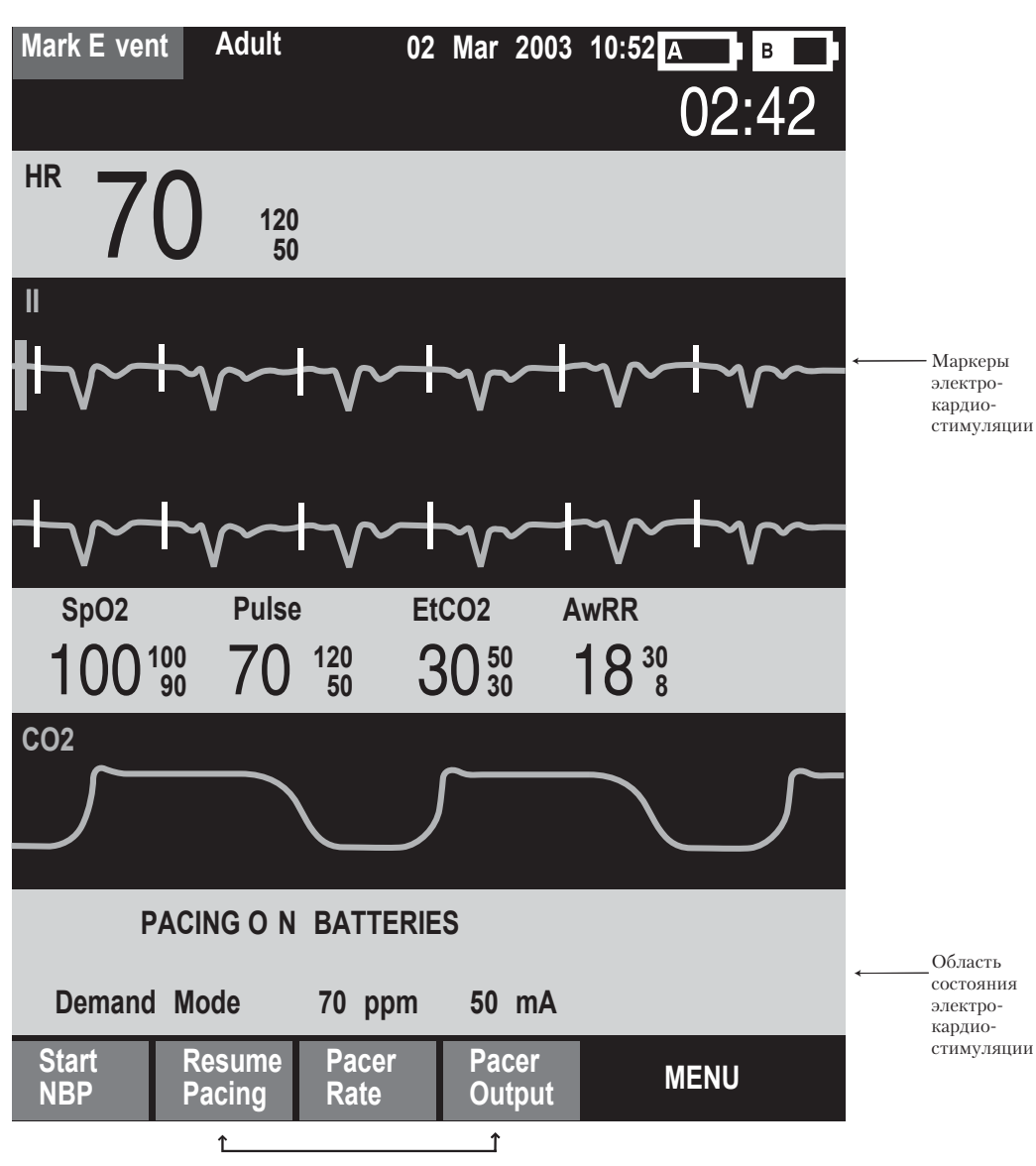

**Рис. 45**

Программные кнопки электрокардиостимуляции

#### **7 Неинвазивная электрокардиостимуляция** Режим по запросу и постоянный режим

Экран электрокардиостимуляции содержит блок состояния, который появляется на экране в секторе кривых 4. Первая строка блока состояния сообщает об активности или приостановке электрокардиостимуляции. При питании от аккумулятора во время электрокардиостимуляции на экране также может, в соответствии с настройкой, появиться соответствующий индикатор. Во второй строке блока состояния указывается режим электрокардиостимулятора (по запросу или постоянный), частота электрокардиостимуляции (в импульсах в минуту) и мощность (сила тока) электрокардиостимуляции (мА).

Экран также содержит программные кнопки для настройки состояния электрокардиостимуляции (**[Start Pacing]** (Начать электрокардиостимуляцию), **[Pause Pacing]** (Остановка кардиостимуляции), **[Resume Pacing]** (Возобновить кардиостимуляцию) и регулировки **[Pacer Rate]** (Частота кардиостимуляции), **[Pacer Output]** (Мощность кардиостимулятора).

**ПРИМЕЧАНИЕ** Если электрокардиостимуляция по какой-то причине прерывается, для ее возобновления необходимо нажать программную кнопку **[Resume Pacing]**  (Возобновить кардиостимуляцию).

> После каждого импульса электрокардиостимулятора на кривой ЭКГ пациента в секторе кривых 1 появляется метка электрокардиостимуляции. Если электрокардиостимуляция выполняется в режиме по запросу, то на ЭКГ, пока не произойдет захват ритма, также появляются белые метки R-зубцов.

ПРИМЕЧАНИЕ Метки R-зубцов не появляются около сокращений с кардиостимуляцией.

# **Режим по запросу и постоянный режим**

Прибор HeartStart MRx может выдавать импульсы электрокардиостимуляции в режиме по запросу или в постоянном режиме.

- В **режиме по запросу** электрокардиостимулятор выдает импульсы только тогда, когда частота сердечных сокращений пациента ниже установленной частоты кардиостимуляции.
- В **постоянном режиме** электрокардиостимулятор выдает импульсы электрокардиостимуляции с выбранной частотой.

**ОСТОРОЖНО!** По возможности следует использовать режим электрокардиостимуляции по запросу. Постоянный режим электрокардиостимуляции следует использовать, если артефакты движения или другой шум ЭКГ делают обнаружение зубца R ненадежным, или если электроды мониторинга недоступны.

> В режиме электрокардиостимуляции по запросу прибор HeartStart MRx требует использовать в качестве источника ЭКГ кабель ЭКГ с 3, 5 или 10 отведениями и электроды мониторинга. Импульсы передаются через многофункциональные адгезивные электроды, но эти электроды нельзя использовать для мониторинга ЭКГ одновременно с передачей импульсов электрокардиостимуляции.

- **ПРИМЕЧАНИЕ** Для выполнения терапии в виде электрокардиостимуляции ЭКГ, снимаемая с электродов, необязательно должна отображаться в секторе кривых.
- **ПРИМЕЧАНИЕ** При использовании режима по запросу электроды нельзя выбрать в качестве возможного варианта отображения в секторе кривых 1 ни с помощью кнопки выбора отведения, ни с помощью меню **Waves** (Кривые).

# **Подготовка к электрокардиостимуляции**

Для подготовки к электрокардиостимуляции выполните следующие действия:

**1** Подключите к прибору HeartStart MRx кабель электродов, если он еще не подключен, совмещая белый указатель на кабеле электродов с белой стрелкой на зеленом порту терапии. Нажмите на разъем, пока не услышите, что он защелкнулся. См. рис. 46.

#### **Рис. 46 Подсоединение кабеля электродов**

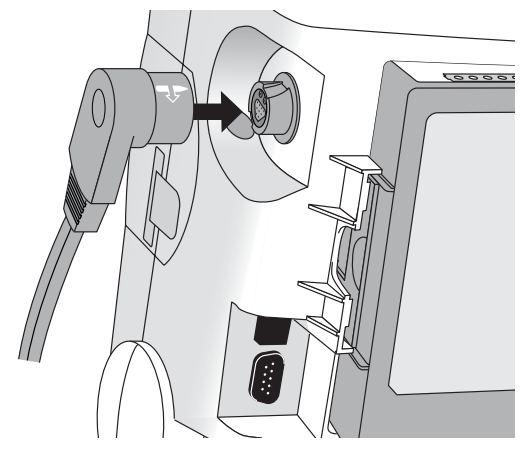

- **2** Убедитесь, что упаковка многофункциональных адгезивных электродов не повреждена, и что указанный на ней срок годности не истек.
- **3** Подключите разъем электродов к кабелю электродов. См. рис. 47.

#### **Рис. 47 Разъем электродов**

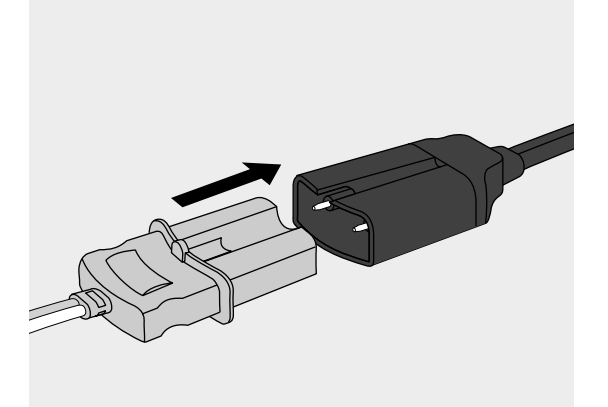

- **4** Наложите электроды на пациента в соответствии с указаниями на упаковке электродов или в соответствии с принятой в вашем медицинском учреждении процедурой.
- **5** Во время электрокардиостимуляции в режиме по запросу наложите электроды мониторинга (см. раздел [«Расположение электродов» на стр. 47\)](#page-56-0) и подсоедините кабель ЭКГ к прибору HeartStart MRx (см. раздел [«Подсоединение кабеля ЭКГ» на](#page-42-0)  [стр. 33\)](#page-42-0).
- **ПРИМЕЧАНИЕ** Если электрокардиостимуляция продолжается длительное время, периодически следует накладывать новые электроды мониторинга и многофункциональные адгезивные электроды. Рекомендации по смене электродов можно узнать из документации производителя.

# <span id="page-95-0"></span>**Электрокардиостимуляция в режиме по запросу**

Для электрокардиостимуляции в режиме по запросу выполните следующие действия:

**1** Поверните регулятор терапии в положение **Pacer** (Водитель ритма).

В блоке состояния появляется сообщение, **Pacing Paused** (Кардиостимуляция остановлена), показывающее, что функция электрокардиостимуляции включена, но импульсы электрокардиостимуляции не подаются. Электрокардиостимуляция может выполняться в режиме по запросу, при этом заданное отведение будет отображаться в секторе кривых 1. Если в качестве заданного отведения выбраны адгезивные электроды, отображается отведение II или первое доступное для мониторинга отведение.

- 2 Нажмите кнопку выбора отведения  $(\mathbb{I}^{\mathbb{I}})$ , чтобы выбрать оптимальное отведение с легко обнаруживаемым R-зубцом. (См. раздел [«Выбор отведения» на стр. 49\)](#page-58-0).
- **3** Проверьте, что над или на кривой ЭКГ появляются белые метки R-зубцов. С каждым R-зубцом должна быть связана одна метка. Если метки R-зубцов не появляются или не совпадают с R-зубцами, выберите другое отведение.
- **4** Нажмите кнопку [**Pacer Rate**] (Частота кардиостимуляции) и воспользуйтесь кнопками перемещения и выбора меню, чтобы установить требуемое число импульсов электрокардиостимуляции в минуту. Первоначальную частоту можно изменить.
- **5** При необходимости, настройте первоначальную мощность электрокардиостимулятора. Для этого нажмите кнопку [**Pacer Output**] (Мощность кардиостимулятора) и воспользуйтесь кнопками перемещения и выбора меню, чтобы установить требуемое значение мощности. Первоначальную мощность можно изменить.
- **6** Нажмите кнопку [**Start Pacing**] (Начать электрокардиостимуляцию). Появляется сообщение **Pacing** (Водитель ритма).

**ОСТОРОЖНО!** Во время электрокардиостимуляции соблюдайте осторожность при работе с многофункциональными адгезивными электродами, наложенными на пациента, чтобы избежать поражения электрическим током.

- **7** Убедитесь, что на кривой ЭКГ появились белые метки электрокардиостимуляции.
- **8** Нажмите кнопку [**Pacer Output**] (Мощность кардиостимулятора) Затем с помощью кнопок перемещения и выбора меню выполните следующие действия:
	- a. Увеличьте выходной уровень мощности до тех пор, пока не произойдет восстановление сердечного ритма. О восстановлении сердечного ритма свидетельствует появление QRS-комплекса после каждой метки электрокардиостимуляции.
	- b. Уменьшите выходной уровень мощности до наименьшего значения, при котором восстановленный сердечный ритм сохраняется.
- **9** Убедитесь в наличии периферической пульсации.

Чтобы остановить подачу импульсов электрокардиостимуляции, нажмите кнопку [**Pause Pacing**] (Остановить кардиостимуляцию). После остановки для возобновления подачи импульсов кардиостимуляции нажмите кнопку [**Resume Pacing**] (Возобновить кардиостимуляцию).

Остановить подачу импульсов кардиостимуляции можно также, повернув регулятор терапии в положение **Pacer** (Водитель ритма).

**ОСТОРОЖНО!** В режиме электрокардиостимуляции по запросу кабель ЭКГ должен быть подсоединен непосредственно к прибору HeartStart MRx.

**ОСТОРОЖНО!** Если во время электрокардиостимуляции с питанием от аккумулятора появляется сигнал о разрядке аккумулятора, подключите устройство к внешнему источнику или вставьте полностью заряженный аккумулятор.

**ПРИМЕЧАНИЕ** Следите за сердечным выбросом пациента.

**ПРИМЕЧАНИЕ** Электрокардиостимуляция не начнется, если возникнут проблемы с подсоединением многофункциональных адгезивных электродов или при плохом контакте с пациентом. Импульсы электрокардиостимуляции не будут подаваться, если возникают проблемы с подсоединением электродов мониторинга ЭКГ. В подобной ситуации выводится системное сообщение, предупреждающее, что отведение отсоединено, или что адгезивные электроды плохо подсоединены.

# <span id="page-96-0"></span>**Постоянный режим электрокардиостимуляции**

Для выполнения электрокардиостимуляции в постоянном режиме выполните следующие действия:

**1** Поверните регулятор терапии в положение **Pacer** (Водитель ритма).

Появляется сообщение **Pacing Paused** (Кардиостимуляция остановлена), показывающее, что функция электрокардиостимуляции включена, но импульсы не подаются. Электрокардиостимуляция может выполняться в режиме по запросу, при этом заданное отведение будет отображаться в секторе кривых 1. Если в качестве заданного отведения выбраны адгезивные электроды, отображается отведение II или первое доступное для мониторинга отведение.

#### **7 Неинвазивная электрокардиостимуляция** Постоянный режим электрокардиостимуляции

**2** Измените режим электрокардиостимуляции на постоянный, выбирая пункты меню, показанные ниже на рис. 48

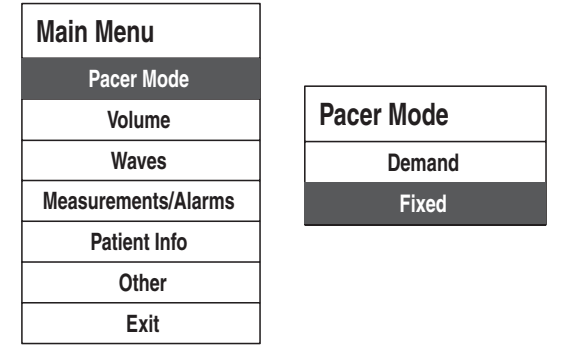

#### **Рис. 48 Изменение режима электрокардиостимуляции**

- **3** С помощью кнопки выбора отведения  $(\mathbf{I} \mathbf{I} \cdot \mathbf{I})$  выберите нужное отведение для просмотра.
- **4** Нажмите кнопку [**Pacer Rate**] (Частота кардиостимуляции) и воспользуйтесь кнопками перемещения и выбора меню, чтобы установить требуемое число импульсов кардиостимуляции в минуту. Первоначальную частоту можно изменить.
- **5** При необходимости, настройте первоначальную мощность электрокардиостимулятора. Для этого нажмите кнопку [**Pacer Output**] (Мощность кардиостимулятора) и воспользуйтесь кнопками перемещения и выбора меню, чтобы установить требуемое значение мощности. Первоначальную мощность можно изменить.
- **6** Нажмите кнопку [**Start Pacing**] (Начать электрокардиостимуляцию). Появляется сообщение **Pacing** (Водитель ритма).

**ОСТОРОЖНО!** Во время электрокардиостимуляции соблюдайте осторожность при работе с многофункциональными адгезивными электродами, наложенными на пациента, чтобы избежать поражения электрическим током.

- **7** Убедитесь, что на кривой ЭКГ появились белые метки электрокардиостимуляции.
- **8** Нажмите кнопку [**Pacer Output**] (Мощность кардиостимулятора) Затем с помощью кнопок перемещения и выбора меню выполните следующие действия:
	- a. Увеличьте выходной уровень мощности до тех пор, пока не произойдет восстановление сердечного ритма. О восстановлении сердечного ритма свидетельствует появление QRS-комплекса после каждой метки импульса кардиостимуляции.
	- b. Уменьшите выходной уровень мощности до наименьшего значения, при котором восстановленный сердечный ритм сохраняется.
- **9** Убедитесь в наличии периферической пульсации.
- **10** Чтобы приостановить или остановить кардиостимуляцию, выполните следующие действия:
	- Нажмите кнопку [**Pause Pacing**] (Остановить кардиостимуляцию), чтобы остановить для пациента подачу импульсов кардиостимуляции. Либо
	- Поверните регулятор терапии, выведя его из положения **Pacer** (Водитель ритма).

# **Дефибрилляция при электрокардиостимуляции**

Если во время электрокардиостимуляции потребуется выполнить дефибрилляцию пациента, следуйте процедуре дефибрилляции в ручном режиме (Manual Defib), описанной в главе 6, или в режиме AED (Автоматическая наружная дефибрилляция), описанном в главе [5.](#page-70-0) После того как регулятор терапии будет повернут из положения **Pacer** (Водитель ритма) в положение настройки энергии режима Manual Defib (Дефибрилляция в ручном режиме) или **AED** (Автоматическая наружная дефибрилляция), электрокардиостимуляция прекращается.

Для возобновления электрокардиостимуляции после дефибрилляции повторите процедуру электрокардиостимуляции, описанную в разделе [«Электрокардиостимуляция в режиме по запросу» на стр. 86](#page-95-0) или в разделе [«Постоянный режим электрокардиостимуляции» на стр. 87.](#page-96-0) При возобновлении электрокардиостимуляции сохраняются параметры электрокардиостимуляции (режим, частота и мощность), выбранные перед дефибрилляцией. Убедитесь, что сердечный ритм сохраняется.

#### **ВНИМАНИЕ!** Перед выполнением дефибрилляции с помощью другого дефибриллятора электрокардиостимуляцию необходимо отключить. В противном случае можно повредить прибор HeartStart MRx.

# **Устранение неполадок**

Если монитор-дефибриллятор HeartStart MRx неправильно работает при электрокардиостимуляции, см. главу 15, [«Устранение неполадок» на стр. 213](#page-222-0). **7 Неинвазивная электрокардиостимуляция** Устранение неполадок

# <sup>8</sup>**Пульсоксиметрия**

Мониторинг SpO2 (SpO<sub>2</sub>) — это один из методов оценки сердечной и дыхательной систем пациента. В этой главе объясняется принцип пульсоксиметрии и рассказывается об использовании монитора-дефибриллятора HeartStart MRx для контроля  $SpO<sub>2</sub>$ .

# **Обзор**

Пульсоксиметрия – это неинвазивный метод непрерывного измерения насыщения артериальной крови кислородом  $(SpO_2)$ . Результирующее значение  $SpO_2$  показывает процентное отношение насыщенных кислородом молекул гемоглобина к общему числу молекул в артериальной крови.

**ОСТОРОЖНО!** Не полагайтесь только на показания SpO<sub>2</sub>; все время наблюдайте за состоянием пациента. Неточный результат измерения может быть обусловлен следующими причинами.

- Неправильная настройка или использование датчика.
- Значительный уровень нефункционирующего гемоглобина (карбоксигемоглобина и метемогемоглобина).
- Введенные красители, например, метиленовая синь, или внутрисосудистые дисгемоглобины, такие как метемогемоглобин и карбоксигемоглобин.
- Мощные внешние источники освещения, такие как хирургические лампы (в особенности оснащенные ксеноновыми источниками света), билирубиновые, флуоресцентные, инфракрасные лампы или прямой солнечный свет.

Монитор-дефибриллятор HeartStart MRx позволяет выполнять мониторинг SpO<sub>2</sub> в режимах Monitor (Мониторинг), Manual Defib (Дефибрилляция в ручном режиме) и Pacer (Водитель ритма).

**ПРИМЕЧАНИЕ** Дополнительные сведения по SpO<sub>2</sub> см. в руководстве по применению *Philips Pulse Oximetry* (Метод пульсоксиметрии компании Philips).

# **Понятие пульсоксиметрии**

Датчик пульсоксиметра просвечивает ткань пациента в направлении приемной части датчика. Как показано на рис. 49, свет от светоизлучающих диодов в красной и инфракрасной области спектра проходит через периферийные участки тела, например через палец.

#### **Рис. 49 Датчик пульсоксиметра**

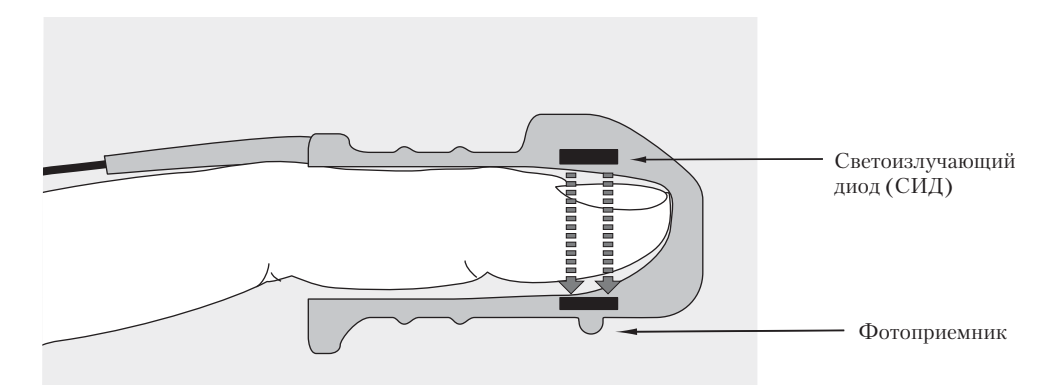

Фотоприемник, расположенный напротив светоизлучающих диодов, сравнивает значения поглощения света до и после пульсации. Количество прошедшего света отражает уровень кровотока в мелких артериях. Результат измерения поглощения света во время пульсаций пересчитывается в процент насыщения крови кислородом, и на экране дисплея отображается значение  $SpO<sub>2</sub>$ .

Для обеспечения точности измерений  $SpO<sub>2</sub>$  должны быть выполнены следующие условия:

- Хорошая перфузия на используемой конечности пациента.
- Светоизлучатель и фотоприемник должны располагаться точно напротив друг друга.
- Весь световой поток от светоизлучателя должен проходить через ткани пациента.
- В месте установки датчика не должно быть вибраций и излишней подвижности пациента.
- Рядом с разъемом и кабелем датчика не должно быть кабелей сетевого питания.

# **Выбор датчика**

В таблице 7 приведены датчики  $SpO_2$ , которые можно использовать с мониторомдефибриллятором HeartStart MRx.

| Датчик | Тип                            | Тип пациента                                     | <b>Macca</b><br>тела<br>пациентов | Место<br>наложения<br>датчика |
|--------|--------------------------------|--------------------------------------------------|-----------------------------------|-------------------------------|
| M1191A | Многоразового<br>использования | Взрослый                                         | $>50$ KF                          | Палец руки                    |
| M1192A | Многоразового<br>использования | Дети<br>Взрослые<br>(некрупного<br>телосложения) | $15-50$ KT                        | Палец руки                    |
| M1193A | Многоразового<br>использования | Взрослый                                         | $>50$ KT                          | Большой<br>палец руки         |
| M1194A | Многоразового<br>использования | Взрослый<br>для детей                            | $>40$ KT                          | $y_{xo}$                      |
| M1195A | Многоразового<br>использования | Дети                                             | $4-15$ кг                         | Палец руки                    |
| M1131A | Одноразового<br>использования  | Взрослые, дети                                   | $>20$ KF                          | Палец руки                    |
| M1903B | Одноразового<br>использования  | Дети                                             | $10-50$ KT                        | Палец руки                    |
| M1904B | Одноразового<br>использования  | Взрослый                                         | $>30$ KT                          | Палец руки                    |

Таблица 7 Датчики SpO<sub>2</sub>

**ПРИМЕЧАНИЕ** Датчики M1903B и M1904B в США не используются.

```
ВНИМАНИЕ! • Не используйте одноразовые датчики в условиях высокой влажности или в 
   присутствии жидкостей, которые могут загрязнять датчик и элементы подключения 
   к электросети, что может стать причиной ненадежных или неустойчивых 
   результатов.
```
- Использование одноразовых датчиков для пациентов с аллергическими реакциями на клей противопоказано.
- Не используйте датчик-серьгу для пациентов с небольшими мочками, поскольку это может привести к неточным измерениям.

**ПРИМЕЧАНИЕ** Чтобы воспользоваться датчиками компании Nellcor (M1903B, M1904B), следует подключить к монитору-дефибриллятору HeartStart MRx кабель адаптера M1943A Nellcor.

Наиболее важным фактором при выборе датчика является положение светоизлучающих диодов по отношению к фотоприемнику. При наложении датчика диоды и фотоприемник должны располагаться друг напротив друга. Датчики разрабатываются для пациентов с учетом диапазонов их массы и для конкретных мест наложения датчика. Следует:

- Выбирать датчик, соответствующий массе пациента.
- Выбирать для наложения датчика место с адекватной перфузией. Улучшить перфузию в месте наложения путем протирания или прогрева.
- Избегать наложения датчика на отёчные ткани.

**Многоразовые датчики** можно повторно применять для других пациентов после чистки и дезинфекции датчиков (см. инструкции фирмы-изготовителя, поставляемые с датчиком).

**Датчики одноразового использования** следует использовать только один раз, а затем утилизировать. Их можно накладывать на другое место у этого же пациента, если вначале не получены нужные результаты. Одноразовые датчики не должны повторно использоваться для других пациентов.

**ПРИМЕЧАНИЕ** Монитор-дефибриллятор HeartStart MRx поставляется с кабелем-удлинителем SpO<sub>2</sub> (M1941A) длиной 2 м.

# **Наложение датчика**

Следуйте указаниям фирмы-изготовителя, касающихся наложения и применения датчика, обратив особое внимание на предупреждения и предостережения. Чтобы получить наилучшие результаты:

- Убедитесь, что датчик сухой.
- Если пациент подвижен, свободно закрепите кабель на пациенте.
- Убедитесь, что датчик не слишком туго затянут. Чрезмерная затяжка может обусловить венозную пульсацию либо препятствовать току крови, что может стать причиной неверных результатов.
- Не держите кабели сетевого питания рядом с разъемом и кабелем датчика.
- Старайтесь не накладывать датчик в ярко освещенном помещении. При необходимости закройте датчик непрозрачным материалом.
- Не рекомендуется накладывать датчик на конечность с введенным артериальным катетером, манжетой для измерения артериального давления или подсоединенной линией для внутривенного вливания.

#### **ОСТОРОЖНО!** • Неправильное наложение датчика может снизить точность измерения SpO<sub>2</sub>.

- Осматривайте место наложения датчика по крайней мере каждые два часа для контроля изменений состояния кожи около датчика, взаимоположения оптических элементов и правильности наложения датчика. Если состояние кожи изменилось, смените место установки датчика. Место наложения датчика следует менять не реже чем раз в четыре часа. Для некоторых пациентов, возможно, потребуется более частая проверка состояния.
- Использование датчика  $SpO<sub>2</sub>$  во время исследований, проводимых методом магнитно-ядерного резонанса, может вызвать серьезные ожоги. Для минимизации риска появления ожогов располагайте кабель таким образом, чтобы избежать появления индуктивных петель. При малейшем подозрении на неправильную работу датчика немедленно снимите его с пациента.

#### **ВНИМАНИЕ!** Не подсоединяйте более одного кабеля-удлинителя (M1941A).

Во избежание электрических помех размещайте кабель и разъем датчика как можно дальше от кабелей питания.

# **Мониторинг SpO<sub>2</sub>**

Для выполнения мониторинга SpO<sub>2</sub>:

- **1** Подключите соответствующий кабель датчика к монитору-дефибриллятору HeartStart MRx, как описано в разделе «Подсоединение кабеля для SpO<sub>2</sub>» на [стр. 34.](#page-43-0)
- **2** Установите датчик на теле пациента.
- **3** Если монитор-дефибриллятор HeartStart MRx не включен, установите регулятор терапии в положение **Monitor (Мониторинг)**.
- **4** По умолчанию для категории пациента выбирается значение "взрослый". При необходимости выберите команду **Patient Category** (Категория пациента) в меню **Patient Info** (Сведения о пациенте) и выберите правильное значение для категории пациента (взрослый или ребенок). Категория пациента используется для оптимизации вычисления значений  $SpO<sub>2</sub>$  и частоты пульса.

Во время начального измерения и вычисления насыщения крови кислородом в параметрическом блоке 2 отображается вопросительный знак **-?-**. Через несколько секунд появляется значение, заменяя вопросительный знак **-?-**. Поскольку насыщение крови кислородом у пациента изменяется, значение  $SpO<sub>2</sub>$  постоянно обновляется. См. рис. 50.

Если сигналы тревоги по  $SpO<sub>2</sub>$  включены, справа от значения  $SpO<sub>2</sub>$  отображаются пределы сигнала тревоги. Если сигналы тревоги отключены, вместо пределов сигналов тревоги отображается значок  $\chi$ . По умолчанию сигналы тревоги по SpO<sub>2</sub> включены. См. «Настройка сигналов тревоги по SpO<sub>2</sub>» на стр. 98.

Частота пульса пациента как значение, получаемое из измерений пульсоксиметрии, также отображается в параметрическом блоке 2. Если сигналы тревоги по частоте пульса включены, пределы сигнала тревоги отображаются справа от значения частоты пульса. Если сигналы тревоги отключены, вместо пределов сигнала тревоги отображается значок  $\chi\!\!\!\chi$  . По умолчанию сигналы тревоги по частоте пульса включены. См. [«Настройка сигналов тревоги по частоте пульса» на стр. 99.](#page-108-0)

Рис. 50 SpO<sub>2</sub> и частота пульса в параметрическом блоке 2

| SpO2 % Pulse bpm EtCO2 mmHg AWRR rpm                                                         |  |  |
|----------------------------------------------------------------------------------------------|--|--|
| $100\substack{100\\90}$ $110\substack{120\\50}$ 34 $\substack{50\\30}$ 18 $\substack{30\\8}$ |  |  |

### **Плетизмограмма**

Плетизмограмма выводится в настраиваемом секторе кривых (по умолчанию в секторе кривых 4), если он доступен. Если настраиваемый сектор кривых уже занят, плетизмограмма отображается в первом доступном пустом секторе кривых. Плетизмограмма вычерчивается со скоростью приблизительно 25 мм/сек. Линии сетки выводятся для оценки качества сигнала. Если качество сигнала хорошее, плетизмограмма автоматически масштабируется в соответствии с масштабом линий сетки. Когда качество сигнала плохое, размер плетизмограммы пропорционально уменьшается.

#### **Рис. 51 Размер плетизмограммы**

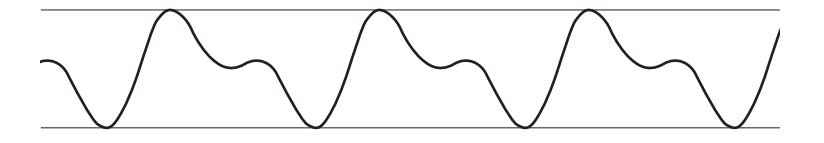

При переводе регулятора терапии в режим настройки энергии значения SpO<sub>2</sub> и частоты пульса, а также плетизмограмма продолжают отображаться. При переводе регулятора терапии в положение **Pacer (Водитель ритма)**, в секторе кривых 4 появляется строка состояния электрокардиостимуляции, заменяя в этом секторе плетизмограмму. Однако значения  $SpO<sub>2</sub>$ , частоты пульса и настройки сигналов тревоги продолжают отображаться, даже если плетизмограмма больше не выводится. При переводе регулятора терапии в положение **AED (Автоматическая наружная дефибрилляция)** значения SpO<sub>2</sub> и пульса больше не мониторируются.

# <span id="page-107-0"></span>Настройка сигналов тревоги по SpO<sub>2</sub>

Сигналы тревоги подаются, если измеренные значения  $SpO<sub>2</sub>$  выходят за пределы допустимого диапазона или если значение опускается ниже заданного предела десатурации SpO<sub>2</sub>.

Подача сигналов тревоги всегда включена, если только ее не отключили в процессе использования прибора. Подача сигналов тревоги остается отключенной, пока не будет вновь включена.

**ОСТОРОЖНО!** Отключение сигналов тревоги блокирует все сигналы тревоги, связанные с измерением SpO2. Если возникнет условие для подачи сигнала тревоги, НЕ будет подаваться никакая индикация.

### Изменение пределов сигнала тревоги для SpO<sub>2</sub>

Чтобы изменить пределы сигнала тревоги  $SpO<sub>2</sub>$ , выполните следующие действия:

- **1** Нажмите кнопку выбора меню  $(\checkmark)$ .
- **2** С помощью кнопок перемещения выберите пункт меню **Measurements/Alarms** (Измерения/Тревоги) и нажмите кнопку выбора меню.
- **3** Выберите **SpO2** и нажмите кнопку выбора меню.
- 4 Выберите **SpO<sub>2</sub> Limits** (Пределы Spo2) и нажмите кнопку выбора меню.
- **5** С помощью кнопок перемещения выберите новое значение верхнего предела и нажмите кнопку выбора меню.
- **6** Выберите новое значение нижнего предела и нажмите кнопку выбора меню.

## Сигнал тревоги по десатурации для SpO<sub>2</sub>

Монитор-дефибриллятор HeartStart MRx также обеспечивает подачу сигнала тревоги по достижении предела десатурации для  $SpO<sub>2</sub>$ . Кроме того, для сигнала тревоги по десатурации для  $SpO<sub>2</sub>$  предусмотрена настройка дополнительного предела ниже нижнего предела настройки для уведомления о представляющем потенциальную угрозу жизни снижении насыщения кислородом. Этот дополнительный предел задается с помощью меню **Configuration** (Конфигурация).

**ПРИМЕЧАНИЕ** Если нижний предел сигнала тревоги по SpO<sub>2</sub> установлен ниже заданного предела десатурации для  $SpO<sub>2</sub>$ , значение предела десатурации для  $SpO<sub>2</sub>$  автоматически заменяется значением нижнего предела сигнала тревоги по SpO<sub>2</sub>. Если значение SpO<sub>2</sub> опускается ниже этого предела, подается сигнал тревоги по нарушению предела десатурации для SpO<sub>2</sub>.

### **Включение/отключение подачи сигналов тревоги по SpO<sub>2</sub>**

Чтобы включить подачу сигналов тревоги по  $SpO_2$ , выполните следующие действия:

- **1** Нажмите кнопку выбора меню  $(\checkmark)$ .
- **2** С помощью кнопок перемещения выберите пункт меню **Measurements/Alarms** (Измерения/Тревоги) и нажмите кнопку выбора меню.
- **3** Выберите **SpO2** и нажмите кнопку выбора меню.
- **4** Выберите пункт меню **Alarms On/Off** (Вкл/Выкл тревог) и нажмите кнопку выбора меню.

### **Настройка сигналов тревоги по частоте пульса**

Сигналы тревоги по частоте пульса подаются, если контролируемые значения выходят за пределы допустимого диапазона частоты пульса. Подача сигналов тревоги по частоте пульса всегда отключена, если только ее не включили в процессе использования прибора. Настроенные пределы значений для подачи сигналов тревоги в процессе работы могут быть изменены.

#### **Включение и отключение подачи сигналов тревоги по частоте пульса**

Чтобы включить подачу сигналов тревоги по частоте пульса, выполните следующие действия:

- **1** Нажмите кнопку выбора меню  $(\checkmark)$
- **2** С помощью кнопок перемещения выберите пункт меню **Measurements/Alarms** (Измерения/Тревоги) и нажмите кнопку выбора меню.
- **3** Выберите пункт меню **Pulse** (Частота пульса) и нажмите кнопку выбора меню.
- **4** Выберите пункт меню **Alarms On/Off** (Вкл/Выкл тревог) и нажмите кнопку выбора меню.

#### **Изменение пределов сигнала тревоги по частоте пульса**

Чтобы изменить пределы сигнала тревоги по частоте пульса, выполните следующие действия:

- **1** Нажмите кнопку выбора меню  $(\checkmark)$
- **2** С помощью кнопок перемещения выберите пункт меню **Measurements/Alarms** (Измерения/Тревоги) и нажмите кнопку выбора меню.
- **3** Выберите пункт меню **Pulse** (Частота пульса) и нажмите кнопку выбора меню.
- **4** Выберите пункт меню **Pulse Limits** (Пределы пульса) и нажмите кнопку выбора меню.
- **5** С помощью кнопок перемещения выберите новое значение верхнего предела и нажмите кнопку выбора меню.
- **6** Выберите новое значение нижнего предела и нажмите кнопку выбора меню.

**ПРИМЕЧАНИЕ** Во время измерения артериального давления неинвазивным способом (нАД) вывод сообщений о неработоспособности (технические сигналы тревоги) для  $SpO<sub>2</sub>$ подавляется на 60 секунд.

### **Отключение функции мониторинга SpO**<sub>2</sub>

Чтобы отключить функцию мониторинга  $SpO_2$ , отсоедините кабель датчика от разъема SpO2. Появится сообщение **SpO2 Unplugged. Turn off SpO2?** (Порт CO2 отсоединен. Отключить SpO2?). Выберите пункт **Yes** (Да) и нажмите кнопку выбора меню.

Если кабель датчика отсоединен случайно, появится сообщение**SpO2 Unplugged. Turn off SpO2?** (Порт CO2 отсоединен. Отключить SpO2?), уведомляя персонал о нарушении соединения. Выберите пункт **No** (Нет) и нажмите кнопку выбора меню. Проверьте соединение и обеспечьте его надежность. Функция мониторинга SpO<sub>2</sub> будет вновь включена.

### **Обслуживание датчиков**

По вопросам обслуживания и чистки датчиков обратитесь к инструкциям фирмизготовителей. Чтобы получать с помощью датчиков  $SpO<sub>2</sub>$  многократного использования надежные результаты, всегда аккуратно обращайтесь с датчиком и кабелем датчика и предохраняйте их от повреждения острыми предметами. Манжета датчика содержит чувствительное электронное устройство, которое можно повредить. Грубое обращение с датчиками сильно сокращает срок их службы.

**ОСТОРОЖНО!** Не пользуйтесь поврежденным датчиком или датчиком с открытыми элементами электрической схемы.

### **Устранение неполадок**

Если монитор-дефибриллятор HeartStart MRx при мониторинге SpO<sub>2</sub> работает неправильно, обратитесь к главе 15 [«Устранение неполадок» на стр. 213](#page-222-0).

## <sup>9</sup>**Мониторинг неинвазивного артериального давления**

В этой главе описывается, как выполнять неинвазивный мониторинг артериального давления (нАД), используя монитор-дефибриллятор HeartStart MRx.

### **Обзор**

Монитор-дефибриллятор HeartStart MRx позволяет с помощью осциллометрического метода измерять артериальное давление как у взрослых пациентов, так и у детей. Прибор позволяет измерять систолическое и диастолическое артериальное давление, получать средние значения и сигнализировать об изменении состояния пациента. Измерения нАД могут выполняться в режимах Monitor (Мониторинг), Pacer (Водитель ритма) или Manual Defib (Дефибрилляция в ручном режиме). Измерения нАД могут выполняться автоматически по графику или вручную по требованию.

При выполнении измерения нАД текущее давление в манжете выводится в параметрическом блоке 1. После окончания измерений выводятся значения систолического и диастолического артериального давления, среднее значение, а также график измерений (вручную или автоматически с заданными интервалами) и время регистрации (см. рис. 52). Если включены сигналы тревоги нАД, рядом со значением нАД появляются пределы сигналов тревоги, а над пределами сигналов тревоги нАД выводится источник сигнала (систолическое, диастолическое или среднее давление). Если сигнализация отключена, пределы сигнала тревоги заменяются на символ отключенной сигнализации  $\chi$ .

**Рис. 52 нАД / Параметрический блок 1**

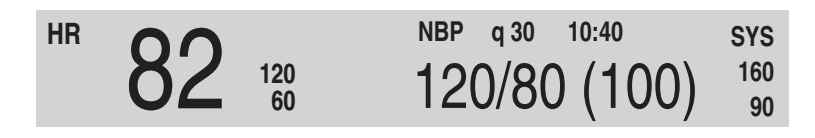

Для получения дополнительной информации о мониторинге нАД см. руководство *О неинвазивном артериальном давлении*.

При первом измерении нАД начальное давление накачивания манжеты NBP составляет 160 мм рт. ст. (для взрослых) или 120 мм рт. ст. (для детей). Если измерение оказывается успешным, следующее давление накачивания должно быть на 35-40 мм рт. ст. выше измеренного систолического артериального давления, при минимальном давлении накачивания 120 мм рт. ст. Если измеренное систолическое артериальное давление пациента выше давления накачивания, давление накачивания манжеты автоматически повышается на 35-40 мм рт. ст., и выполняется следующая попытка измерения. Максимальное давление накачивания манжеты равно 280 мм рт. ст., а максимальное значение систолического артериального давления равно 260 мм рт. ст.

**ОСТОРОЖНО!** Первоначальное давление накачивания манжеты зависит от указанного типа пациента, взрослого или ребенка. При необходимости, в ходе использования выберите правильный тип пациента, изменяя значение **Patient Category (Категория пациента)** в меню **Patient Info (Сведения о пациенте)**.

### **Подготовка к измерению нАД**

Для подготовки к измерению нАД, выполните следующие действия:

- **1** Выберите для пациента манжету подходящего размера. Ширина манжеты должна составлять 40% окружности конечности или 2/3 длины плеча. Часть манжеты, в которую нагнетается воздух, должна иметь достаточную длину, чтобы охватывать  $50\text{-}80$  % конечности. Неправильный размер манжеты может привести к ложным и вводящим в заблуждение результатам. При отсутствии манжеты правильного размера для минимизации ошибки используйте манжету большего размера.
- **2** Подключите манжету к трубке измерения нАД, убедившись, что воздух может проходить сквозь трубку, и что трубка не перекручена и не согнута (см. рис. 53).

#### **Рис. 53 Подключение манжеты/трубки измерения нАД**

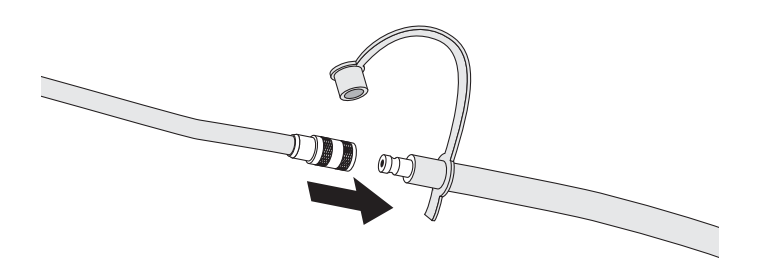

**3** Вставьте трубку измерения нАД в порт нАД, как описано в разделе [«Подсоединение](#page-44-0)  [соединительной трубки для измерения NBP \(нАД\)» на стр. 35.](#page-44-0)

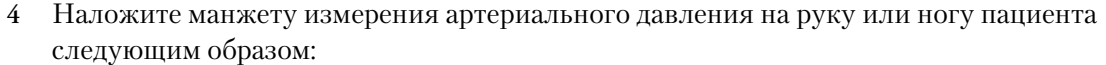

- a. Убедитесь, что воздух полностью спущен из манжеты.
- b. Манжета не должна надеваться на ту же конечность, что и датчик SpO<sub>2</sub>. Оберните манжету вокруг руки, убедившись, что маркер артерии совпадает с плечевой артерией. Убедитесь, что манжета не наложена на конечность слишком туго. Слишком сильное затягивание может вызвать обесцвечивание и ишемию конечностей. Также убедитесь, что трубка измерения нАД, идущая от дефибриллятора к манжете, не зажата, не перекручена и не повреждена.
- c. Проверьте, что край манжеты попадает в область, задаваемую отметками <--->. В противном случае используйте манжету большего или меньшего размера, которая лучше подходит.
- **5** Конечность, которая используется для измерения давления, должна находиться на уровне сердца пациента.

**ОСТОРОЖНО!** • Не выполняйте измерения неинвазивного артериального давления для пациентов с серповидноклеточной анемией, или если кожа пациента повреждена либо может быть повреждена.

- Из-за опасности возникновения гематомы на конечности, на которую надевается манжета, решение о том, выполнять или нет автоматические измерения артериального давления для пациентов с сильными нарушениями свертываемости крови, должно приниматься исходя из оценки клинического состояния.
- Не накладывайте манжету на конечность с введенным катетером или подсоединенной системой для внутривенного вливания. Это может привести к повреждению тканей вокруг катетера вследствие замедления или блокировки вливания во время нагнетания воздуха в манжету.
- Чтобы избежать неточности данных, ранений и травм, используйте только проверенные манжеты и трубки. Все указанные манжеты защищены от эффектов разряда дефибриллятора.
- Длительные серии измерений давления крови неинвазивным способом могут вызывать пурпуру, ишемию и невропатию конечности, на которую одета манжета. При мониторинге пациента регулярно проверяйте цвет, температуру и чувствительность конечности. При возникновении любой аномалии немедленно прекратите все измерения артериального давления.
- Измерение артериального давления может повлиять на положение пациента, его физиологическое состояние и другие факторы.
- Для получения точных значений артериального давления манжета должна быть правильного размера и правильно надета на конечность пациента. Неправильный размер манжеты или ее неправильное положение могут привести к неправильным показаниям.

**ВНИМАНИЕ!** • Не сжимайте трубки при измерении нАД.

• Если внутри трубок оказывается жидкость, обратитесь к специалистам сервисной службы.

#### **9 Мониторинг неинвазивного артериального давления** Измерение нАД

**ПРИМЕЧАНИЕ** При использовании прибора HeartStart MRx на борту самолета измерения нАД должны проводиться только на земле или по достижении крейсерской высоты полета. Измерения, выполненные во время снижения или набора высоты, могут быть неточными.

### **Измерение нАД**

Для измерения нАД нажмите программную кнопку [**Start NBP**] (Старт нАД). В ходе накачивания и сдувания манжеты ее давление отображается на дисплее. По окончании измерения выводятся значения нАД. Дополнительные измерения выполняются в соответствии с настроенным графиком измерений нАД. Если график выполнения измерений настроен как:

**Ручной способ.** График дополнительных измерений не задан. Одно измерение выполняется всякий раз, когда нажимается кнопка [**Start NBP**] (Старт нАД). Для дополнительного измерения нужно еще раз нажать [**Start NBP**] (Старт нАД).

**Автоматический.** Начиная с момента нажатия программной кнопки [**Start NBP**] (Старт нАД), измерения повторяются с заданным интервалом, равным 1, 2,5, 5, 10, 15, 30, 60 или 120 минутам. Дополнительные ручные измерения могут быть выполнены без изменения расписания автоматических измерений, с помощью кнопки [**Start NBP**] (Старт нАД).

Настроенный график измерений нАД можно изменить в ходе работы с помощью меню **Measurements/Alarms (Измерения/Тревоги)**. При изменении графика автоматических измерений новый интервал времени отсчитывается от момента начала последнего измерения. Если новый интервал окажется меньше или равен времени, прошедшему с последнего измерения, измерение начинается немедленно.

**ПРИМЕЧАНИЕ** Ручное измерение нАД можно выполнить в любой момент времени, даже если задан график автоматических измерений. Просто нажмите программную кнопку [**Start NBP**] (Старт нАД). Чтобы остановить текущий процесс измерения нАД, нажмите программную кнопку [**Stop NBP**] (Стоп нАД).

#### **Изменение графика измерений нАД**

Чтобы изменить график измерений нАД и/или интервал автоматических измерений для текущего пациента, выполните следующие действия:

- **1** Нажмите кнопку выбора меню  $\mathcal{O}$ .
- **2** С помощью кнопок перемещения выберите пункт меню **Measurements/Alarms** (Измерения/Тревоги) и нажмите кнопку выбора меню.
- **3** Выберите **NBP** (нАД) и нажмите кнопку выбора меню.
- **4** Выберите **NBP Schedule** (График нАД) и нажмите кнопку выбора меню.
- **5** С помощью кнопок перемещений выберите нужный интервал и нажмите кнопку выбора меню.
- **ПРИМЕЧАНИЕ** Возможные интервалы представлены в формате "qx", показывая, что измерения будут выполняться каждые "x" минут с момента первого нажатия кнопки [**Start NBP**] (Старт нАД).

### **Сигналы тревоги**

Сигнал тревоги нАД возникает, когда результаты измерений (систолическое/ диастолическое артериальное давление, или среднее значение) выходят за назначенные верхнюю и нижнюю границы. И источники сигналов тревоги, и их границы для текущего пациента можно изменять в ходе работы. Сигналы тревоги нАД будут включены, пока вы их не отключите. После отключения сигналы тревоги остаются отключенными, пока не будут включены.

**ОСТОРОЖНО!** Отключение сигналов тревоги отключает вывод всех сигналов тревоги, связанных с измерениями нАД. Если возникнет условие для подачи сигнала тревоги, НЕ будет подаваться никакая индикация.

#### **Изменение сигналов тревоги NBP**

Чтобы изменить источник или пределы сигналов тревоги нАД для текущего пациента, выполните следующие действия:

- **1** Нажмите кнопку выбора меню  $(\checkmark)$
- **2** С помощью кнопок перемещения выберите пункт меню **Measurements/Alarms** (Измерения/Тревоги) и нажмите кнопку выбора меню.
- **3** Выберите **NBP** (нАД) и нажмите кнопку выбора меню.
- **4** Выберите **NBP Limits** (Пределы нАД) и нажмите кнопку выбора меню.
- **5** Выберите нужный источник сигнала тревоги, **Systolic** (Систолическое), **Diastolic** (Диастолическое) или **Mean** (Среднее) и нажмите кнопку выбора меню.
- **6** С помощью кнопок перемещения увеличьте или уменьшите верхнее значение предела и нажмите кнопку выбора меню.
- **7** Установите новый нижний предел и нажмите кнопку выбора меню.

#### **Включение/отключение сигналов тревоги NBP**

Для включения/отключения сигналов тревоги NBP, выполните следующие действия:

- **1** Нажмите кнопку выбора меню  $(\checkmark)$
- **2** С помощью кнопок перемещения выберите пункт меню **Measurements/Alarms** (Измерения/Тревоги) и нажмите кнопку выбора меню.
- **3** Выберите **NBP** (нАД) и нажмите кнопку выбора меню.
- **4** Выберите пункт меню **Alarms On/Off** (Вкл/Выкл тревог) и нажмите кнопку выбора меню.

#### **Устранение неполадок**

Если ваш прибор HeartStart MRx неправильно работает в режиме мониторинга нАД, см. главу 15, [«Устранение неполадок» на стр. 213](#page-222-0).

## <sup>10</sup>**Мониторинг углекислого газа**

В этой главе рассматриваются вопросы мониторинга углекислого газа (CO<sub>2</sub>), измерений содержания углекислого газа в конце выдоха (EtCO<sub>2</sub>) и частоты дыхания в дыхательном контуре (AwRR) с помощью монитора-дефибриллятора HeartStart MRx, используя метод Microstream (в боковом потоке).  $CO<sub>2</sub>$  Мониторинг возможен в режимах Monitor (Мониторинг), Pacer (Водитель ритма) и Manual Defib (Дефибрилляция в ручном режиме).

**ПРИМЕЧАНИЕ** Microstream® и FilterLine® являются зарегистрированными товарными знаками Oridion Medical Ltd.

## **Обзор**

Функция мониторинга углекислого газа монитора-дефибриллятора HeartStart MRx совместно с соответствующей магистралью FilterLine и, при необходимости, с воздуховодным адаптером, измеряет парциальное давление углекислого газа в пробе выдыхаемого пациентом воздуха, забранного из дыхательного контура. Монитордефибриллятор HeartStart MRx можно использовать для мониторинга углекислого газа как у интубированных, так и не интубированных пациентов.

Парциальное давление углекислого газа получается умножением измеренной концентрации углекислого газа на давление окружающей среды. Из результатов измерений парциального давления получают значения концентрации углекислого газа в конце выдоха (EtCO<sub>2</sub>). EtCO<sub>2</sub> – это пиковое значение CO<sub>2</sub>, измеренное во время выдоха. Оно используется для мониторирования состояния дыхания пациента. Для измерения <sub>EtCO2</sub> используется метод, основанный на поглощении инфракрасного излучения некоторыми газами. Это значение определяет изменение следующих показателей:

- Изгнание  $CO<sub>2</sub>$
- Доставка  $O_2$  в легкие

Функция мониторинга  $CO_2$  монитора-дефибриллятора HeartStart MRx выдает значение EtCO<sub>2</sub>, кривую  $CO_2$  и частоту дыхания в дыхательном контуре (AwRR). **ОСТОРОЖНО!** Показания EtCO<sub>2</sub> не всегда коррелируют должным образом со значениями газов крови, особенно у пациентов с заболеваниями легких, легочным эмболизмом или несоответствующей вентиляцией легких.

> Не выполняйте измерения  $CO_2$ , если в воздухе присутствуют аэрозоли лекарственных средств.

**ПРИМЕЧАНИЕ** Для получения дополнительной информации о капнографии и измерениях EtCO<sub>2</sub> см. инструкцию по применению *Uses of Capnography and Benefits of the Microstream® Method* (Использование капнографии и преимущества метода Microstream®).

### Подготовка к измерению EtCO<sub>2</sub>

#### **Выбор принадлежностей**

При выборе принадлежностей необходимо учитывать несколько факторов:

- тип пациента: взрослый, ребенок или новорожденный;
- состояние дыхательных путей пациента, с аппаратом ИВЛ или без аппарата ИВЛ;
- если пациент с искусственной вентиляцией легких, то используется увлажненная или неувлажненная вентиляция.

**ОСТОРОЖНО!** Не следует повторно использовать, чистить или стерилизовать принадлежности Microstream для измерения  $CO_2$ , поскольку они предназначены для одноразового использования для одного пациента.

В таблице 8 приведены CO<sub>2</sub> принадлежности с указанием области применения.

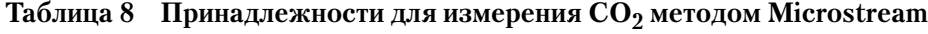

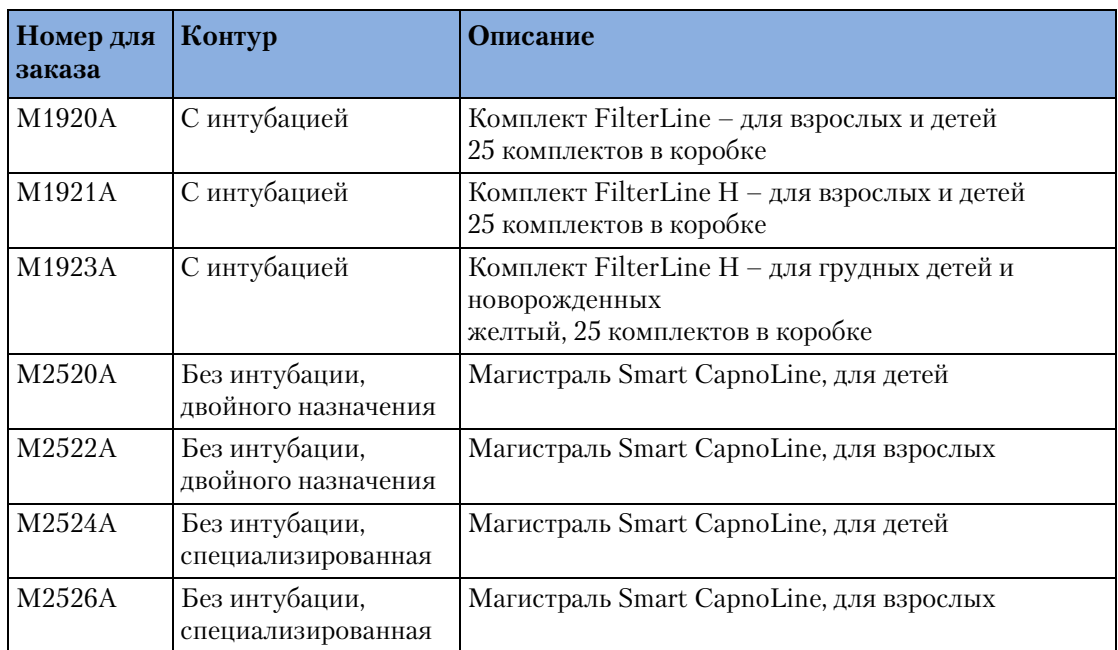

**ОСТОРОЖНО!** Чтобы обеспечить правильность измерения СО<sub>2</sub> в боковом потоке, используйте только принадлежности фирмы Microstream (перечисленные выше).

## Настройка измерений EtCO<sub>2</sub> методом **Microstream**

#### **ОСТОРОЖНО!** • Опасность взрыва – измерение в боковом потоке не должны производиться в присутствии легковоспламеняющихся анестетиков, таких как:

- смесь горючих анестетиков с воздухом;
- смесь горючих анестетиков с кислородом или закисью азота.
- Измерения  $CO_2$  не должны проводиться, если в воздухе присутствуют аэрозоли лекарственных средств.
- При измерениях с использованием носовой магистрали FilterLine, если одна или обе ноздри частично или полностью закупорены, или если пациент дышит ртом, отображаемые значения  $ECO<sub>2</sub>$  могут быть значительно ниже реальных.

#### **Использование носовой магистрали FilterLine**

Для настройки измерений  $ECO_2$  с помощью носовой магистрали FilterLine выполните следующие действия:

- 1 Подсоедините трубку магистрали FilterLine к входному порту CO<sub>2</sub>, как описано в разделе «Подсоединение назальной магистрали  $CO_2$  FilterLine<sup>®</sup>» на стр. 36.
- **2** Убедитесь, что обе ноздри свободные.
- **3** Разместите носовую магистраль FilterLine на лице, вставив в ноздри наконечники FilterLine.
- **4** Пропустите трубки магистрали FilterLine над ушами, затем сдвиньте муфту по трубке в сторону шеи, чтобы она удобно размещалась под подбородком.
- **5** Если используется трубка магистрали FilterLine двойного назначения, подсоедините зеленую трубку к источнику кислорода.
- **6** Регулярно проверяйте положение магистрали FilterLine, чтобы быть уверенным в правильности результатов мониторинга.
- **7** Заменяйте носовую магистраль FilterLine каждые 24 часа, если появляется сообщение технического сигнала тревоги **CO2 Occlusion** (Закупорка) или если результаты измерений вызывают подозрения.

#### **Применение магистрали FilterLine и воздуховодного адаптера**

Для настройки измерений  $ECO<sub>2</sub>$  с помощью магистрали FilterLine и воздуховодного адаптера:

- 1 Подсоедините трубку магистрали FilterLine к входному порту  $CO<sub>2</sub>$ , как описано в разделе «Подсоединение назальной магистрали  $CO<sub>2</sub>$  FilterLine<sup>®</sup>» на стр. 36.
- **2** Подсоедините широкий конец воздуховодного адаптера к эндотрахеальной трубке.
- **3** Подсоедините узкий конец воздуховодного адаптера к трубке аппарата ИВЛ или ручному реанимационному аппарату.

Отсоединяйте магистраль FilterLine при использовании всасывателя и распылителя.

Для получения наилучших результатов при использовании без увлажнения заменяйте магистраль FilterLine через каждые 24 часа непрерывного применения. При использовании с увлажнением заменяйте магистраль FilterLine через каждые 72 часа непрерывного применения.

#### **ОСТОРОЖНО!** При измерении EtCO<sub>2</sub> методом Microstream у пациентов, которым подаются или недавно подавались анестезирующие газы, подсоедините отводящую трубку от выходного порта  $CO<sub>2</sub>$  к системе откачки газов либо к анестезионной машине или аппарату ИВЛ, чтобы не допустить воздействия анестезирующих газов на медицинский персонал.

**ПРИМЕЧАНИЕ** Если магистраль FilterLine или отводящая трубка закупорены, то при включении монитора-дефибриллятора HeartStart MRx на экране выводится сообщение технического сигнала тревоги «CO<sub>2</sub> Check Exhaust» (Проверьте вытяжку CO2). Если во время мониторинга  $\mathrm{CO}_2$  возникает закупорка, кривая  $\mathrm{CO}_2$  отображается в виде прямой линии, а если включены сигналы тревоги, начинает подаваться сигнал тревоги по апноэ.

### **Измерение EtCO<sub>2</sub>**

Измерение EtCO<sub>2</sub> включается автоматически при подсоединении магистрали FilterLine к входному порту  $CO_2$ . Кривая  $CO_2$  отображается в настроенном секторе кривой (по умолчанию в секторе кривой 3), если он доступен. Если настроенный сектор кривой уже занят, то кривая  $CO<sub>2</sub>$  будет отображаться в первом свободном секторе кривой. Результаты измерения  $ECO<sub>2</sub>$  и частоты дыхания в дыхательном контуре (AwRR) отображаются в параметрическом блоке 2 (см. рис. 54).

Рис. 54 EtCO<sub>2</sub> и AwRR / параметрический блок 2

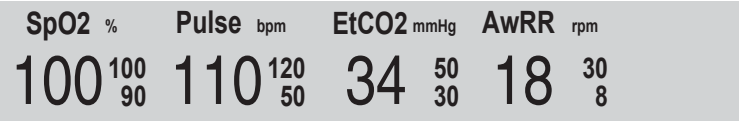

### Настройка сигналов тревоги по EtCO<sub>2</sub> и

Если результаты измерений выходят за допустимые настройками пределы, то сигналы тревоги подаются для:

- верхнего и нижнего пределов  $EtCO<sub>2</sub>$ ;
- верхнего и нижнего пределов частоты дыхания в дыхательном контуре (AwRR);
- предела времени Апноэ.
- **ПРИМЕЧАНИЕ** Если результаты измерения времени апноэ выходят за допустимые настройками пределы, появляется красный сигнал тревоги.

Подача сигналов тревоги всегда включена, если только ее не отключили в процессе использования прибора. Однажды отключенные, сигналы тревоги остаются отключенными до тех пор, пока они не будут включены.

**ОСТОРОЖНО!** Отключение сигналов тревоги не позволяет подавать все сигналы тревоги, связанные с измерениями EtCO<sub>2</sub> или AwRR. Если возникнет условие для подачи сигнала тревоги, НЕ будет подаваться никакая индикация.

#### Изменение пределов сигнала тревоги для EtCO<sub>2</sub>

Для изменения пределов сигнала тревоги по  $EtCO_2$ :

- **1** Нажмите кнопку выбора меню $\boxed{\mathcal{O}}$ .
- **2** С помощью кнопок перемещения выберите пункт меню **Measurements/Alarms** (Измерения/Тревоги) и нажмите кнопку выбора меню.
- **3** Выберите пункт меню **EtCO**<sub>2</sub> и нажмите кнопку выбора меню.
- 4 Выберите **EtCO<sub>2</sub> Limits** (Пределы Spo2) и нажмите кнопку выбора меню.
- **5** С помощью кнопок перемещения увеличьте или уменьшите верхнее значение предела и нажмите кнопку выбора меню.
- **6** Установите новый нижний предел и нажмите кнопку выбора меню.

#### **Включение/отключение подачи сигналов тревоги по EtCO<sub>2</sub>**

Для включения или отключения сигналов тревоги по EtCO<sub>2</sub>:

- **1** Нажмите кнопку выбора меню  $(\checkmark)$ .
- **2** С помощью кнопок перемещения выберите пункт меню **Measurements/Alarms** (Измерения/Тревоги) и нажмите кнопку выбора меню.
- **3** Выберите **EtCO2** и нажмите кнопку выбора меню.
- **4** Выберите пункт меню **Alarms On/Off** (Вкл/Выкл тревог) и нажмите кнопку выбора меню.

#### **Изменение пределов сигнала тревоги по AwRR**

Для изменения пределов сигнала тревоги по AwRR:

- **1** Нажмите кнопку выбора меню $(\checkmark)$ .
- **2** С помощью кнопок перемещения выберите пункт меню **Measurements/Alarms** (Измерения/Тревоги) и нажмите кнопку выбора меню.
- **3** Выберите пункт меню **AwRR** и нажмите кнопку выбора меню.
- **4** Выберите пункт меню **AwRR Limits** (Пределы AwRR) и нажмите кнопку выбора меню.
- **5** С помощью кнопок перемещения увеличьте или уменьшите значение верхнего предела и нажмите кнопку выбора меню.
- **6** Установите новый нижний предел и нажмите кнопку выбора меню.

#### **Изменение пределов по времени апноэ**

Для изменения предела сигнала тревоги по времени апноэ:

- **1** Нажмите кнопку выбора меню $(\checkmark)$ .
- **2** С помощью кнопок перемещения выберите пункт меню **Measurements/Alarms** (Измерения/Тревоги) и нажмите кнопку выбора меню.
- **3** Выберите пункт меню **AwRR** и нажмите кнопку выбора меню.
- **4** Выберите пункт меню **Apnea Time** (Время апноэ) и нажмите кнопку выбора меню.
- **5** С помощью кнопок перемещения увеличьте или уменьшите значение предела и нажмите кнопку выбора меню.

#### **Включение и отключение сигналов тревоги по AwRR**

Для включения сигналов тревоги по AwRR:

- **1** Нажмите кнопку выбора меню  $(\checkmark)$ .
- **2** С помощью кнопок перемещения выберите пункт меню **Measurements/Alarms** (Измерения/Тревоги) и нажмите кнопку выбора меню.
- **3** Выберите пункт меню **AwRR** и нажмите кнопку выбора меню.
- **4** Выберите пункт меню **Alarms On/Off** (Вкл/Выкл тревог) и нажмите кнопку выбора меню.

**ОСТОРОЖНО!** • Эффективность и безопасность метода измерения параметров дыхания при определении апноэ, особенно апноэ у грудных детей, не установлена.

> • Выбранная задержка сигнала тревоги по апноэ может быть увеличена до 17 секунд, если состояние апноэ возникнет в процессе автоматической установки нуля.

### Отключение функции мониторинга EtCO<sub>2</sub>

Чтобы отключить функцию мониторинга  $ECO_2$ , отсоедините магистраль FilterLine от входного порта **CO2**. Появится сообщение **CO2 Unplugged. Turn off EtCO2?** (Порт CO2 отсоединен. Отключить SpO2?). Выберите пункт **Yes** (Да) и нажмите кнопку выбора меню.

Если магистраль FilterLine отсоединена случайно, то появляется сообщение «**CO2 Unplugged. Turn off EtCO<sub>2</sub>?** (Порт CO2 отсоединен. Отключить SpO2?), уведомляя персонал о нарушении соединения. Выберите пункт **No** (Нет) и нажмите кнопку выбора меню. Проверьте соединение и обеспечьте его надежность. Функция мониторинга СО<sub>2</sub> будет вновь включена.

### **Устранение неполадок**

Если монитор-дефибриллятор HeartStart MRx при мониторинге  $CO<sub>2</sub>$  работает неправильно, обратитесь к главе 15 [«Устранение неполадок» на стр. 213](#page-222-0).

**11**

## <sup>11</sup>**ЭКГ в 12 отведениях**

В этой главе рассматриваются вопросы использования диагностической функции «ЭКГ в 12 отведениях» монитора-дефибриллятора HeartStart MRx.

### **Обзор**

В режиме Monitor (Мониторинг) монитора-дефибриллятора HeartStart MRx имеется дополнительная функция «ЭКГ в 12 отведениях», которая позволяет просматривать, получать данные, печатать, копировать и сохранять ЭКГ в 12 отведениях. Кроме того, функция 12 отведений позволяет выполнять компьютеризированный анализ ЭКГ с помощью алгоритма «Philips 12-Lead Algorithm». Отчет с результатами измерений и их интерпретацией в результате анализа можно отображать на экране, сохранять и печатать в том виде, в каком он настроен.

Алгоритм «Philips 12-Lead Algorithm» позволяет проводить анализ амплитуд, продолжительности и морфологий кривых ЭКГ и сопутствующего ритма. Алгоритм учитывает возраст и пол и очень зависит от состояния водителя ритма пациента. Возраст и пол пациента используются с целью определения нормальных пределов для частоты сердечных сокращений, смещения оси, временных интервалов и значений напряжения, для определения погрешности интерпретации при тахикардии, брадикардии, увеличении или уменьшении интервалов PR и QT, гипертрофии, ранней реполяризации и инфаркте миокарда. Критерий для взрослых применяется в том случае, если возраст пациента 16 или более лет. Критерий для детей применяется, если возраст пациента менее 16 лет.

**ОСТОРОЖНО!** Компьютеризированная интерпретация ЭКГ не предназначена для замены интерпретации квалифицированного врача.

**ПРИМЕЧАНИЕ** Для получения сведений об алгоритме «Philips 120Lead Algorithm» см. руководство *The Philips 12-Lead Algorithm Physician's Guide* (Алгоритм компании Philips для 12 отведений. Руководство врача), доступное по адресу http://www.medical.philips.com/ main/products/resuscitation, в разделе «Documentation and Downloads» (Документация и загрузки). В мониторе-дефибрилляторе HeartStart MRx имеются только следующие настройки для определения водителя ритма: «Non-paced» (Без водителя ритма) и  $*Paced*$  (С водителем ритма); значением по умолчанию является настройка  $*Non$ paced» (Без водителя ритма).

### **Экран предварительного просмотра**

Экран предварительного просмотра функции 12 отведений позволяет просматривать данные ЭКГ в 12 отведениях в реальном масштабе времени и проверять качество сигнала перед записью ЭКГ. Ниже на рис. 55 приведен вид экрана: на нем отображаются сведения о пациенте и фрагменты для каждого из 12 отведений, приблизительно по 2,5 секунды. Кривые показаны для скорости развертки 25 мм/с и настроенного размера кривой. Если не удается получить сигнал с отведения, на экране отображается пунктирная линия. Если электрод имеет плохой контакт с кожей пациента, появляется сообщение **(Lead-Wire) Lead Off** (Отсоединены провода отведений).

Сведения о пациенте на экране предварительного просмотра включают его идентификационные данные, возраст и пол. Идентификатор события отображается на экране до тех пор, пока не будут введены идентификационные данные пациента. Возраст и пол отображаются только в том случае, если они введены (см. раздел [«Ввод](#page-36-0)  [сведений о пациенте» на стр. 27\)](#page-36-0).

Несмотря на то что кривые для таких мониторируемых параметров, как ЭКГ, SpO2 и CO2 не видны на экране предварительного просмотра, связанные с ними сигналы тревоги, результаты измерений и сообщения о технических сигналах тревоги остаются активными и выводятся в параметрических блоках 1 и 2, а также в области общих сообщений о состоянии.

### **Подготовка**

Правильная подготовка пациента и размещение электродов являются самыми важными этапами получения высококачественной электрокардиограммы в 12 отведениях. Во время записи ЭКГ пациент должен лежать на спине в расслабленном состоянии. При подготовке к записи ЭКГ:

- 1 Подсоедините кабель с 10 проводами отведений к монитору-дефибриллятору HeartStart MRx, как описано в разделе [«Подсоединение кабеля ЭКГ» на стр. 33](#page-42-0).
- **2** Подготовьте пациента и наложите электроды, как предписано в разделе [«Подготовка к мониторингу ЭКГ» на стр. 45](#page-54-0).
- **3** Поверните рукоятку терапии в положение **Monitor** (Мониторинг).
- **4** Введите идентификационные данные пациента, ФИО, возраст и пол, как рекомендовано в разделе [«Ввод сведений о пациенте» на стр. 27.](#page-36-0)
- **5** Подтвердите, что состояние водителя ритма пациента выбрано правильно.

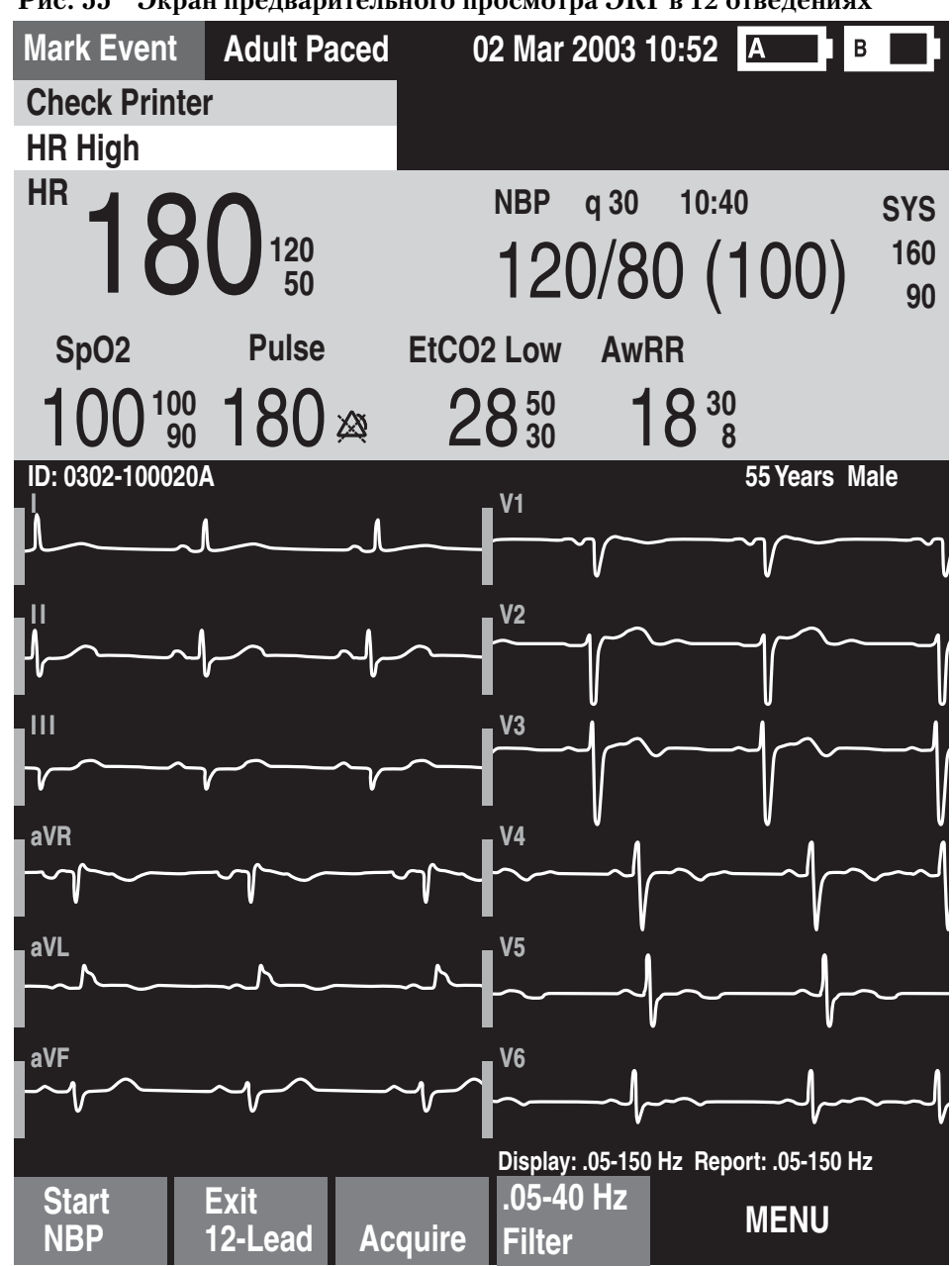

**Рис. 55 Экран предварительного просмотра ЭКГ в 12 отведениях**

**ПРИМЕЧАНИЕ** Программная кнопка Filter (Фильтр) имеется только в приборах версии A.02 и более поздних версиях.

### **Запись ЭКГ в 12 отведениях**

По завершении подготовки выполните запись ЭКГ в 12 отведениях в режиме Monitor (Мониторинг):

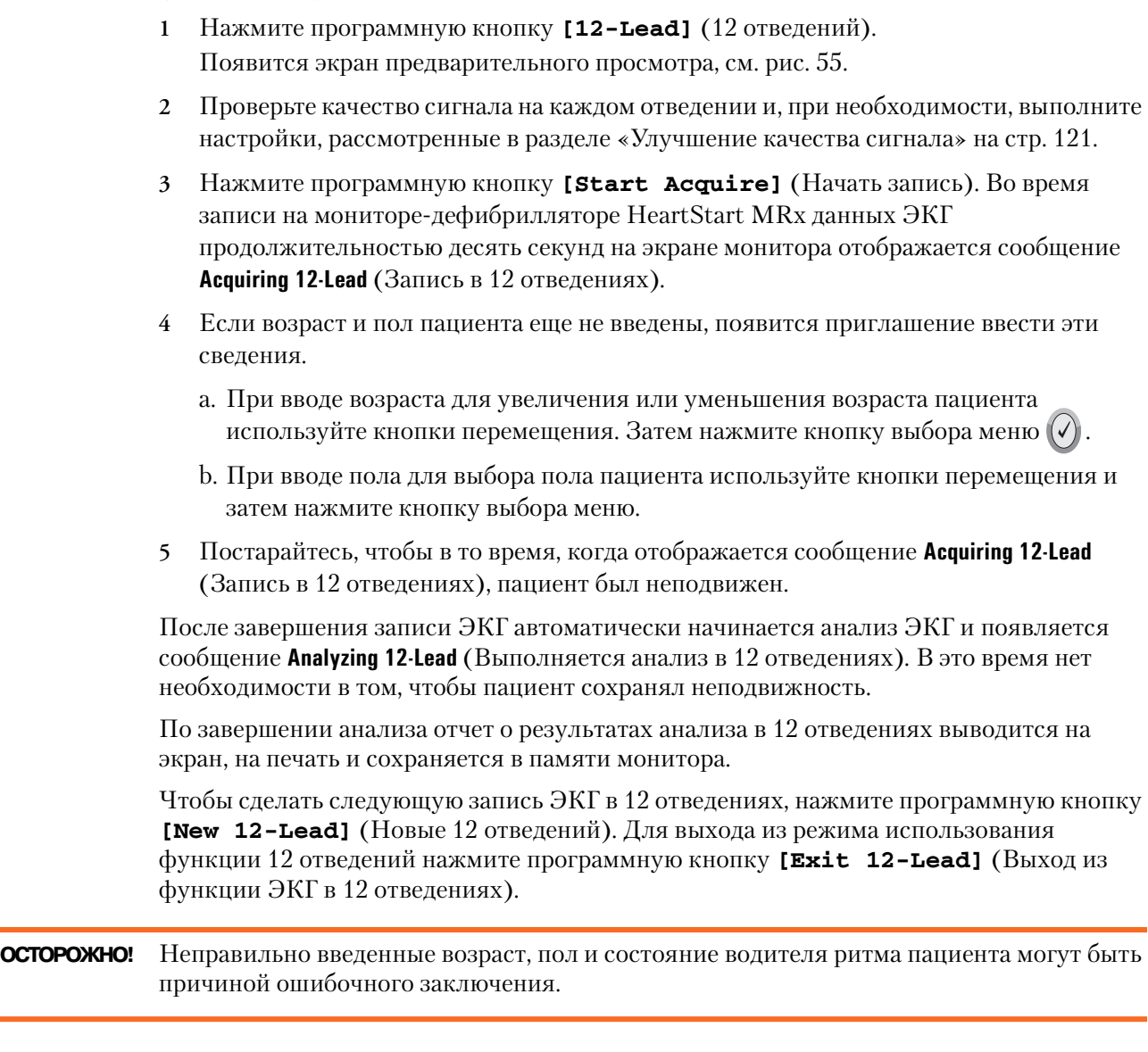

**ПРИМЕЧАНИЕ** Если активизирована функция 12 отведений, кнопка выбора отведений отключается.

### **Отчет по ЭКГ в 12 отведениях**

Вид отчета по 12 отведениям похож по формату на вид экрана мониторинга, так что при просмотре отчета можно выполнять мониторинг пациента. В этом случае отчет по 12 отведениям заменяется секторами кривых 3 и 4 экрана мониторинга, как показано на рис. 56, и, при соответствующей настройке, включает следующую информацию.

**Результаты измерений.** Компонент алгоритма измерений генерирует стандартные результаты измерений интервала и длительности, в миллисекундах, результаты измерений оси отведений конечности, в градусах, и частоты сердечных сокращений, в ударах в минуту.

**Интерпретирующие формулировки.** Для генерации формулировок, описывающих ритм сердечных сокращений пациента и морфологию кривой, алгоритм «Philips 12-Lead Algorithm» использует результаты измерений и сведения о пациенте (возраст, пол и состояние водителя ритма). В этот раздел включены также формулировки, касающиеся проблем с качеством сигнала во время записи ЭКГ.

**Уровень серьезности, определенный по ЭКГ.** Каждая интерпретирующая формулировка в отчете имеет связанный с ней уровень серьезности. Уровни серьезности всех выбранных интерпретирующих формулировок оцениваются, чтобы определить общий уровень серьезности состояния, выявленный по ЭКГ. Уровни серьезности имеют следующие категории: «No Severity» (Нет уровня серьезности), «Normal ECG» (Нормальная ЭКГ), «Otherwise Normal ECG» (Во всем остальном нормальная ЭКГ), «Borderline ECG» (Нестандартная ЭКГ), «Abnormal ECG» (Аномальная ЭКГ) и «Defective ECG» (Непригодная ЭКГ).

Отчеты по 12 отведениям, предназначенные для сохранения и печати, можно настроить, чтобы они включали все 12 отведений, результаты измерений и интерпретирующие формулировки анализа.

По завершении записи или анализа будут распечатываться одна или две копии отчета по 12 отведениям, если это настроено. Чтобы распечатать еще одну копию, нажмите программную кнопку **[Print]** (Печать). В дополнение к сведениям в отображаемом на экране отчете по 12 отведениям печатный отчет включает до трех фрагментов записи сердечного ритма с помощью настроенных отведений.

#### **ОСТОРОЖНО!** • Если событие тревоги происходит во время печати отчета по 12 отведениям, то фрагмент, относящийся к сигналу тревоги, не печатается, однако, соответствующая ему кривая ЭКГ сохраняется и доступна в отчете со сводкой событий.

• Не тяните бумагу при печати отчета. Это может вызвать искажение кривой и привести к постановке неверного заключения.

#### **Оценка сохраненных отчетов**

Можно оценить сохраненные отчеты, распечатав дополнительные копии или удалить отчет из встроенной памяти. Для приборов версии A.02 и более поздних версий можно также копировать отчет на карту данных. Можно получить доступ к списку сохраненных отчетов для текущего события пациента во время отображения отчета на экране или на экране сбора данных для ЭКГ в 12 отведениях, либо на экране предварительного просмотра ЭКГ в 12 отведениях. Для этого выполните следующие действия:

- **1** Нажмите кнопку выбора меню  $(\checkmark)$
- **2** С помощью кнопок перемещения выберите команду **Reports** (Отчеты).

Отчеты для текущего события пациента приведены в списке отсортированными по дате, по времени и номеру в последовательности.

**3** С помощью кнопок перемещения выберите отчет и нажмите кнопку выбора меню.

#### **11 ЭКГ в 12 отведениях** Отчет по ЭКГ в 12 отведениях

- **4** Выберите команду **Print** (Печать)**, Copy** (Копировать) или **Delete** (Удалить) и нажмите кнопку выбора меню.
- **5** Чтобы выбрать другой отчет, повторите действия 103 или нажмите кнопку **Exit**  (Выход) для выхода из меню.

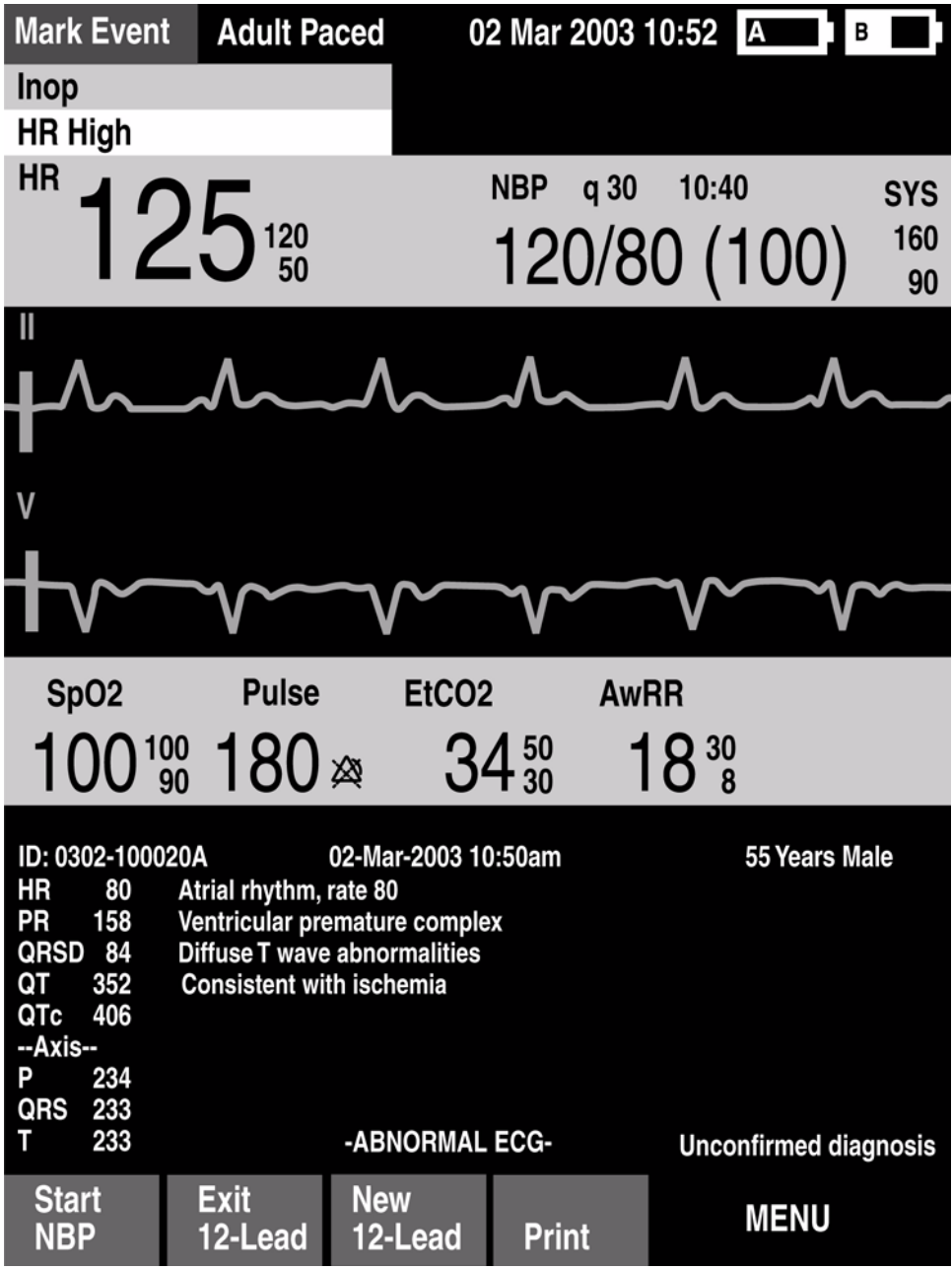

#### **Рис. 56 Отчет, выводимый на экран**

### <span id="page-130-0"></span>**Улучшение качества сигнала**

Качество сигнала может сильно повлиять на результаты анализа ЭКГ. Для ознакомления с возможными решениями общих проблем с качеством ЭКГ см. таблицу 9.

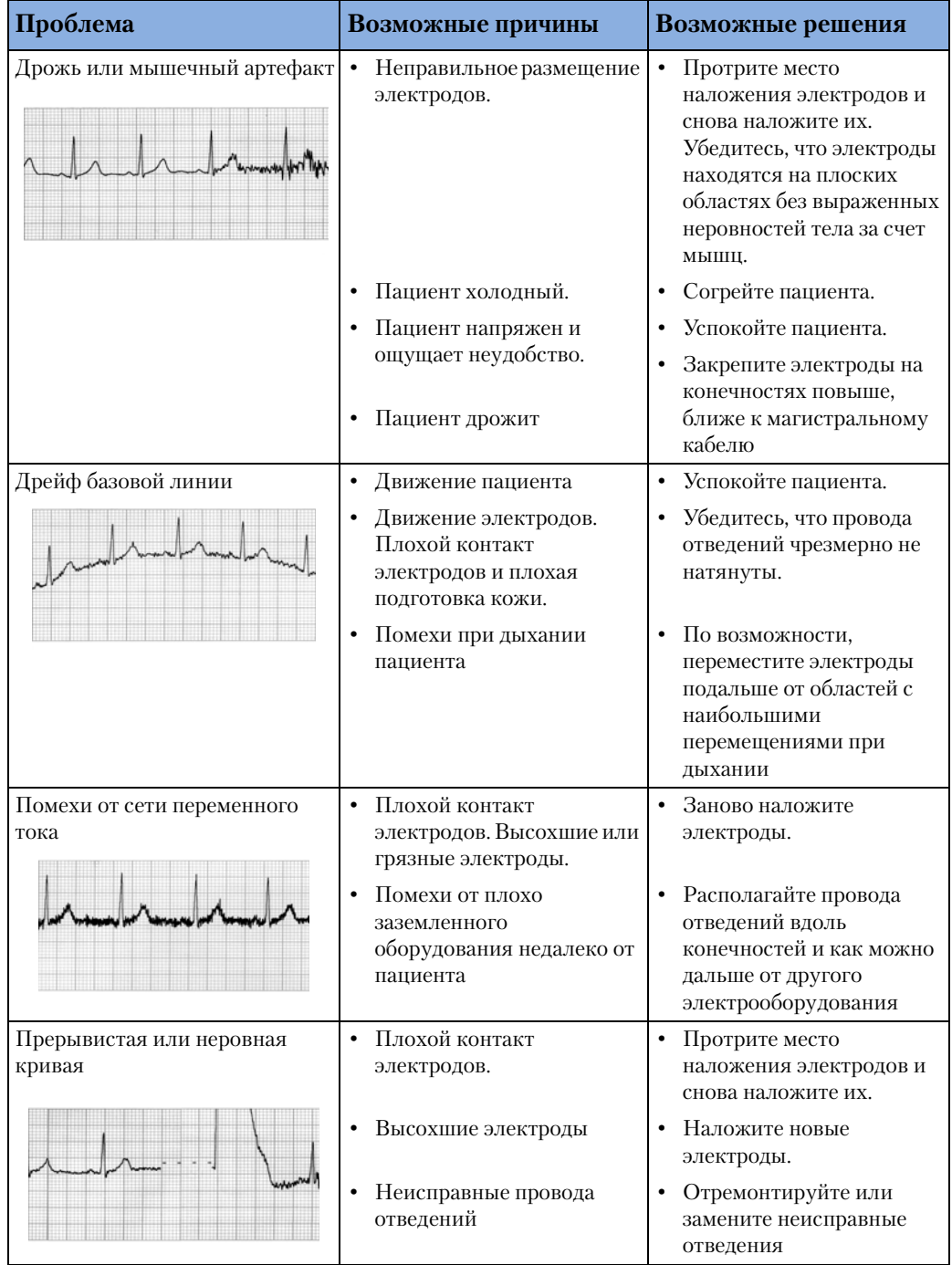

#### **Таблица 9 Проблемы с сигналом ЭКГ**

#### **Настройка масштаба кривой**

Настройка размера кривой ЭКГ может улучшить возможность просмотра сигнала. Для этого выполните следующие действия:

- **1** Нажмите кнопку выбора меню  $(\checkmark)$ .
- **2** С помощью кнопок перемещения выберите пункт **ECG Size** (Размер ЭКГ) и нажмите кнопку выбора меню.
- **3** Используя кнопки перемещения выберите нужный размер и нажмите кнопку выбора меню.

Размер отведения сохраняется, если пользователь выходит, а затем возвращается в режим, использующий функцию 12 отведений, отключая питание не более чем на 10 секунд.

**ПРИМЕЧАНИЕ** Выбор размера кривой ЭКГ **10 мм/мВ ½ В** или **20 мм/мВ ½ В** отображает отведения V/ C вдвое меньшего размера, чем выбранные, 5 мм/мВ и 10 мм/мВ, соответственно.

### **Фильтры для 12 отведений**

Для приборов версии A.02 и более поздних версий в меню настройки можно выбрать фильтры ЭКГ с шириной полосы 0,15-40 Гц, 0,05-40 Гц или 0,05-150 Гц, которые применяются к показанным на экране кривым ЭКГ в 12 отведениях. Кроме того, отчет по 12 отведениям можно настроить таким образом, чтобы можно было применить либо тот же самый фильтр, использованный для дисплея, либо фильтр 0,05-150 Гц. Настройка фильтра для отчета по 12 отведениям применима как к печатным, так и сохраненным отчетам по 12 отведениям.

**ПРИМЕЧАНИЕ** Несмотря на то, что для фильтра дисплея можно выбрать фильтр с шириной полосы 0,05-150 Гц, или фильтр с «диагностической» шириной полосы, ограничения ЖКдисплея препятствуют выводу на экран ЭКГ с настоящим диагностическим качеством.

> Во время работы монитора для переключения настроек фильтров можно пользоваться программной кнопкой фильтра. При смене фильтра во время использования настройка фильтра применима как к дисплею, так и к отчету по 12 отведениям. При нажатии программной кнопки [**New 12-Lead**] (Новые 12 отведений) или когда рукоятка терапии перемещается из положения **Monitor** (Мониторинг), настройки фильтра для дисплея и отчета по 12 отведениям возвращаются к своим настроенным значениям.

### **Устранение неполадок**

Если во время работы с 12 отведениями ЭКГ монитор-дефибриллятор $HeartStart MRx$ не работает должным образом, см. главу 15, [«Устранение неполадок» на стр. 213.](#page-222-0)

# <sup>12</sup>**Передача ЭКГ в 12 отведениях**

В данной главе представлены инструкции по передаче отчетов по ЭКГ в 12 отведениях с монитора-дефибриллятора HeartStart MRx, используя беспроводную технологию Bluetooth или его последовательный порт RS 232.

**ПРИМЕЧАНИЕ** В мониторе-дефибрилляторе HeartStart MRx имеется плата Ezurio PC Card, поддерживающая беспроводную технологию Bluetooth®. Текстовый товарный знак Bluetooth и эмблемы являются собственностью Bluetooth SIG, Inc. и компания Ezurio использует все эти знаки по лицензии. Другие товарные знаки и торговые названия являются собственностью их владельцев.

### **Обзор**

Отчеты по ЭКГ в 12 отведениях можно передавать на принтер, факс, на другой сервер, на котором выполняется приложение Philips 12-Lead Transfer Station, или на систему управления ЭКГ-данными Philips TraceMaster. Отчеты передаются с прибора MRx на концентратор (веб-сервер, на котором запущено приложение Philips  $12$ -Lead Transfer Station). При использовании технологии Bluetooth они передаются на концентратор с помощью таких беспроводных устройств, как сотовые телефоны и карманные персональные компьютеры (КПК). При использовании порта RS 232 они передаются через сотовый телефон с возможностью выхода в Интернет, подключенный к серийному порту RS 232 монитора-дефибриллятора MRx. Затем приложение 12-Lead Transfer Station пересылает отчет по выбранному адресу. Кроме того, в тех областях, где сотовая связь недоступна, отчеты можно отправлять на беспроводный модем, подсоединенный к аналоговой линии. Для ознакомления с процессом передачи см. Рис. 57.

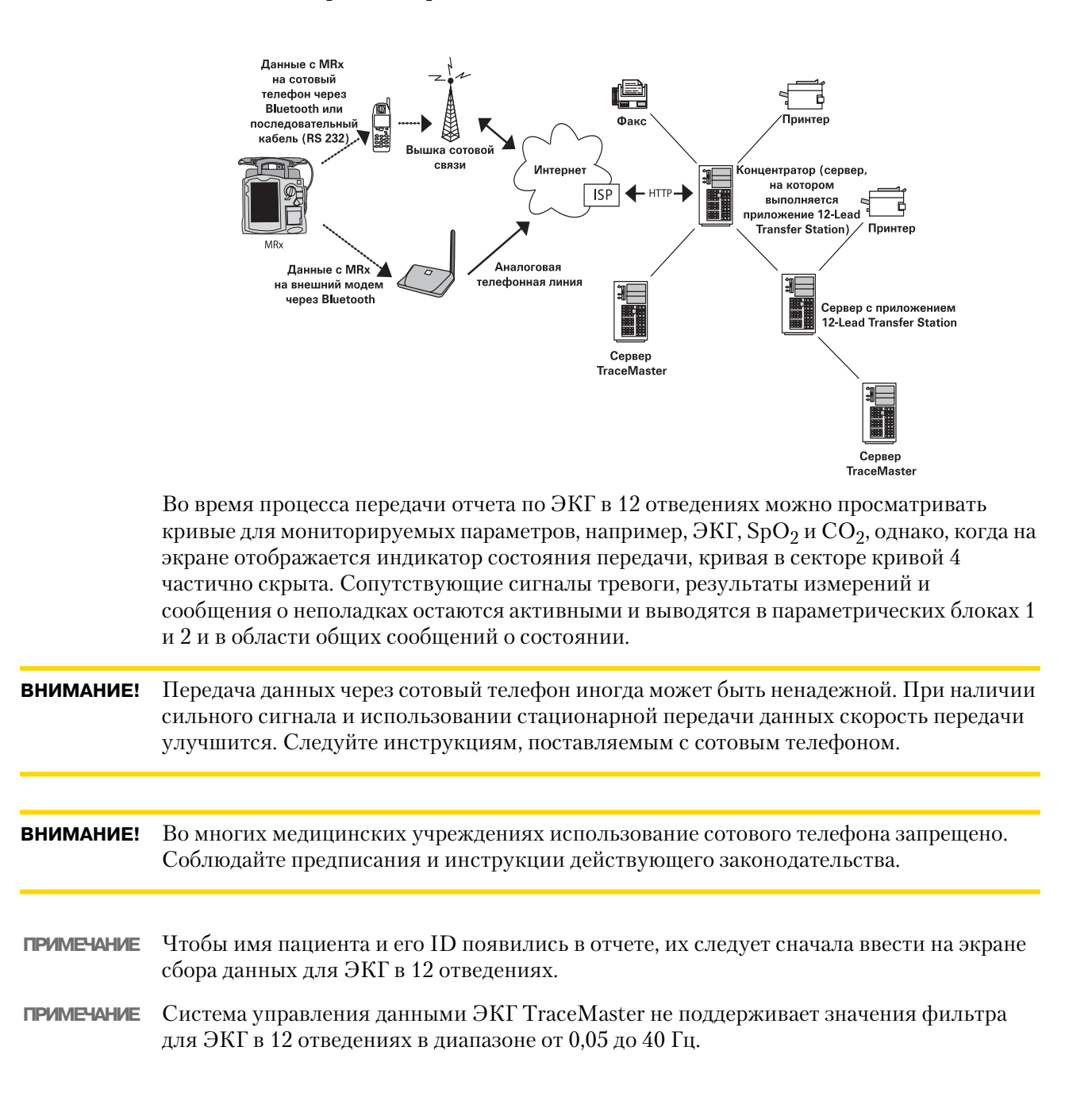

#### **Рис. 57 Процесс передачи отчета по ЭКГ в 12 отведениях**

### **Настройка передачи по технологии Bluetooth**

Для выполнения передачи данных ЭКГ в 12 отведениях с помощью технологии Bluetooth требуется конфигурирование и настройка беспроводных устройств, которые будут передавать данные отчета с данными ЭКГ в 12 отведениях на концентратор.

**ПРИМЕЧАНИЕ** Для получения дополнительной информации о настройке и конфигурировании передающих устройств и монитора-дефибриллятора HeartStart MRx см. руководство *12Lead Transmission Implementation Guide* (Выполнение передачи данных ЭКГ в 12 отведениях). Для получения дополнительной информации о приложении 12-Lead Transfer Station см. руководство *12Lead Transfer Station Instructions for Use*  $($ Инструкция по использованию программы 12-Lead Transfer Station).

#### **Добавление устройства Bluetooth**

Можно настроить для использования до 20 устройств Bluetooth. Добавление двадцать первого устройства заменит устройство, которое меньше всего в последнее время использовалось.

**ПРИМЕЧАНИЕ** Во время передачи данных ЭКГ в 12 отведениях устройства Bluetooth добавлять невозможно. И, соответственно, передача данных ЭКГ в 12 отведениях не допускается во время настройки конфигурации устройства Bluetooth.

> Чтобы добавить устройство Bluetooth в список передающих устройств, выполните следующие действия:

- **1** Нажмите кнопку выбора меню  $\boxed{Q}$ .
- **2** В основном меню ЭКГ в 12 отведениях выберите пункт **Bluetooth Devices** (Устройства Bluetooth) и нажмите кнопку выбора меню. На экране отобразится список обнаруженных устройств Bluetooth.
- **3** Выберите **Add Device** (Добавить устройство) и нажмите кнопку выбора меню. На экране появится сообщение **Searching for Bluetooth Devices** (Выполняется поиск устройств Bluetooth).
- **4** В меню Add Device (Добавить устройство) выберите нужное устройство и нажмите кнопку выбора меню.

Теперь выбранное устройство должно пройти процедуру «Образование пары», которая рассматривается ниже.

**ПРИМЕЧАНИЕ** Все устройства Bluetooth в указанном диапазоне определяются монитором0 дефибриллятором HeartStart MRx и отображаются в меню Add Device (Добавить устройство), даже если вы уже образовывали пары с этим устройством.

#### **Образование пары устройства Bluetooth с монитором< дефибриллятором HeartStart MRx**

Чтобы выполнить процедуру организации связи или «образования пары» беспроводного устройства с монитором-дефибриллятором HeartStart MRx, сразу после выбора устройства Bluetooth в меню Add Device (Добавить устройство) следует ввести последовательность символов общего ключа. Общий ключ – это последовательность задаваемых пользователем символов, например, 000 или 1234 и т. д.

#### **12 Передача ЭКГ в 12 отведениях** Настройка передачи по технологии Bluetooth

Некоторые устройства Bluetooth допускают выполнение процедуры образования пары только в течение 30 секунд, так что будьте готовы сразу ввести общий ключ.

**1** Для ввода общего ключа на приборе MRx используйте кнопки перемещения, затем нажмите кнопку **Done** (Выполнено).

На устройстве Bluetooth появится приглашение ввести общий ключ.

- **2** Введите тот же самый общий ключ на устройстве Bluetooth. Для получения рекомендаций см. документацию, поставляемую с устройством Bluetooth.
- **3** В меню Phone/Modem Profiles (Профили телефона/модема) выберите назначенный профиль.
- **ПРИМЕЧАНИЕ** Профиль содержит конкретную информацию об устройстве Bluetooth, которое используется для связи с помощью приложения 12-Lead Transfer Station. Профили настраивает администратор сети и он может подсказать вам, какой профиль выбрать.

Сразу после образования пары устройства Bluetooth с монитором-дефибриллятором MRx и выбора профиля прибор MRx выполняет проверку передачи данных. После успешного соединения устройства с сетью на экране отображается сообщение **Transmission Test Passed** (Проверка передачи данных выполнена). Для подтверждения сообщения нажмите кнопку выбора меню. Если проверка передачи данных завершилась неудачно, на экране появится сообщение **Transmission Test Failed** (Сбой при проверке передачи данных) и дополнительные сведения о том, где произошел сбой. См. таблицу 45 в главе ["Устранение неполадок".](#page-222-0)

- ПРИМЕЧАНИЕ Процесс образования пары может выполняться по-другому, особенно, для устройств, которые не имеют элементов пользовательского интерфейса. См. документацию для используемого вами устройства Bluetooth. Кроме того, процесс образования пары иногда называют процессом «связывания».
- **ПРИМЕЧАНИЕ** Сведения об образовании пары не сохраняются при импорте файла конфигурации с карты данных. Устройства должны образовывать пары снова, используя вышеописанную процедуру.

#### **Изменение профилей Bluetooth**

Сразу после добавления и образования пары с устройством Bluetooth можно изменить его профиль, используя следующие действия:

- **1** Нажмите кнопку выбора меню  $(\checkmark)$ .
- **2** В основном меню ЭКГ в 12 отведениях выберите пункт **Bluetooth Devices** (Устройства Bluetooth) и нажмите кнопку выбора меню. На экране отобразится список образованных с устройством Bluetooth пар.
- **3** С помощью кнопок перемещения выберите устройство и нажмите кнопку выбора меню.
- **4** Чтобы изменить профиль, выберите пункт меню Change Profile (Изменить профиль) и нажмите кнопку выбора меню. На экране отобразится меню настроенных профилей для этого устройства, а выбранный в данный момент профиль будет выделен.
- **5** Выберите профиль, который предполагается связать с устройством. Прибор MRx проверяет профиль, чтобы определить, может ли устройство Bluetooth связаться с приложением 12-Lead Transfer Station. Во время проверки

отображаются сообщения о ходе ее выполнения. Если проверка завершается успешно, на экране отображается сообщение **Transmission Test Passed** (Проверка передачи данных выполнена). Для подтверждения сообщения нажмите кнопку выбора меню. Если проверка передачи данных завершилась неудачно, на экране отображается сообщение **Transmission Test Failed** (Сбой при проверке передачи данных) и дополнительные сведения о том, где произошел сбой. См. таблицу 45 в главе ["Устранение неполадок"](#page-222-0).

#### **Дополнительные сведения об устройстве Bluetooth**

При работе с устройствами Bluetooth следует учитывать следующее:

- Многие устройства Bluetooth по умолчанию не обнаруживаются. Уточните по документации на устройство, нужно ли его включать, чтобы его можно было обнаружить.
- Согласно общей практике безопасности не следует оставлять устройство Bluetooth в режиме обнаружения.
- Для некоторых устройств функцию Bluetooth необходимо включать.
- Другие устройства могут каждый раз выдавать приглашение на аутентификацию. Уточните по документации на устройство, можно ли настраивать его на постоянную связь с монитором-дефибриллятором MRx.
- Присвойте устройству Bluetooth легко распознаваемое имя, поскольку это имя появится в меню прибора MRx. В имени не должно быть более 15 символов, чтобы оно правильно отображалось на мониторе-дефибрилляторе MRx.
- Для передачи данных модемы и факс-аппараты Bluetooth используют аналоговые линии. Если данные передаются с помощью модема Bluetooth, подключите его в аналоговую линию, к которой подключен факс-аппарат.

### **Передача данных на сконфигурированный узел с помощью технологии Bluetooth**

При получении данных ЭКГ в 12 отведениях на экране отображается окно отчетов для режима с 12 отведениями.

Чтобы передать данные отображаемого на экране отчета по ЭКГ в 12 отведениях на предварительно сконфигурированный узел:

- **1** Нажмите кнопку выбора меню  $(\checkmark)$ .
- 2 Используя, при необходимости, кнопки перемещения  $\triangle \nabla$  выберите в основном меню для 12 отведений команду **Send** (Передать) и нажмите кнопку выбора меню.
- **3** Для выбора узла назначения из настроенного списка используйте кнопки перемещения. См. Рис. 60.
- **4** Для завершения выбора нажмите кнопку выбора меню.
- **5** В настроенном списке выберите название устройства передачи данных.
- **6** Для завершения выбора нажмите кнопку выбора меню.
- **ПРИМЕЧАНИЕ** Если профиль, связанный с устройством Bluetooth, настроен как наземная линия связи, используйте меню цифровых значений, чтобы при необходимости отредактировать настроенный префикс для набора номера. Чтобы подтвердить префикс, выберите в меню Done (Готово) и нажмите кнопку выбора меню.

### **Настройка передачи данных через порт RS 232**

Для передачи данных ЭКГ в 12 отведениях с помощью порта RS 232 необходим последовательный кабель, подсоединенный к последовательному порту RS 232, расположенному на задней панели монитора-дефибриллятора HeartStart MRx. См. Рис. 58. На Рис. 59 показан сотовый телефон, подсоединенный к последовательному кабелю.

**ПРИМЕЧАНИЕ** Для получения дополнительной информации о настройке и конфигурировании передающих устройств и монитора-дефибриллятора HeartStart MRx см. руководство *12Lead Transmission Implementation Guide* (Выполнение передачи данных ЭКГ в 12 отведениях). Для получения дополнительной информации о приложении 12-Lead Transfer Station см. руководство *12Lead Transfer Station Instructions for Use*  $($ Инструкция по использованию программы 12-Lead Transfer Station).

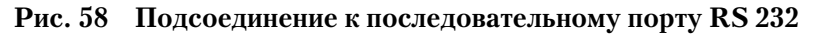

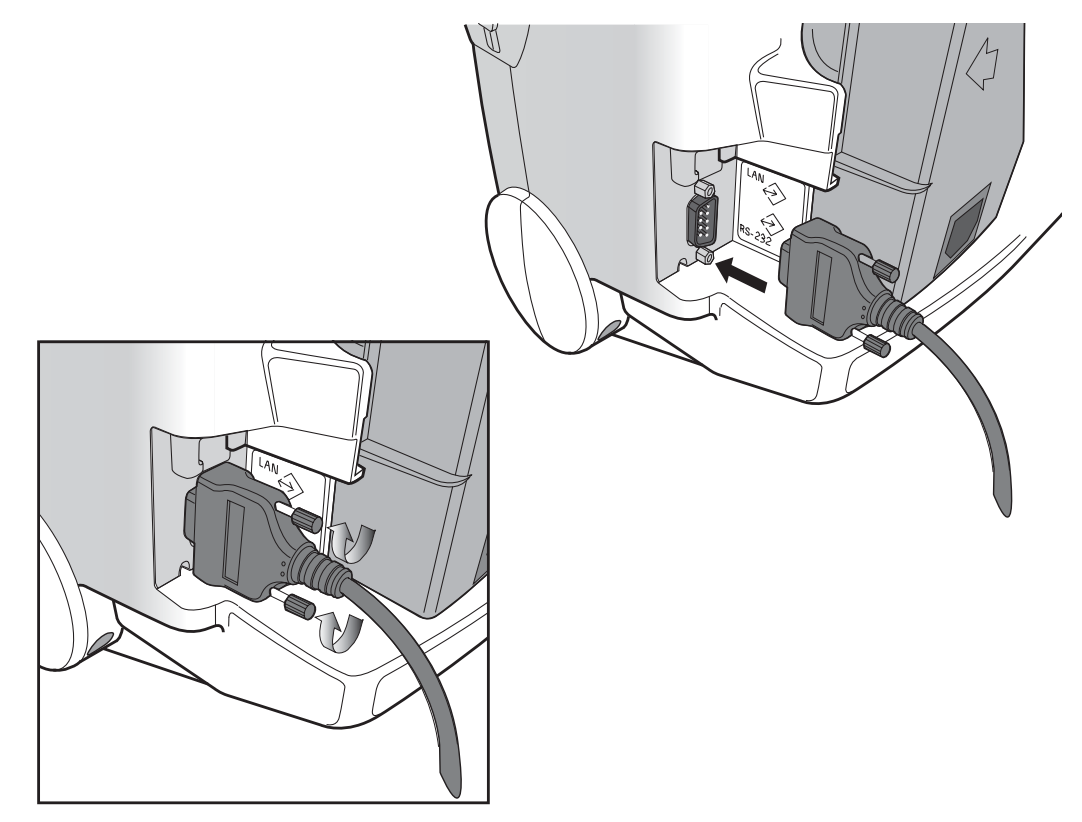

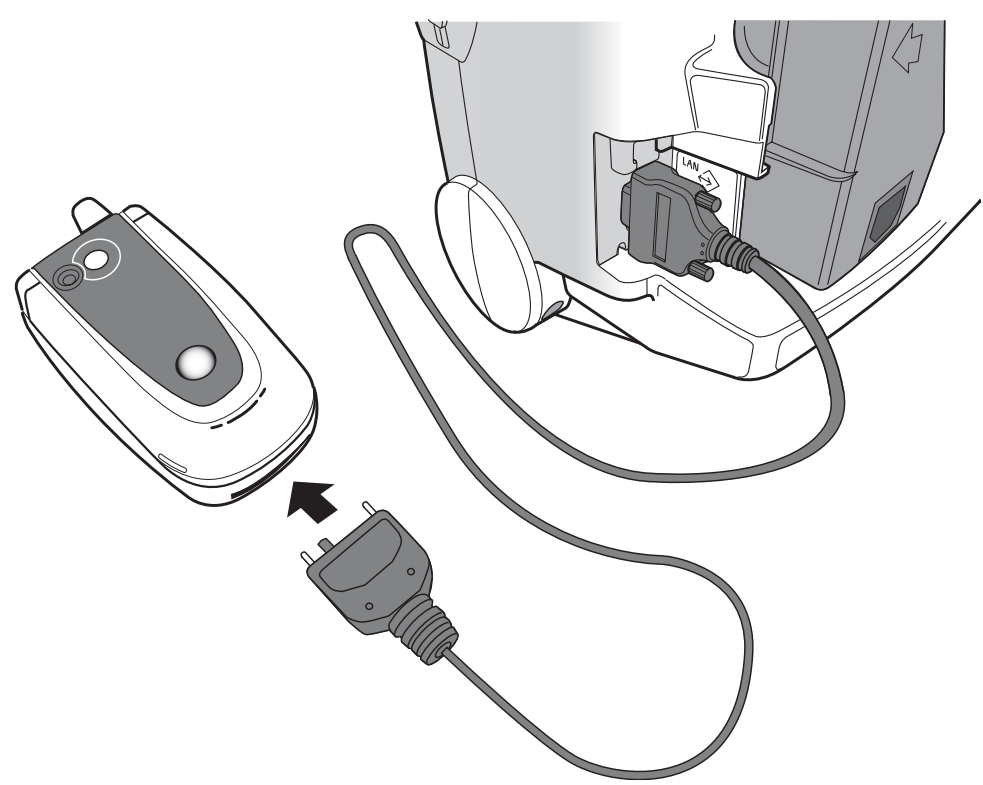

**Рис. 59 Подсоединение кабеля последовательного порта RS 232**

### **Передача данных на сконфигурированный узел с помощью порта RS 232**

При получении данных ЭКГ в 12 отведениях на экране отображается окно отчетов для режима с 12 отведениями.

Чтобы передать данные отображаемого на экране отчета по ЭКГ в 12 отведениях на предварительно сконфигурированный узел:

- **1** Нажмите кнопку выбора меню  $(\checkmark)$ .
- **2** Используя, при необходимости, кнопки перемещения  $\triangle \nabla$  выберите в основном меню для 12 отведений команду **Send** (Передать) и нажмите кнопку выбора меню.
- **3** Для выбора узла назначения из настроенного списка используйте кнопки перемещения. См. Рис. 60.
- **4** Для завершения выбора нажмите кнопку выбора меню.

**Рис. 60 Меню Send To (Отправить) для ЭКГ в 12 отведениях**

| <b>Mark Event</b><br><b>HR High</b>                                                                                                    | <b>Adult Paced</b>              |                       |                         | 11 Aug 2004 10:52 A B                                    |
|----------------------------------------------------------------------------------------------------|---------------------------------|-----------------------|-------------------------|----------------------------------------------------------|
| <b>HR</b>                                                                                                    | $125$ <sub>50</sub>             |                       | <b>NBP</b>              | q 30<br>10:40<br><b>SYS</b><br>160<br>120/80 (100)<br>90 |
| Ш                                                                                                    |                                 |                       |                         |                                                          |
| SpO <sub>2</sub>                                                                                                    | <b>Pulse</b>                    | EtCO <sub>2</sub>     |                         | Awr <sub>Send</sub> To                                   |
|                                                                                                    | 100 % 180 %                     |                       | $32\substack{50 \\ 30}$ | St. Mary's ED                                            |
|                                                                                                    |                                 |                       |                         | St. Joseph's Cath Lab                                    |
| ID: 0302-100020A<br>11-Aug-2004 10:52am<br><b>HR</b><br>Atrial rhythm, rate 80<br>125<br><b>PR</b><br>158<br>Ventricular premature complex<br>Diffuse T wave abnormalities |                                 |                       |                         | Dr. Smith                                                |
|                                                                                                    |                                 |                       |                         | Dr. Jones                                                |
|                                                                                                    |                                 |                       |                         |                                                          |
| QRSD 84<br>QT<br>352                                                                                                    | <b>Consistent with ischemia</b> |                       |                         | <b>EMS Station</b>                                       |
| QT <sub>c</sub><br>406<br><b>Service Service</b><br>--Axis--                                                                                                    |                                 |                       |                         | Site #6                                                  |
| P<br>234                                                                                                    |                                 |                       |                         | Site #7                                                  |
| 233<br><b>QRS</b><br>233<br>т                                                                                                    |                                 | -ABNORMAL ECG-        |                         | Site #8                                                  |
| Start<br><b>NBP</b>                                                                                                    | Exit<br>12-Lead                 | <b>New</b><br>12-Lead | Print                   | <b>Fax Number</b>                                        |

### **Передача данных на вручную введенный номер факса**

При получении данных ЭКГ в 12 отведениях на экране отображается окно отчетов для режима с 12 отведениями.

Чтобы вручную ввести номер факса:

- **1** Нажмите кнопку выбора меню  $\boxed{\checkmark}$ .
- **2** Используя, при необходимости, кнопки перемещения  $\wedge \nabla$  выберите в основном меню для 12 отведений команду **Send** (Передать) и нажмите кнопку выбора меню.
- **3** Для выбора пункта **Fax Number** (Номер факса) в меню Send To (Отправить) используйте кнопки перемещения.
- **4** Введите номер факса из списка номеров, используя клавиши перемещения. При необходимости можно включить любые дополнительные цифры, например, 9 для выхода на внешнюю линию или 1 и код города для международных звонков.
- **5** Выберите **Done** (Готово) и нажмите кнопку выбора меню.
- **ПРИМЕЧАНИЕ** Если передача данных выполняется на вручную введенный номер факса с помощью устройства Bluetooth, следует ввести префикс устройства и наземной линии связи.

### **Состояние передачи**

Во время передачи данных отчета ЭКГ в 12 отведениях на экран выводится строка состояния, отображающая процесс установления соединения и передачи данных. Сразу после установления соединения в строке состояния появляется метка с датой и временем, когда посылается отчет ЭКГ в 12 отведениях. См. Рис. 61.

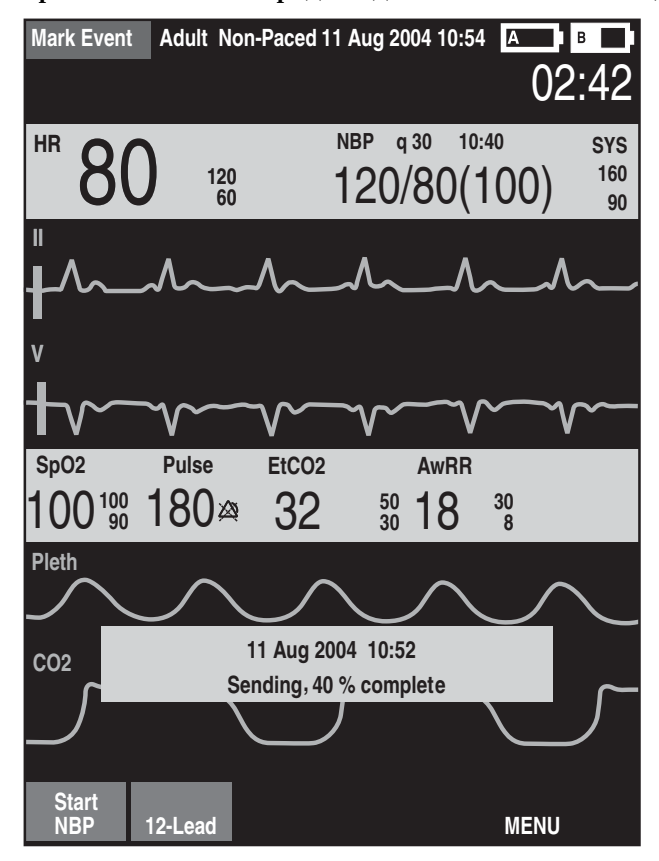

**Рис. 61 Строка состояния передачи данных ЭКГ в 12 отведениях**

Строка состояния продолжает отображаться в любом клиническом режиме работы.

**ПРИМЕЧАНИЕ** Успешно переданный на концентратор отчет по ЭКГ в 12 отведениях заносится в сводку событий и там появляется запись в формате «12-Lead (12:25:33) Transmitted to *site name*» (Данные ЭКГ в 12 отведениях (12:25:33) переданы на #название узла#).

### **Передача сохраненных отчетов ЭКГ в 12 отведениях**

Можно также передавать отчеты по ЭКГ в 12 отведениях для текущего пациента, которые хранятся во внутренней памяти. Чтобы передать хранящийся в памяти отчет по ЭКГ в 12 отведениях, выполните следующие действия:

- **1** В окне предварительного просмотра ЭКГ в 12 отведениях или в окне отчетов нажмите кнопку выбора меню  $(\checkmark)$ .
- **2** С помощью кнопок перемещения  $\wedge \nabla$  выберите пункт **Reports** (Отчеты) в основном меню для 12 отведений.
- **3** Для прокрутки списка хранящихся отчетов и выделения нужного отчета используйте кнопки перемещения. Отчеты идентифицируются по метке даты и времени и последовательному номеру.
- **4** Для завершения выбора нажмите кнопку выбора меню.
- **5** Выберите в меню для отчетов по ЭКГ в 12 отведениях пункт **Send** (Передать) и нажмите кнопку выбора меню.
- **6** Для выбора узла назначения или ручного ввода номера факса используйте кнопки перемещений.
- **7** Для завершения выбора нажмите кнопку выбора меню. Для ручного ввода номера факса введите номер факса из списка номеров, выберите **Done** (Готово) и нажмите кнопку выбора меню.

Отчеты по ЭКГ в 12 отведениях можно помещать в очередь на отправку позднее, во время выполнения передачи данных, и первоначально выделенный отчет по ЭКГ в 12 отведениях можно выбрать для передачи на несколько узлов.

**ПРИМЕЧАНИЕ** Если хранящийся в памяти отчет по ЭКГ в 12 отведениях передается с помощью устройства Bluetooth, следует выбрать устройство Bluetooth.

### **Отмена передачи данных**

Чтобы отменить передачу данных сразу после установления сообщения, выполните следующие действия:

- **1** В окне предварительного просмотра ЭКГ в 12 отведениях или в окне отчетов нажмите кнопку выбора меню  $(\checkmark)$ .
- **2** Выберите в меню для отчетов по ЭКГ в 12 отведениях пункт **Cancel Transmission** (Отменить передачу данных) и нажмите кнопку выбора меню.
- **3** Подтвердите отмену нажатием кнопки выбора меню.

Передача данных любых ожидающих отправки отчетов по ЭКГ в 12 отведениях тоже отменяется.

### **Устранение неполадок**

Если монитор-дефибриллятор HeartStart MRx неправильно работает при передаче данных ЭКГ в 12 отведениях, [see "Устранение неполадок" на стр. 213.](#page-222-0)
# <sup>13</sup>**Конфигурация**

В данной главе описываются параметры конфигурации монитора-дефибриллятора HeartStart MRx, а также процедуры изменения этих параметров.

## **Обзор**

С помощью параметров конфигурации прибор HeartStart MRx можно настроить в соответствии с практическими потребностями. Настройка конфигурации производится с использованием меню Configuration (Конфигурация); настроенные параметры можно сохранить на карте данных и затем перенести на другие устройства. В любое время можно просмотреть параметры конфигурации и экспортировать их на карту данных, а также изменить дату и время. Однако для изменения конфигурации прибора требуется пароль.

## **Доступ к меню конфигурации**

Чтобы воспользоваться основным меню конфигурации:

- **1** Поверните рукоятку терапии в положение **Monitor** (Мониторинг).
- **2** Нажмите кнопку выбора меню  $(\checkmark)$
- **3** Используя кнопки перемещения, выберите пункт **Other** (Другое) и нажмите кнопку выбора меню.
- **4** Используя кнопки перемещения, выберите пункт **Configuration** (Конфигурация) и нажмите кнопку выбора меню.

Для возврата в нормальный рабочий режим нажмите программную кнопку **[Exit Config]** (Выход из настройки конфигурации).

Отображается основное меню конфигурации, в котором содержатся подменю для всех категорий настраиваемых параметров. С помощью этого меню можно просматривать и распечатывать сведения о конфигурации прибора, а также изменять настройки даты и времени. Для изменения других параметров необходимо ввести пароль настройки конфигурации, который напечатан на лицевой стороне учебного компакт-диска *HeartStart MRx User Documentation* (Документация пользователя).

**ОСТОРОЖНО!** Во время настройки конфигурации монитор-дефибриллятор HeartStart MRx не должен быть подключен к пациенту.

## **Настройка даты и времени**

Чтобы изменить настройку времени и даты с помощью меню конфигурации:

- **1** Нажмите кнопку выбора меню $\boxed{\mathcal{O}}$ .
- **1** Используя кнопки перемещения, выберите пункт **Date and Time** (Дата и время). Затем нажмите кнопку выбора меню.
- **2** Используя кнопки перемещения, измените значение года. Затем нажмите кнопку выбора меню.
- **3** Выберите соответствующий месяц. Затем нажмите кнопку выбора меню.
- **4** Измените значение дня. Затем нажмите кнопку выбора меню.
- **5** Измените значение часов. Затем нажмите кнопку выбора меню.

Если прибор настроен на использование 12-часового формата, рядом с цифрой часов будут показаны символы **am** или pm. В случае 24-часового цикла выводится только значение часов в диапазоне от 0 до 23.

**6** Если настройка конфигурации закончена, нажмите программную кнопку **[Exit Config]** (Выход из настройки конфигурации).

Необходимость в корректировке даты и времени может возникать в связи с изменением местного времени при переходе на летнее время.

## **Изменение параметров**

Во время изменения параметров конфигурации следует подключить прибор к внешнему источнику питания и установить на нем батарею, заряженную не менее чем на 20% емкости. Чтобы изменить параметры конфигурации из основного меню:

- **1** Нажмите программную кнопку **[Change Config]** (Изменить конфигурацию).
- **2** После соответствующей подсказки введите пароль настройки конфигурации.
- **3** Нажмите кнопку выбора меню  $\mathbb{Q}$ . Используя кнопки перемещения, выберите подменю, соответствующее категории параметров, которые требуется изменить. Затем нажмите кнопку выбора меню.
- **4** Выберите нужный параметр, используя программные кнопки **[Prev Item]** (Предыдущий пункт) и **[Next Item]** (Следующий пункт).
- **5** Используя кнопки перемещения, выделите требуемые варианты. Нажмите кнопку выбора меню, чтобы выбрать выделенный вариант.
- **6** Повторите шаги 3, 4 и 5, чтобы выбрать другое подменю и изменить дополнительные параметры.
- **7** После того как все необходимые изменения будут внесены, на основном экране конфигурации нажмите программную кнопку **[Save Changes]** (Сохранить изменения).

Можно восстановить прежние параметры, нажав программную кнопку **[Cancel Changes]** (Отменить изменения).

**8** Нажмите программную кнопку **[Exit Config]** (Выход из настройки конфигурации) для возврата в нормальный рабочий режим. Если нажать кнопку **[Exit Config]** до сохранения изменений, будет выдана подсказка **Configuration Not Saved - Exit Anyway?** (Конфигурация не сохранена, подтвердите выход). Выберите пункт **No** (Нет) и нажмите кнопку выбора меню. Затем нажмите программную кнопку **[Save Changes]** (Сохранить изменения).

## **Сохранение параметров конфигурации на карте данных**

Чтобы сохранить параметры конфигурации на карте данных:

- **1** Убедитесь, что карта данных установлена в устройство HeartStart MRx.
- **2** Нажмите программную кнопку **[Export]** (Экспорт).

Прибор HeartStart MRx скопирует параметры конфигурации на карту данных.

## **Загрузка параметров конфигурации с карты данных**

Чтобы загрузить параметры конфигурации с карты данных:

- **1** Вставьте карту данных с сохраненной конфигурацией в прибор HeartStart MRx.
- **2** Нажмите программную кнопку Change Config (Изменить конфигурацию) и введите пароль настройки конфигурации.
- **3** Нажмите программную кнопку Import (Импорт).
- **4** Внесите в конфигурацию необходимые изменения, соответствующие особенностям данного прибора, например код местонахождения для режима 12 отведений.
- **5** Нажмите программную кнопку Save Changes (Сохранить изменения).

## **Восстановление стандартных параметров**

Чтобы вернуться к конфигурации, установленной изготовителем:

- **1** Нажмите программную кнопку **[Change Config]** (Изменить конфигурацию).
- **2** Введите пароль настройки конфигурации.
- **3** Нажмите программную кнопку [**Factory Defaults**] (Заводские настройки).
- **4** Нажмите программную кнопку **[Save Changes]** (Сохранить изменения).

## **Печать параметров конфигурации**

Чтобы распечатать значения параметров конфигурации, выберите пункт **Print Configuration** (Печать конфигурации) в основном меню конфигурации и нажмите кнопку выбора меню. Отчет о конфигурации будет напечатан на принтере.

**ПРИМЕЧАНИЕ** После завершения настройки конфигурации и возвращения в один из клинических режимов (Monitor (Мониторинг), Pacer (Водитель ритма), Manual Defib (Дефибрилляция в ручном режиме) или AED (Автоматическая наружная дефибрилляция) всем параметрам присваиваются настроенные для данного прибора значения.

## **Настраиваемые параметры**

В следующих таблицах перечислены настраиваемые параметры всех подменю основного меню конфигурации. Для каждого параметра приводится его описание и возможные варианты значений. Значения, устанавливаемые по умолчанию, выделяются **полужирным** шрифтом.

#### **Таблица 10 Общие настройки**

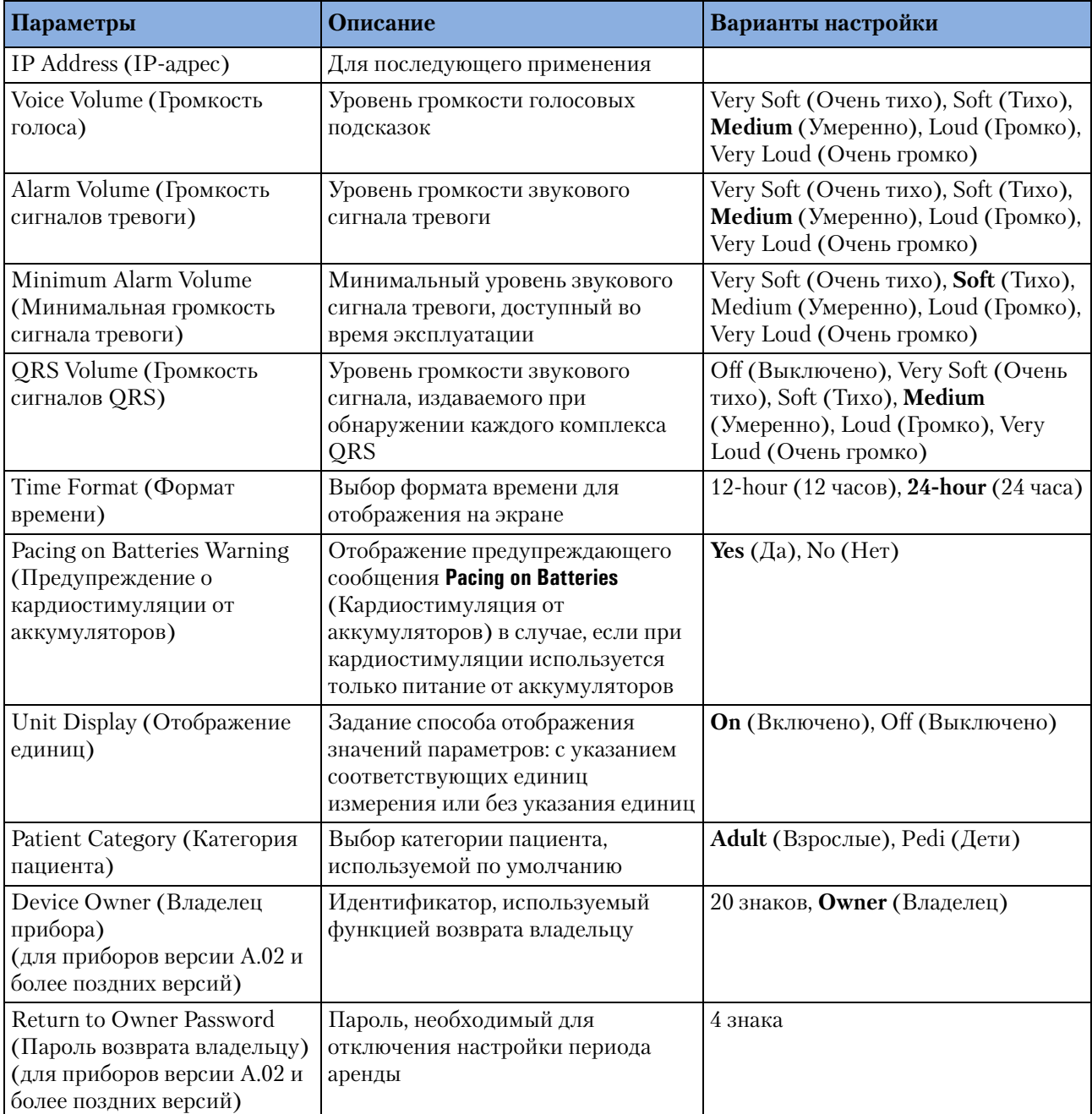

**ПРИМЕЧАНИЕ** Пароль возврата владельцу следует документировать с соблюдением мер безопасности. Если возникнет необходимость сменить пароль, нужно будет восстановить фабричные настройки всех параметров конфигурации, а затем прибор следует перенастроить.

## **Таблица 11 Настройки ЧСС и ЭКГ**

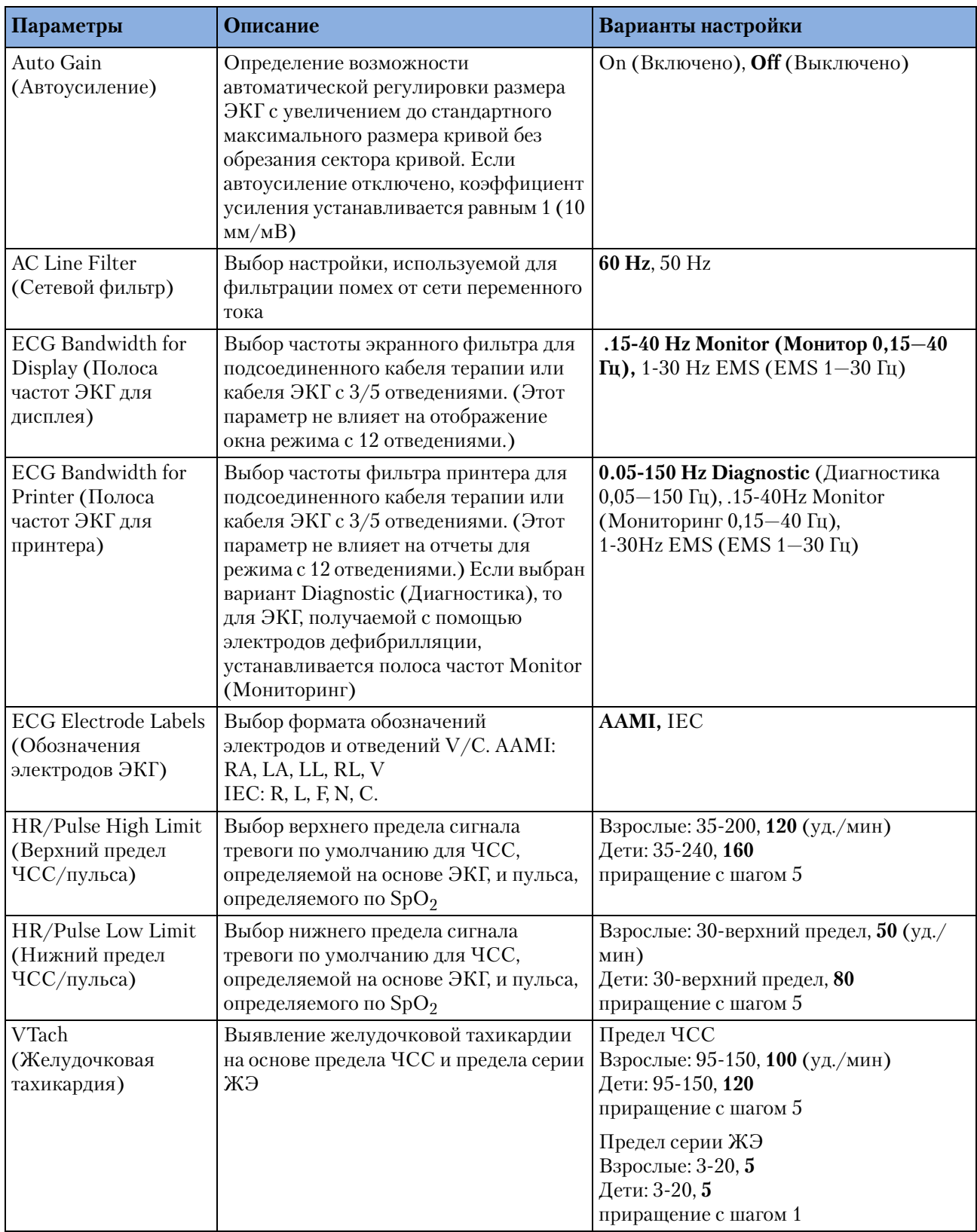

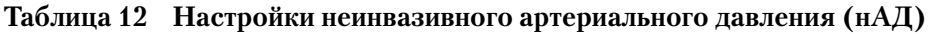

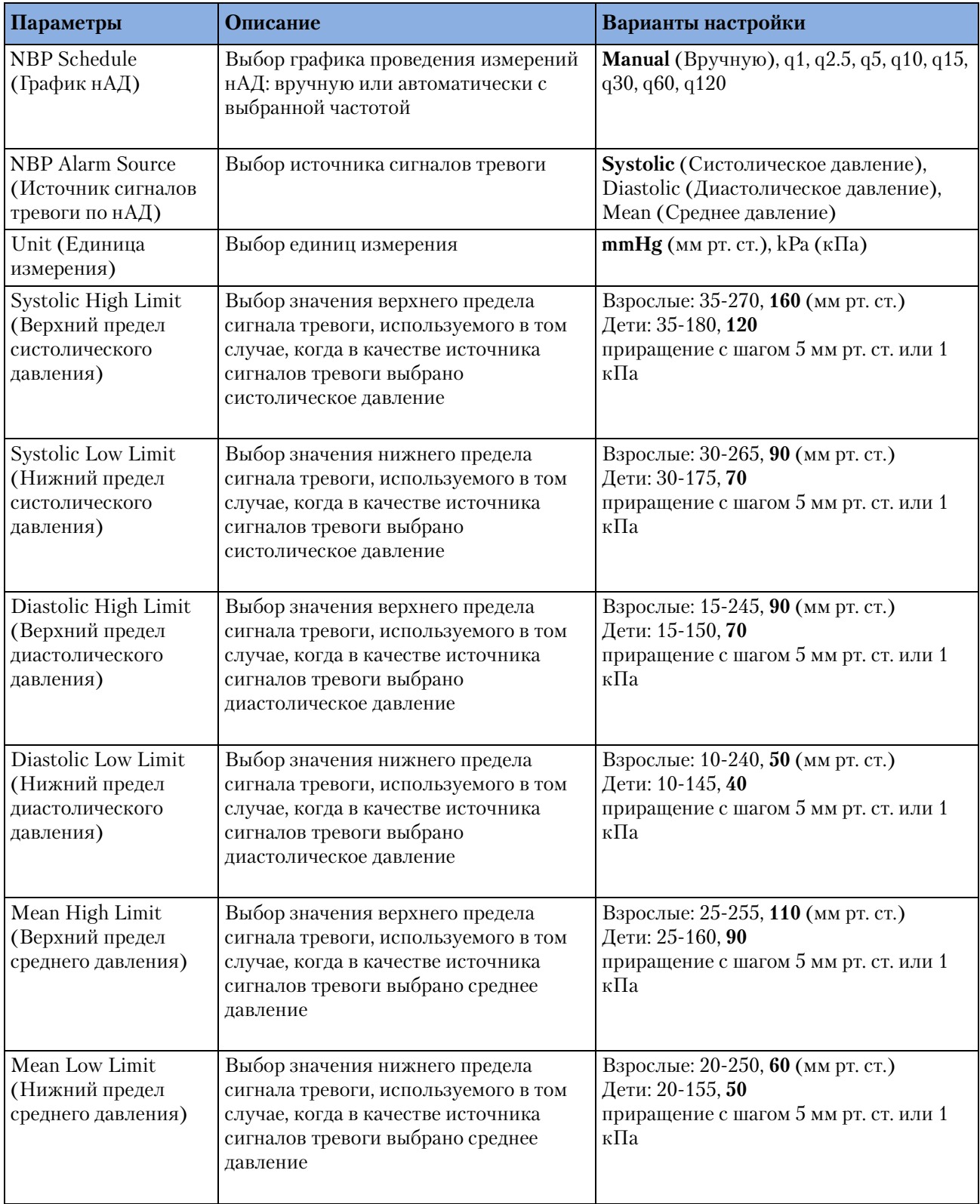

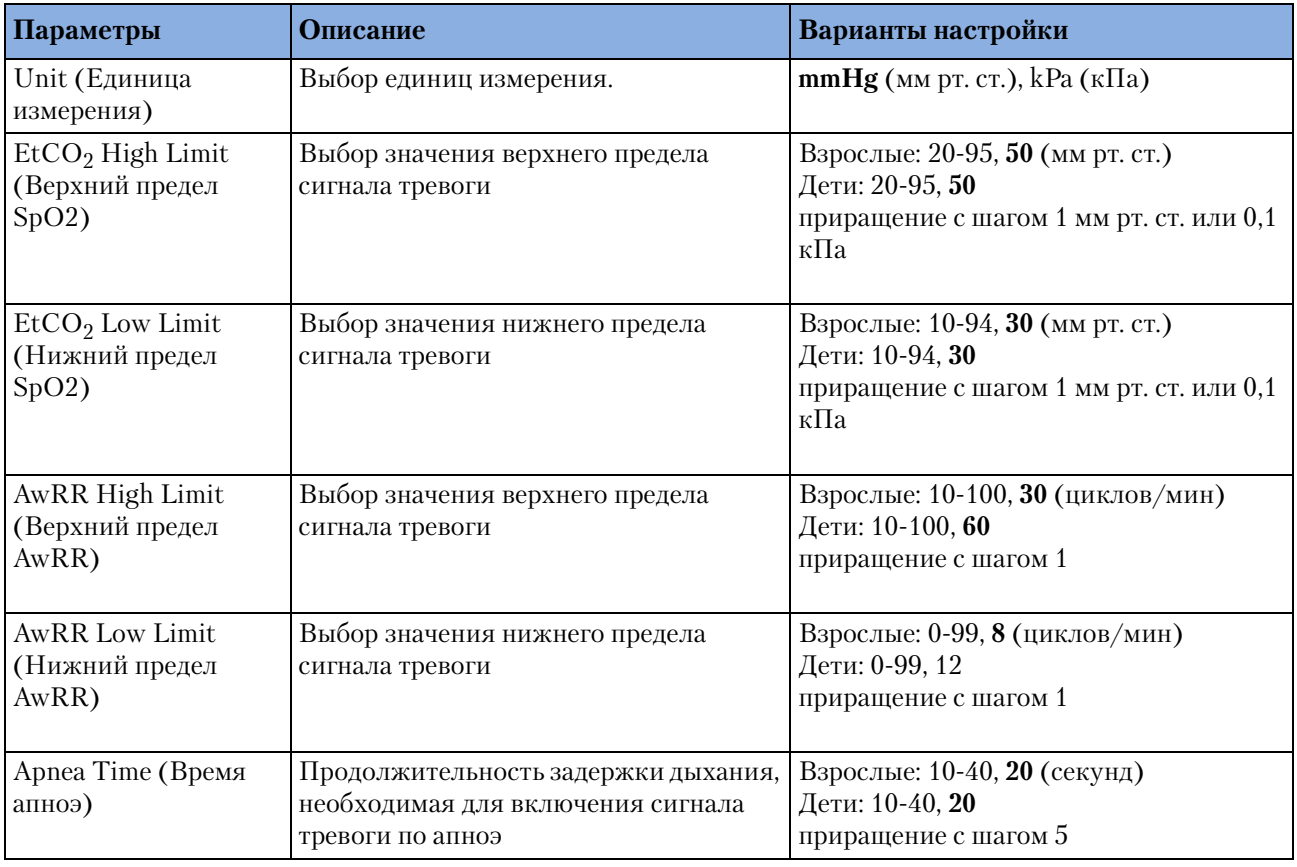

## **Таблица 13 Настройки концентрации двуокиси углерода в конце выдоха**

### **Таблица 14 Настройки SpO2**

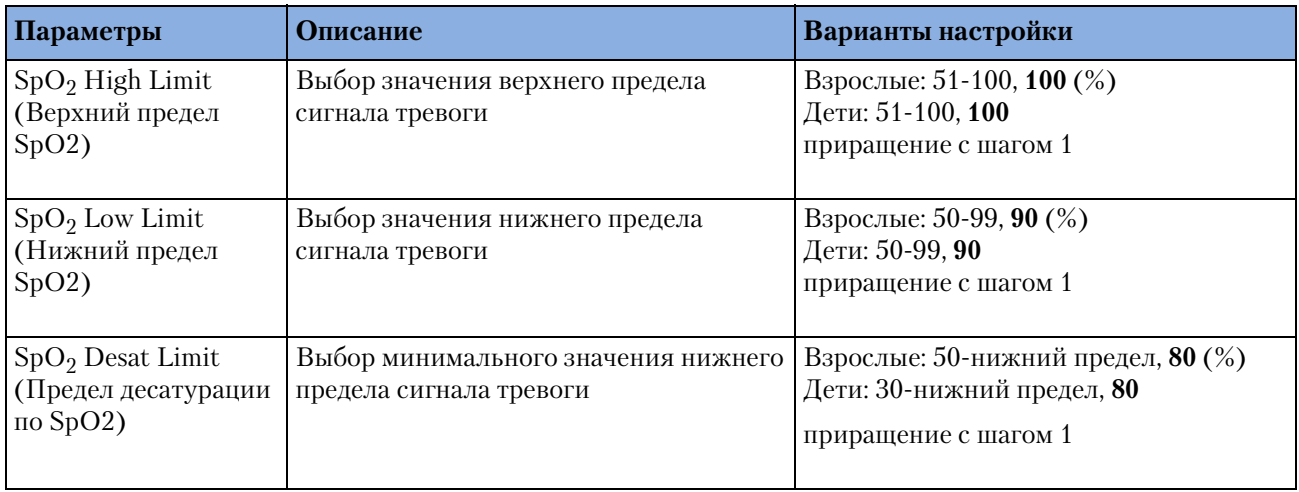

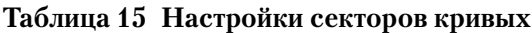

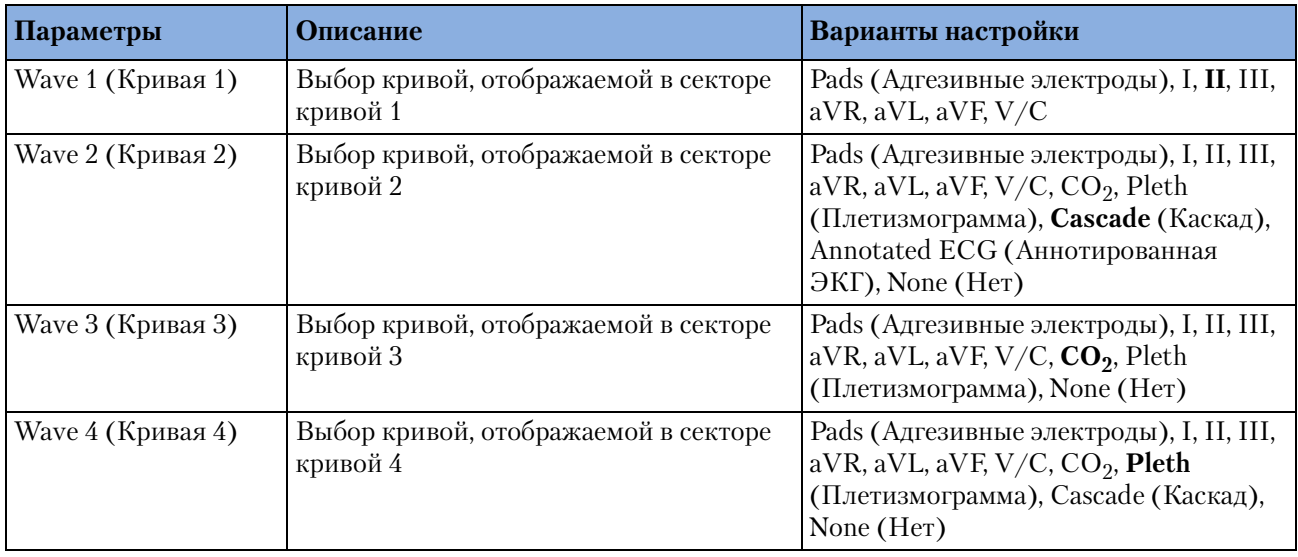

### **Таблица 16 Настройки цветов параметров**

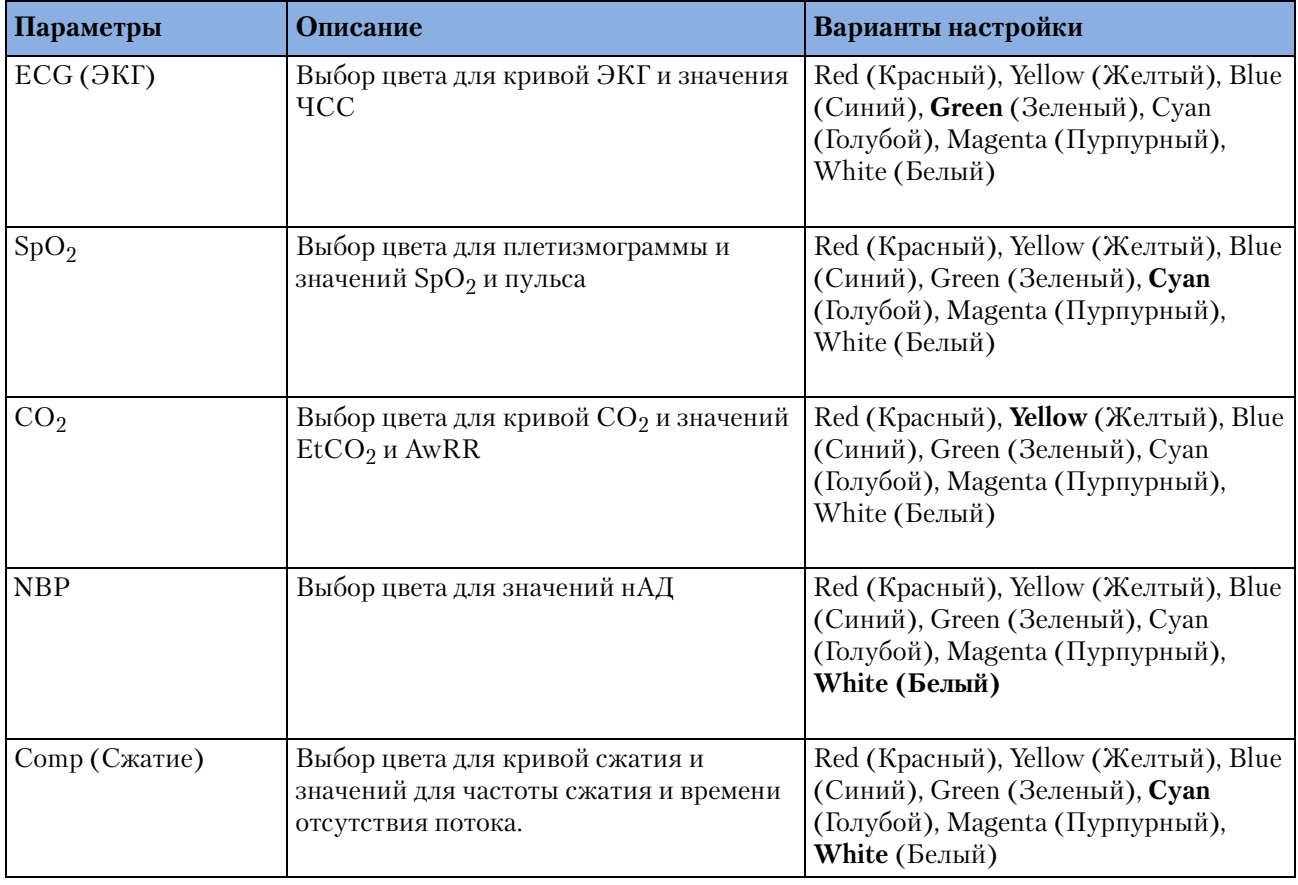

**ПРИМЕЧАНИЕ** Функция High Contrast (Высокая контрастность) не отображает красные и синие цвета, поэтому, используя соответствующие значения для выбора цвета параметров убедитесь, что ваш прибор правильно настроен.

## **Таблица 17 Настройки сигнала тревоги**

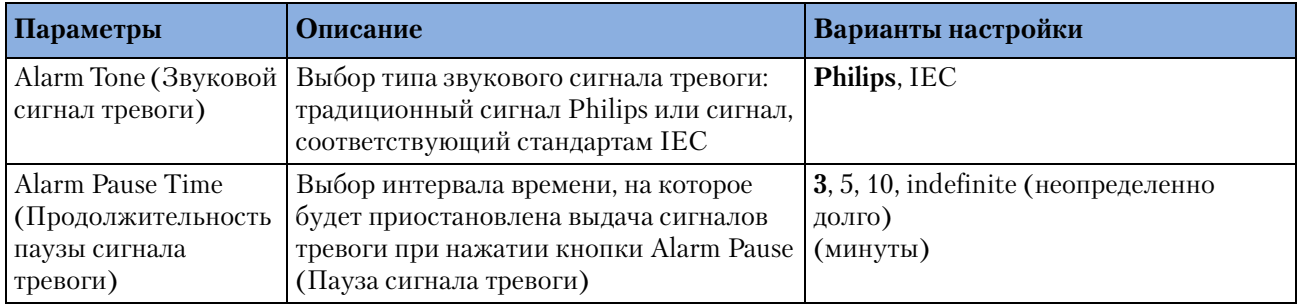

### **Таблица 18 Настройки режима 12 отведений**

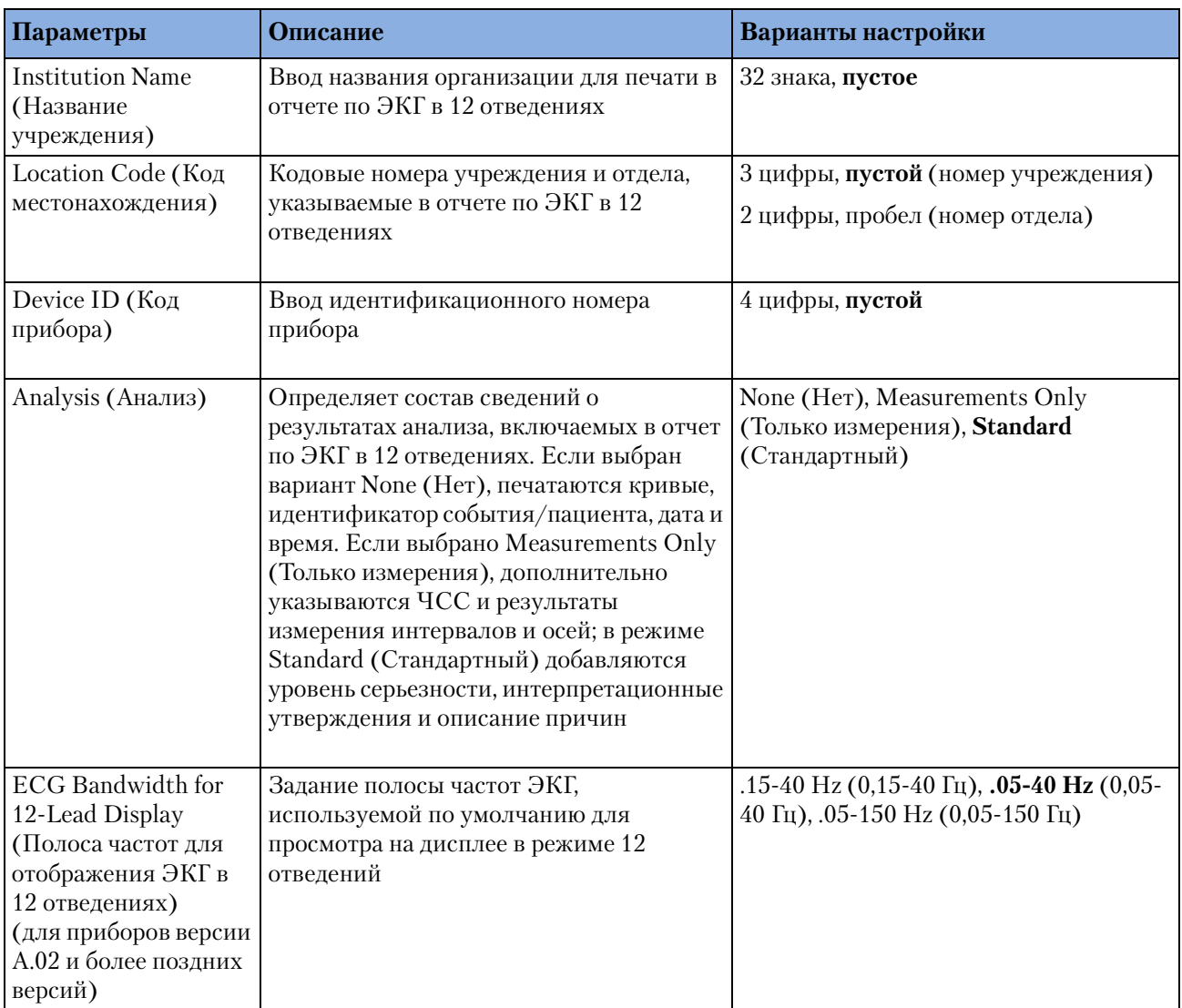

#### **13 Конфигурация** Настраиваемые параметры

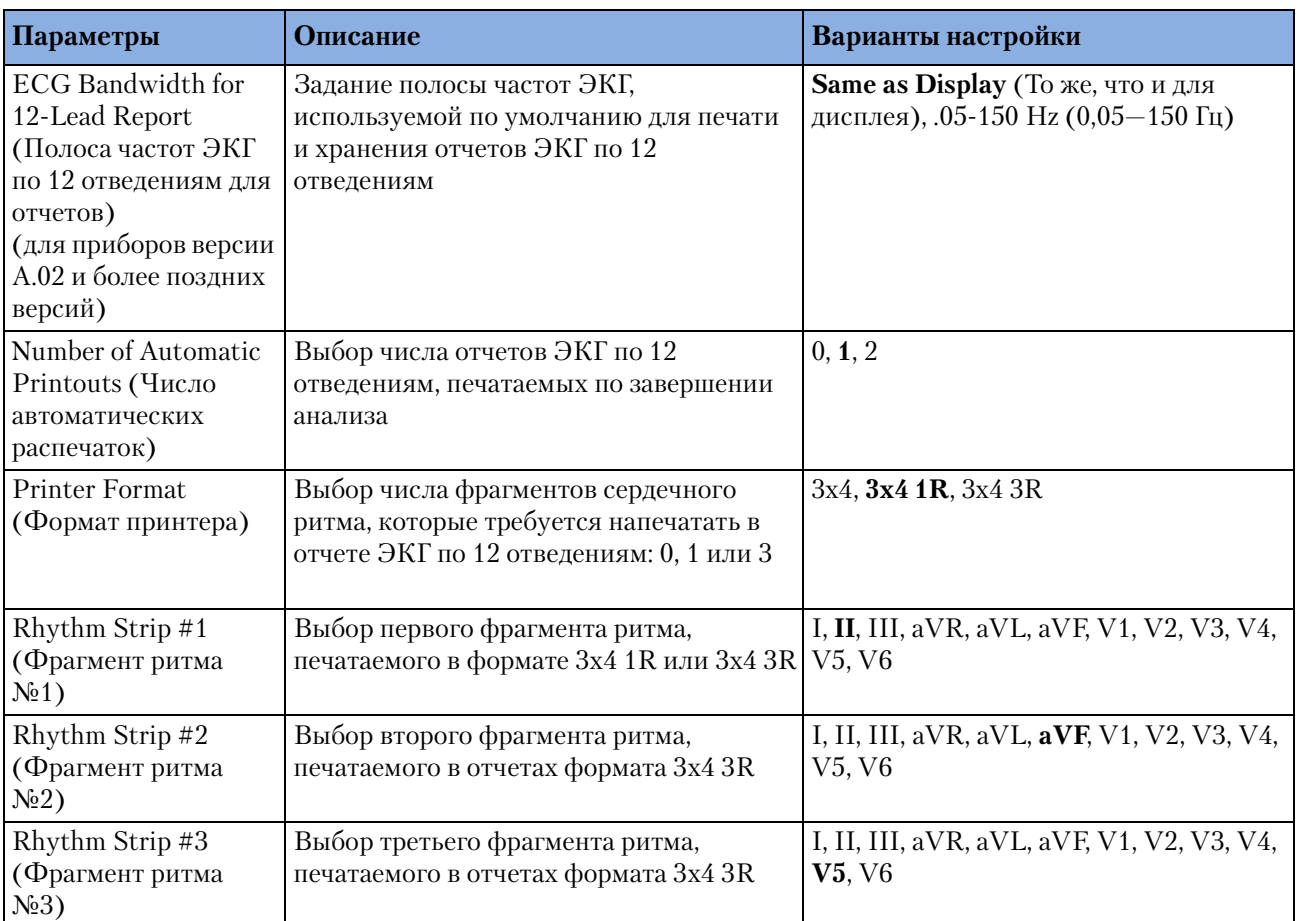

### **ПРИМЕЧАНИЕ** Если один и тот же файл конфигурации используется для настройки нескольких приборов, убедитесь, что каждому прибору присвоен уникальный номер.

**ПРИМЕЧАНИЕ** Настройка формата печати 3x4 3R не предназначена для использования с опцией 120 Lead Transmission.

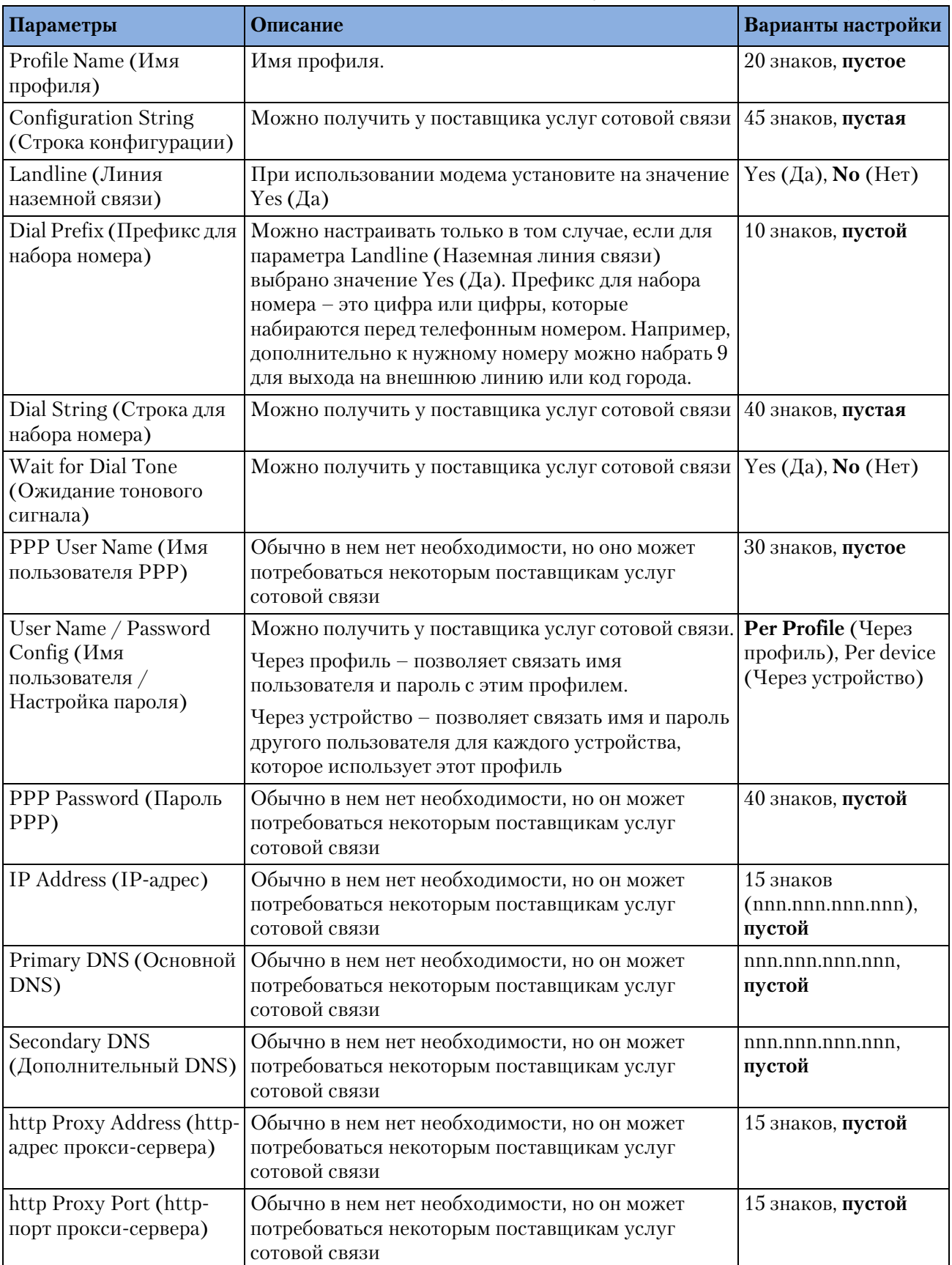

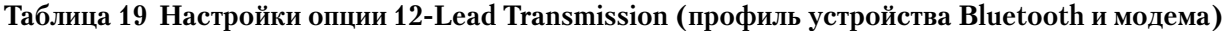

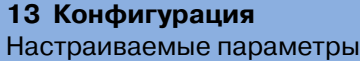

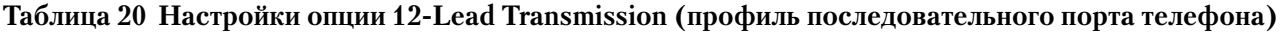

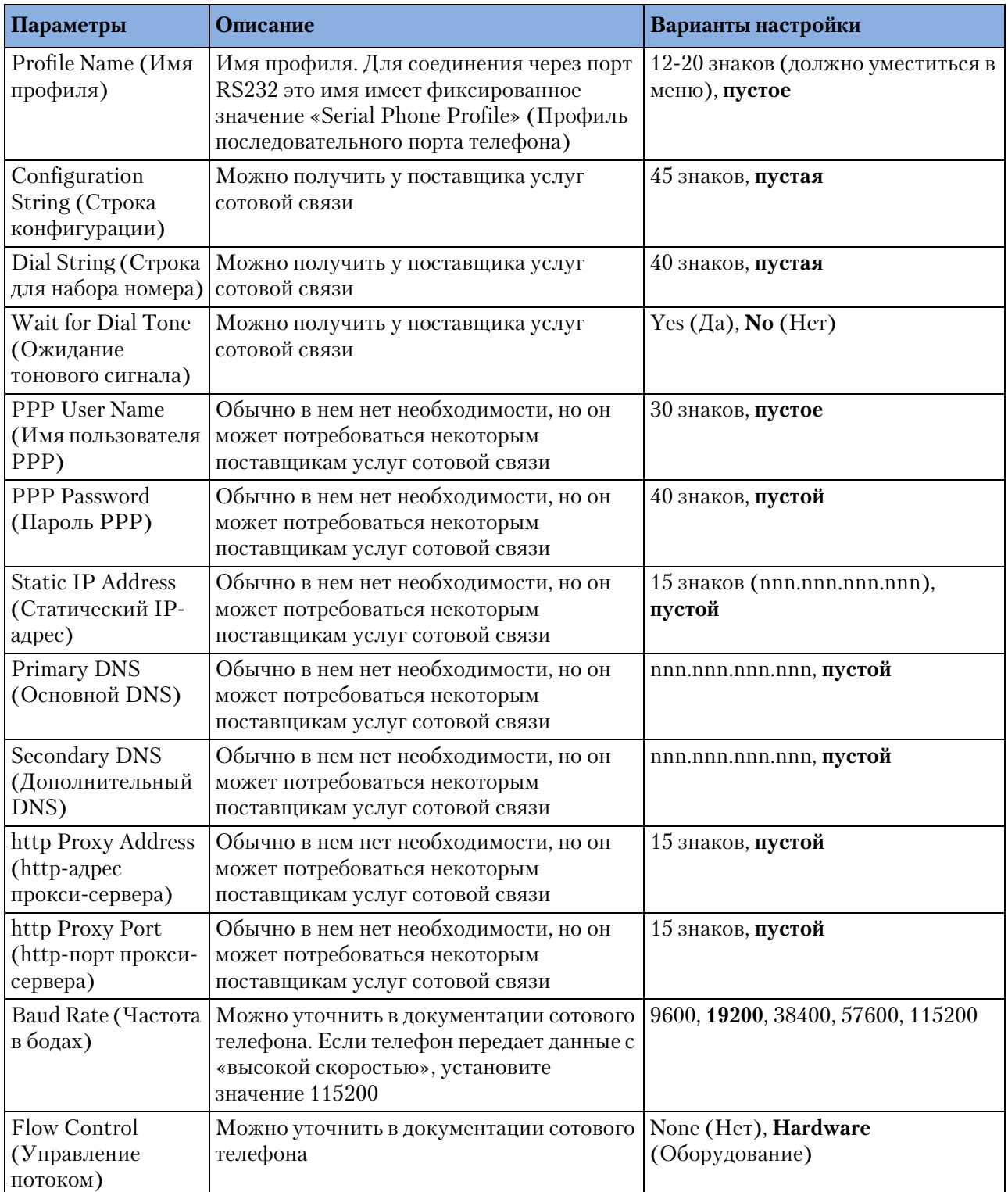

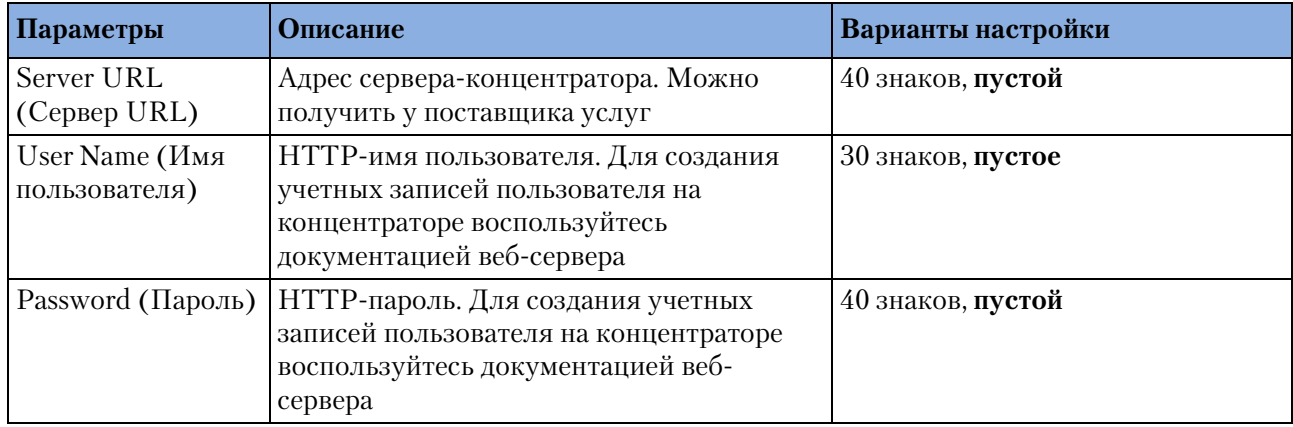

### **Таблица 21 Настройки опции 12,Lead Transmission (концентратор)**

## **Таблица 22 Настройки опции 12,Lead Transmission (узел)**

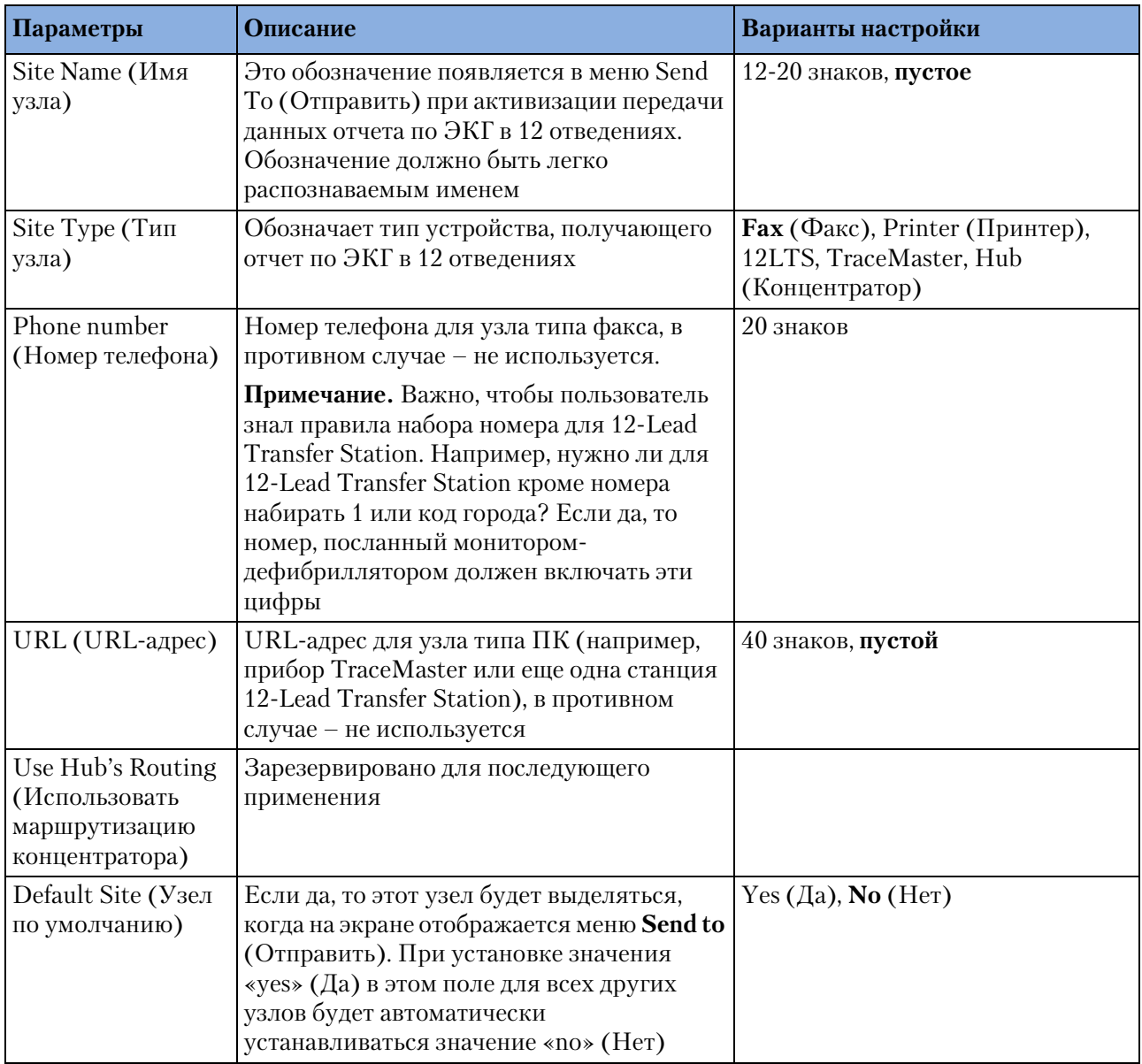

### **Таблица 23 Настройки ручного режима терапии**

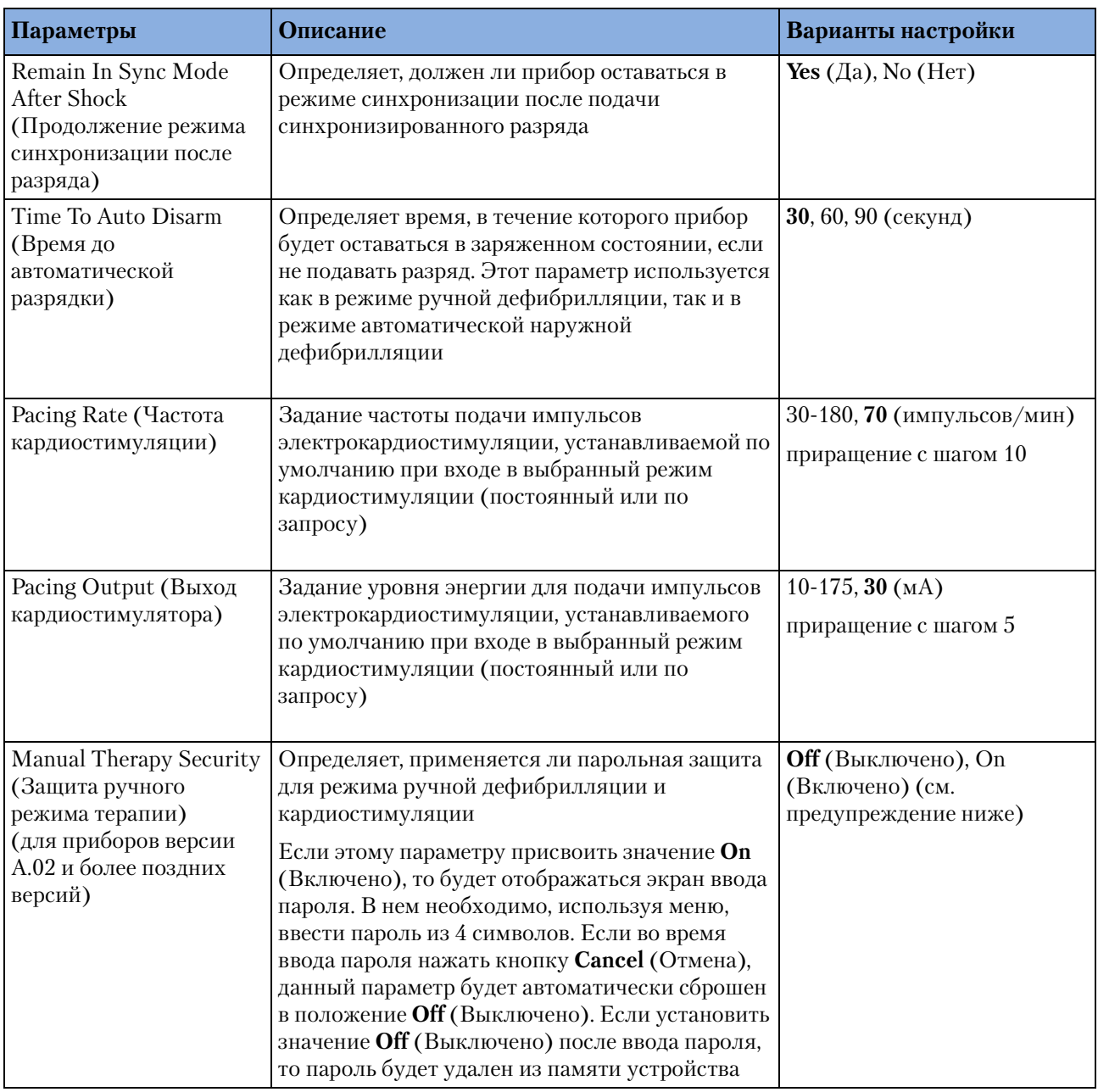

**ОСТОРОЖНО!** Для использования парольной защиты ручных режимов терапии врач должен знать и помнить пароль, установленный при настройке конфигурации. Неверный ввод пароля не позволит провести ручную дефибрилляцию или кардиостимуляцию. Прежде чем устанавливать этот параметр конфигурации, обсудите возможные последствия со своим руководством.

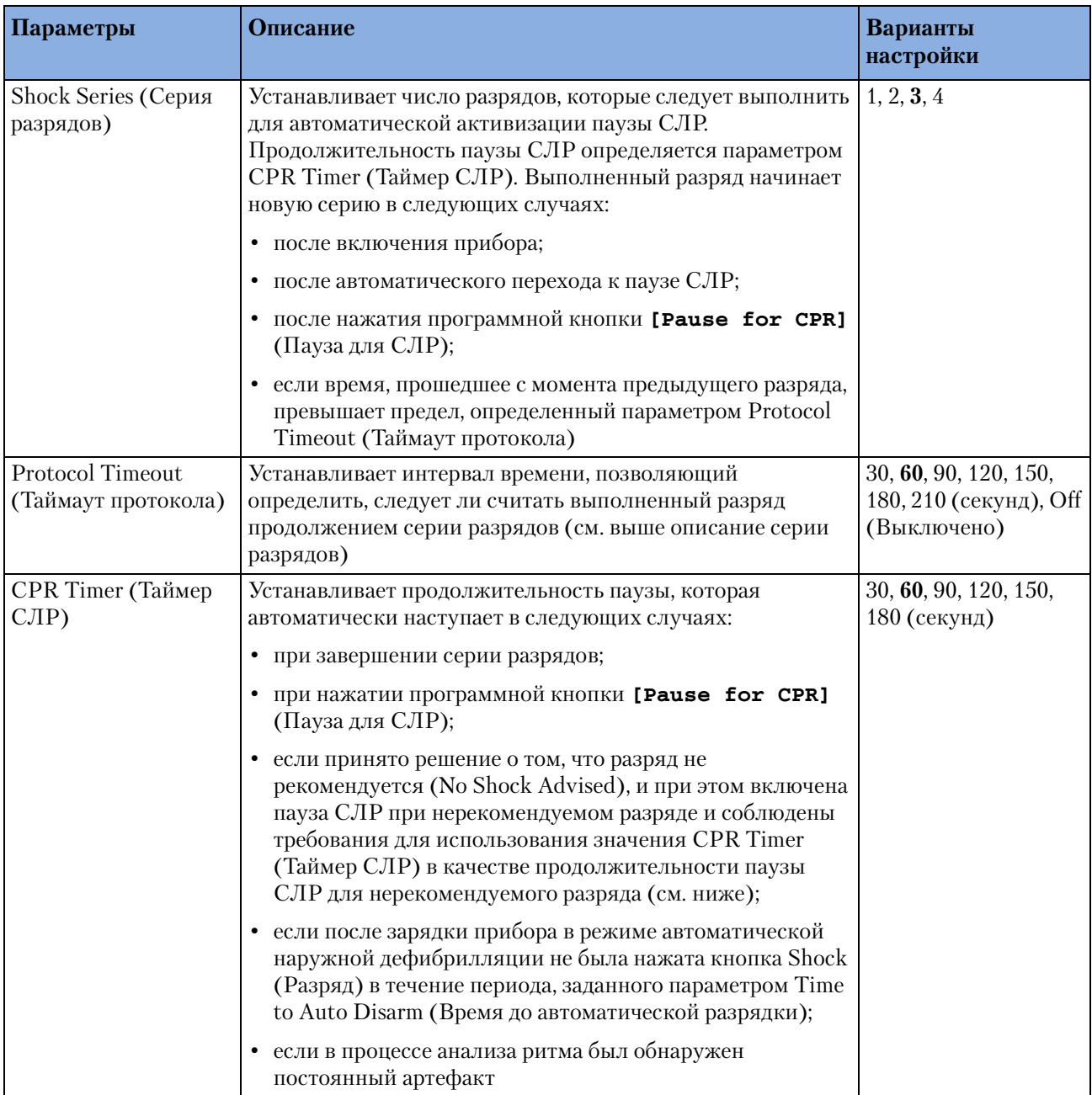

## **Таблица 24 Настройки режима автоматической наружной дефибрилляции**

### **13 Конфигурация** Настраиваемые параметры

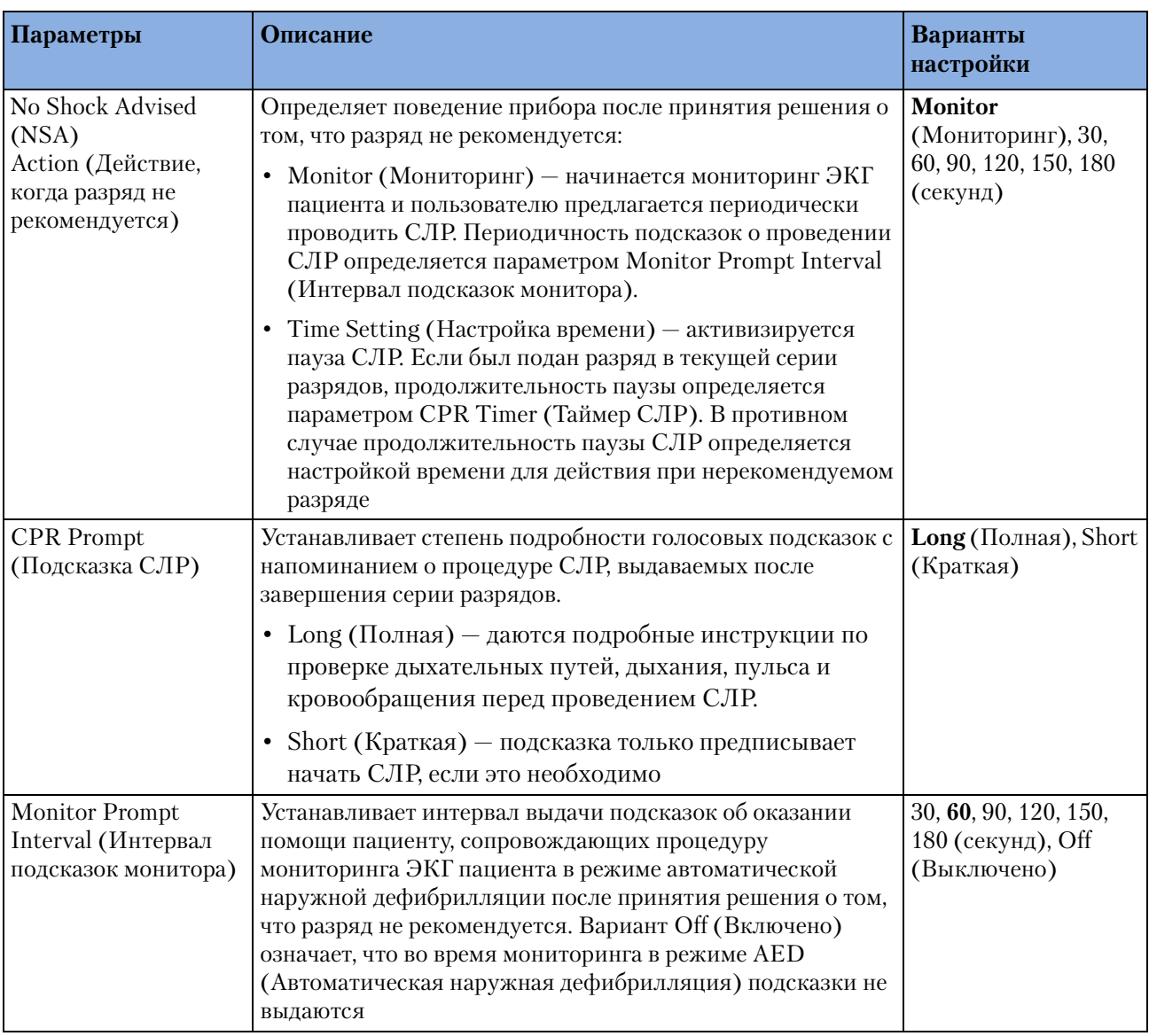

## **Таблица 25 Настройки печати**

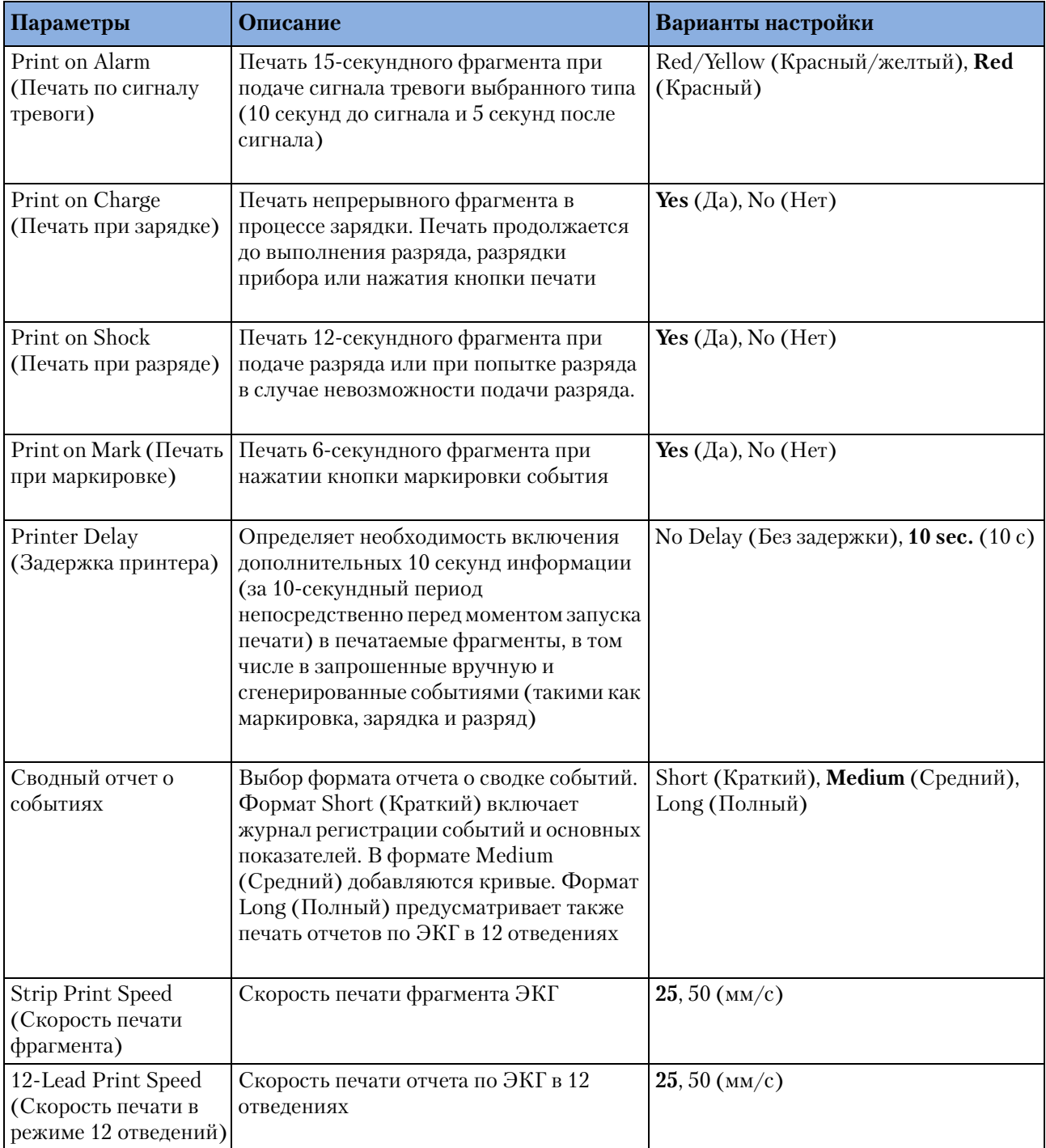

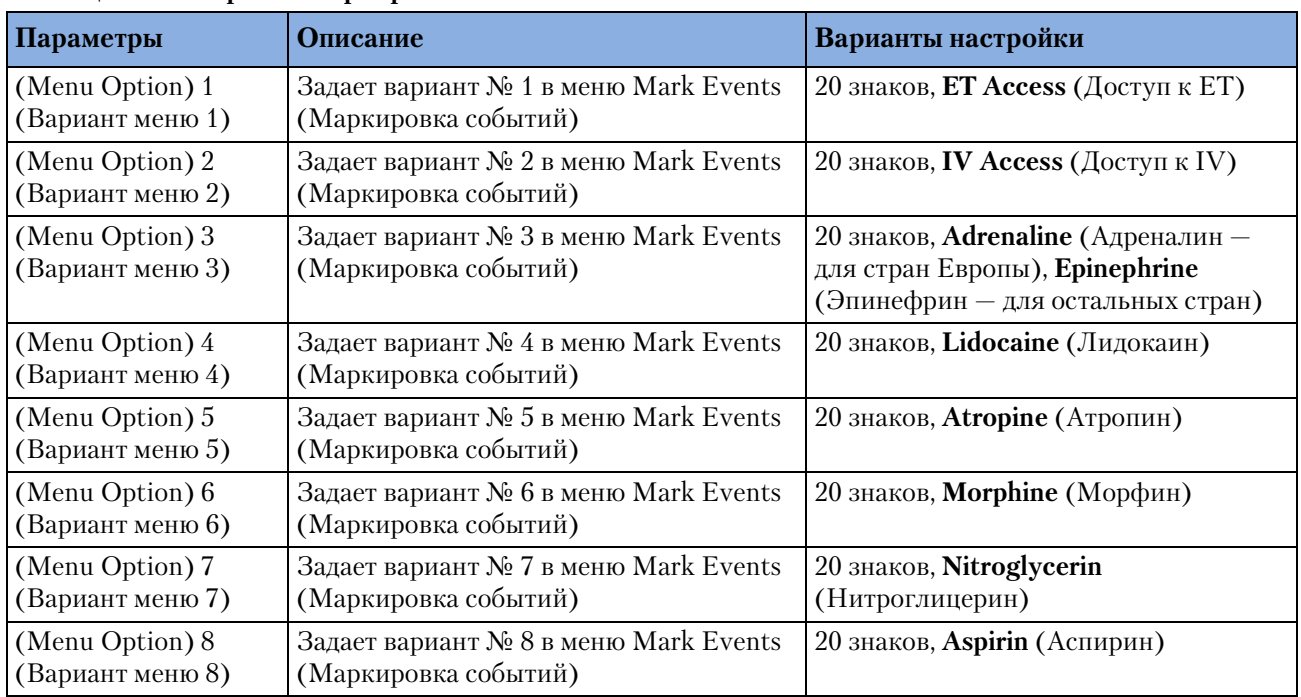

### **Таблица 26 Настройки маркировки событий**

# <sup>14</sup>**Управление данными**

В данной главе описываются средства управления данными, доступные в приборе HeartStart MRx.

## **Обзор**

Прибор HeartStart MRx автоматически создает сводку событий для каждого пациента. Каждой сводке событий присваивается уникальный идентификационный номер, и в ней ставится отметка даты и времени. Результаты измерений записываются в сводку событий каждые 5 минут, за исключением значений нАД, которые записываются после каждого проведения измерений. Сводки событий, в том числе связанные с ними отчеты по ЭКГ в 12 отведениях, автоматически сохраняются во внутренней памяти. После того как внутренняя память будет заполнена, каждое последующее добавление сводки событий во внутреннюю память будет сопровождаться удалением самой старой сводки событий. Для печати текущего или самого последнего отчета о сводке событий достаточно нажать кнопку  $\textbf{I}$ . В приборах версии А.02 и более поздних версиях сводки событий, хранящиеся во внутренней памяти, можно печатать выборочно. Сводки событий можно выбирать и копировать на карту данных, используя меню **Data Management** (Управление данными).

Новые сводки событий активизируются каждый раз, когда происходит одно из следующих событий:

- Поступление пригодного ЭКГ-сигнала.
- Поступление пригодных данных для  $SpO<sub>2</sub>$ .
- Поступление пригодных данных для  $CO<sub>2</sub>$ .
- Запрос на измерение нАД.
- Нажатие кнопки Charge **[32** (Зарядка).
- Нажатие кнопки маркировки события  $\bigcirc$ .
- Отчет по ЭКГ в 12 отведениях успешно передан с монитора-дефибриллятора HeartStart MRx.

И внутренняя память и карта данных позволяют хранить данные длительностью до 8 часов в виде непрерывных кривых ЭКГ и событий, входящих в сводку событий с максимальной емкостью 60 сводок событий или 62 МБ данных пациента, в зависимости от того, что наступает раньше. Кроме того, на карте данных можно сохранить конфигурационные данные, если настройки конфигурации требуется реплицировать на другие устройства.

**ПРИМЕЧАНИЕ** Во время использования средств управления данными прибора HeartStart MRx функции мониторинга и дефибрилляции становятся недоступными. При входе в режим управления данными активное событие пациента закрывается.

## **Копирование из внутренней памяти**

Чтобы скопировать сводки событий и отчеты по ЭКГ в 12 отведениях из внутренней памяти на карту данных:

- **1** Вставьте карту данных (см. раздел ["Установка карты данных" на стр. 42\)](#page-51-0).
- **2** Поверните регулятор терапии в положение **Monitor** (Мониторинг), **Pacer** (Водитель ритма) или **Manual Defib** (Дефибрилляция в ручном режиме).
- **3** Нажмите кнопку выбора меню  $(\checkmark)$ .
- **4** Используя кнопки перемещения, выберите пункт **Other** (Другое) и нажмите кнопку выбора меню.
- **5** Выберите пункт **Data Management** (Управление данными) и нажмите кнопку выбора меню.
- **6** Нажмите кнопку выбора меню, чтобы подтвердить получение сообщения **Leaving Normal Operational Mode** (Выход из нормального режима работы).
- **7** Выберите сводку событий, используя программные кнопки **[Prev Item]** (Предыдущий пункт) и **[Next Item]** (Следующий пункт).
- **8** Нажмите кнопку выбора меню для отображения меню управления данными.
- **9** Выберите пункт **Copy** (Копировать) и нажмите кнопку выбора меню. Начнется копирование сводки событий и соответствующих отчетов по ЭКГ в 12 отведениях на карту данных; при этом отображается сообщение **Copying Patient Data** (Копирование данных пациента).

## **Просмотр и очистка карты данных**

Содержимое карты данных и сведения о ее состоянии всегда доступны для просмотра. Чтобы просмотреть содержимое карты данных:

- **1** Поверните регулятор терапии в положение **Monitor** (Мониторинг), **Pacer** (Водитель ритма) или **Manual Defib** (Дефибрилляция в ручном режиме).
- **2** Нажмите кнопку выбора меню  $(\checkmark)$
- **3** Используя кнопки перемещения, выберите пункт **Other** (Другое) и нажмите кнопку выбора меню.
- **4** Выберите пункт **Data Management** (Управление данными) и нажмите кнопку выбора меню.
- **5** Нажмите кнопку выбора меню, чтобы подтвердить получение сообщения **Leaving Normal Operational Mode** (Выход из нормального режима работы).
- **6** Нажмите кнопку выбора меню для отображения меню управления данными.
- **7** Выберите пункт **View Data Card** (Просмотр карты данных) и нажмите кнопку выбора меню.

На экране появятся программные кнопки **[Prev Page]** (Предыдущая страница) и **[Next Page]** (Следующая страница), с помощью которых можно переходить на другие страницы отображаемых данных.

Для удаления содержимого карты данных используйте пункт меню **Erase Card** (Очистить карту).

# **Печать сводки событий**

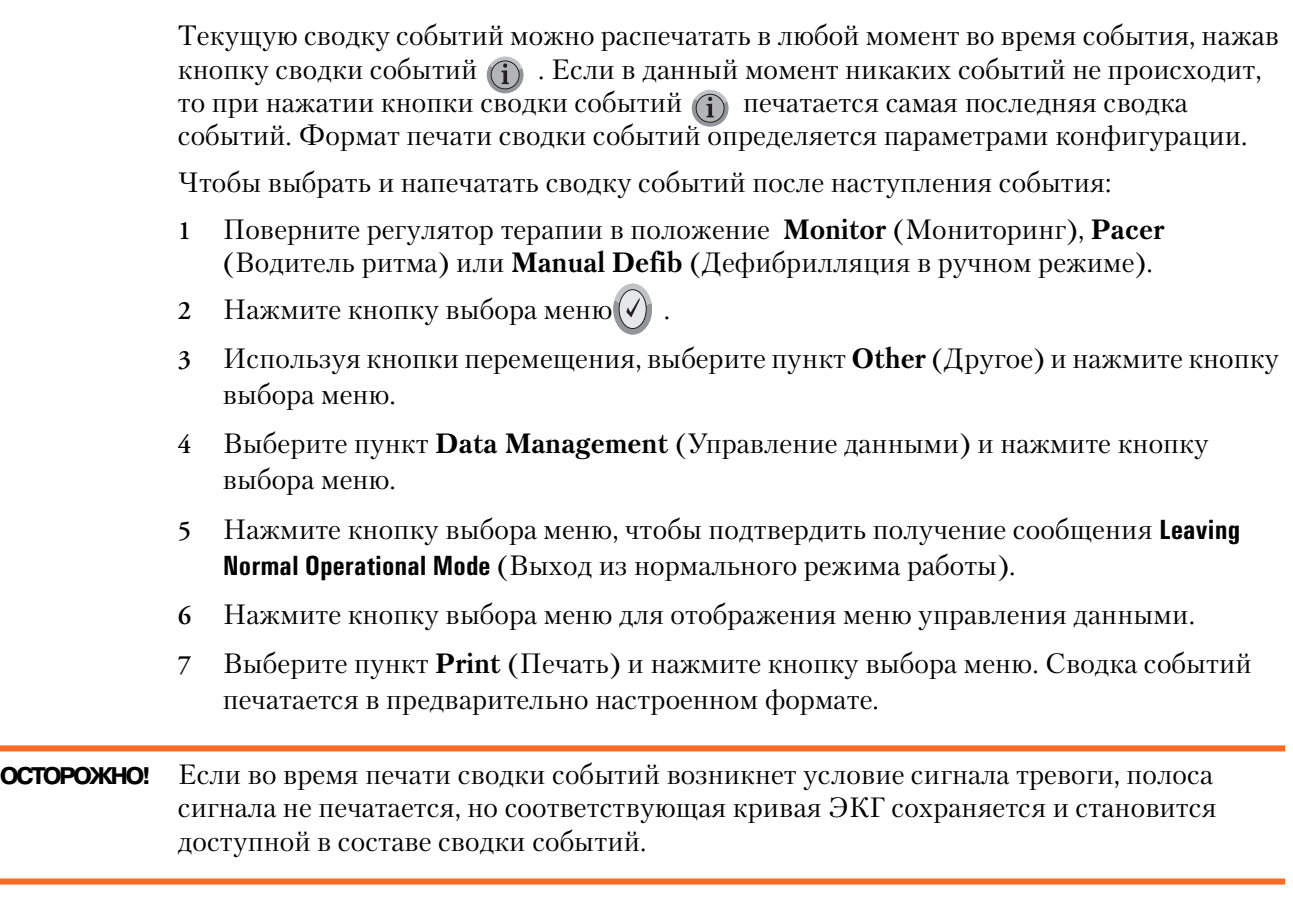

Чтобы напечатать сводку событий, хранящуюся на съемной карте данных, необходимо предварительно загрузить эту информацию в систему управления данными HeartStart Event Review Pro. Инструкции по загрузке см. в руководстве *HeartStart Event Review Pro Instructions for Use* (HeartStart Event Review Pro: инструкция по эксплуатации).

## **Печать отчета по ЭКГ в 12 отведениях**

С помощью меню окна отчетов для режима с 12 отведениями можно печатать отдельные отчеты по ЭКГ в 12 отведениях для текущего или самого последнего события пациента. См. ["Экран предварительного просмотра ЭКГ в 12 отведениях" на](#page-126-0)  [стр. 117](#page-126-0).

# **Записанные события**

В сводке событий (краткий формат) хранятся следующие события и связанная с ними информация. Текст в зарегистрированных событиях, выделенный *курсивом*, заменяется соответствующим значением или выбранным параметром.

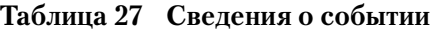

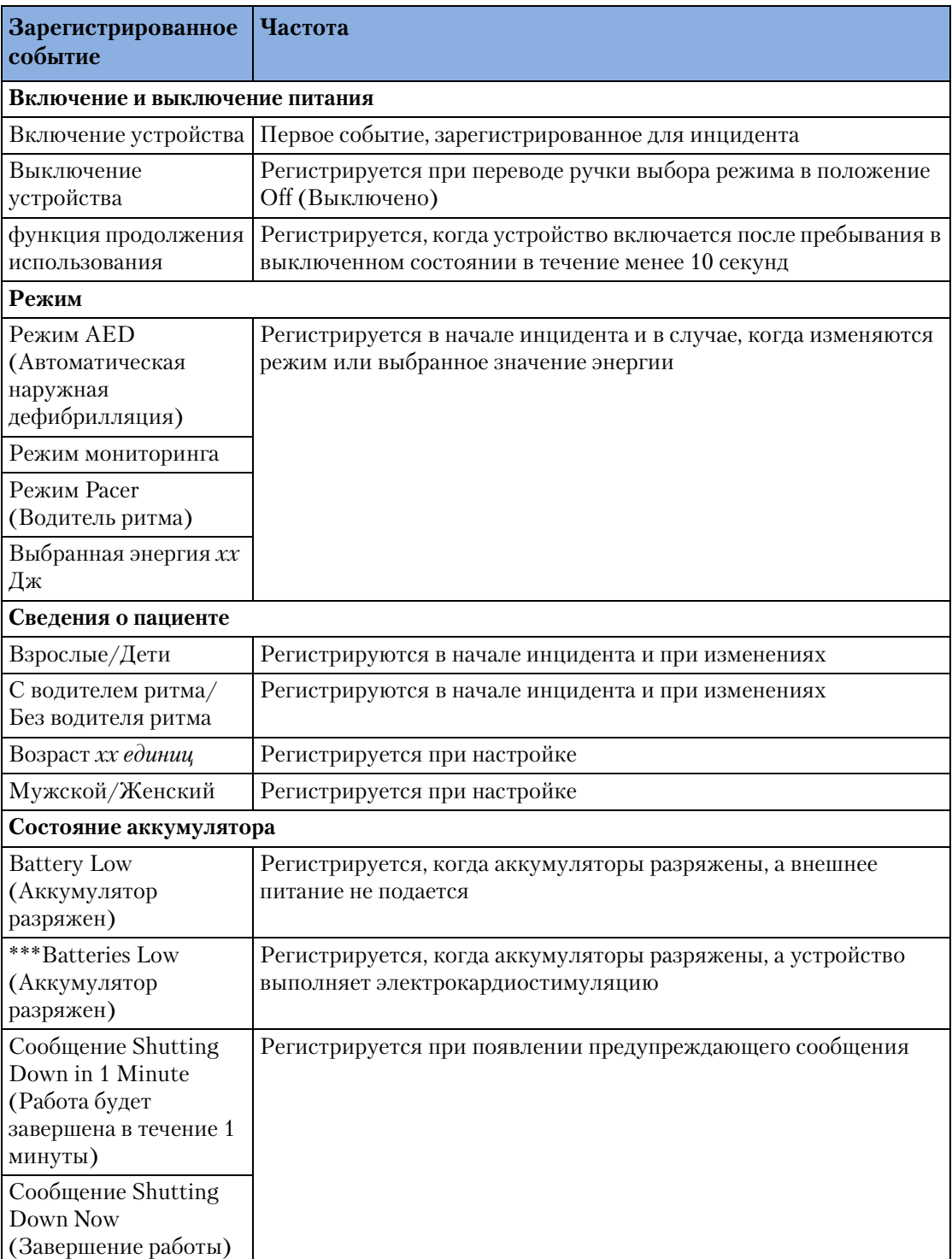

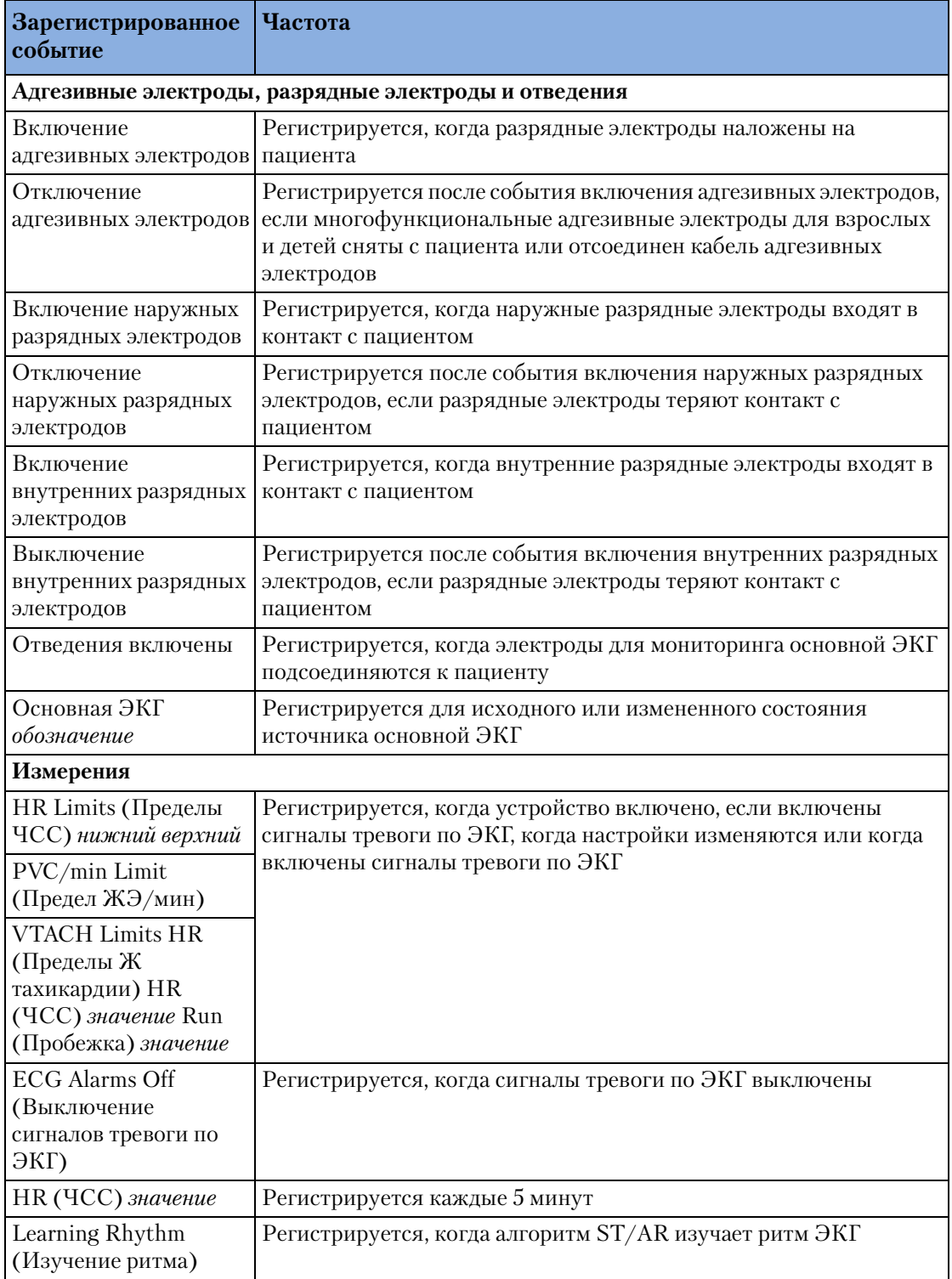

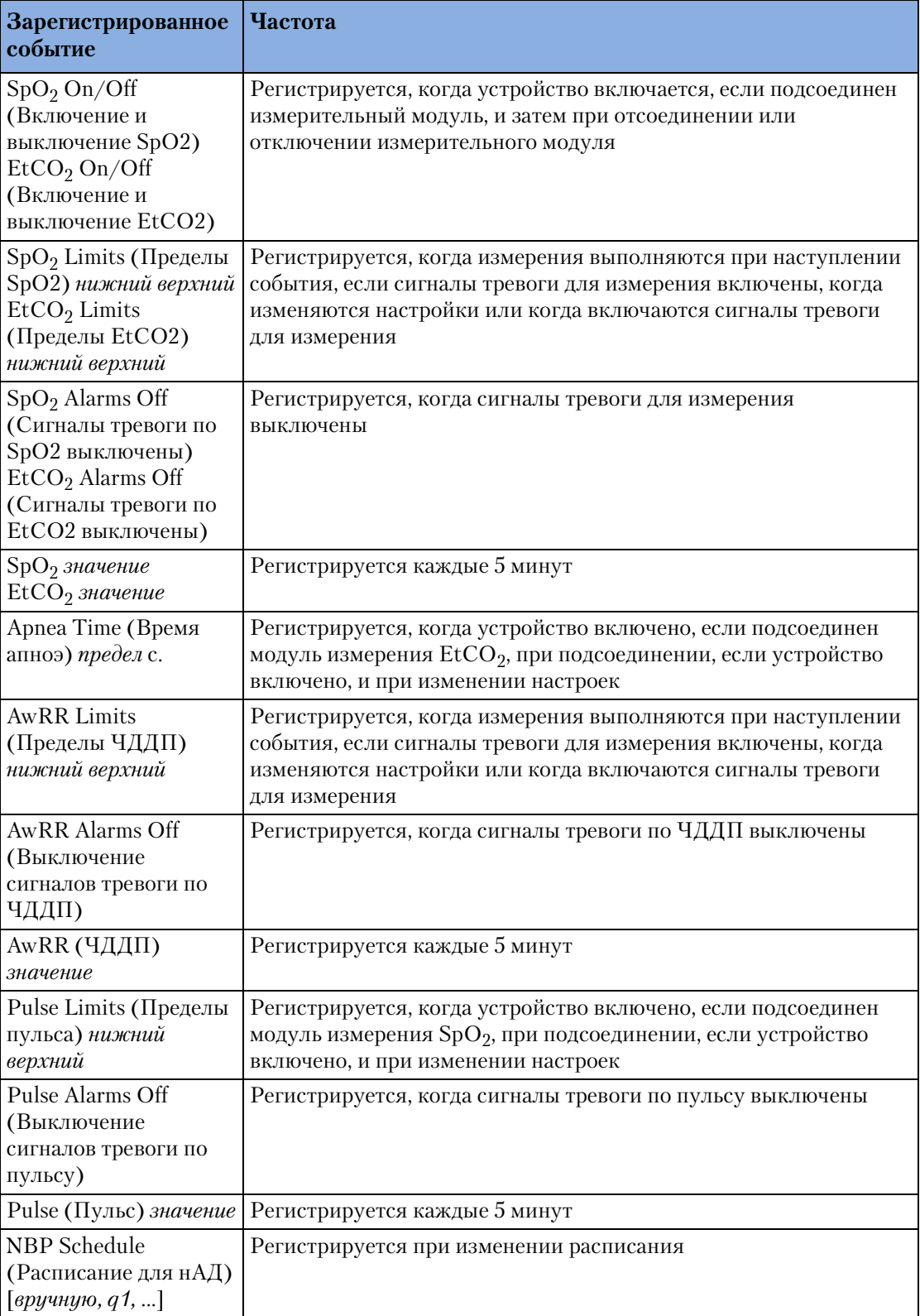

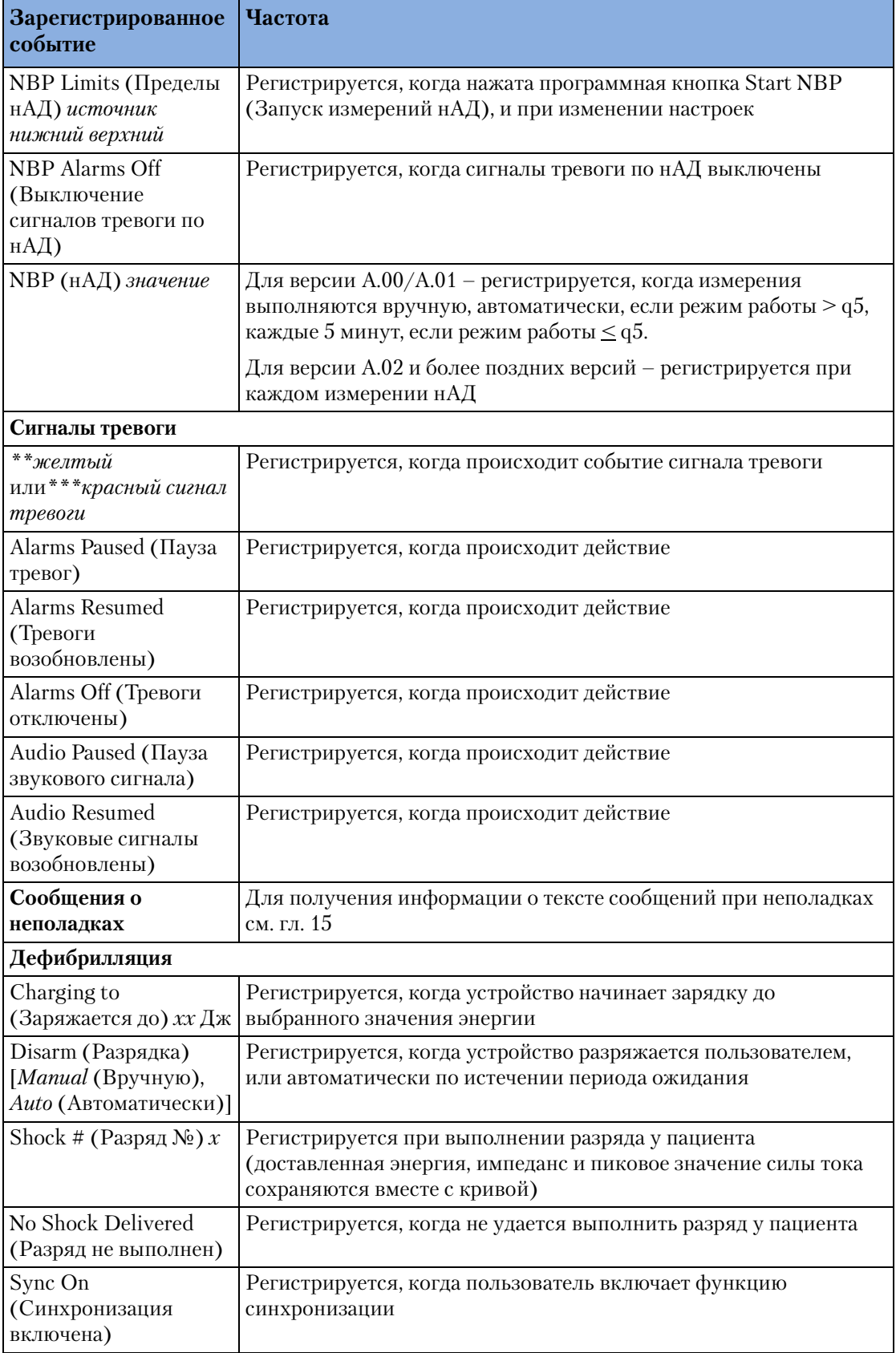

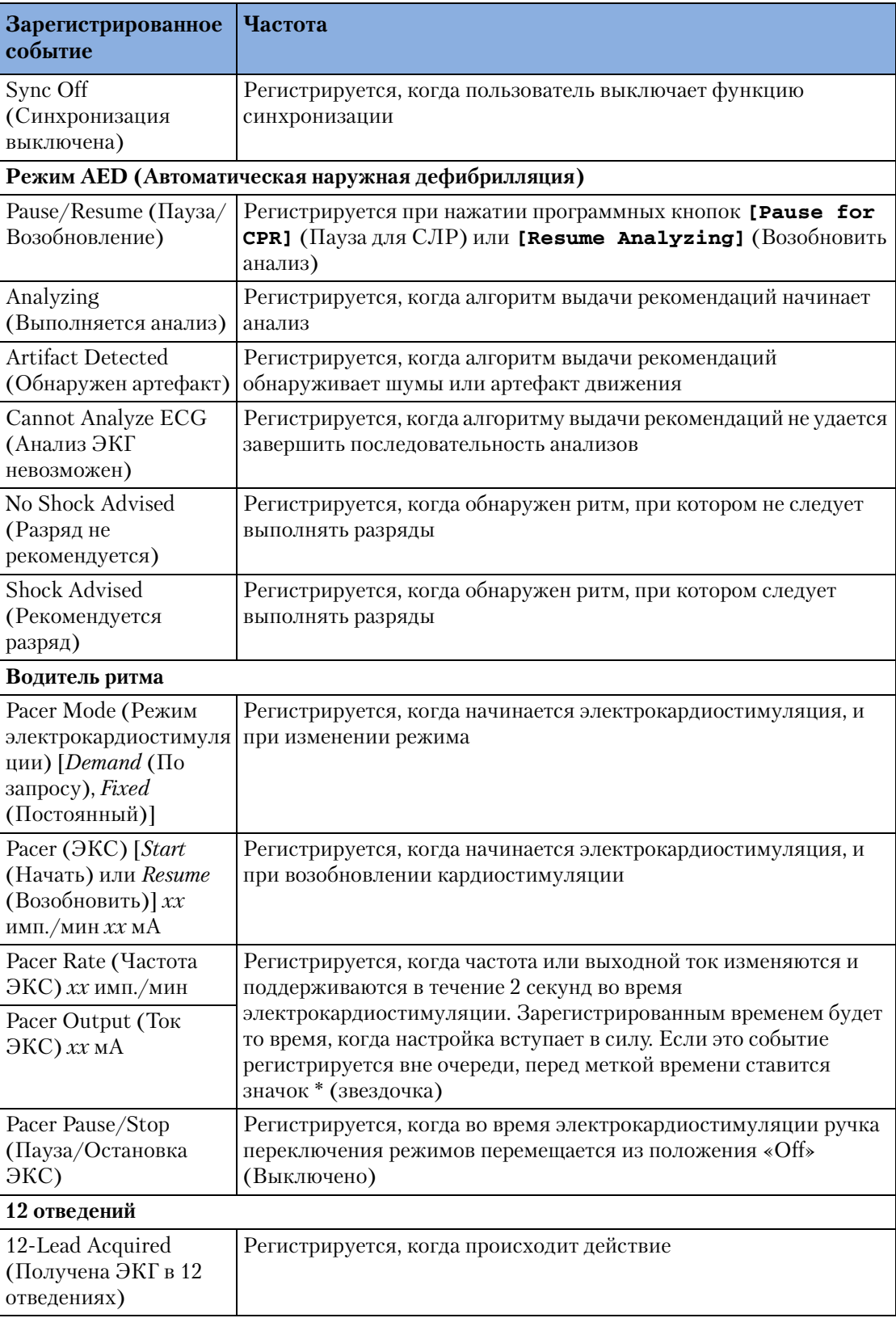

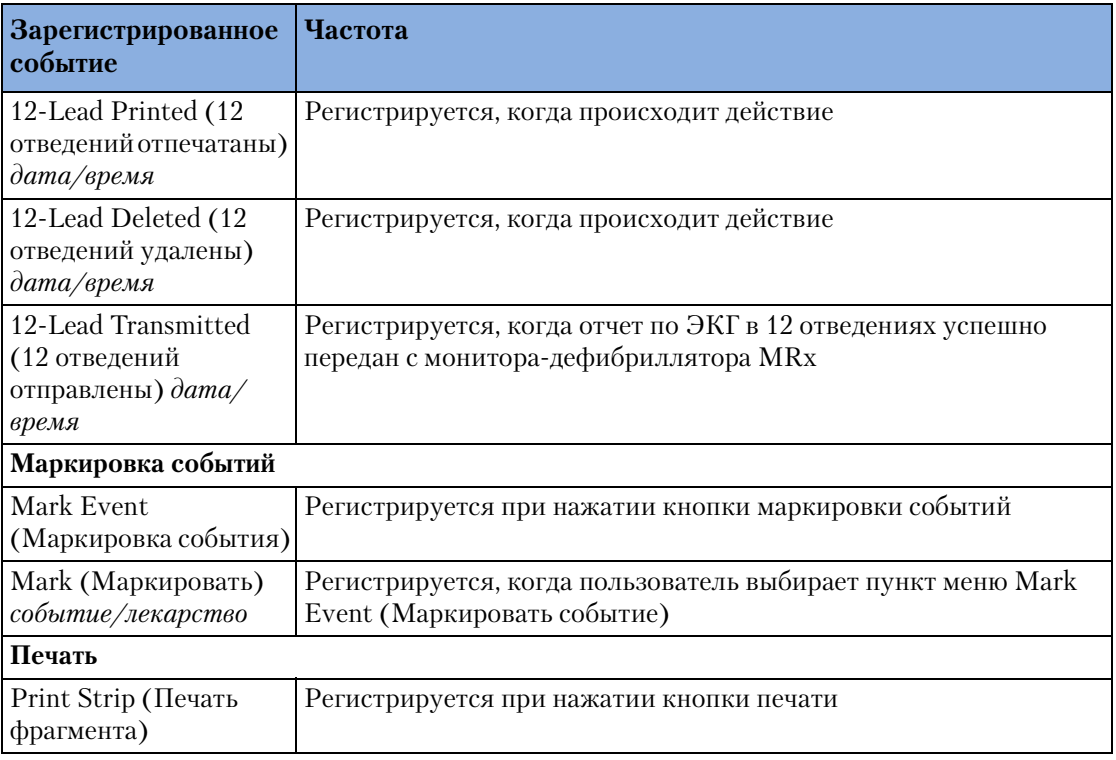

Выбранный при настройке конфигурации средний формат сводки событий включает все перечисленные выше события, а также все связанные с ними кривые ЭКГ. Полный формат включает эти элементы, а также отчеты по ЭКГ в 12 отведениях.

## **Маркировка событий**

Кнопка маркировки событий (•) позволяет аннотировать сводку событий и фрагмент ЭКГ в момент нажатия кнопки. При соответствующей настройке с помощью кнопки маркировки события можно напечатать 6-секундную полосу ЭКГ. В зависимости от конфигурации, полоса ЭКГ либо печатается в режиме реального времени, либо предваряется данными за 10 секунд, предшествовавших маркируемому событию.

После нажатия кнопки надпись Mark Event (Маркировка события) в левом верхнем углу дисплея сменяется надписью Select Event (Выбор события), и отображается меню Mark Events (Маркировка событий) (см. рис. 62).

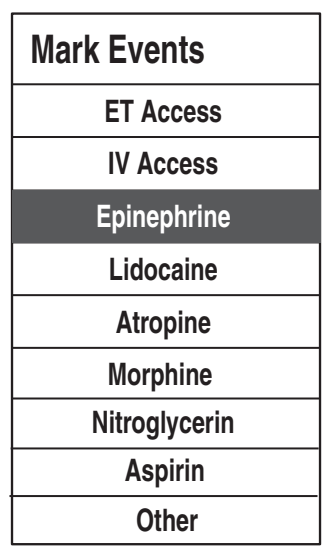

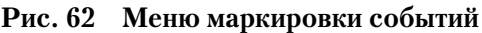

Воспользуйтесь кнопками перемещения для выбора нужного события и нажмите кнопку выбора меню  $(\checkmark)$ .

Полоса ЭКГ аннотируется символом маркировки события • и выбранной аннотацией. Если элемент аннотации не будет выбран в течение 5 секунд после нажатия кнопки маркировки события, в полосе ЭКГ будет указан только общий символ маркировки события .

Маркированное событие сохраняется в сводке событий.

**ПРИМЕЧАНИЕ** Пункты меню Mark Events (Маркировка событий) отображаются согласно настройке конфигурации. Изменения можно вносить с помощью меню Configuration (Конфигурация).

# **Печать событий**

Прибор HeartStart MRx можно настроить для автоматического выполнения печати при наступлении определенных событий. Эти события перечислены в таблице 28 с указанием длины печатаемой полосы, зависящей от того, настроен ли принтер для печати в реальном времени или с 10-секундной задержкой.

| Событие                                                   | Длина фрагмента<br>в реальном времени                                                                    | Длина фрагмента с задержкой                                                                                                    |
|-----------------------------------------------------------|----------------------------------------------------------------------------------------------------|----------------------------------------------------------------------------------------------------|
| Прибор HeartStart<br>MRx заряжается для<br>подачи разряда | Непрерывно                                                                                               | 10 секунд до зарядки и<br>непрерывная печать во время<br>зарядки                                                                         |
| Выполнен разряд                                           | 12c                                                                                                    | 10 секунд непосредственно перед<br>разрядом и 12 секунд после<br>разряда                                                                 |
| Сбой разряда                                              | 12c                                                                                                    | 10 секунд непосредственно перед<br>появлением сообщения No Shock<br><b>Delivered</b> (Разряд не выполнен) и<br>12 секунд после сообщения |
| Условие тревоги                                           | 15 секунд (10 секунд до<br>инициирования сигнала<br>тревоги указанного типа и<br>5 секунд после сигнала) | Не используется                                                                                                    |
| Нажатие кнопки<br>маркировки события                      | 6c                                                                                                    | 10 секунд до маркировки и 6<br>секунд после нажатия кнопки                                                                               |

**Таблица 28 Длина печатаемого фрагмента**

# <sup>15</sup>**Профилактическое обслуживание**

В этой главе описан уход за прибором HeartStart MRx и его принадлежностями.

# **Обзор**

Правильное техническое обслуживание прибора HeartStart MRx очень несложно, но является важным фактором его надежной работы. В процесс обслуживания входит:

- Выполнение автоматических проверок
- Контроль индикатора готовности
- Выполнение проверки работоспособности
- Уход за аккумуляторами
- Чистка устройства и принадлежностей
- Заказ расходных материалов и принадлежностей

**ОСТОРОЖНО!** Прикосновение к внутренним частям прибора может вызвать поражение электрическим током. Не отвинчивайте крепежные винты. Обслуживание прибора HeartStart MRx должно выполняться только квалифицированным обслуживающим персоналом в соответствии с *Руководством по обслуживанию монитора дефибриллятора HeartStart MRx*.

**ПРИМЕЧАНИЕ** Ежегодно должна проводиться калибровка дополнительных модулей для CO2 в конце выдоха и неинвазивного артериального давления прибора HeartStart MRx в квалифицированном сервис-центре, в соответствии в Руководством по обслуживанию *прибора HeartStart MRx*.

## **Автоматические проверки**

Чтобы оценить эксплуатационные характеристики устройства и предупредить о возникающих проблемах, прибор HeartStart MRx автоматически выполняет ряд действий по техническому обслуживанию, в том числе три проверки, выполняемые с регулярными плановыми интервалами, когда устройство выключено. О результатах проверок, связанных с критически важными функциями устройства, сообщает индикатор готовности, а также итоговый отчет автоматического тестирования. О результатах также информируют сообщения о неработоспособности, выводимые на дисплей при включении прибора HeartStart MRx. Таблица 29 содержит краткое пояснение проверок и перечисляет частоту выполнения каждой из проверок.

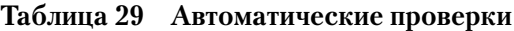

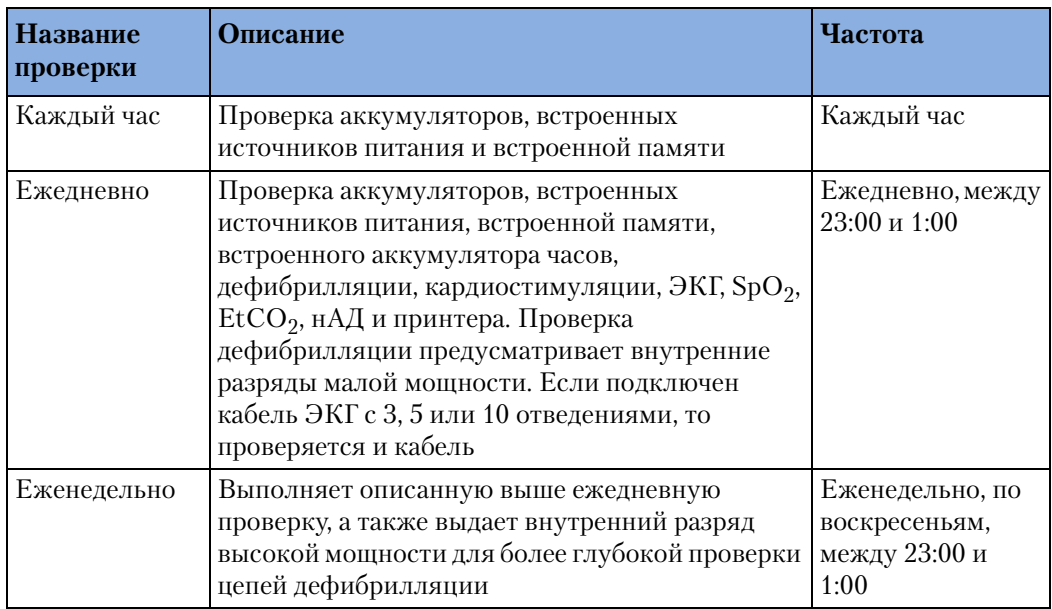

**ПРИМЕЧАНИЕ** При автоматических проверках не проверяются процедурные кабели, разрядные электроды, кнопки, аудиокомпоненты и дисплей. Будет проверен подключенный во время тестирования кабель ЭКГ.

### **Сводка автоматических проверок**

Как доказательство регулярного тестирования прибора HeartStart MRx, можно распечатать сводку автоматических проверок, показывающую результаты последних проверок. Для вывода на дисплей и печати сводки выполните следующие действия:

- **1** Поверните рукоятку переключения режимов в положение **Monitor** (Мониторинг).
- **2** Нажмите кнопку выбора меню  $(\checkmark)$ .
- **3** Используя кнопки перемещения, выберите пункт **Other** (Другое) и нажмите кнопку выбора меню.
- **4** Выберите **Operational Check** (Проверка работоспособности) и нажмите кнопку выбора меню.
- **5** С помощью кнопок перемещения выберите пункт **Automated Test Summary** (Сводка автоматических проверок) и нажмите кнопку выбора меню.

На дисплей будет выведена сводка автоматических проверок.

Появится сообщение, **Leaving Normal Operating Mode** (Выход из обычного режима работы), информирующее о выходе из режима медицинского использования прибора в качестве монитора-дефибриллятора.

**6** Нажмите программную кнопку [**Print**] (Печать), чтобы напечатать отчет.

Отчет показывает результаты самых последних проверок, проводимых каждый час, результаты ежедневных проверок, выполненных со времени проведения последних еженедельных проверок, и результаты последних 53 еженедельных проверки. Результаты проверок выводятся, как описано в таблице 30.

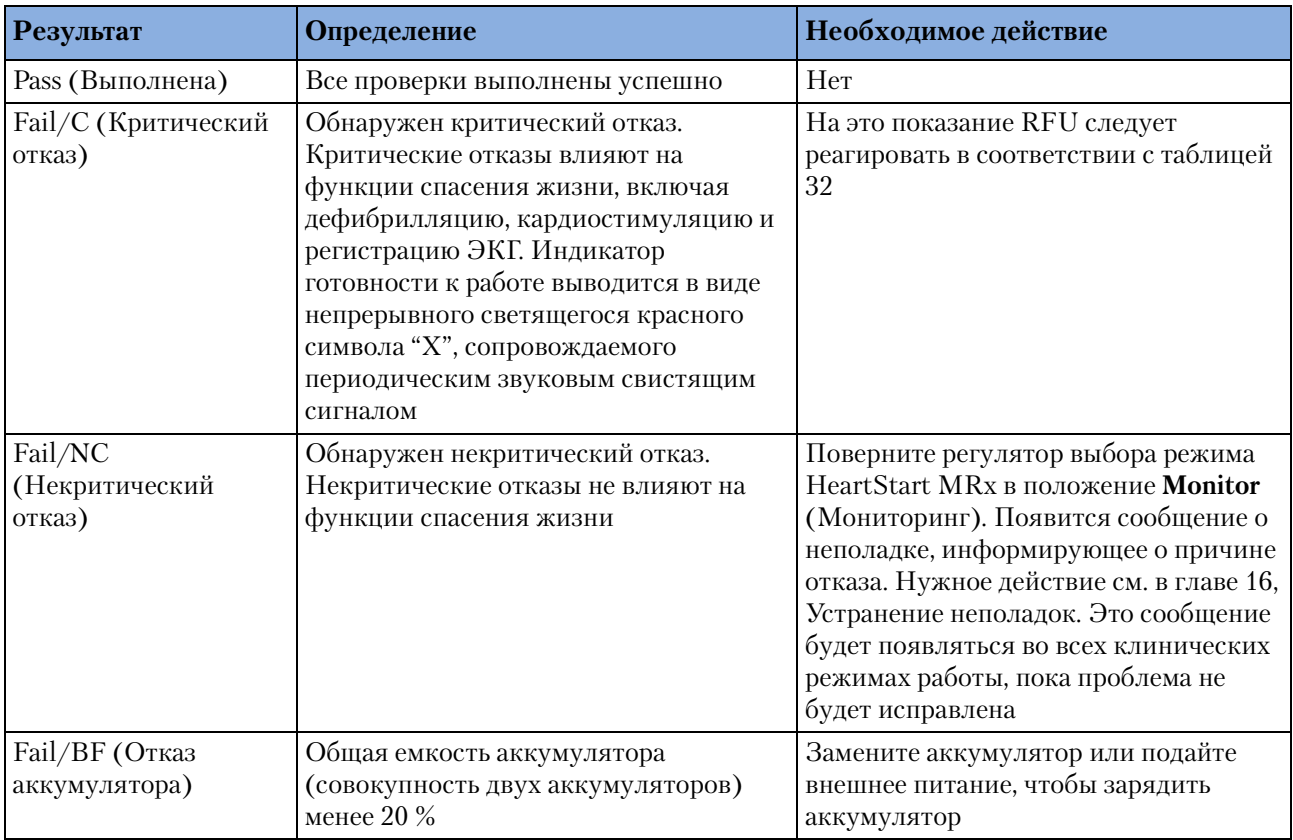

### **Таблица 30 Результаты сводки автоматических проверок (Версии, предшествующие версии B.05)**

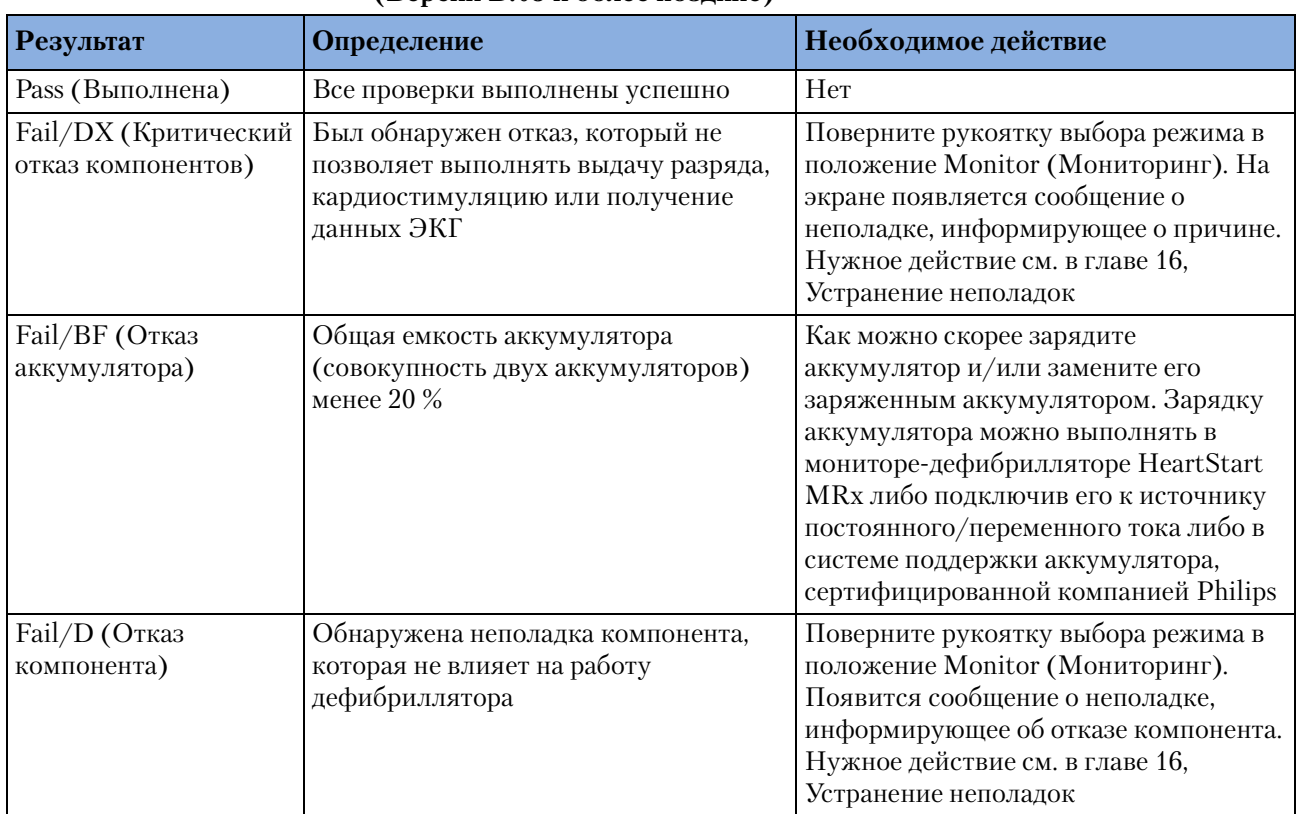

### **Таблица 31 Результаты сводки автоматических проверок (Версии B.05 и более поздние)**

## **Индикатор готовности к работе**

О результатах автоматических проверок сообщает индикатор готовности к работе. Не забывайте периодически проверять показания индикатора готовности к работе и выполнять соответствующие действия, описанные в таблице 32.

| Состояние<br>готовности к работе                                                                                             | Описание                                                                                                    | Необходимое действие                                                                                                    |
|----------------------------------------------------------------------------------------------------|----------------------------------------------------------------------------------------------------|----------------------------------------------------------------------------------------------------|
| Мигающие черные<br>песочные часы                                                                                             | Функции разряда,<br>кардиостимуляции и ЭКГ<br>готовы к использованию, и<br>мощность аккумулятора<br>достаточна                                                                                                    | Her                                                                                                    |
| Мигающий красный<br>символ "Х",<br>сопровождаемый или<br>несопровождаемый<br>периодическим<br>свистящим звуковым<br>сигналом | Низкий заряд<br>аккумулятора.<br>Устройством можно<br>пользоваться, но время<br>работы ограниченно.<br>Периодический свистящий<br>звук показывает, что<br>аккумулятор незаряжен.<br>Отсутствие<br>периодического<br>свистящего звука означает,<br>что аккумулятор заряжен | Как можно скорее зарядите<br>аккумулятор и/или замените его<br>заряженным аккумулятором.<br>Зарядить аккумулятор можно в<br>приборе HeartStart MRx, подключив<br>питание постоянного/переменного<br>тока, или в системе поддержки<br>аккумулятора, сертифицированной<br>компанией Philips                                                                                                    |
| Непрерывно<br>светящийся красный<br>символ "Х" и<br>периодический<br>звуковой свистящий<br>сигнал                            | Был обнаружен отказ,<br>который не позволяет<br>выполнять выдачу разряда,<br>кардиостимуляцию или<br>получение данных ЭКГ                                                                                                    | Поверните рукоятку выбора режима<br>в положение Monitor (Мониторинг).<br>Появится сообщение о неполадке,<br>информирующее о причине отказа.<br>Действия по устранению этой<br>неполадки см. в гл. 16, Устранение<br>неполадок. При необходимости для<br>получения дальнейшей информации<br>следует выполнить проверку<br>работоспособности. Если данное<br>состояние сохраняется, прекратите<br>эксплуатацию прибора и обратитесь<br>в сервисную службу |
| Непрерывно<br>светящийся красный<br>символ "Х" без<br>периодического<br>звукового свистящего<br>сигнала                      | Отсутствие питания или<br>отказ прибора (невозможно<br>включить)                                                                                                    | Вставьте заряженный аккумулятор<br>или подключите питание<br>переменного/постоянного тока. Если<br>данное состояние сохраняется,<br>прекратите эксплуатацию прибора и<br>обратитесь в сервисную службу                                                                                                    |

**Таблица 32 Состояние индикатора готовности к работе**

**ПРИМЕЧАНИЕ** Индикатор готовности к работе кратковременно отображает непрерывно светящийся красный символ "X" при первом включении прибора, при переключении между клиническими и неклиническими режимами работы и в начале каждой автоматической проверки.

## **Перечень проверок перед началом смены и проверка работоспособности**

Чтобы быть уверенным в готовности дефибрилляторов к работе, Американская кардиологическая ассоциация (American Heart Association – AHA) рекомендует пользователям выполнять ряд проверок, часто называемый перечнем проверок перед началом смены, каждый раз, когда меняется персонал. Действия по этому перечню проверок включают процедуры, позволяющие убедиться, что соответствующие принадлежности и вспомогательные устройства имеются в наличии, что устройство подключено и заряда аккумулятора достаточно для работы, и что прибор может доставлять энергию для выполнения разряда. Компания Philips Medical Systems поддерживает рекомендации AHA в части списка проверок и поставляет перечень проверок перед началом смены вместе с монитором-дефибриллятором MRx.

### **Еженедельная проверка разряда**

В дополнение к перечню проверок перед началом смены следует один раз в неделю проверять способность прибора осуществлять дефибрилляционный разряд, выполняя одно из следующих действий:

- Проверка работоспособности (см. раздел ["Проверка работоспособности \(версии,](#page-180-0)  [предшествующие версии B.05\)" на стр. 171](#page-180-0) или ["Проверка работоспособности](#page-192-0)  [\(версия B.05 и более поздние версии\)" на стр. 183.](#page-192-0))
- Еженедельная проверка разряда (см. инструкции ниже)
- **ПРИМЕЧАНИЕ** Проверяйте многоразовые стерилизуемые наружные и внутренние разрядные электроды перед каждым употреблением. Для получения дополнительной информации см. документ *Sterilizable Defibrillator Paddles Instructions for Use* (Инструкция по эксплуатации стерилизуемых разрядных электродов дефибриллятора).

Чтобы выполнить еженедельную проверку разряда:

**1** При использовании разрядных электродов удостоверьтесь, что они надежно закреплены в карманах, а светодиоды индикатора контакта с пациентом, расположенные на грудинном электроде, не светятся. Если светодиоды светятся, отрегулируйте разрядные электроды в соответствующих карманах. Если светодиоды продолжают гореть, очистите поверхности разрядных электродов для взрослых пациентов и детей.

или

При использовании многофункциональных адгезивных электродов подключите тестовую нагрузку к концу процедурного кабеля.

- **2** Поверните рукоятку переключения режимов в положение «150J» (150 Дж).
- **3** Нажмите кнопку Charge (Зарядка).
- **ПРИМЕЧАНИЕ** При необходимости разрядить дефибриллятор нажмите кнопку **[Disarm]** (Разрядка).
	- **4** При соответствующей настройке происходит печать фрагмента. Если печать начинается не сразу, нажмите кнопку Print (Печать).
	- **5** Если используются:
		- Адгезивные электроды, нажмите на приборе MRx кнопку Shock (Разряд), чтобы произвести разряд на тестовую нагрузку.
		- Внешние разрядные электроды, одновременно нажмите кнопки разряда, расположенные на электродах, чтобы доставить разряд в «карманы».
	- **6** Проверьте по распечатке, что произведенный на тестовую нагрузку разряд составил 150 Дж  $\pm$  23 Дж (от 127 до 173 Дж). В противном случае прекратите работу с прибором и определите причину неисправности.
# <span id="page-180-0"></span>**Проверка работоспособности (версии, предшествующие версии B.05)**

В программном обеспечении, начиная с версии B.05, в процедуре проверки работоспособности сделаны изменения. Если ваш прибор работает с программным обеспечением версии, предшествующей версии B.05, объяснение процедуры проверки работоспособности см. ниже в данном разделе. Если ваш прибор работает с программным обеспечением версии B.05 или более поздней, см. раздел ["Проверка](#page-192-0)  [работоспособности \(версия B.05 и более поздние версии\)" на стр. 183](#page-192-0).

**ПРИМЕЧАНИЕ** Чтобы определить версию программного обеспечения прибора, в основном меню выберите **Other>Print Device Info** (Другое – Печать сведений о приборе).

> В дополнение к автоматическим проверкам, выполняемым прибором MRx ежечасно, ежедневно и еженедельно, необходимо регулярно выполнять проверку работоспособности. Автоматические проверки обеспечивают достаточную гарантию функциональной готовности устройства. Проверка работоспособности дополняет автоматические проверки, проверяя процедурные кабели, кабель ЭКГ, разрядные электроды, аудиокомпоненты и функции дисплея вместе, повторяя выполнение еженедельной проверки. Проверка работоспособности также сообщит о необходимости калибровки аккумулятора, модуля нАД или модуля CO2. Перечень компонентов, которые необходимо проверить, содержится в распечатке, выводимой в конце проверки работоспособности. Указания по проведению этой проверки приведены в разделе «Проверки, выполняемые пользователем» на стр. [193](#page-202-0).

> Проверка работоспособности выполняется с установленным аккумулятором, что обеспечивает оптимальные условия для дефибрилляции. Прибор автоматически отключает источник переменного/постоянного тока. При выполнении части проверки, связанной с дефибрилляцией, следует проверить все типы процедурных кабелей, (многофункциональные адгезивные электроды или разрядные электроды).

> Перед выполнением проверки работоспособности убедитесь, что разрядные электроды (если они проверяются) надежно уложены в своих карманах, и что светодиоды индикатора контакта с пациентом не светятся. Если светодиоды светятся, отрегулируйте разрядные электроды в соответствующих карманах. Если светодиоды продолжают гореть, очистите поверхности разрядных электродов для взрослых пациентов и детей.

**ПРИМЕЧАНИЕ** Если монитор-дефибриллятор MRx поставляется только с многофункциональными адгезивными электродами для дефибрилляции, а контейнер для разрядных электродов отсутствует, то проверка разрядных электродов во время проверки работоспособности невозможна. Чтобы проверить разрядные электроды, **необходима** тестовая нагрузка. Запустите еженедельную проверку разряда, доставляя разряд на тестовую нагрузку. См. раздел ["Еженедельная проверка разряда" на стр. 170](#page-179-0).

# **Выполнение проверки работоспособности**

Для проверки работоспособности выполните следующие действия:

- **1** Вставьте заряженный аккумулятор (до уровня 20 % емкости или больше).
- **2** Подсоедините процедурный кабель адгезивных или разрядных электродов.
- **3** Подсоедините кабель ЭКГ.
- **4** Поверните рукоятку выбора режима в положение **Monitor** (Мониторинг).

Проверка работоспособности (версии, предшествующие версии B.05)

- **5** Нажмите кнопку выбора меню  $(\checkmark)$
- **6** Используя кнопки перемещения, выберите пункт **Other** (Другое) и нажмите кнопку выбора меню.
- **7** Выберите пункт**Operational Check** (Проверка работоспособности) и нажмите кнопку выбора меню.
- **8** Выберите пункт **Run Operational Check** (Запустить проверку работоспособности) и нажмите кнопку выбора меню.

Появляется окно сообщения **Leaving Normal Operating Mode** (Выход из обычного режима работы), информирующее о переводе монитора-дефибриллятора из режима клинического использования в режим тестирования. Для подтверждения сообщения нажмите кнопку выбора меню.

В процессе выполнения каждой проверки на дисплее появляется название проверки и сообщение **In Progress** (В процессе), как показано на рис. 63.

**9** Внимательно читайте запросы проверки работоспособности для каждой проверки и отвечайте на них. В приборах версии A.02 и более поздних версиях экранные запросы сопровождаются звуковыми сигналами, свидетельствующими о появлении сообщения, требующего подтверждения перед продолжением проверки работоспособности.

В таблице 33 показаны проверки, перечисленные в порядке их выполнения, пояснение появляющихся запросов и описание требуемых действий (если они имеются).

Результат проверки (выполнена или не выполнена) отображается по окончании каждой проверки. Если пользователь отменяет проверку работоспособности до ее завершения, в сводке проверок работоспособности новая запись не появляется.

**ОСТОРОЖНО!** Аккуратно разрядите наружные разрядные электроды, тестируемые в ходе проверки работоспособности, как описано в таблице 33.

Проверка работоспособности (версии, предшествующие версии B.05)

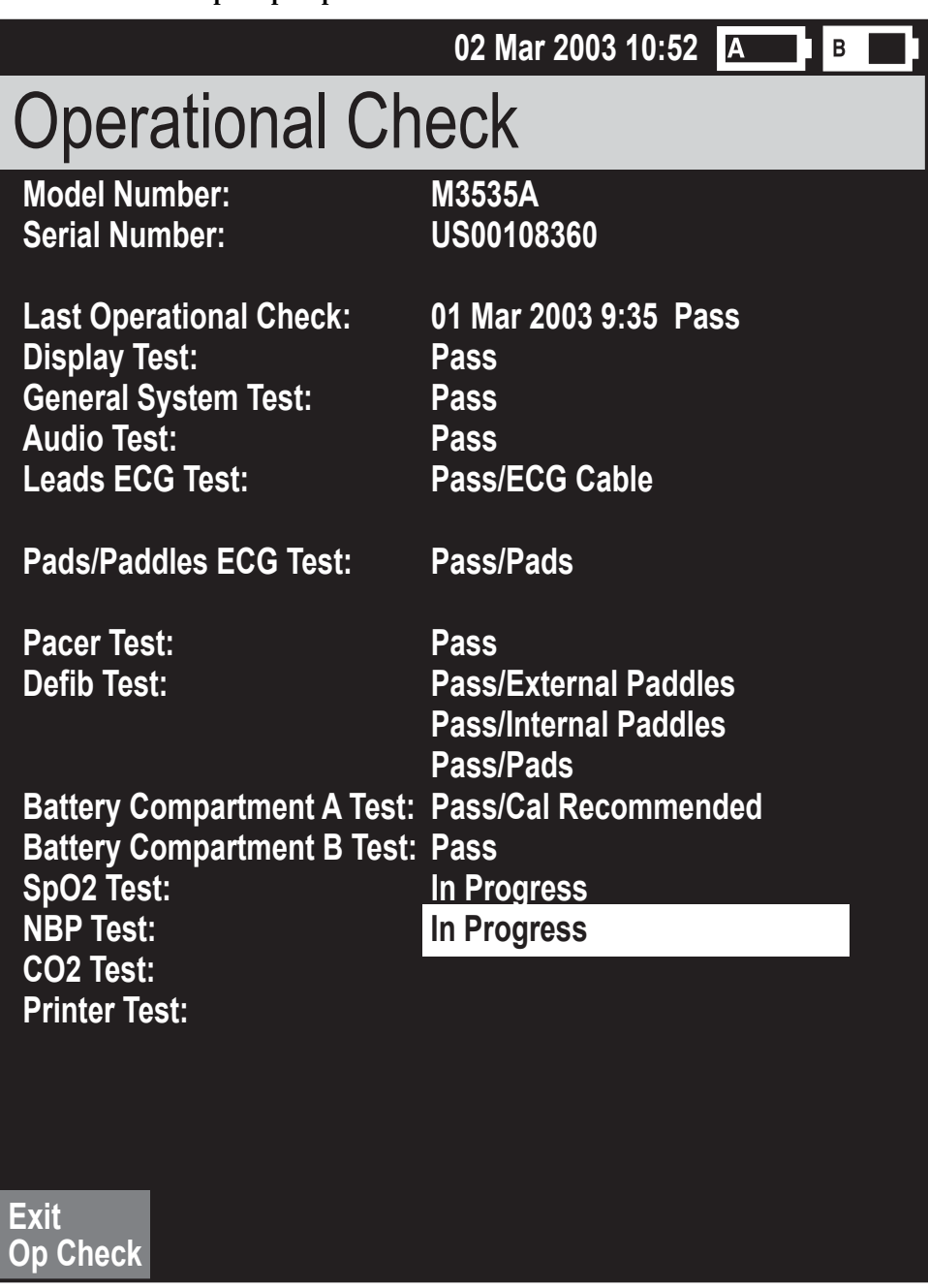

**Рис. 63 Проверка работоспособности**

### **15 Профилактическое обслуживание** Проверка работоспособности (версии, предшествующие версии B.05)

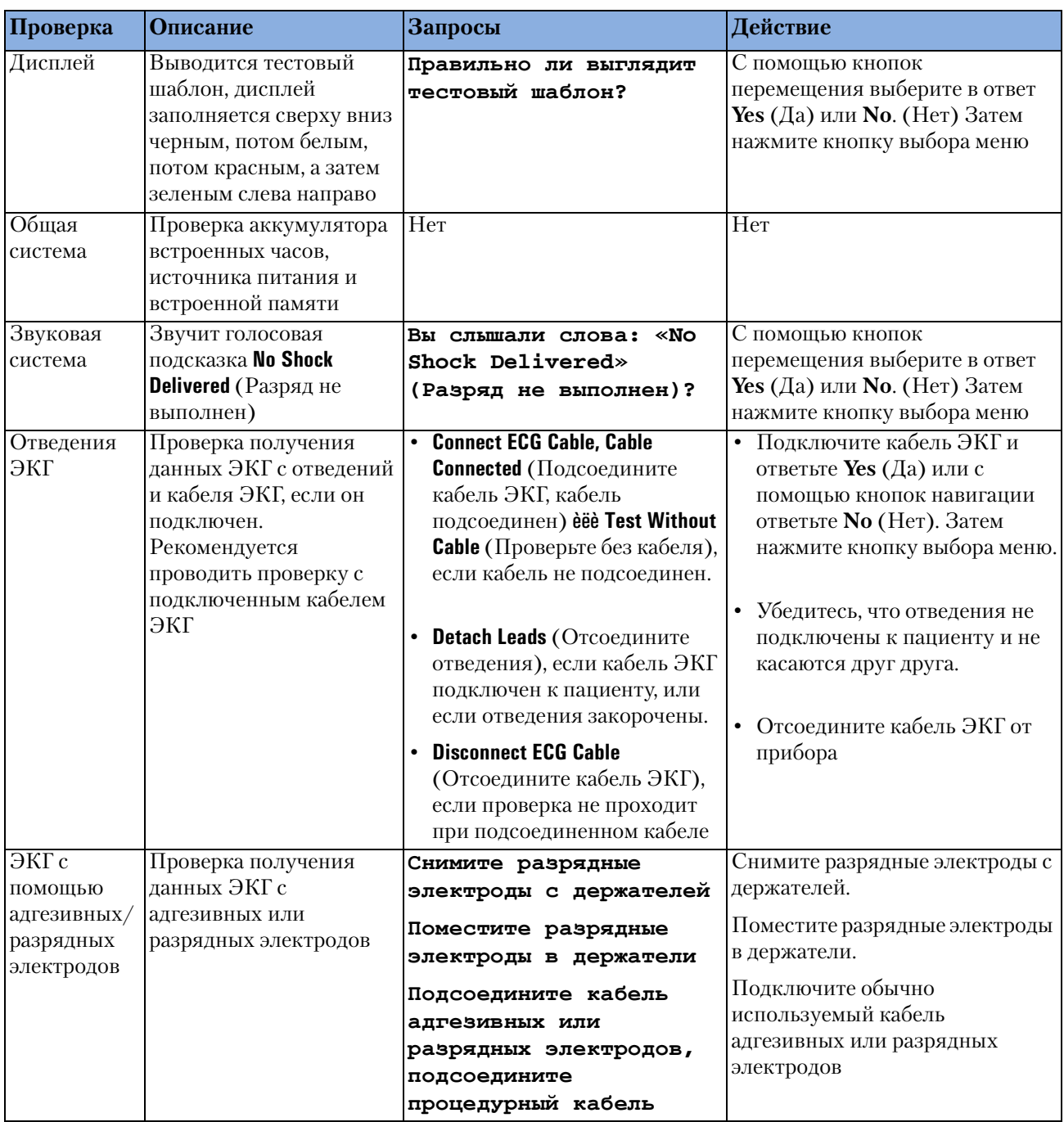

### **Таблица 33 Тестовые проверки работоспособности**

# Проверка работоспособности (версии, предшествующие версии B.05)

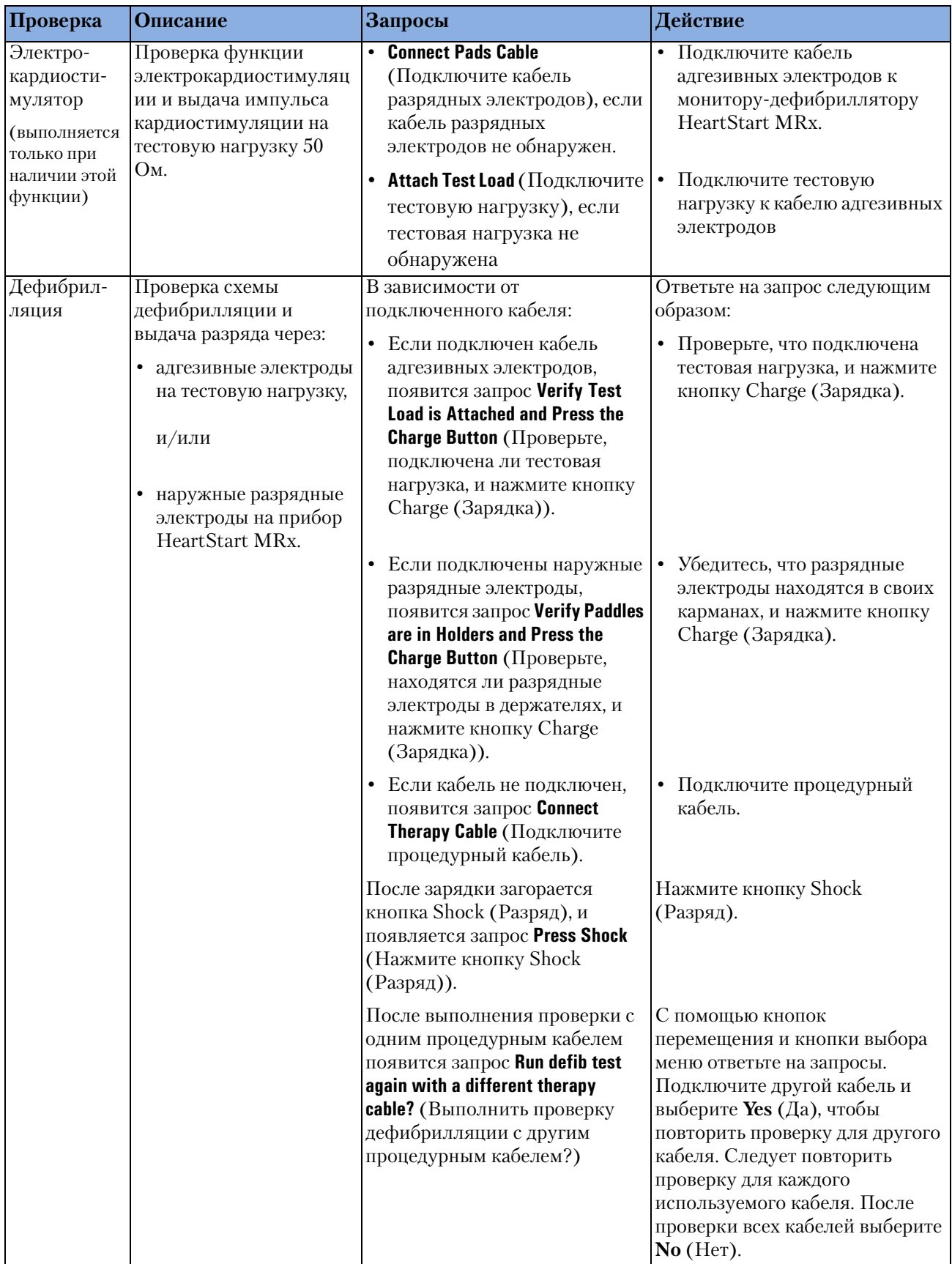

## **Таблица 33 Тестовые проверки работоспособности (Продолжение)**

#### Проверка работоспособности (версии, предшествующие версии B.05)

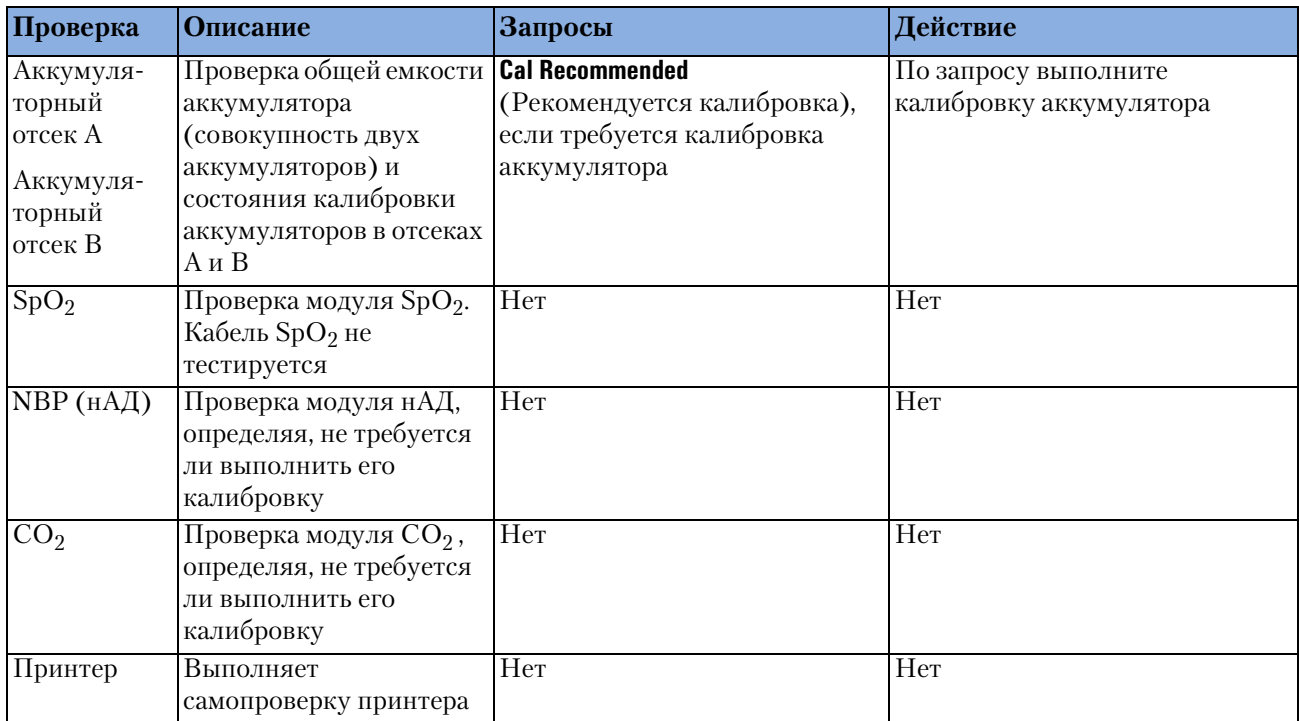

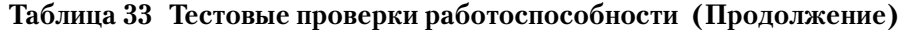

По окончании каждого теста на дисплей выводятся его результаты. По окончании проверки работоспособности, если все проверки выполнены успешно, выводится сообщение **Operational Check Passed** (Проверка работоспособности выполнена). Если любой из тестов закончился неудачей, в зависимости от серьезности отказавших функций появляется сообщение **Non-Critical Failure** (Некритический отказ) **Critical Failure** (Критический отказ) или **Battery Failure** (Отказ аккумулятора). Объяснение результатов проверок и предпринимаемых действий приведено в таблице 34.

# **Отчет о проверке работоспособности приборов с ПО версии, предшествующей версии B.05**

Выполнение проверки работоспособности требует очень немного времени. По ее окончании на печать выводится отчет, как показано на рис. 64. В первой части отчета перечислены результаты тестов. Во второй части перечислены проверки, которые должен выполнить пользователь.

#### **Рис. 64 Отчет о проверке работоспособности**

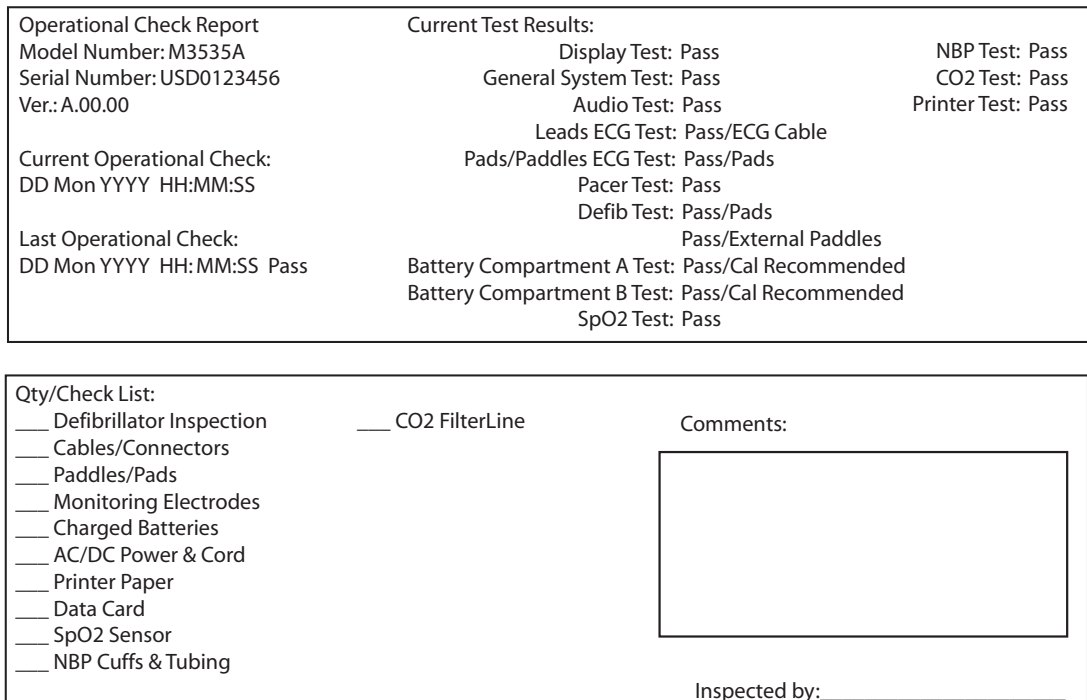

По окончании проверки работоспособности для печати дополнительной копии отчета нажмите программную кнопку [**Print**] (Печать).

#### **Проверки, выполняемые пользователем**

Ниже приведены рекомендации по выполнению пользовательских проверок:

**Осмотр дефибриллятора.** Убедитесь, что прибор HeartStart MRx чист, на нем нет посторонних предметов и отсутствуют видимые повреждения.

**Кабели/разъемы/разрядные электроды/адгезивные электроды/электроды мониторинга** Убедитесь в отсутствии трещин, порванных проводов и других видимых повреждений. Проверьте, надежное крепление разъемов. Проверьте срок годности и количество адгезивных электродов и электродов мониторинга.

**Аккумуляторы** Убедитесь, что в приборе HeartStart MRx установлен заряженный аккумулятор. Должен быть доступен другой заряженный аккумулятор, или должна выполняться его зарядка. Убедитесь, что на аккумуляторах отсутствуют видимые повреждения.

Проверка работоспособности (версии, предшествующие версии B.05)

**Модуль питания переменного/постоянного тока.** Проверьте источник питания переменного/постоянного тока:

- **1** Подключите к прибору HeartStart MRx модуль питания переменного/ постоянного тока и подключите его к розетке сетевого питания.
- **2** Убедитесь, что на передней панели загорелся индикатор внешнего питания.

**Бумага для принтера.** Убедитесь, что в принтере достаточно бумаги, и что принтер правильно печатает.

**Карта данных** Убедитесь, что карта данных, если она есть, вставлена, и на ней достаточно места.

**Датчик SpO2.** Осмотрите датчик и кабель, убеждаясь в отсутствии видимых повреждений.

**Манжеты и трубки нАД.** Осмотрите манжеты и трубки, убеждаясь в отсутствии видимых повреждений.

Магистраль FilterLine CO<sub>2</sub>. Убедитесь в наличии хотя бы одного неоткрытого стерильного комплекта.

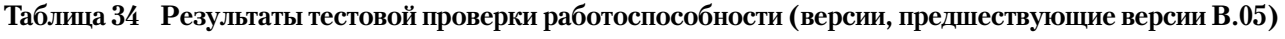

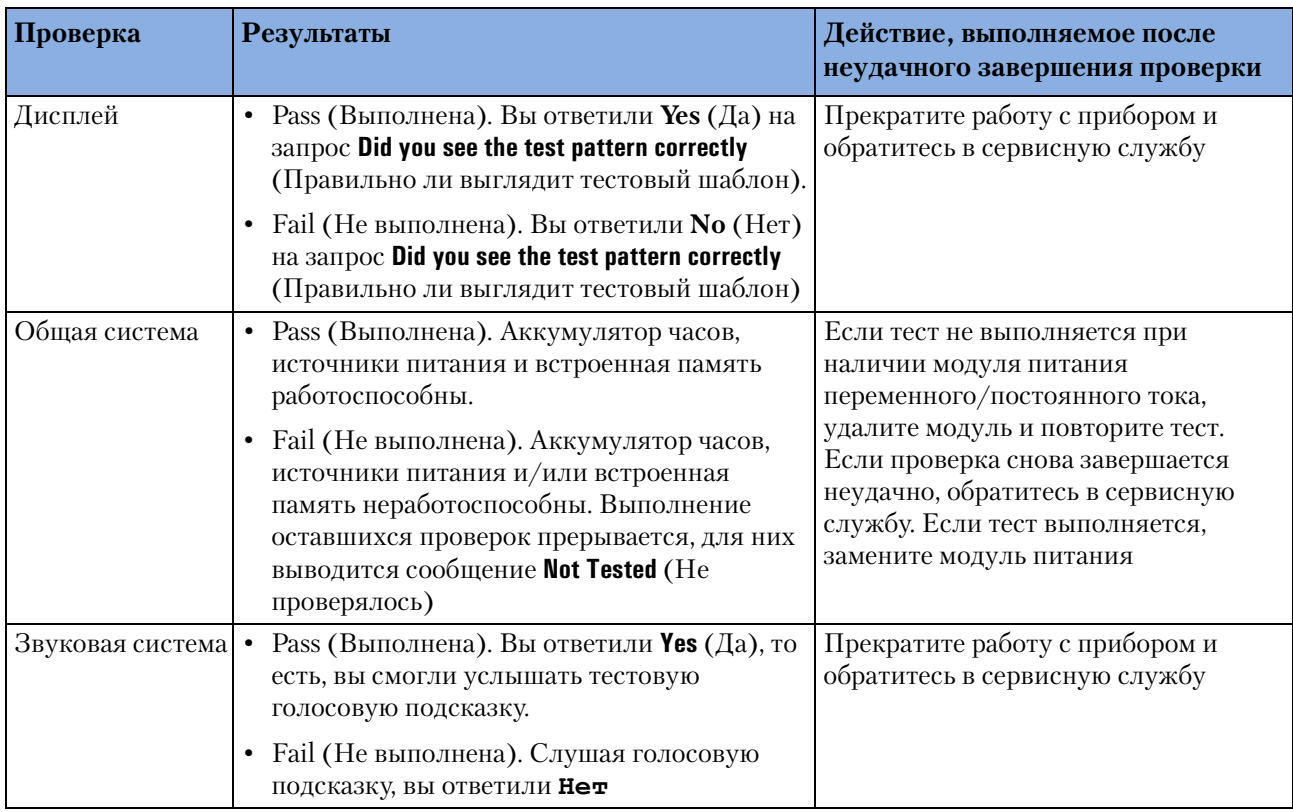

#### Проверка работоспособности (версии, предшествующие версии B.05)

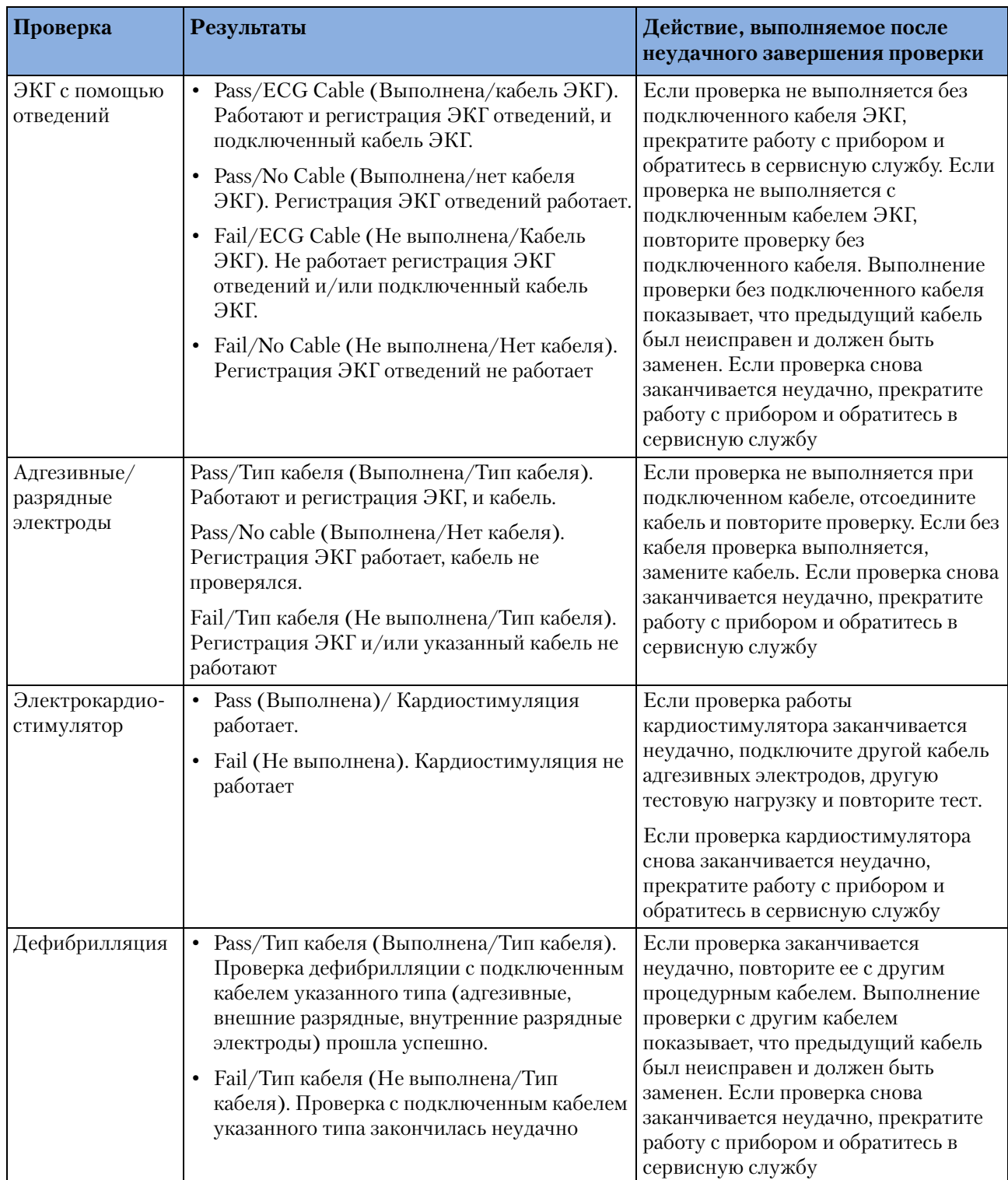

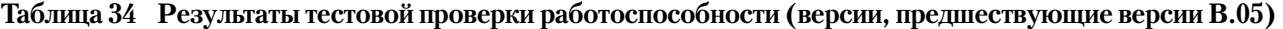

# Проверка работоспособности (версии, предшествующие версии B.05)

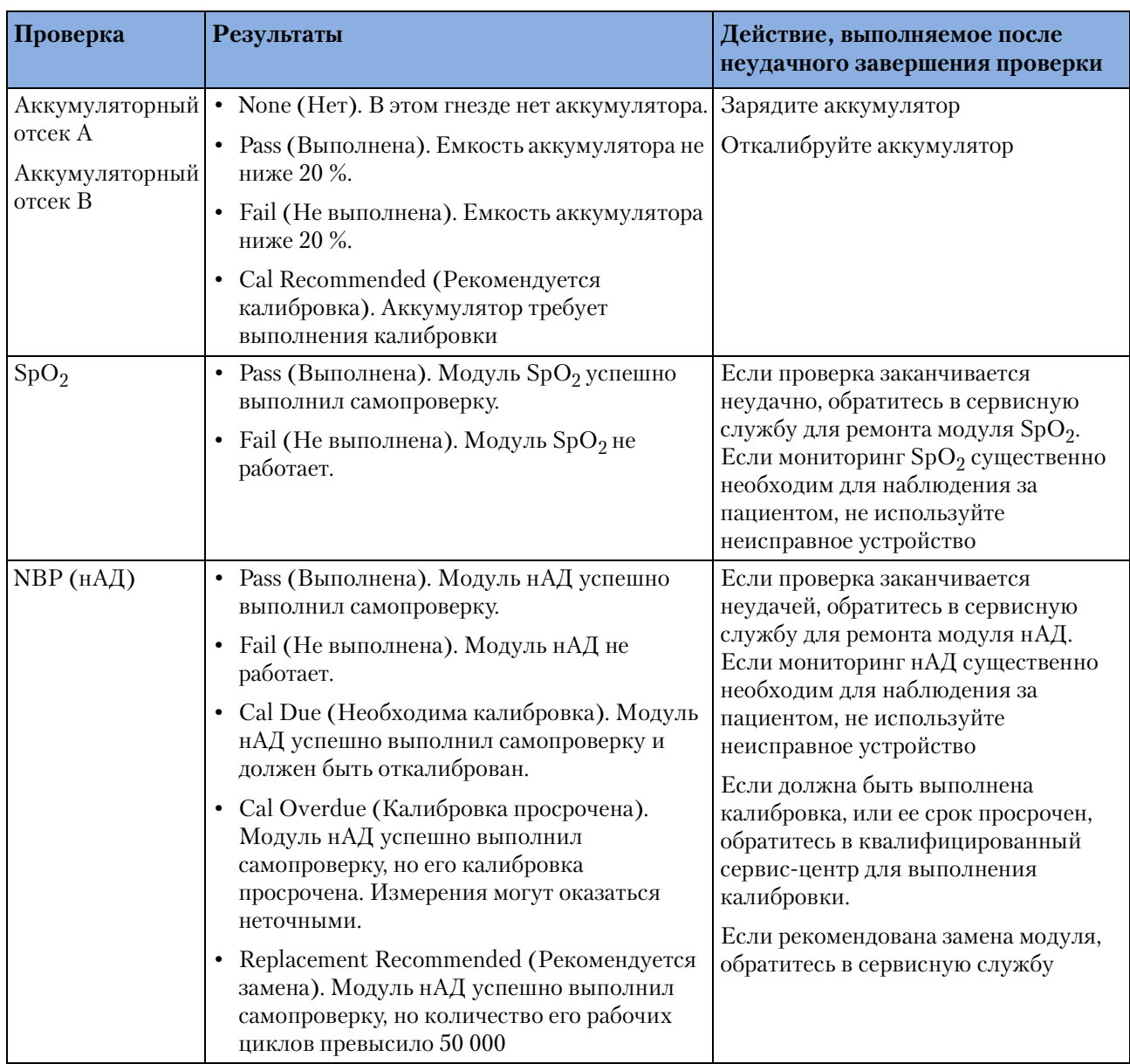

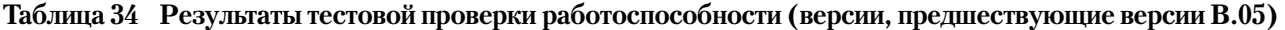

#### Проверка работоспособности (версии, предшествующие версии B.05)

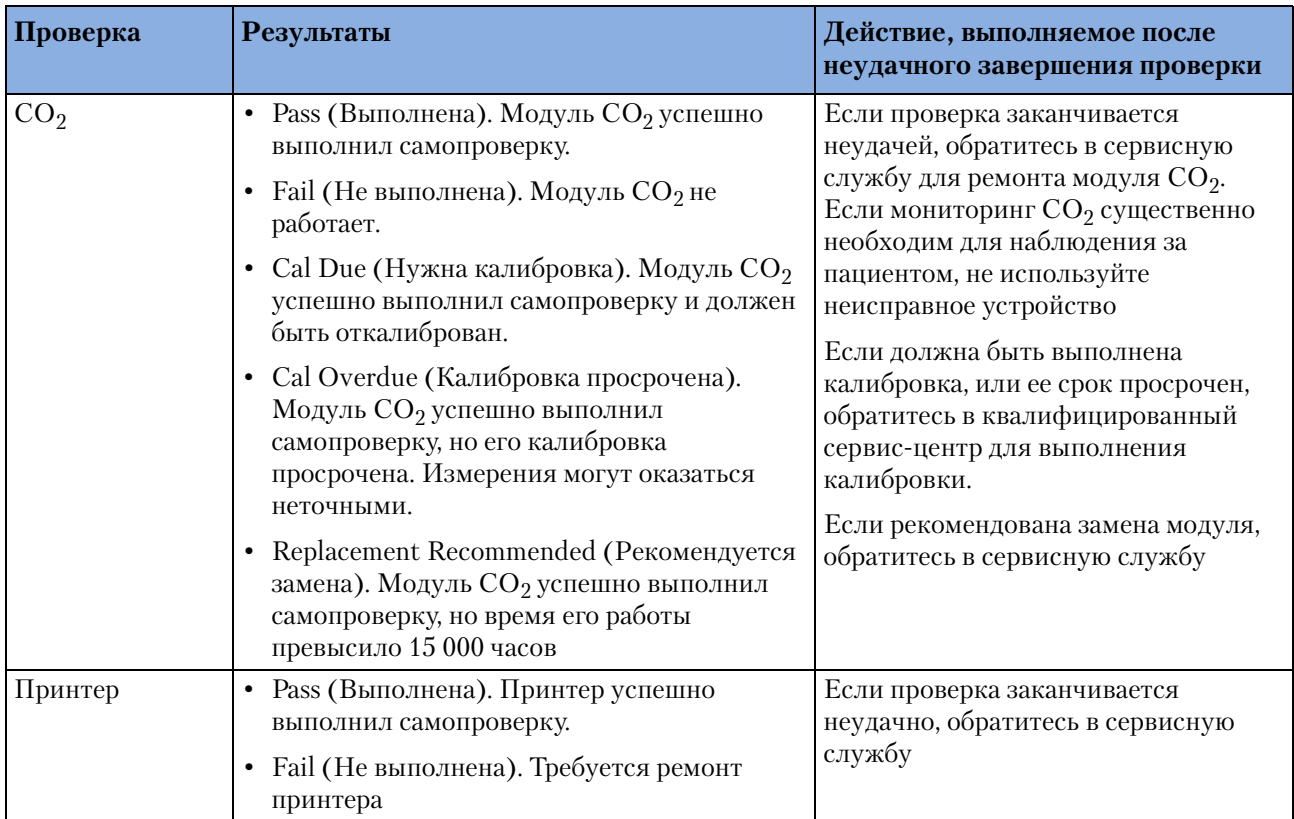

## **Таблица 34 Результаты тестовой проверки работоспособности (версии, предшествующие версии B.05)**

Проверка работоспособности (версии, предшествующие версии B.05)

# **Сводка проверки работоспособности**

В сводке проверки работоспособности перечисляются результаты последних 60 проверок работоспособности. Результаты проверок выводятся, как описано в таблице 37.

Для просмотра сводки проверки работоспособности выполните следующие действия:

- **1** Поверните рукоятку выбора режима в положение **Monitor** (Мониторинг).
- **2** Нажмите кнопку выбора меню $\boxed{\mathcal{O}}$ .
- **3** Используя кнопки перемещения, выберите пункт **Other** (Другое) и нажмите кнопку выбора меню.
- **4** Выберите **Operational Check** (Проверка работоспособности) и нажмите кнопку выбора меню.
- **5** С помощью кнопок перемещения выберите **Op Check Summary** (Сводка проверки работоспособности) и нажмите кнопку выбора меню.
- **6** Нажмите кнопку выбора меню, чтобы подтвердить получение сообщения **Leaving Normal Operational Mode** (Выход из нормального режима работы).

Появится экран сводки проверки работоспособности.

| Результат                           | Индикатор<br>готовности к работе                                                                                      | Определение                                                                                                    | Необходимое действие                                                                                                    |
|-------------------------------------|----------------------------------------------------------------------------------------------------|----------------------------------------------------------------------------------------------------|----------------------------------------------------------------------------------------------------|
| Pass<br>(Выполнена)                 | Песочные часы                                                                                                    | Все проверки выполнены<br>успешно                                                                                                    | Her                                                                                                    |
| Fail/C<br>(Критический<br>отказ)    | Непрерывно<br>светящийся красный<br>символ «Х»,<br>сопровождаемый<br>частотно-<br>модулированным<br>звуковым сигналом | Обнаружен критический<br>отказ. Критические отказы<br>влияют на функции<br>спасения жизни, включая<br>дефибрилляцию,<br>кардиостимуляцию и<br>регистрацию ЭКГ. | Поверните рукоятку выбора<br>режима в положение Monitor<br>(Мониторинг). Появится<br>сообщение о неполадке,<br>информирующее об отказе<br>компонента. См. гл. 16, Устранение<br>неполадок, |
| Fail/NC<br>(Некритический<br>отказ) | Песочные часы                                                                                                    | Обнаружен<br>некритический отказ.<br>Некритические отказы не<br>влияют на функции<br>спасения жизни                                                            | Поверните рукоятку выбора<br>режима в положение Monitor<br>(Мониторинг). Появится<br>сообщение о неполадке,<br>информирующее об отказе<br>компонента. См. гл. 16, Устранение<br>неполадок, |
| Fail/BF (Отказ<br>аккумулятора)     | H/mcn. <sup>1</sup>                                                                                                   | Обнаружен отказ<br>аккумулятора.                                                                                                    | Замените аккумулятор.                                                                                                    |

**Таблица 35 Сводка результатов проверки работоспособности**

1.Функция «Автоматические проверки» непрерывно проверяет состояние разряженности аккумулятора и, соответственно этому, устанавливает индикатор готовности.

# <span id="page-192-0"></span>**Проверка работоспособности (версия B.05 и более поздние версии)**

В программном обеспечении, начиная с версии B.05, в процедуре проверки работоспособности сделаны изменения. Если ваш прибор работает с программным обеспечением версии B.05 или более поздней, см. раздел ["Проверка работоспособности](#page-180-0)  [\(версии, предшествующие версии B.05\)" на стр. 171.](#page-180-0) Если ваш прибор работает с программным обеспечением версии B.05 или более поздней версией, объяснение процедуры проверки работоспособности см. ниже в данном разделе.

**ПРИМЕЧАНИЕ** Чтобы определить версию программного обеспечения прибора, в основном меню выберите **Other>Print Device Info** (Другое – Печать сведений о приборе).

> В дополнение к автоматическим проверкам, выполняемым прибором MRx ежечасно, ежедневно и еженедельно, необходимо регулярно выполнять проверку работоспособности. Автоматические проверки обеспечивают достаточную гарантию функциональной готовности устройства. Проверка работоспособности дополняет автоматические проверки, проверяя процедурные кабели, кабель ЭКГ, разрядные электроды, аудиокомпоненты, кнопки заряда и разряда, рукоятку выбора режима и сенсор сжатия, вместе с повторением еженедельной проверки. Проверка работоспособности также сообщит о необходимости калибровки аккумулятора, модуля нАД или модуля СО<sub>2</sub>.

**ПРИМЕЧАНИЕ** Важно определить график выполнения проверки работоспособности, а также проверки источников питания и аксессуаров, связанных с прибором MRx. Это позволит гарантировать готовность использования прибора для лечения и в качестве монитора. Проверка работоспособности выполняется с установленным аккумулятором, что обеспечивает оптимальные условия для дефибрилляции. Прибор автоматически отключает источник переменного/постоянного тока. При выполнении части проверки, связанной с дефибрилляцией, следует проверить все типы процедурных кабелей, (многофункциональные адгезивные электроды или разрядные электроды).

> Перед выполнением проверки работоспособности убедитесь, что разрядные электроды (если они проверяются) надежно уложены в своих карманах, и что светодиоды индикатора контакта с пациентом не светятся. Если светодиоды светятся, отрегулируйте разрядные электроды в соответствующих карманах. Если светодиоды продолжают гореть, очистите поверхности разрядных электродов для взрослых пациентов и детей.

> По окончании проверки работоспособности, если все проверки завершились успешно, выводится сообщение «Operational Check Passed» (Проверка работоспособности прошла успешно).

Если какая-либо проверка заканчивается неудачно, то в зависимости от серьезности неисправности, на экране отображается сообщение «Operational Check failed» (Проверка работоспособности завершилась неудачно) вместе с одним из следующих сообщений:

- Отремонтируйте прибор.
- Замените аккумулятор.
- Замените сенсор сжатия.
- Замените кабель адгезивных электродов.
- Замените кабель разрядных электродов.

#### **15 Профилактическое обслуживание** Проверка работоспособности (версия B.05 и более поздние версии)

- Замените процедурный кабель.
- Замените кабель ЭКГ.

Следует определить проблему и запустить проверку работоспособности, чтобы устранить неполадки.

- **ПРИМЕЧАНИЕ** Если программное обеспечение прибора MRx версии B.05 или более поздней версией с функцией электрокардиостимуляции, то протестируйте наружные разрядные электроды, используя методику еженедельной проверки разряда. Чтобы успешно выполнить проверку электрокардиостимулятора, следует запустить проверку работоспособности с кабелем адгезивных электродов.
- ПРИМЕЧАНИЕ Если монитор-дефибриллятор MRx поставляется только с многофункциональными адгезивными электродами для дефибрилляции, а контейнер для разрядных электродов отсутствует, то проверка разрядных электродов во время проверки работоспособности невозможна. Чтобы проверить разрядные электроды, **необходима** тестовая нагрузка. Запустите еженедельную проверку разряда, доставляя разряд на тестовую нагрузку. См. раздел ["Еженедельная проверка разряда" на стр. 170](#page-179-0).

# **Выполнение проверки работоспособности**

Для проверки работоспособности выполните следующие действия:

- **1** Вставьте заряженный аккумулятор (до уровня 20 % емкости или больше).
- **2** Поверните рукоятку выбора режима в положение **Monitor** (Мониторинг).
- **3** Нажмите кнопку выбора меню  $(\checkmark)$ .
- **4** Используя кнопки перемещения, выберите пункт **Other** (Другое) и нажмите кнопку выбора меню.
- **5** Выберите пункт **Operational Check** (Проверка работоспособности) и нажмите кнопку выбора меню.
- **6** Выберите пункт **Run Operational Check** (Запустить проверку работоспособности) и нажмите кнопку выбора меню.

Появляется окно сообщения **Leaving Normal Operating Mode** (Выход из обычного режима работы), информирующее о переводе монитора-дефибриллятора из режима клинического использования в режим тестирования.

- **7** Для подтверждения сообщения нажмите кнопку выбора меню.
- **8** Когда необходимо получить ответ, используйте кнопки перемещения, чтобы выбрать ответ, и кнопку выбора меню, чтобы подтвердить ваш выбор. В таблице 36 показаны проверки, перечисленные в порядке их выполнения, пояснение появляющихся запросов и описание требуемых действий (если они имеются).

В процессе выполнения каждой проверки на дисплее появляется название проверки и сообщение **In Progress** (В процессе), как показано на рис. 63.

#### **Настройка проверки работоспособности**

Внимательно прочтите на экране инструкции по настройке. После правильной настройки прибора MRx можно продолжить проверку работоспособности. Если в приборе имеется опция Q-CPR, следует запускать проверку работоспособности с кабелем адгезивных электродов или СЛР и сенсором сжатия, неподвижно удерживая сенсор сжатия во время тестирования. Если в приборе имеется опция электрокардиостимуляции, следует запускать проверку работоспособности с кабелем адгезивных электродов.

**ОСТОРОЖНО!** Аккуратно разрядите внутренние и внешние разрядные электроды, тестируемые в ходе проверки работоспособности, как описано в таблице 36.

**ПРИМЕЧАНИЕ** Если выбрать продолжение проверки, правильно не выполнив настройку, то проверка работоспособности может завершиться неудачно.

> Сразу после ответа на последний запрос (проверка звуковой системы) прибор MRx завершит проверку работоспособности. Если пользователь отменяет проверку работоспособности до ее завершения, в сводке проверок работоспособности новая запись не появляется.

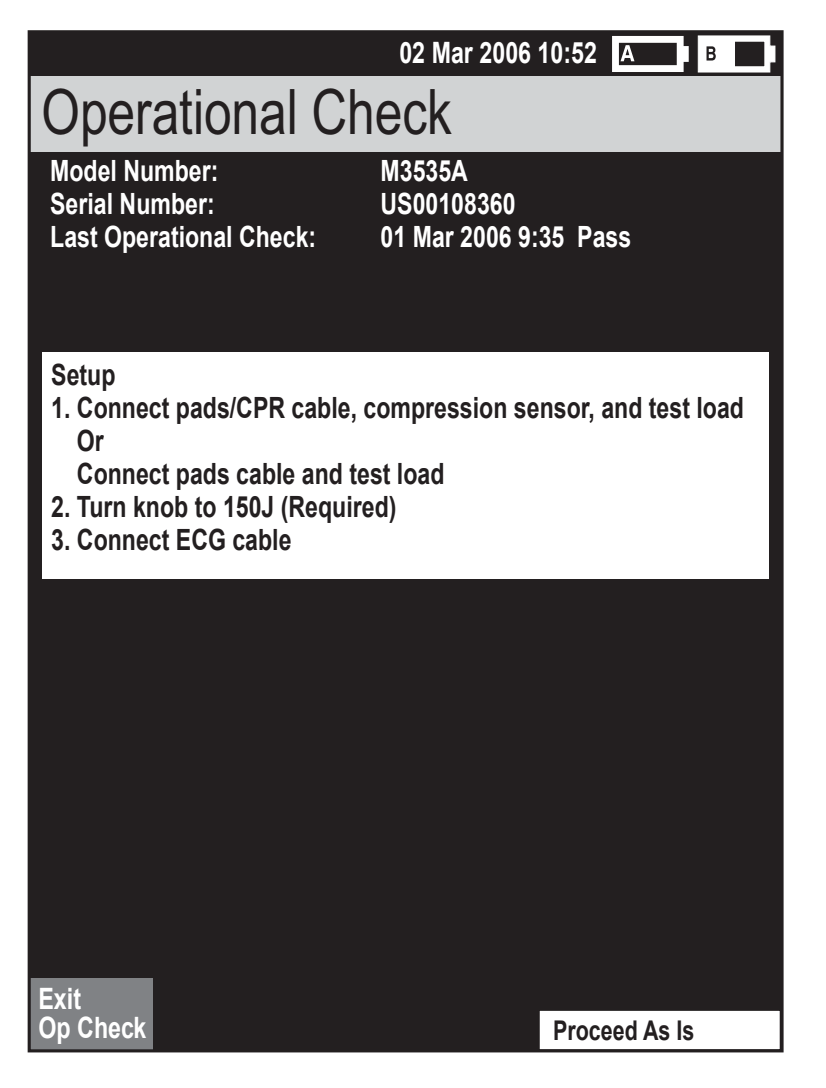

**Рис. 65 Экран настройки проверки работоспособности**

Проверка работоспособности (версия B.05 и более поздние версии)

## **Рис. 66 Экран проверки работоспособности**

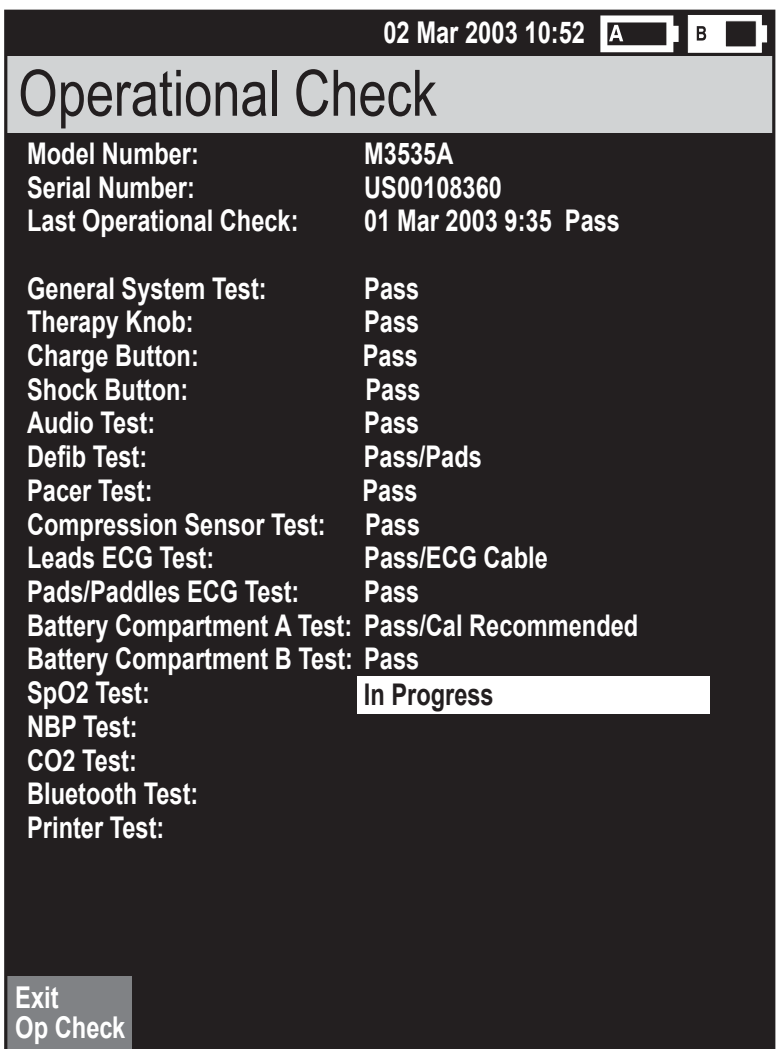

Проверка работоспособности (версия B.05 и более поздние версии)

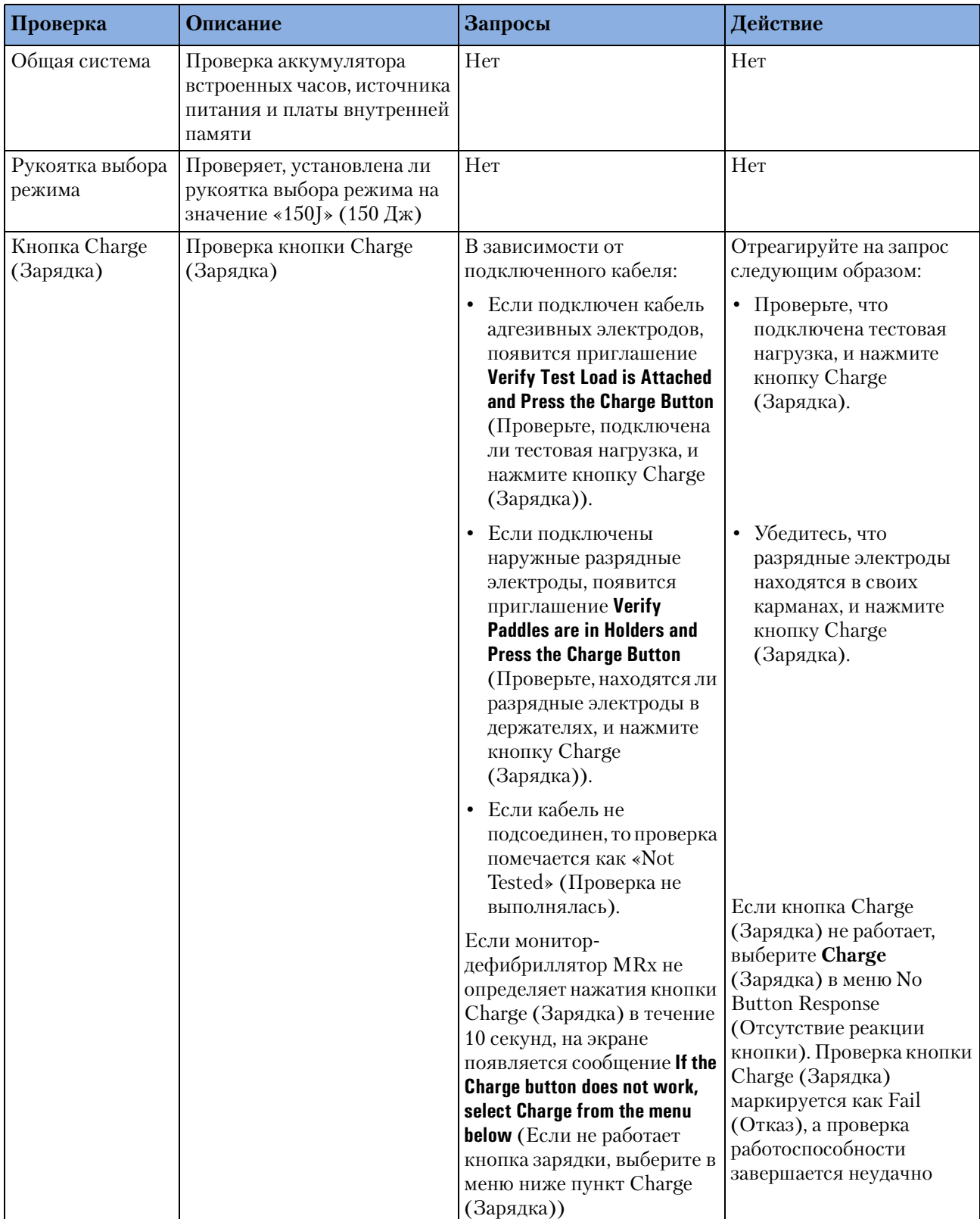

### **Таблица 36 Тестовые проверки работоспособности**

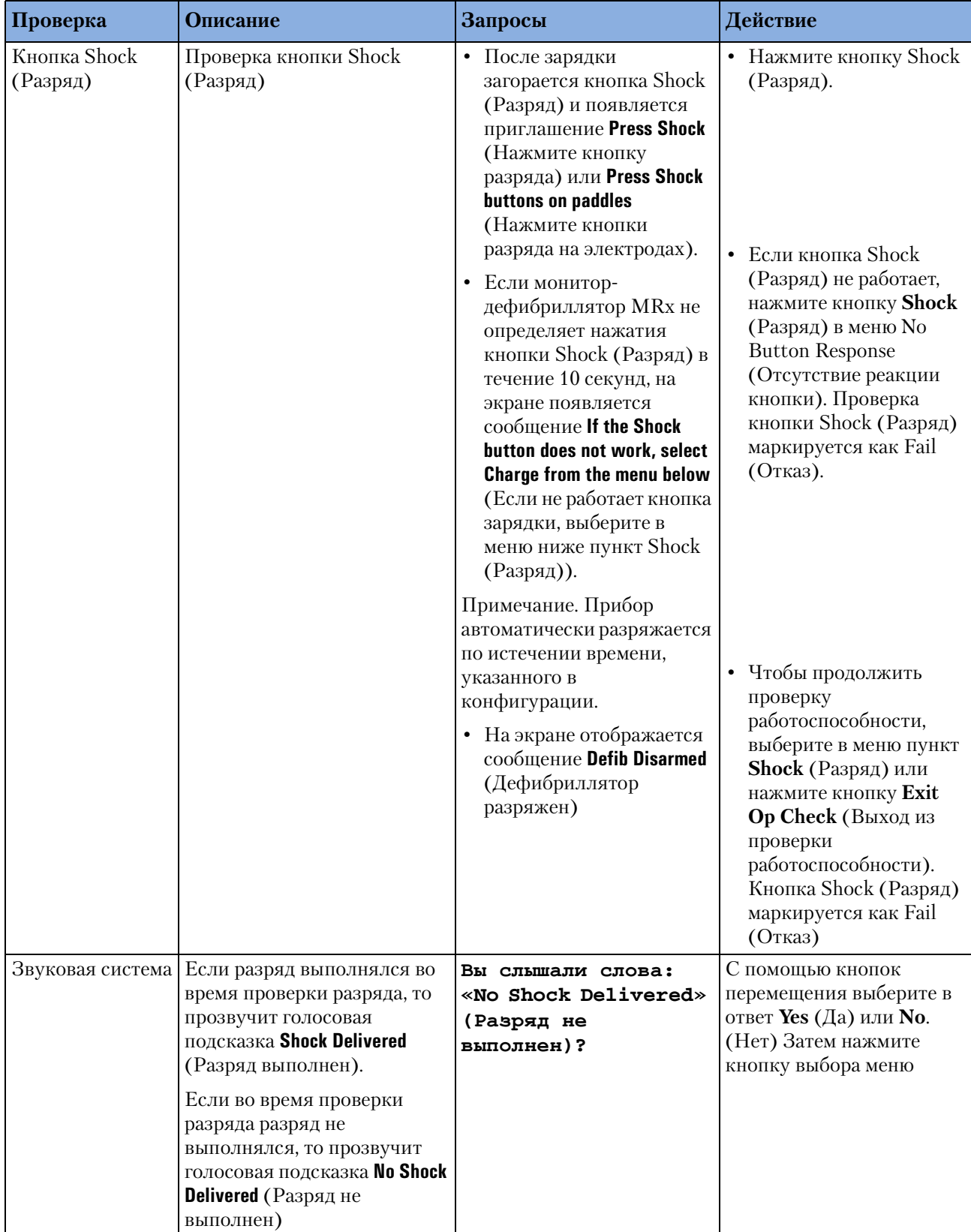

## **Таблица 36 Тестовые проверки работоспособности (Продолжение)**

Проверка работоспособности (версия B.05 и более поздние версии)

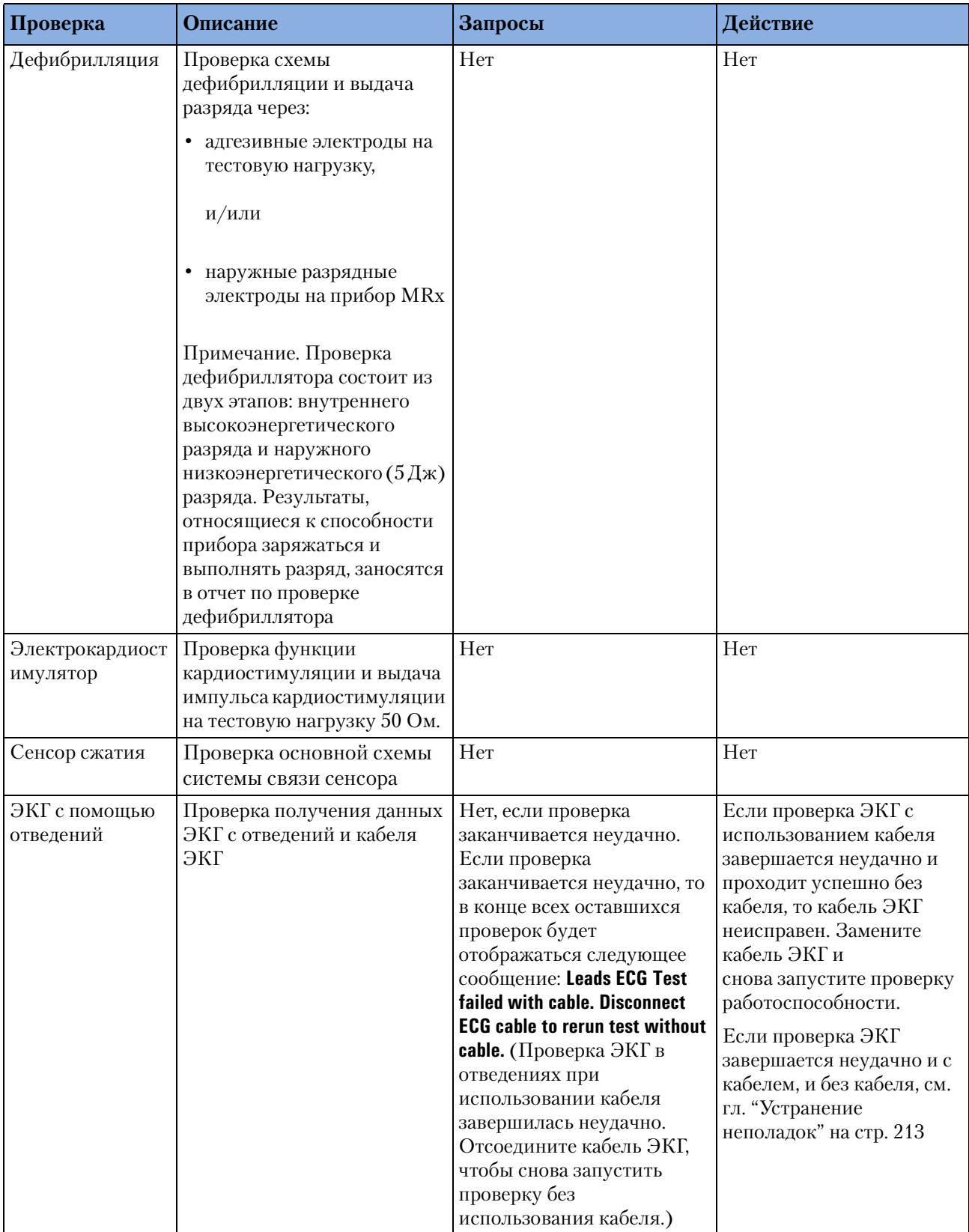

## **Таблица 36 Тестовые проверки работоспособности (Продолжение)**

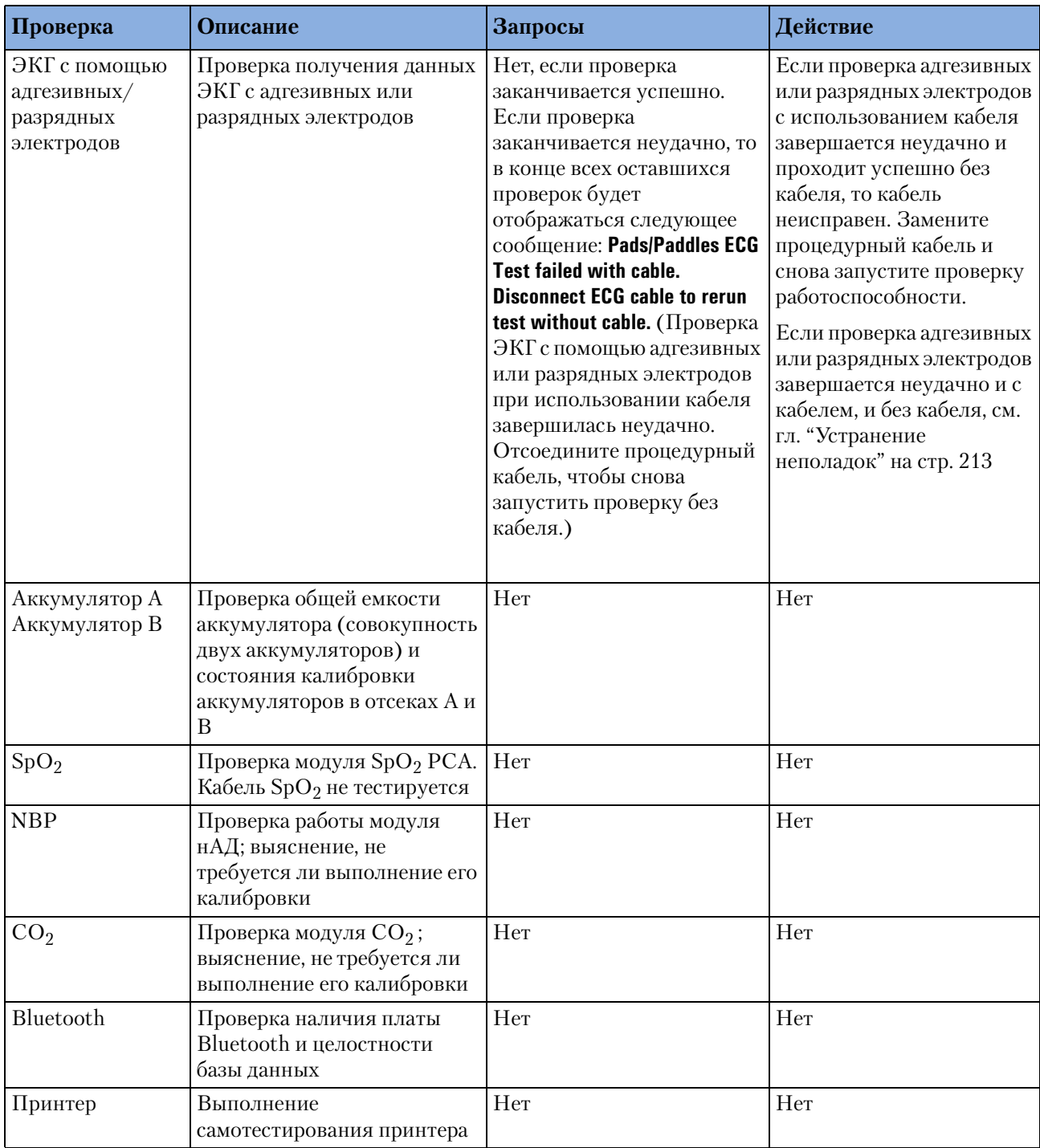

## **Таблица 36 Тестовые проверки работоспособности (Продолжение)**

# **Отчет о проверке работоспособности приборов с ПО версии B.05 и более поздней версии**

Выполнение проверки работоспособности требует очень немного времени. По ее окончании на печать выводится отчет, как показано на рис. 64. В первой части отчета перечислены результаты тестов. Во второй части перечислены проверки, которые должен выполнить пользователь.

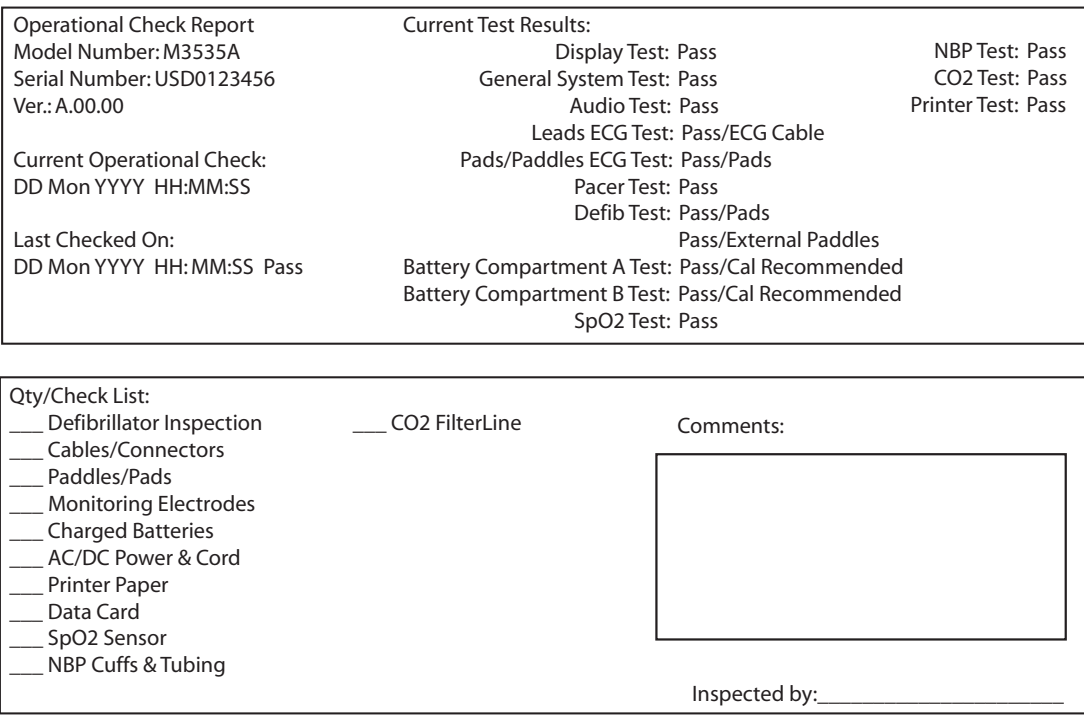

#### **Рис. 67 Отчет о проверке работоспособности**

По окончании проверки работоспособности для печати дополнительной копии отчета нажмите программную кнопку [**Print**] (Печать).

#### <span id="page-202-0"></span>**Проверки, выполняемые пользователем**

Ниже приведены рекомендации по выполнению пользовательских проверок:

**Осмотр дефибриллятора.** Убедитесь, что прибор HeartStart MRx чист, на нем нет посторонних предметов и отсутствуют видимые повреждения.

**Кабели/разъемы/разрядные электроды/адгезивные электроды/электроды мониторинга** Убедитесь в отсутствии трещин, порванных проводов и других видимых повреждений. Проверьте, надежное крепление разъемов. Проверьте срок годности и количество адгезивных электродов и электродов мониторинга

Аккумуляторы Убедитесь, что в мониторе-дефибрилляторе HeartStart MRx установлен заряженный аккумулятор. Должен быть доступен другой заряженный аккумулятор, или должна выполняться его зарядка. Убедитесь, что на аккумуляторах отсутствуют видимые повреждения.

**Модуль питания переменного/постоянного тока.** Проверьте источник питания переменного/постоянного тока:

- **1** Подключите к прибору HeartStart MRx модуль питания переменного/ постоянного тока и подключите его к розетке сетевого питания.
- **2** Убедитесь, что на передней панели загорелся индикатор внешнего питания.

**Бумага для принтера.** Убедитесь, что в принтере достаточно бумаги, и что принтер правильно печатает.

**Карта данных** Убедитесь, что карта данных, если она есть, вставлена, и на ней достаточно места.

**Датчик SpO2.** Осмотрите датчик и кабель на предмет отсутствия видимых повреждений.

**Манжеты и трубки нАД.** Осмотрите манжеты и трубки, убеждаясь в отсутствии видимых повреждений.

Магистраль FilterLine CO<sub>2</sub>. Убедитесь в наличии хотя бы одного неоткрытого стерильного комплекта.

**Сенсор сжатия** Осмотрите сенсор сжатия и кабель на предмет отсутствия видимых повреждений. При наличии повреждений не используйте их.

**Адгезивные электроды сенсора сжатия** Убедитесь в наличии адгезивного электрода сенсора сжатия, наложенного на сенсор сжатия, и наличии достаточного запаса.

**ПРИМЕЧАНИЕ** После окончания проверки работоспособности и возвращения в режим клинического использования (Monitor (Мониторинг), Pacer (Водитель ритма), Manual Defib (Дефибрилляция в ручном режиме) или AED (Автоматическая наружная дефибрилляция)), для всех параметров прибора снова устанавливаются прежние значения.

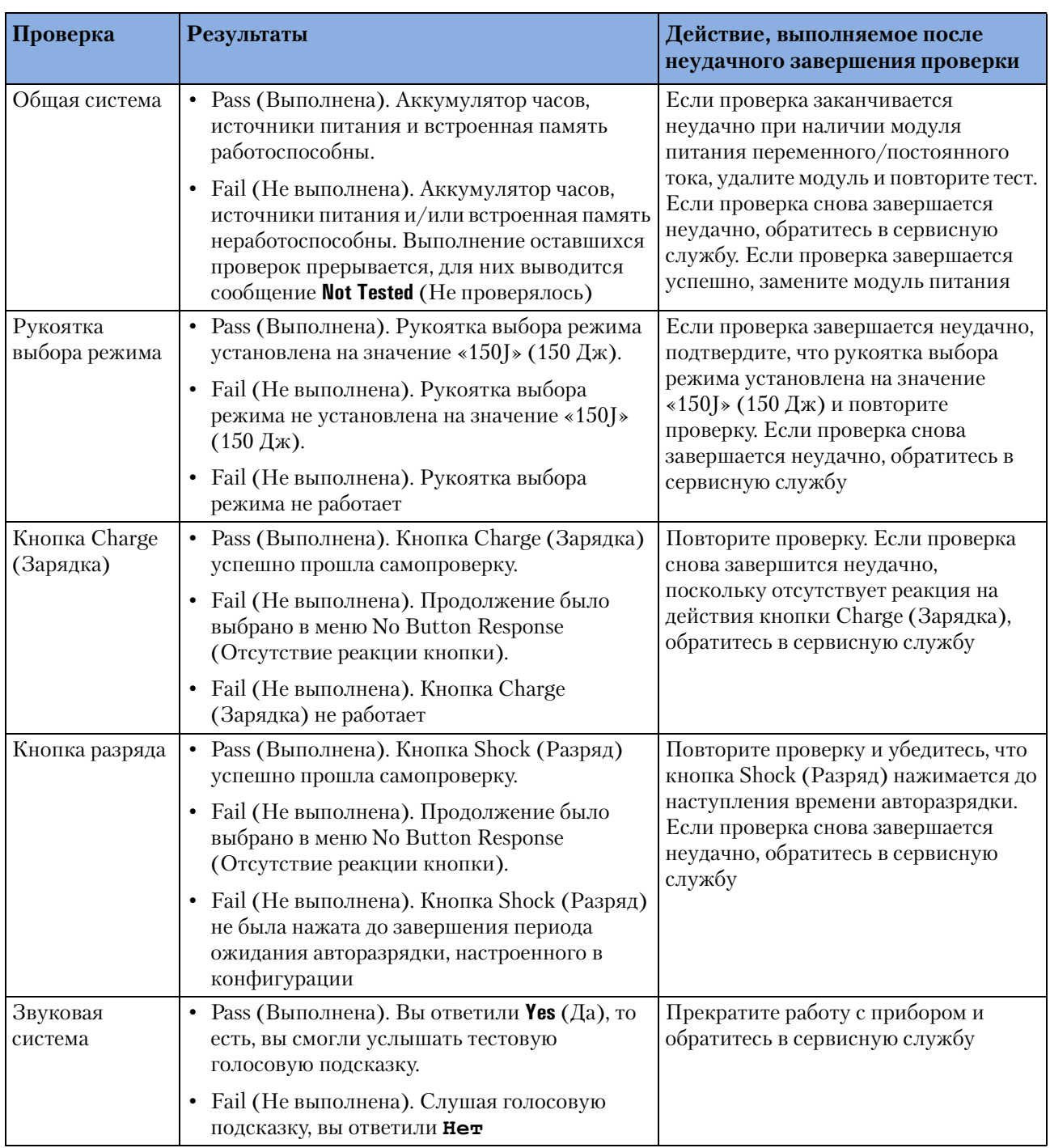

### **Таблица 37 Результаты тестовой проверки работоспособности (версия B.05 и более поздние версии)**

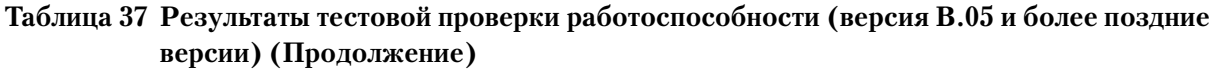

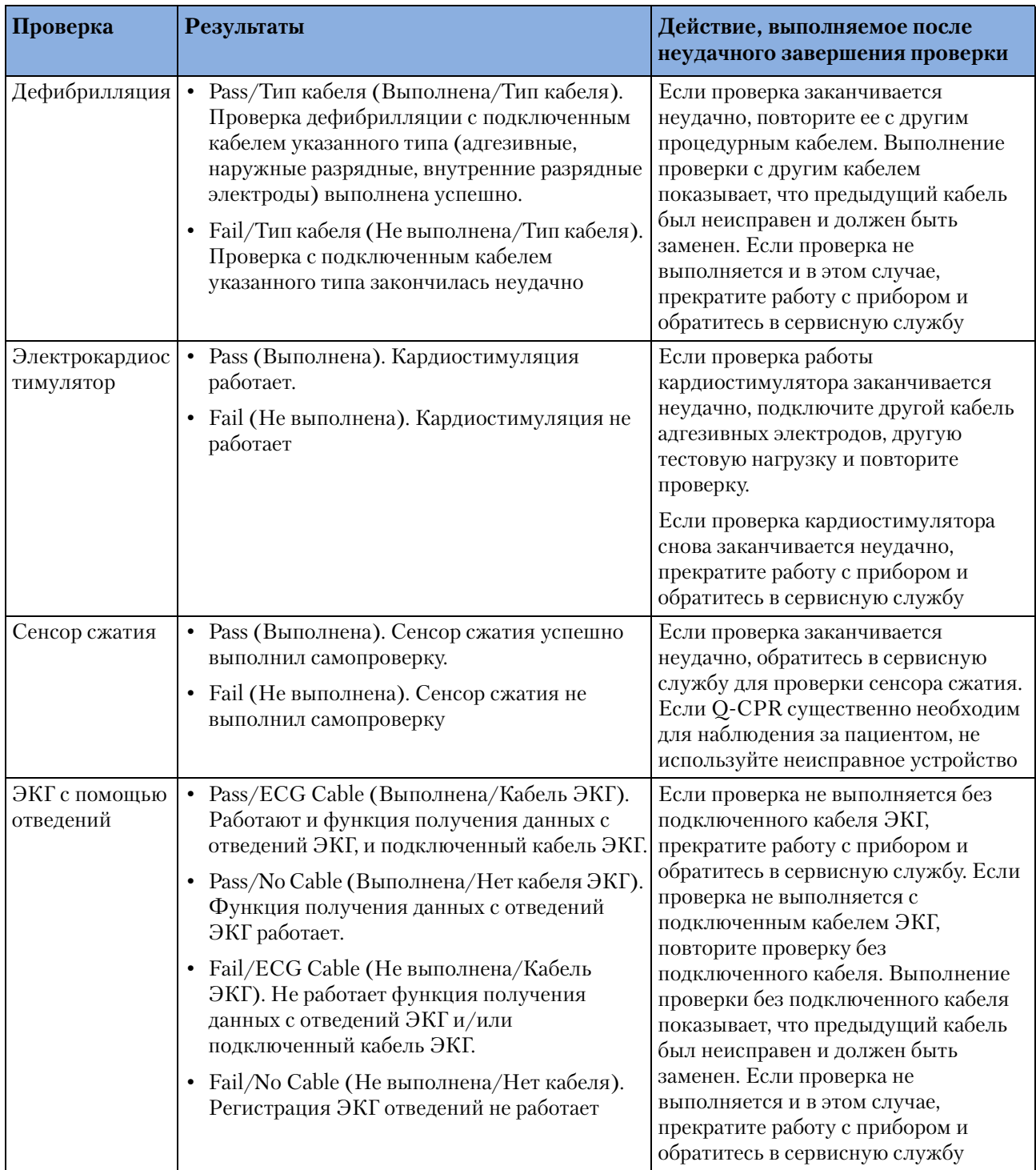

### **15 Профилактическое обслуживание** Проверка работоспособности (версия B.05 и более поздние версии)

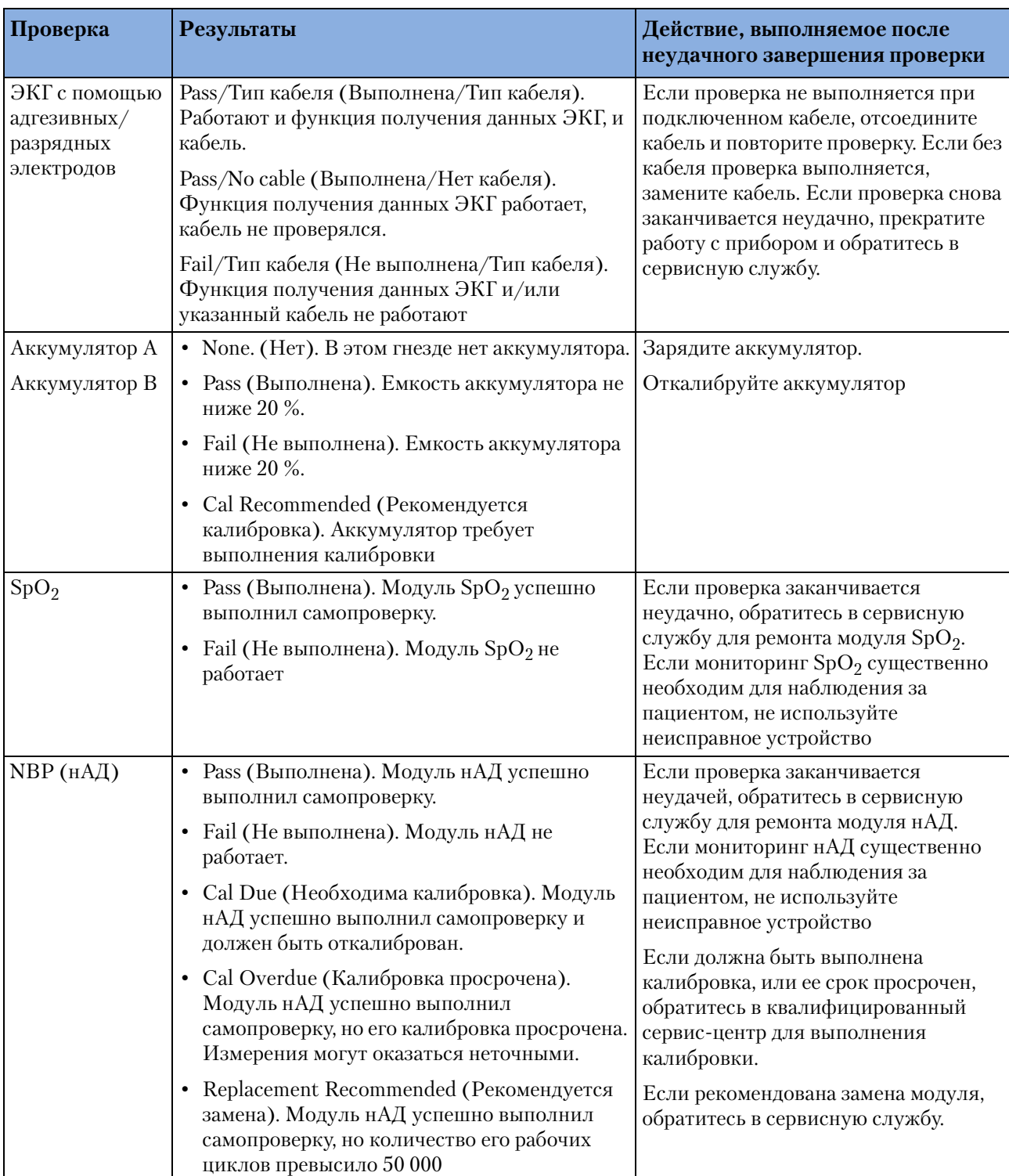

### **Таблица 37 Результаты тестовой проверки работоспособности (версия B.05 и более поздние версии) (Продолжение)**

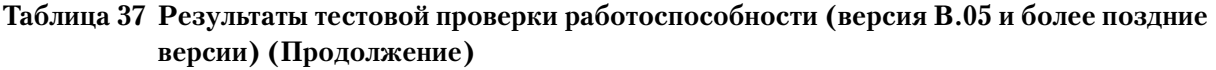

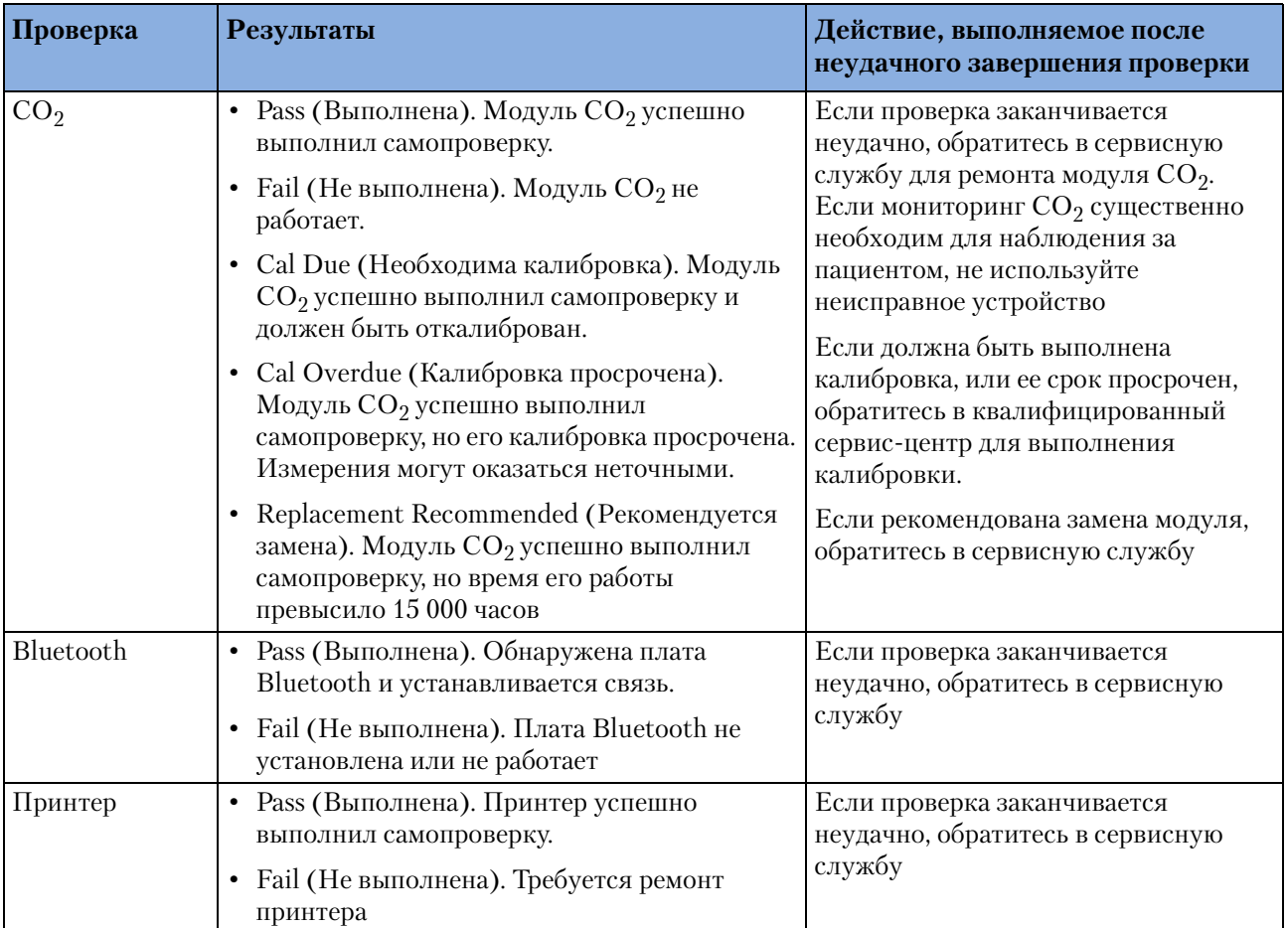

Проверка работоспособности (версия B.05 и более поздние версии)

# **Сводка проверки работоспособности**

В сводке проверки работоспособности перечисляются результаты последних 60 проверок работоспособности. Результаты проверок выводятся, как описано в таблице 37.

Для просмотра сводки проверки работоспособности выполните следующие действия:

- **1** Поверните рукоятку выбора режима в положение **Monitor** (Мониторинг).
- **2** Нажмите кнопку выбора меню  $\blacklozenge$ .
- **3** Используя кнопки перемещения, выберите пункт **Other** (Другое) и нажмите кнопку выбора меню.
- **4** Выберите пункт**Operational Check** (Проверка работоспособности) и нажмите кнопку выбора меню.
- **5** С помощью кнопок перемещения выберите **Op Check Summary** (Сводка проверки работоспособности) и нажмите кнопку выбора меню.
- **6** Нажмите кнопку выбора меню, чтобы подтвердить получение сообщения **Leaving Normal Operational Mode** (Выход из нормального режима работы). Появится экран сводки проверки работоспособности.
- **7** Для печати отчета нажмите программную кнопку **[Print]** (Печать).

#### **Таблица 38 Сводка результатов проверки работоспособности**

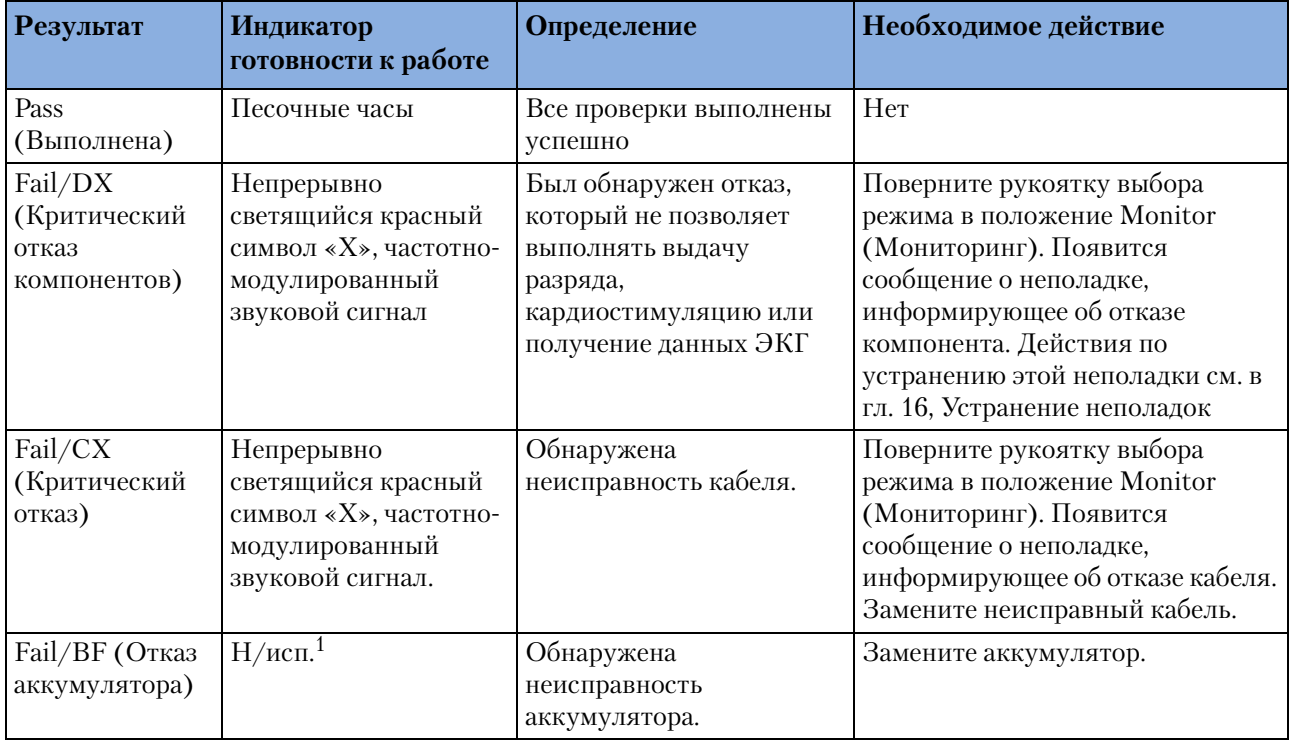

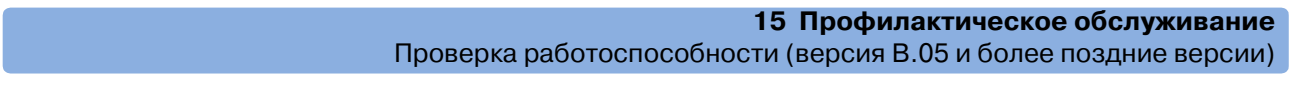

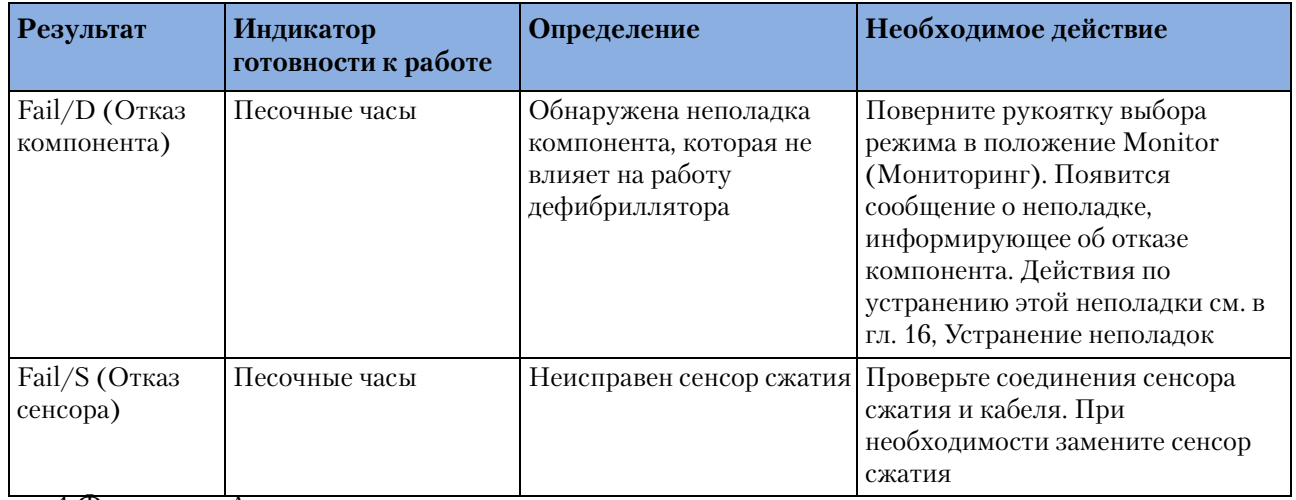

1.Функция «Автоматические проверки» непрерывно проверяет состояние разряженности аккумулятора и, соответственно этому, устанавливает индикатор готовности к работе.

# **Обслуживание аккумуляторов**

Обслуживание аккумуляторов является важной операцией, гарантирующей точность определения состояния заряда, достаточность заряда и емкости аккумулятора для работы прибора HeartStart MRx и оптимизацию срока службы аккумулятора.

Техническое обслуживание начинается сразу же при получении нового аккумулятора и продолжается на протяжении всего срока его эксплуатации. Подробные сведения по уходу за аккумулятором приведены в руководстве "*M3538A Lithium Ion Battery Characteristics and Care*" (Характеристики литиево-ионного аккумулятора M3538A и уход за ним), прилагаемом к прибору HeartStart MRx.

В таблице 39 перечислены процедуры обслуживания аккумулятора и сроки их выполнения.

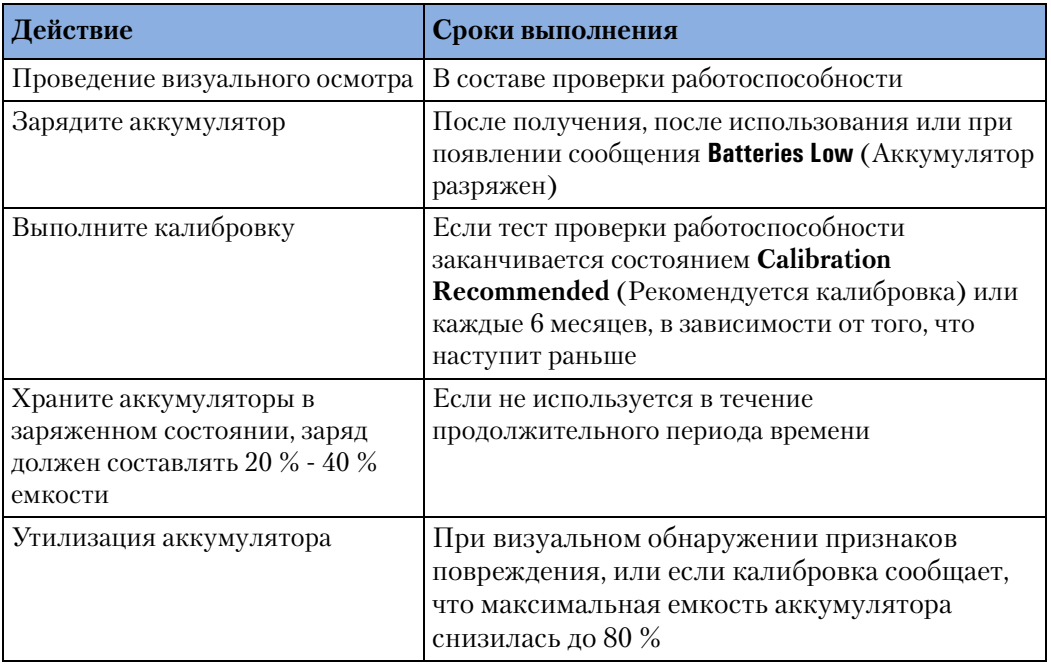

#### **Таблица 39 Процедуры обслуживания аккумулятора**

### **Емкость аккумулятора**

Новый, полностью заряженный аккумулятор M3538A, работая при комнатной температуре  $25^{\circ}C(77^{\circ}F)$ , обеспечивает около 5 часов мониторинга при непрерывном мониторинге ЭКГ, SpO<sub>2</sub> и CO<sub>2</sub> измерении нАД каждые 15 минут, или, по крайней мере, 50 полных разрядов.

# **Срок эксплуатации аккумулятора**

Срок эксплуатации аккумулятора зависит от частоты и длительности использования. При правильном уходе срок службы литиево-ионного аккумулятора M3538A составляет около 2 лет. Для обеспечения оптимальных характеристик полностью (или почти полностью) разряженный аккумулятор должен быть заряжен как можно быстрее.

# **Зарядка аккумуляторов**

Литиево-ионный аккумулятор M3538A следует заряжать либо в приборе HeartStart MRx, либо в системе поддержки аккумулятора, рекомендованный компанией Philips. Существует два способа зарядки аккумулятора в приборе HeartStart MRx:

**Использование источника переменного тока.** Вставьте заряжаемый аккумулятор в аккумуляторный отсек A. Вставьте модуль питания переменного тока в аккумуляторный отсек B и подключите его к источнику питания переменного тока.

**Использование источника постоянного тока.** Вставьте заряжаемый аккумулятор в аккумуляторный отсек A. Если нужно зарядить и второй аккумулятор, вставьте его в аккумуляторный отсек B. Подключите модуль питания постоянного тока к прибору HeartStart MRx и источнику питания постоянного тока.

После подачи питания переменного или постоянного тока, индикатор внешнего питания зажигается зеленым светом, и аккумуляторы прибора HeartStart MRx заряжаются. Аккумуляторы заряжаются по одному. При выключенном приборе HeartStart MRx и температуре 25 °C (77 °F) полностью разряженный аккумулятор обычно заряжается до уровня 80 % емкости за 2 часа и до 100 % емкости за 3 часа. Если прибор включен, аккумуляторы заряжаются с меньшей скоростью.

Аккумуляторы следует заряжать при температурах от 0 °С (32 °F) до 45 °С (113 °F).

### **Состояние зарядки**

Состояние зарядки аккумулятора можно проверить следующим образом:

- Периодически нажимая кнопку уровня зарядки на аккумуляторе, чтобы подсветить уровень зарядки. Каждый светодиод соответствует приблизительно 20 % емкости.
- Поворачивая регулятор выбора режима в положение, соответствующее любому режиму работы, и наблюдая за индикаторами заряда аккумулятора, выведенными в области общего состояния (см. раздел ["Общее состояние" на стр. 18\)](#page-27-0).

# **Калибровка аккумулятора**

По мере использования и старения емкость аккумулятора уменьшается. Калибровка аккумулятора позволяет определить, что срок службы аккумулятора заканчивается, и он должен быть утилизирован. Калибровка аккумулятора также позволяет гарантировать точность оценки состояния заряда аккумулятора в зависимости от общей доступной емкости.

Выполняйте калибровку при появлении сообщения **Cal Recommended** (Рекомендуется калибровка) в ходе проверки работоспособности или каждые 6 месяцев, в зависимости от того, что наступит раньше. Калибровка аккумулятора может быть выполнена в приборе HeartStart MRx или в системе поддержки аккумулятора, рекомендованной компанией Philips. Для калибровки аккумулятора в приборе HeartStart MRx выполните следующие действия:

- **1** Подключите прибор HeartStart MRx к питанию переменного или постоянного тока.
- **2** Вставьте калибруемый аккумулятор в аккумуляторный отсек A или B.
- **3** Поверните рукоятку выбора режима в положение **Monitor** (Мониторинг).
- **4** Нажмите кнопку выбора меню  $(\checkmark)$

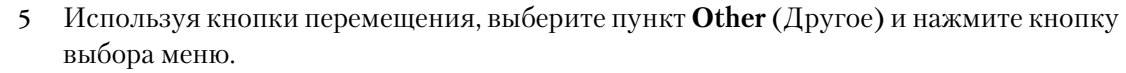

- **6** Выберите пункт меню **Battery Calibration** (Калибровка аккумулятора) и нажмите кнопку выбора меню.
- **7** Нажмите кнопку выбора меню, чтобы подтвердить получение сообщения **Leaving Normal Operational Mode** (Выход из нормального режима работы). Появится экран калибровки. Если внешние питание не будет обнаружено, будет выведено приглашение **Apply External Power** (Подключите внешнее питание). Если ни в одном аккумуляторном отсеке нет аккумулятора, будет выведено приглашение **Insert Battery** (Вставьте аккумулятор). Если аккумуляторы установлены в обоих аккумуляторных отсеках, будет предложено выбрать калибруемый аккумулятор.
- **8** Чтобы начать калибровку, нажмите программную кнопку **[Start]** (Пуск).

В ходе калибровки аккумулятор заряжается до полной емкости, разряжается для подготовки к калибровке, калибруется, а затем снова заряжается. После появления сообщения **Calibration Complete. The battery charges faster when the device is turned off** (Калибровка завершена. Аккумулятор заряжается быстрее, когда прибор выключен), можно повернуть регулятор выбора режима в положение **Off** (Выкл.), чтобы быстрее зарядить аккумулятор.

Калибровка, выполняемая в приборе HeartStart MRx, занимает около 11 часов. Процесс калибровки отображается на дисплее. Калибровка в системе поддержки аккумулятора, сертифицированной компанией Philips, занимает существенно меньше времени. В процессе калибровки аккумулятора в приборе MRx функции мониторинга/ терапии оказываются недоступны. Если нужно прервать калибровку для возобновления клинического использования, нажмите программную кнопку **[Cancel]** (Отмена).

**ОСТОРОЖНО!** Если до завершения процесса калибровки исчезает внешнее питание или калибруемый аккумулятор извлекается, калибровка аккумулятора прерывается. В этом случае аккумулятор остается неоткалиброванным, и его емкость может оказаться очень низкой.

### **Результаты калибровки**

После завершения калибровки аккумулятора выводится сообщение **Pass** (Выполнен) или **Fail** (Сбой), показывающее, успешно ли завершилась калибровка. Кроме того, выводится оценка емкости аккумулятора, позволяя определить, годится ли аккумулятор для дальнейшего использования. Если емкость составляет:

- $\geq$  80 %, можно продолжить использование аккумулятора
- $< 80 \%$ , утилизируйте аккумулятор

# **Хранение аккумуляторов**

Аккумуляторы следует регулярно чередовать, чтобы обеспечить их равное использование. При хранении аккумуляторов убедитесь, что клеммы аккумулятора не находятся в контакте с металлическими предметами.

При хранении аккумуляторов в течение продолжительного периода времени они должны храниться в прохладном месте, частично заряженными, от 20 % (горит 1 светодиод) до 40 % (горят 2 светодиода) емкости. Хранение аккумуляторов в прохладном месте замедляет процесс старения. Идеальная температура хранения составляет 15 °С (60 °F). Аккумуляторы не должны храниться при температурах, лежащих вне диапазона от  $-20\,^{\circ}\text{C}$  ( $-4\,^{\circ}\text{F}$ ) до 60 °C (140 °F).

**ВНИМАНИЕ!** • Не храните аккумуляторы в неиспользуемом длительное время приборе HeartStart MRx.

> • Длительное хранение аккумуляторов при температурах, превышающих 38 °C ( $100^{\circ}$ F) значительно уменьшает их ожидаемое время эксплуатации.

Хранящиеся аккумуляторы необходимо каждые 2 месяца заряжать до 20 % - 40 % их полной емкости. Перед использованием аккумуляторы следует зарядить до полной емкости.

# **Утилизация аккумуляторов**

Аккумуляторы следует утилизировать при появлении видимых повреждений, или если их калибровка заканчивается неудачей. Аккумуляторы следует утилизировать, не допуская загрязнения окружающей среды. Утилизируйте аккумуляторы в соответствии с местными предписаниями.

**ОСТОРОЖНО!** Не следует разбирать, пробивать или сжигать использованные аккумуляторы. Не допускайте замыкания клемм аккумулятора накоротко, поскольку это может привести к возникновению пожара.

**ВНИМАНИЕ!** При обслуживании, использовании и проверке аккумуляторов соблюдайте меры предосторожности. Нельзя вызывать короткое замыкание, ломать, ронять, портить, пробивать, использовать отрицательную полярность, подвергать воздействию высоких температур или разбирать. Неправильное использование или применение может привести к материальному ущербу.

# **Инструкции по чистке**

Ниже перечислены рекомендации по чистке прибора HeartStart MRx и соответствующих аксессуаров.

- **ВНИМАНИЕ!** Прибор HeartStart MRx, а также соответствующие аксессуары и расходные материалы, нельзя помещать в автоклав, чистить ультразвуком или погружать в жидкости кроме как способами, указанными в Инструкциях по эксплуатации, прилагаемых к аксессуарам и расходным материалам.
	- Не используйте абразивные чистящие средства или сильные растворители, например, ацетон или чистящие средства на его основе.
	- Не смешивайте дезинфицирующие растворы (например, раствор отбеливателя и аммиака), поскольку это может привести к образованию ядовитых газов.
	- Не чистите электрические контакты и разъемы отбеливателем.
	- Во избежание повреждения прибора дезинфицируйте его в соответствии с практикой, принятой в вашем медицинском учреждении.

# **Монитор<дефибриллятор**

Перечисленные ниже чистящие средства можно использовать для чистки внешних поверхностей монитора-дефибриллятора, а также аккумуляторов и карты данных:

- Изопропиловый спирт (70 % раствор в воде).
- Мягкое мыло и вода.
- 3 % раствор гипохлорита натрия (хлорной извести) в воде.
- Составы на основе аммиака (содержание аммиака 21 %) (например, Steris Coverage Plus NPD) (14,2 г на 3,8 л воды - одна часть Coverage Plus NPD к 255 частям воды).

Перед чисткой удалите все липкие пятна (ткани, жидкости и т. д.) и перед использованием чистящего раствора тщательно протрите прибор салфеткой, смоченной водой.

При чистке не погружайте прибор в жидкость. Перед чисткой отожмите лишнюю жидкость из ткани. При чистке не следует допускать проливания жидкостей на прибор или проникновение жидкостей сквозь внешние поверхности прибора. Чтобы не поцарапать прибор, рекомендуется использовать мягкую ткань.

### **Печатающая головка принтера**

Если распечатка слишком бледна или неравномерна, следует очистить печатающую головку, удалив накопившиеся остатки бумаги.

Для чистки печатающей головки:

- **1** Нажмите на защелку дверцы принтера, чтобы открыть дверцу.
- **2** Удалите рулон бумаги.
- **3** Очистите поверхность печатающей головки (над щеткой) с помощью ватного тампона, смоченного в растворе изопропилового спирта.
- **4** Установите рулон бумаги на место (см. рис. 20 и 21 на стр. 36 и 37).

# **Разрядные электроды, процедурный кабель**

Внешние нестерилизуемые разрядные электроды и процедурные кабели можно чистить мягкой тканью, смоченной следующими растворами:

- Мягкое мыло и вода.
- Раствор глютаральдегида (например, Cidex) (содержание глютаральдегида 3,4 %).
- Раствор гипохлорита натрия (хлорной извести) (3 % раствор в воде).
- Составы на основе аммиака (содержание аммиака 21 %) (например, Steris Coverage Plus NPD) (14,2 г на 3,8 л воды - одна часть Coverage Plus NPD к 255 частям волы).
- Изопропиловый спирт (70 % раствор в воде).

**ВНИМАНИЕ!** Разрядные электроды и процедурные кабели нельзя подвергать ультразвуковой чистке или погружать в жидкости. Кроме того, их нельзя стерилизовать в автоклаве или с помощью окиси этилена.

**ПРИМЕЧАНИЕ** Сведения о чистке и стерилизации внутренних и внешних стерилизуемых разрядных электродов см. в документе *Sterilizable Defibrillator Paddles Instructions for Use* (Инструкция по эксплуатации стерилизуемых разрядных электродов дефибриллятора), номер по каталогу  $M4741-91000$ .

> Сменные стерильные внутренние электроды дефибрилляции, многофункциональные адгезивные электроды и электроды мониторинга производства Philips являются одноразовыми изделиями и не требуют чистки.

# **Кабель ЭКГ**

Кабель для ЭКГ можно очистить, протерев одним из следующих средств:

- 2 % раствор глютаральдегида в воде (например, Cidex).
- Мыло для рук, не содержащее спирта.
- Раствор гипохлорита натрия (хлорной извести) (3 % раствор в воде). Этот раствор может обесцветить кабель.
- **ВНИМАНИЕ!** Кабель ЭКГ не следует подвергать ультразвуковой чистке, погружению в жидкость, автоклавированию или стерилизации паром. Не используйте спирт для чистки кабеля ЭКГ. Не чистите электрические контакты и разъемы хлорной известью. Спирт может сделать пластмассу хрупкой и вызвать преждевременный отказ кабеля.

## **Сумка для транспортировки**

Сумку для транспортировки можно очистить вручную с помощью мягкого мыла и воды. Для удаления въевшихся пятен можно использовать промышленные удалители пятен. Высушите сумку для транспортировки на воздухе. Не стирайте и не сушите ее в машине.

# **Манжета нАД**

Манжета может быть продезинфицирована погружением в обеззараживающий 70-85 % раствор изопропилового спирта, но при использовании этого способа не забудьте снять резиновый мешок. Манжету нельзя сушить на воздухе.

Манжету также можно стирать в машине или вручную в соответствии с рекомендациями производителя; последний способ продлит срок службы манжеты. Перед стиркой снимите латексный резиновый мешок, при машинной стирке застегните застежку на "липучках" (велькро). Дайте манжете как следует высохнуть после стирки, затем вставьте резиновый мешок обратно.

# **Датчик и кабель SpO**<sub>2</sub>

Для чистки датчика и кабеля  $SpO<sub>2</sub>$  следуйте инструкциям, прилагаемым к данной принадлежности.
# **Утилизация монитора<дефибриллятора HeartStart MRx**

Перед утилизацией извлеките аккумуляторы. Затем выполните утилизацию прибора в соответствии с национальным законодательством для оборудования, содержащего электронные компоненты.

**ОСТОРОЖНО!** При утилизации устройства с установленным аккумулятором возникает опасность поражения электрическим током.

> Во избежание загрязнения окружающей среды или другого оборудования и инфицирования персонала перед утилизацией дезактивируйте или продезинфицируйте монитор-дефибриллятор должным образом.

### **Утилизация пустых газовых баллонов для калибровки**

Для утилизации пустых калибровочных газовых цилиндров выполните следующие действия:

- **1** Полностью опустошите цилиндр, нажимая стержень клапана регулятора или вытаскивая наполнительный клапан с помощью ключа для штока клапана или щипцов с узкими губками.
- **2** После опустошения цилиндра либо удалите шток клапана из отверстия для заполнения (или регулятора), либо просверлите отверстие в цилиндре.
- **3** Напишите на баллоне слово «Пустой» и утилизируйте его согласно правилам утилизации металлолома.

**ОСТОРОЖНО!** Перед удалением штока клапана или сверлением отверстия убедитесь, что баллон полностью опорожнен.

### **Принадлежности и расходные материалы**

Список рекомендованных расходных материалов и принадлежностей для прибора HeartStart MRx приведен в следующих таблицах. Для заказа:

В США, позвоните по телефону 1-800-225-0230 (адгезивные электроды, электроды, кабели, бумага, и т. д.).

За пределами США свяжитесь с местным отделом сбыта компании Philips Medical Systems, авторизованным дилером или дистрибьютором компании Philips Medical Systems или посетите Web-страницу нашей компании по адресу:

http://shop.medical.philips.com и следуйте ссылке на расходные материалы (Supplies).

**Таблица 40 Принадлежности и расходные материалы**

| Наружные разрядные электроды |                                           |  |  |
|------------------------------|-------------------------------------------|--|--|
| M3542A                       | Стандартные внешние разрядные электроды   |  |  |
| M3543A                       | Водостойкие внешние разрядные электроды   |  |  |
| M4745A                       | Стерилизуемые внешние разрядные электроды |  |  |

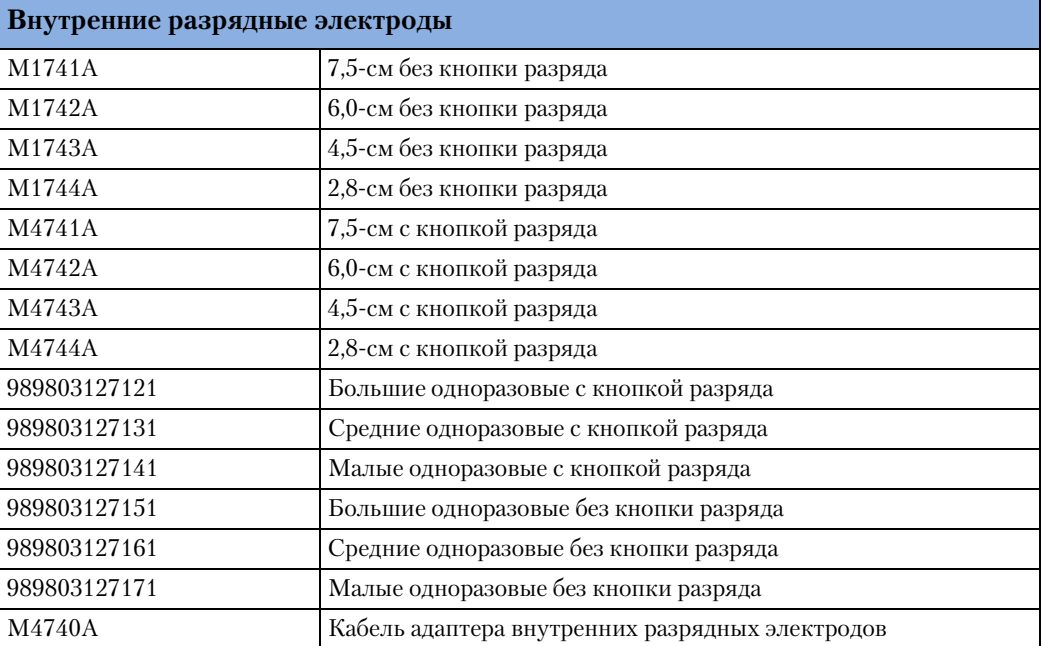

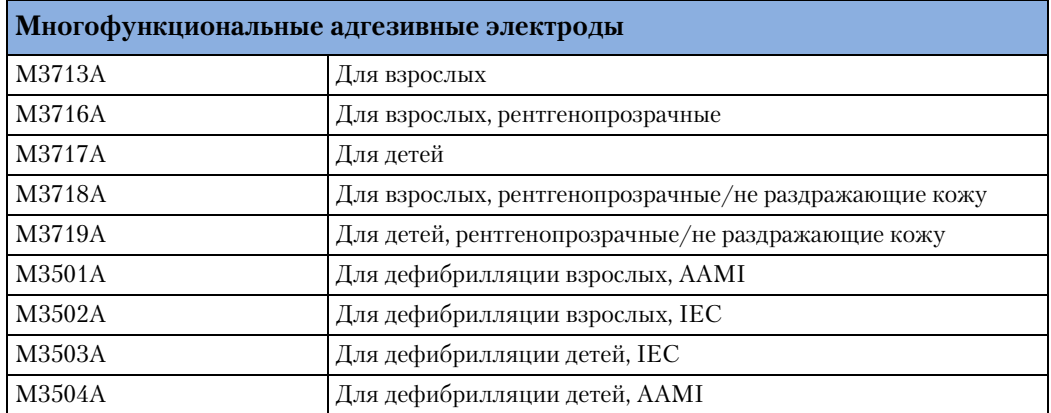

#### **15 Профилактическое обслуживание** Принадлежности и расходные материалы

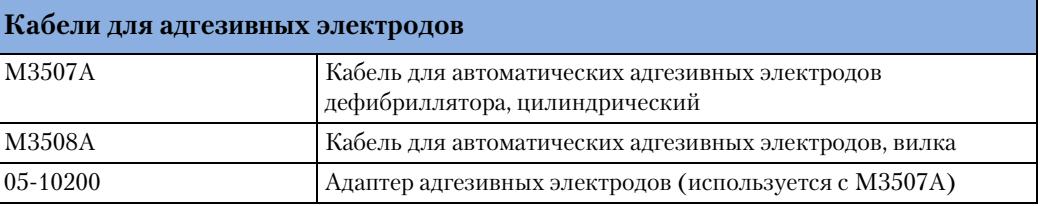

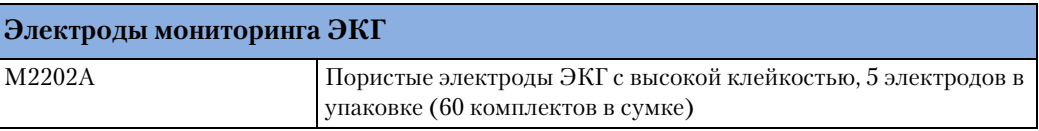

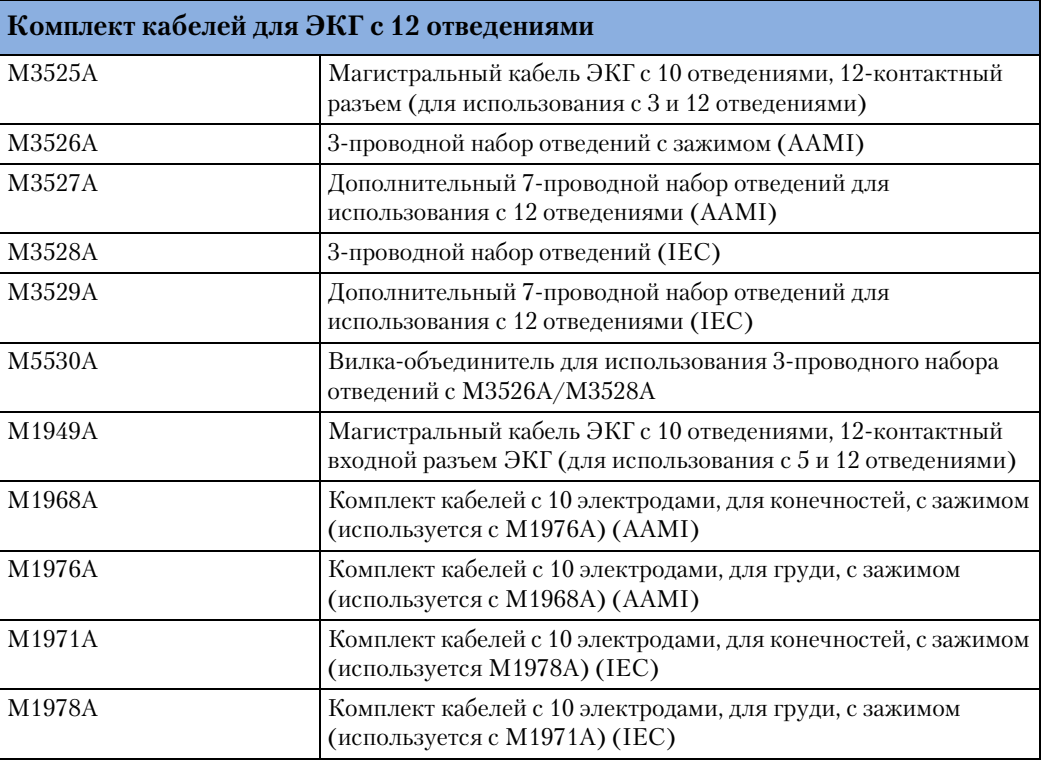

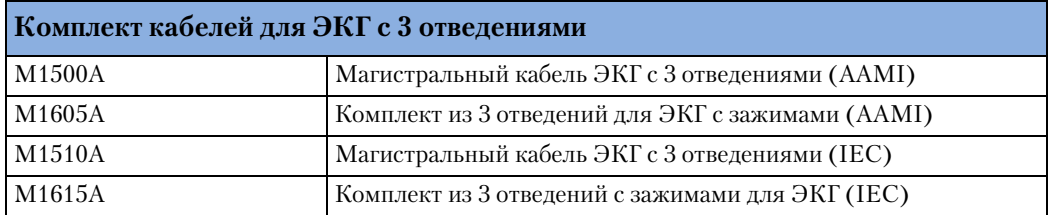

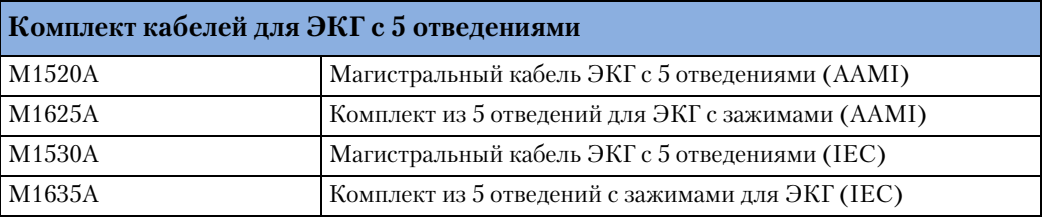

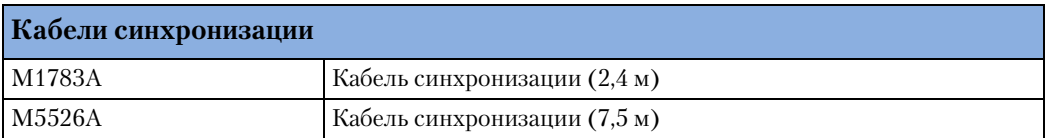

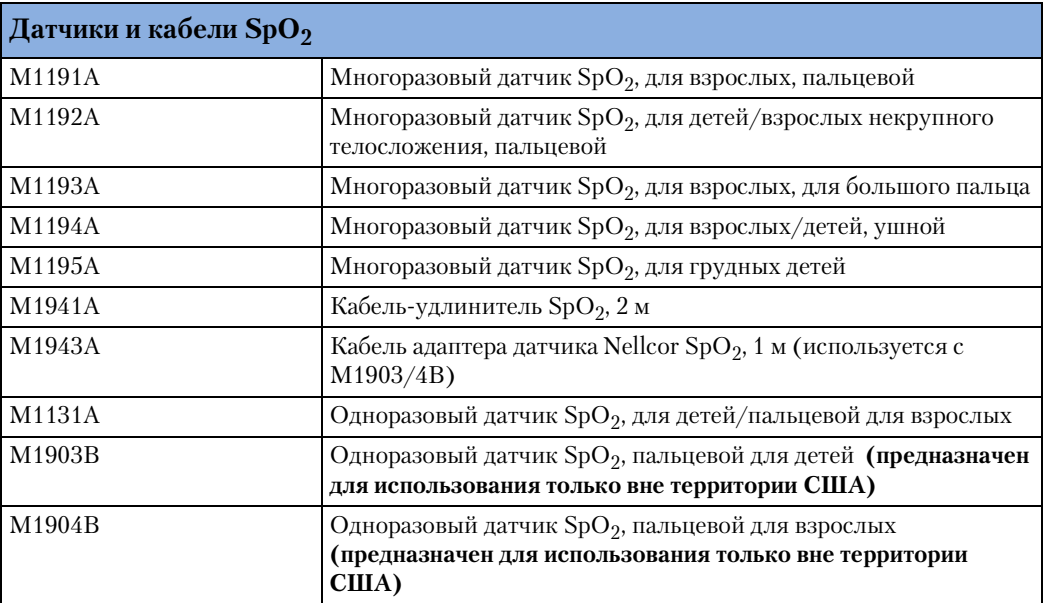

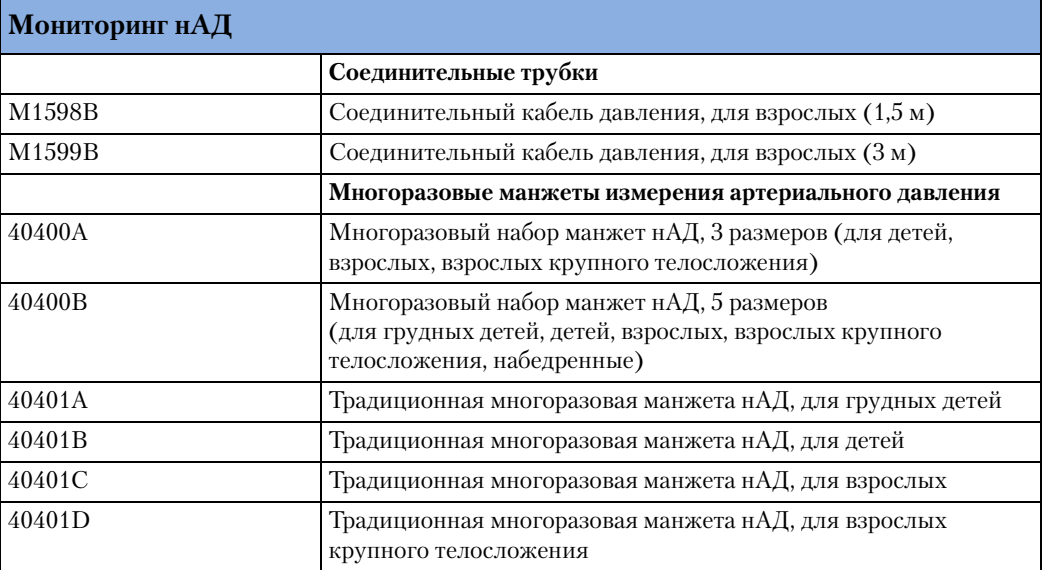

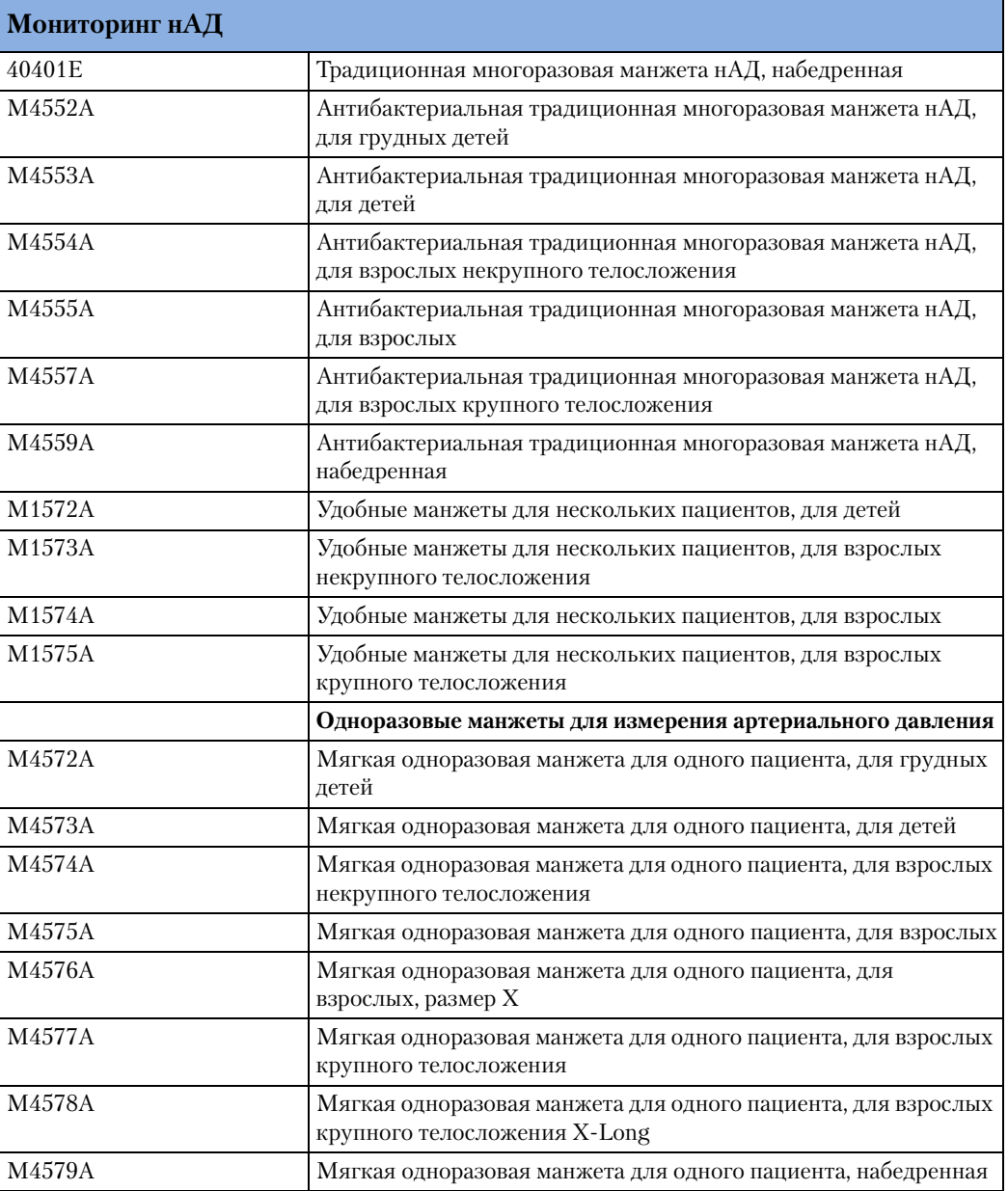

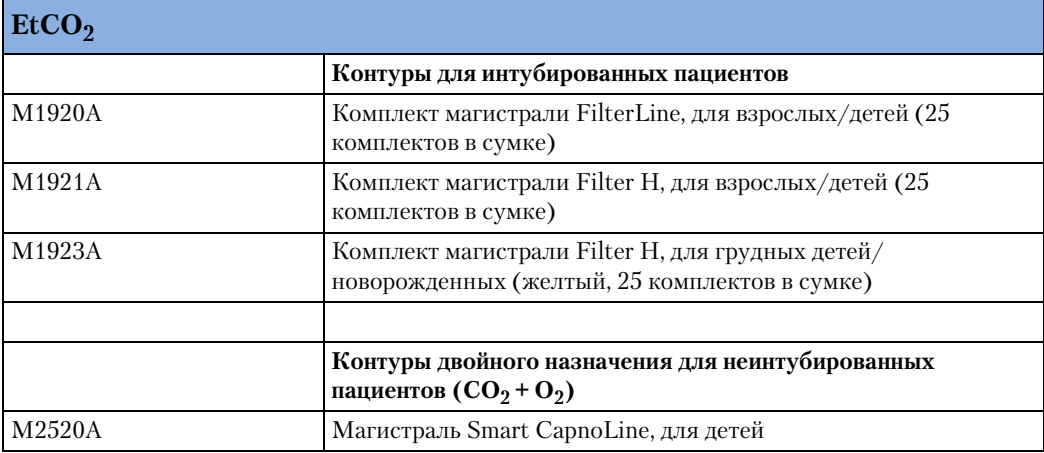

#### **15 Профилактическое обслуживание** Принадлежности и расходные материалы

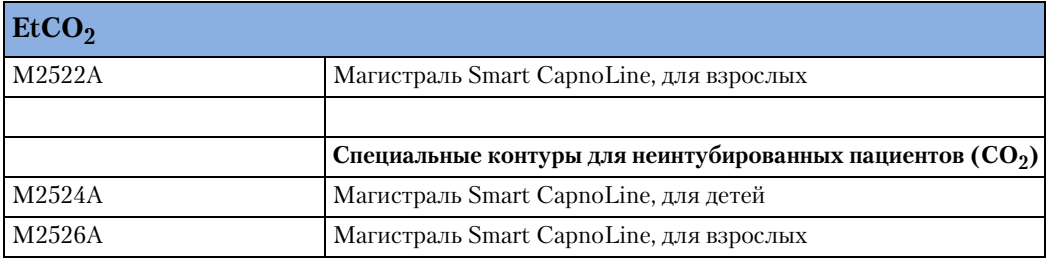

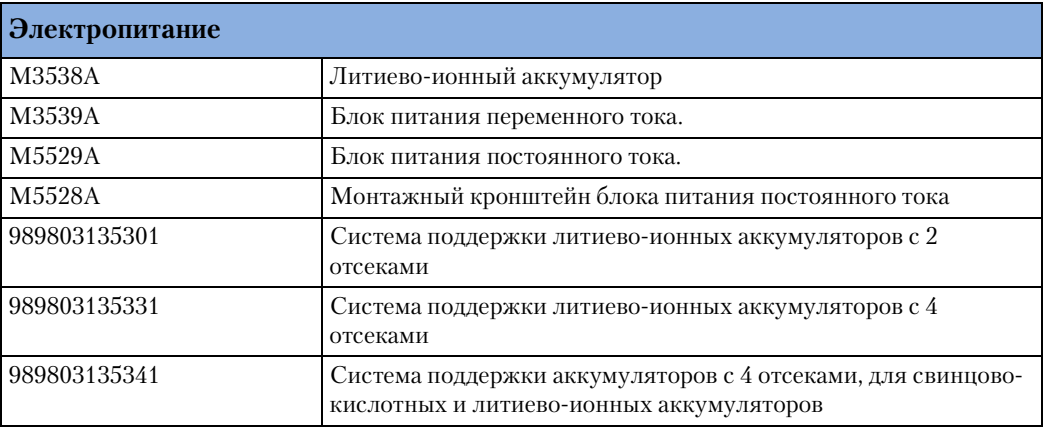

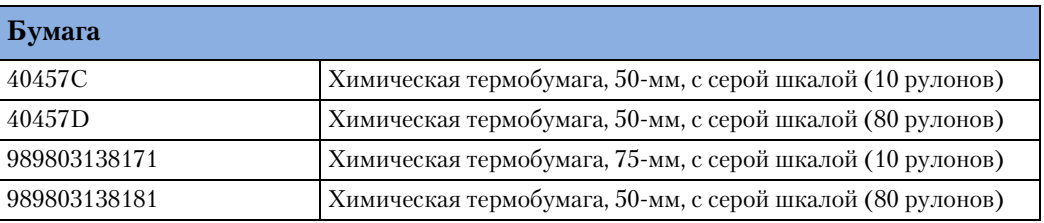

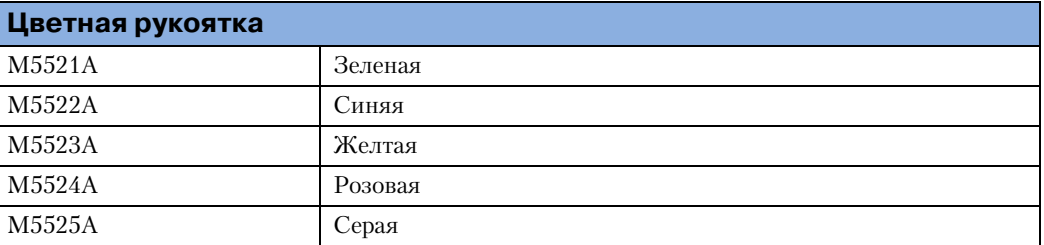

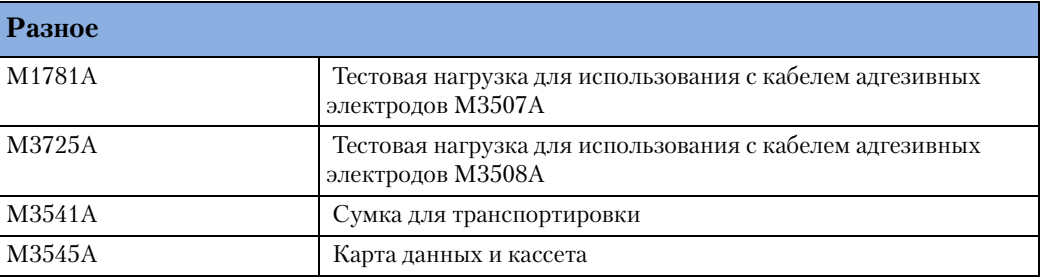

# <sup>16</sup>**Устранение неполадок**

Если в процессе использования монитор-дефибриллятор HeartStart MRx обнаруживает ошибку или потенциальную неполадку, он выводит предупреждение о технической неполадке или открывает окно сообщения с текстом дальнейших инструкций. Предупреждения и сообщения о неполадках часто сопровождаются голосовой подсказкой или звуковым сигналом. В этой главе описываются предупреждения и сообщения о неполадках, признаки неполадок и рекомендации по их устранению. Кроме того, здесь поясняется значение звуковых сигналов и даются сведения для обращения в сервисную службу.

Если устранить неполадку с помощью рекомендаций, приведенных в этой главе, не удается:

- Выполните проверку работоспособности, чтобы определить, требует ли данная неполадка обращения в сервисную службу.
- Если неполадка выявлена, обратитесь в сервисную службу.
- Не используйте монитор-дефибриллятор HeartStart MRx, если обнаружена неполадка, воздействующая на правильность ЭКГ, дефибрилляции или задания ритма. При неполадках, связанных с мониторингом  $SpO<sub>2</sub>$ , неинвазивного артериального давления (нАД) или  $CO_2$ , а также возможностью измерений в 12 отведениях, не используйте прибор, если данная функция существенно необходима для правильного ухода за пациентом.

Результаты автоматического тестирования критически важных функций прибора отображаются посредством индикатора готовности к работе и отражаются в сводном отчете автоматического тестирования. Интерпретацию этих результатов и действия по ним см. в разделе ["Индикатор готовности к работе" на стр. 169](#page-178-0). Действия по устранению неполадок, выявленных в ходе проверки работоспособности, см. в разделе ["Проверка работоспособности \(версии, предшествующие версии B.05\)" на стр. 171.](#page-180-0)

Дополнительные технические сведения и процедуры устранения неполадок см. в инструкции по обслуживанию монитора-дефибриллятора HeartStart MRx, документ номер М3535-90900.

**ОСТОРОЖНО!** Обслуживание и ремонт продукта должны выполняться только квалифицированным обслуживающим персоналом.

# **Симптомы**

В следующей таблице приведены симптомы, предупреждения о технической неполадке и сообщения, а также возможные причины неполадок и предложения по их устранению. Симптомы разделены на категории по функциональным возможностям.

**Таблица 41 Общие неполадки**

| Признак                                                                                                    | Возможная причина                                                                                                    | Возможное решение                                                                                                    |
|----------------------------------------------------------------------------------------------------|----------------------------------------------------------------------------------------------------|----------------------------------------------------------------------------------------------------|
| Монитор-дефибриллятор<br><b>HeartStart MRx не</b><br>включается                                                                                                    | Прибор не подключен к<br>источнику питания                                                                                               | • Установите полностью заряженный<br>аккумулятор.<br>Подключите к источнику питания<br>$\bullet$<br>переменного или постоянного тока |
| Звуковые сигналы слишком<br>слабые или отсутствуют                                                                                                    | Для громкости QRS,<br>голосовой подсказки или<br>сигнала тревоги<br>устанавливаются уровни<br>Very Soft (Очень слабый)<br>или Off (Выкл) | С помощью меню Volume (Громкость)<br>настройте громкость тона QRS,<br>голосовых подсказок и сигналов<br>тревоги                      |
| Малый срок службы<br>аккумулятора (быстро<br>разряжается)                                                                                                    | Возможно, приближается к<br>концу срок службы<br>аккумулятора                                                                            | Замените аккумулятор                                                                                                    |
| Неточные показания<br>индикаторов заряда<br>аккумулятора                                                                                                    | Возможно, аккумулятор<br>необходимо откалибровать                                                                                        | Откалибруйте аккумулятор                                                                                                    |
| Сообщение All Settings Have<br><b>Been Reset To Default Values</b><br>(Восстановлены стандартные<br>значения всех настроек)                                                                                                    | Произошел сбой питания<br>или критическая ошибка в<br>программном обеспечении                                                            | Восстановите сигналы тревоги,<br>кривые, громкость и другие<br>настройки, ранее определенные для<br>текущего пациента                |
| Сообщение All Settings Have<br><b>Been Set To Factory Default Values</b><br>(Восстановлены стандартные<br>значения всех настроек)<br>одновременно с сообщением с<br><b>Power Interrupted (Прерывание</b><br>питания) или Device Restarted<br>(Перезапуск устройства) | Поврежден или неполный<br>файл конфигурации                                                                                              | Перезагрузите файл конфигурации<br>устройства                                                                                        |
| Сообщение Batteries Low<br>(Аккумулятор разряжен)                                                                                                    | Возможно, в аккумуляторах<br>недостаточно емкости для<br>10-минутного мониторинга<br>или шести разрядов с<br>энергией 200 Дж             | Установите полностью заряженный<br>$\bullet$<br>аккумулятор.<br>• Подключите к блоку питания<br>переменного или постоянного тока     |
| Сообщение Battery A Low -<br><b>Switching to Battery B</b><br>(Аккумулятор А разряжен -<br>переключение на аккумулятор<br>В) (или наоборот)                                                                                                    | Указанный аккумулятор<br>нуждается в зарядке                                                                                             | Зарядите разряженный аккумулятор                                                                                                    |

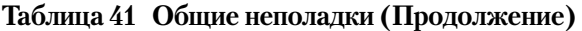

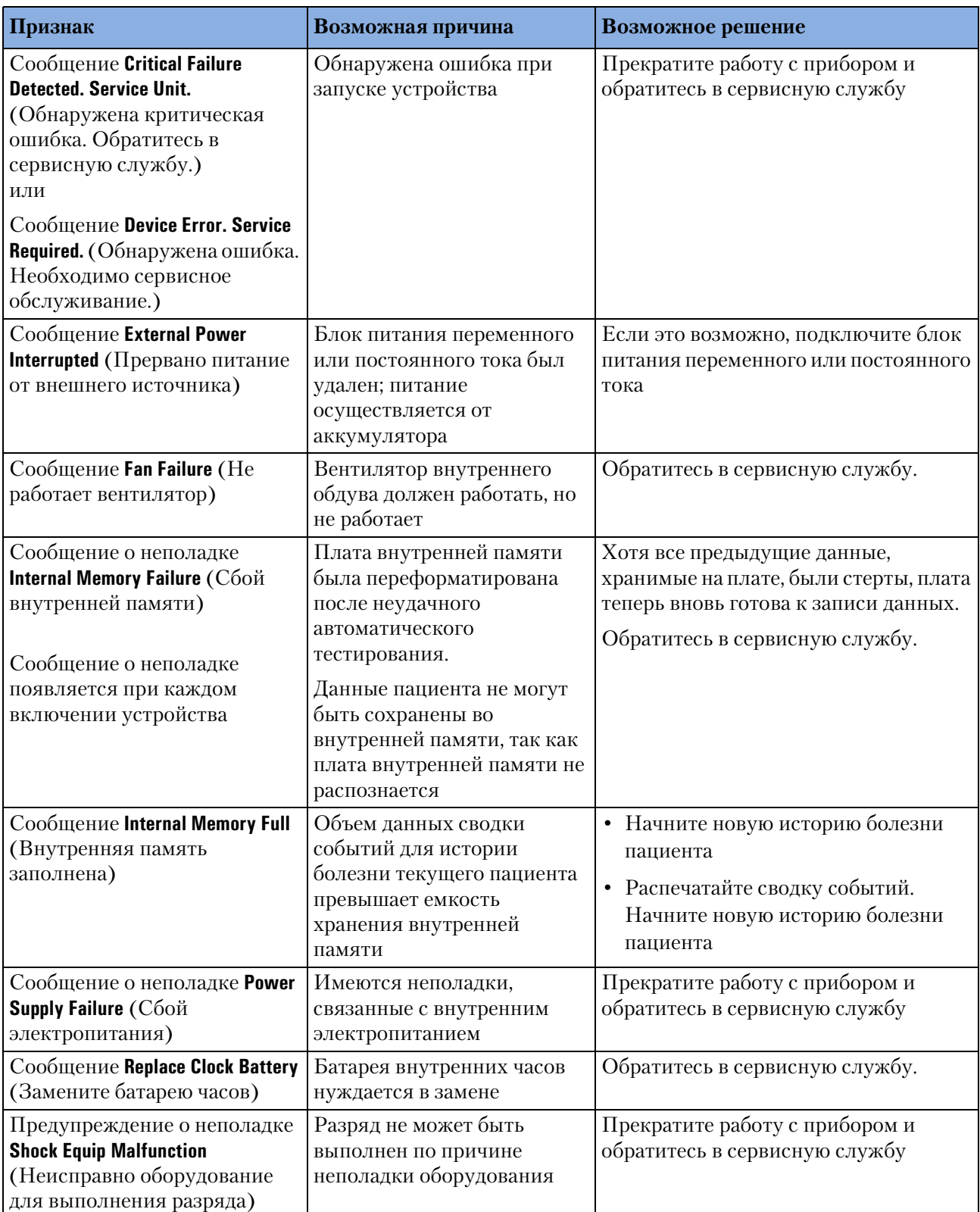

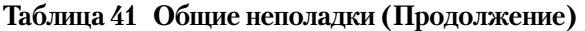

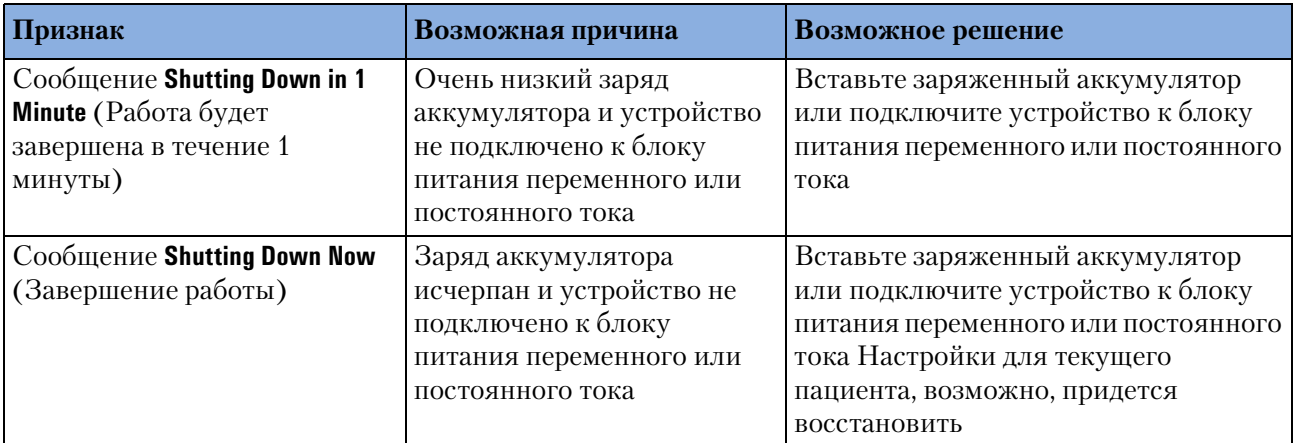

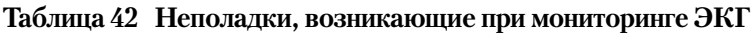

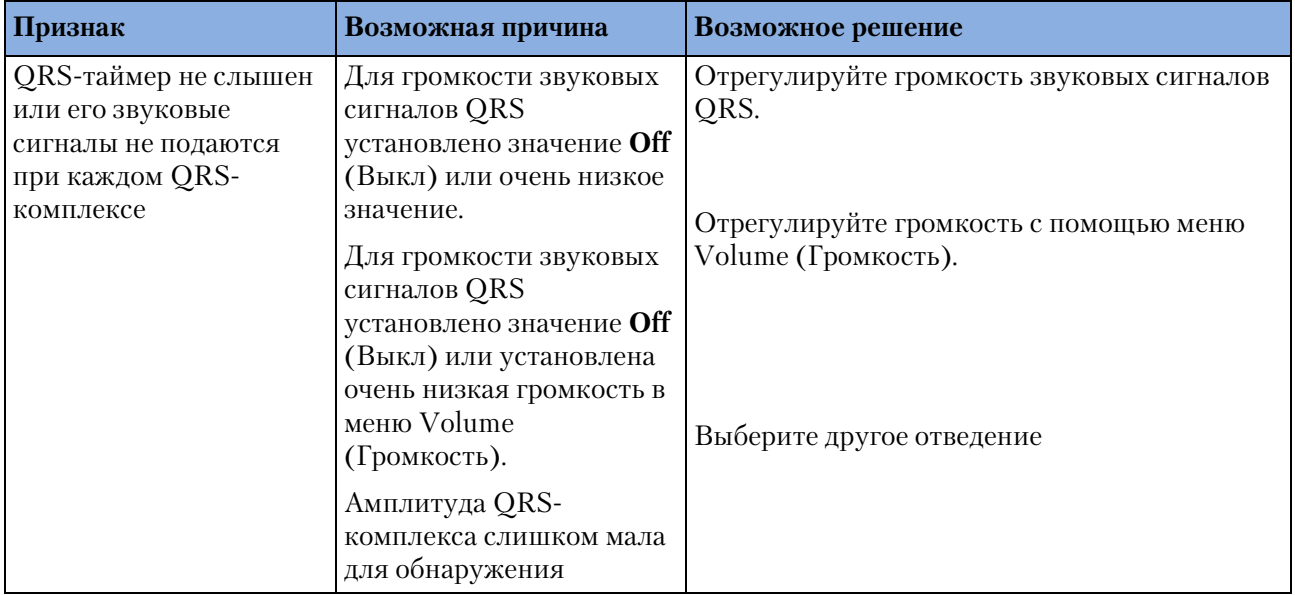

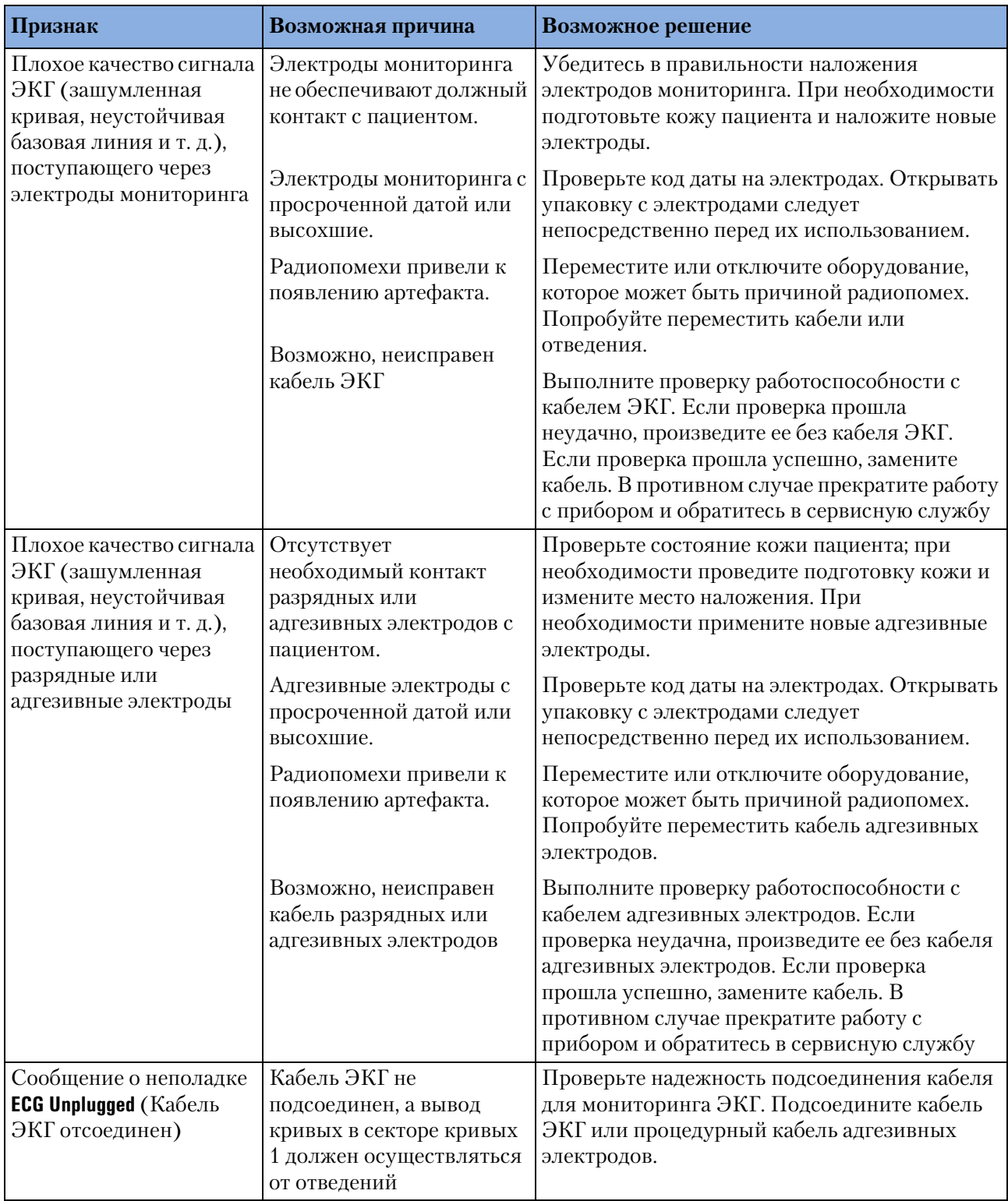

#### **Таблица 42 Неполадки, возникающие при мониторинге ЭКГ (Продолжение)**

#### **16 Устранение неполадок** Симптомы

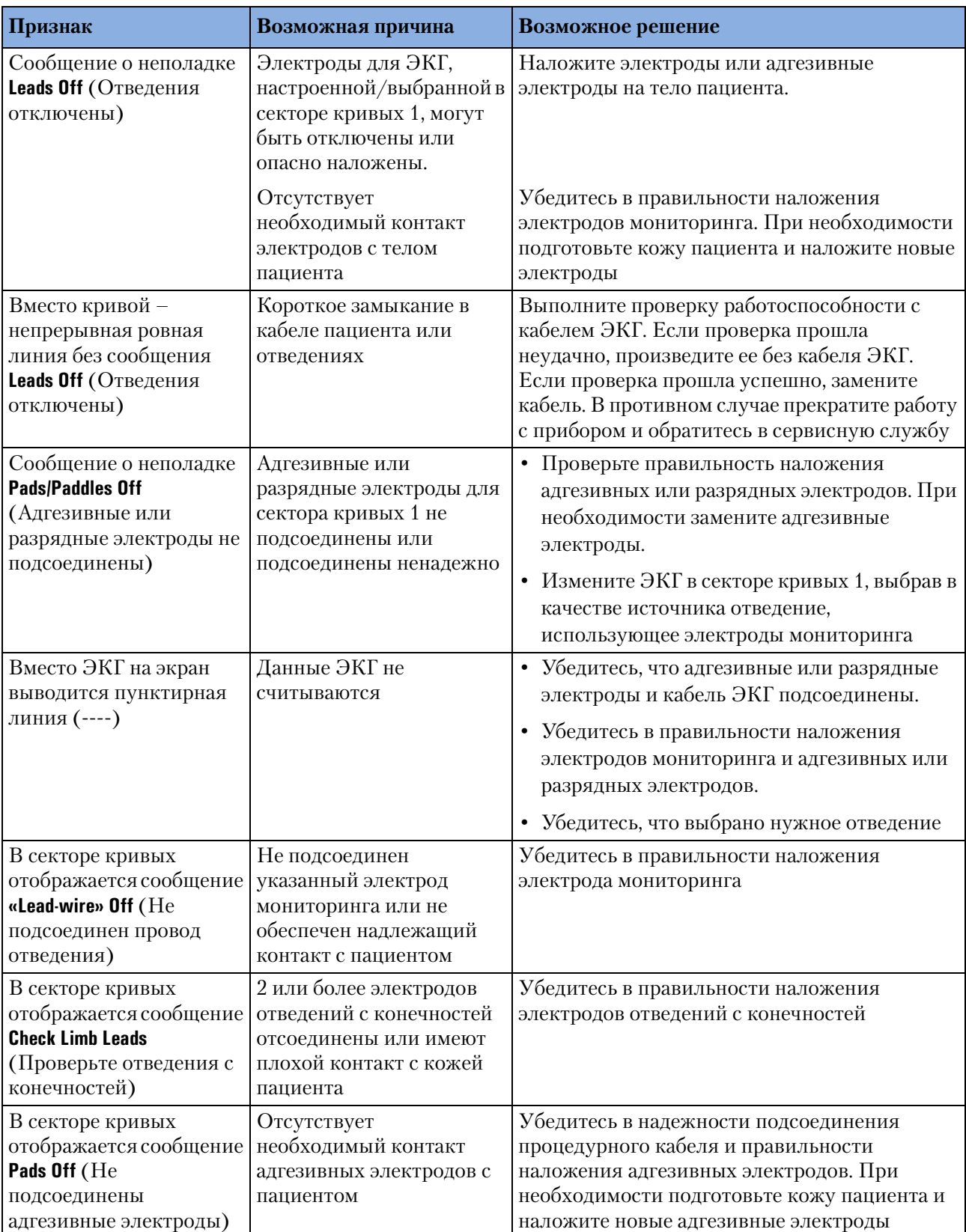

#### **Таблица 42 Неполадки, возникающие при мониторинге ЭКГ (Продолжение)**

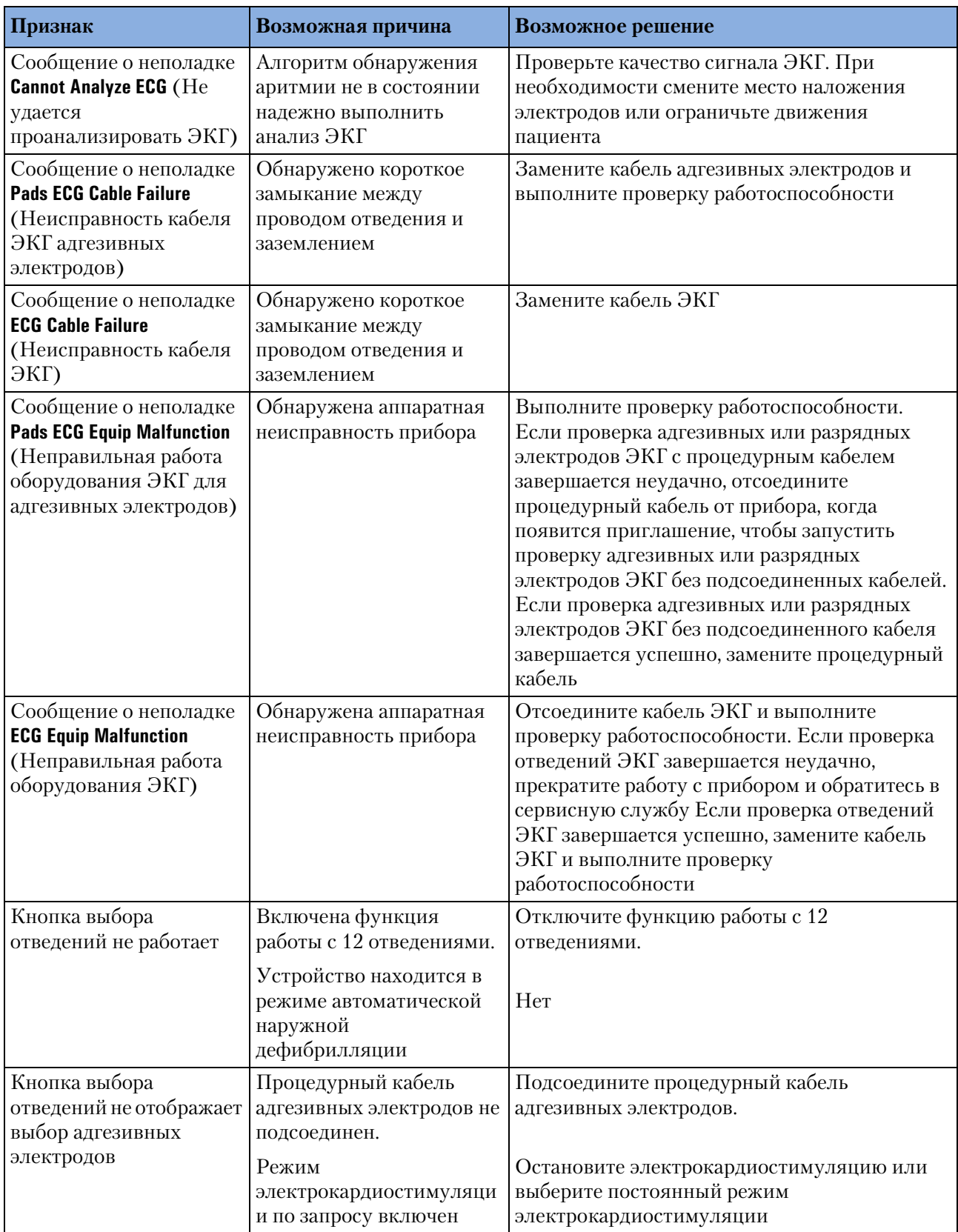

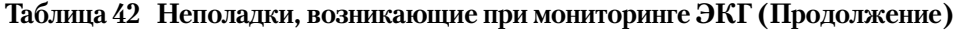

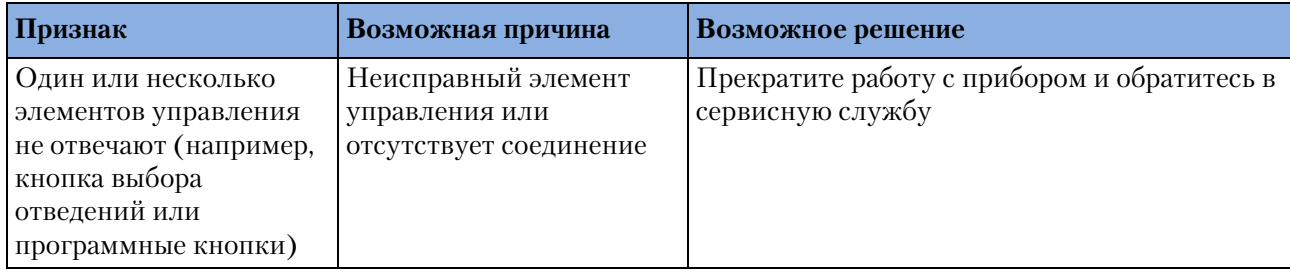

#### **Таблица 42 Неполадки, возникающие при мониторинге ЭКГ (Продолжение)**

#### **Таблица 43 Неполадки, возникающие при мониторинге неинвазивного артериального давления (нАД).**

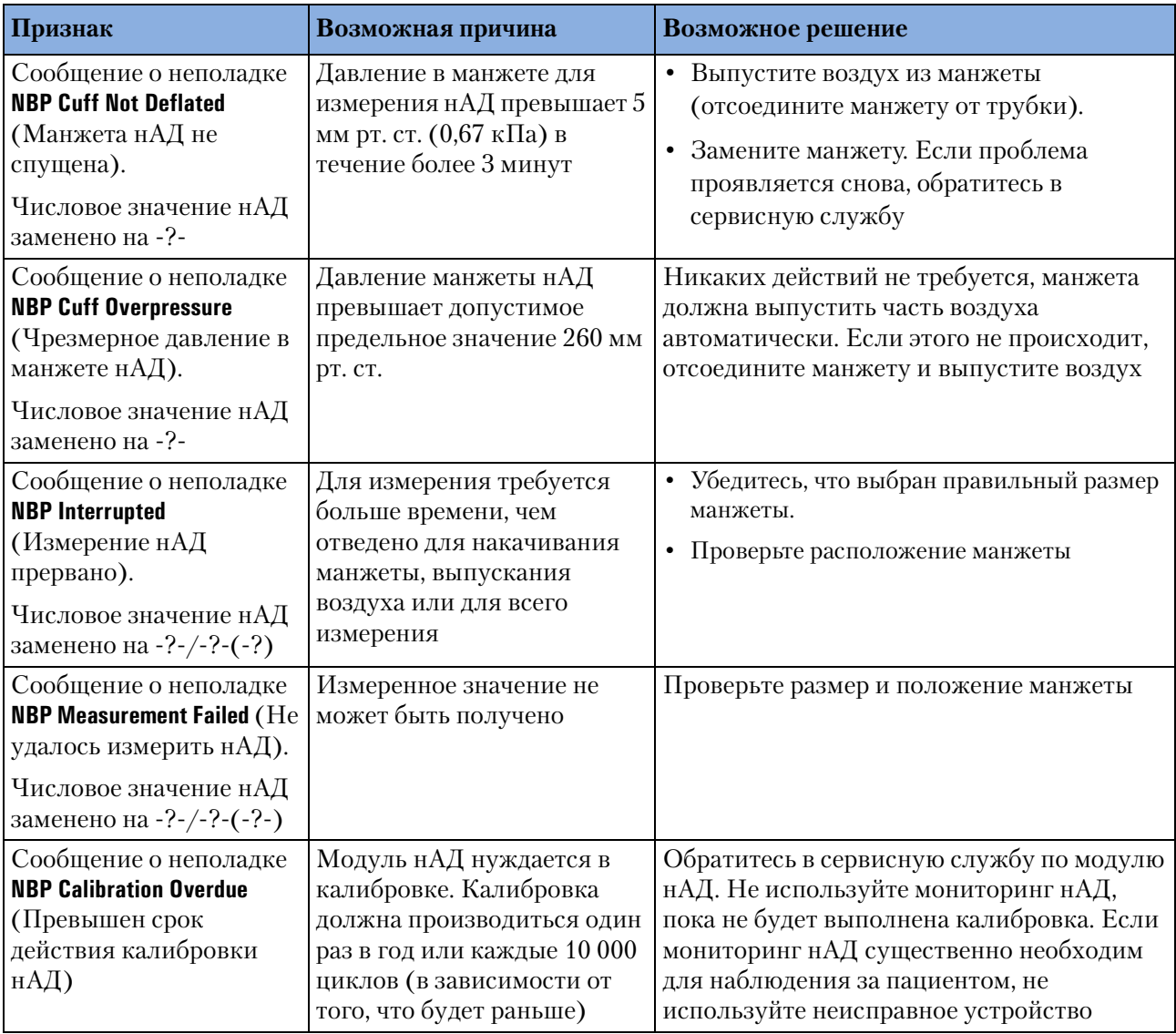

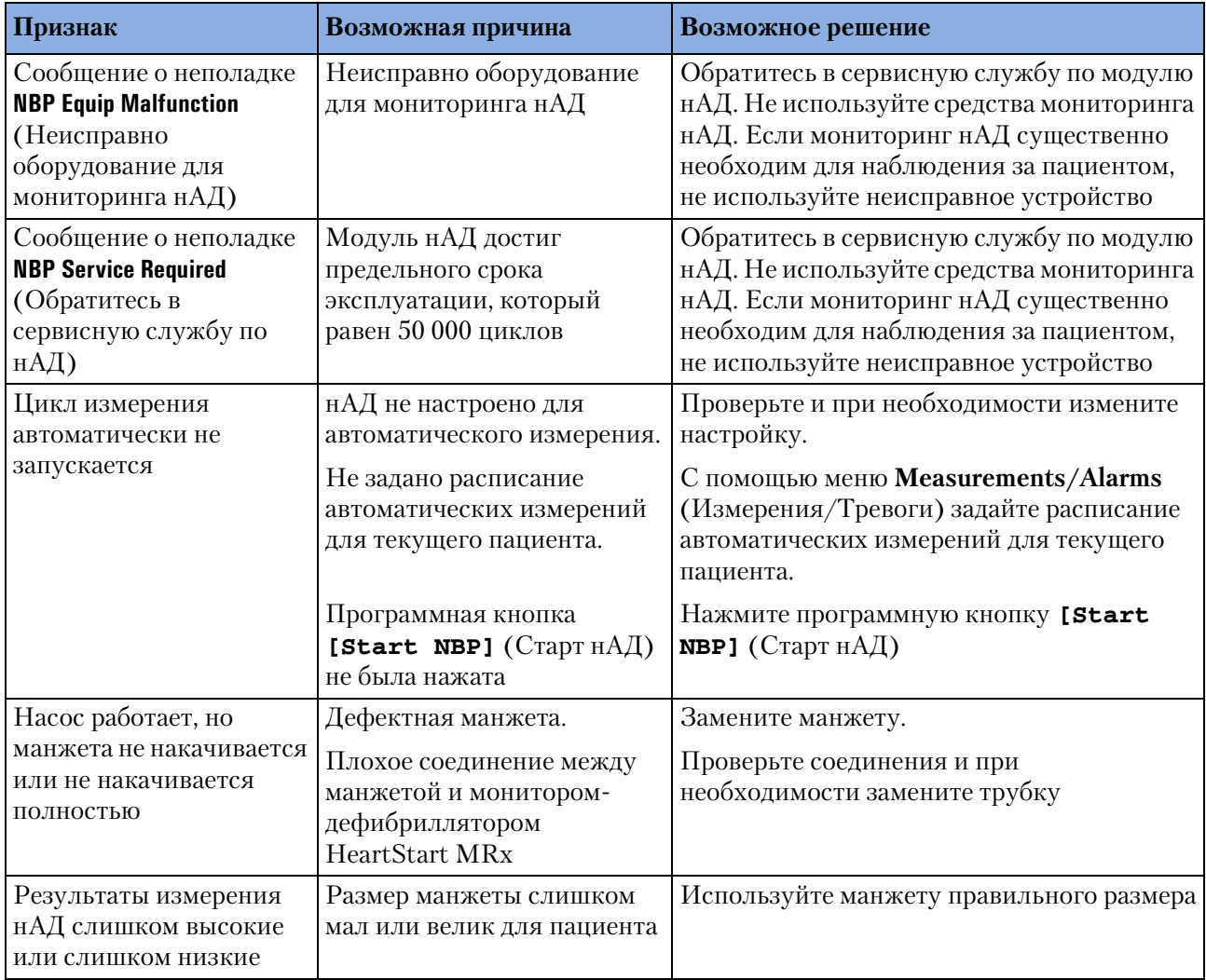

**Таблица 43 Неполадки, возникающие при мониторинге неинвазивного артериального давления (нАД).**

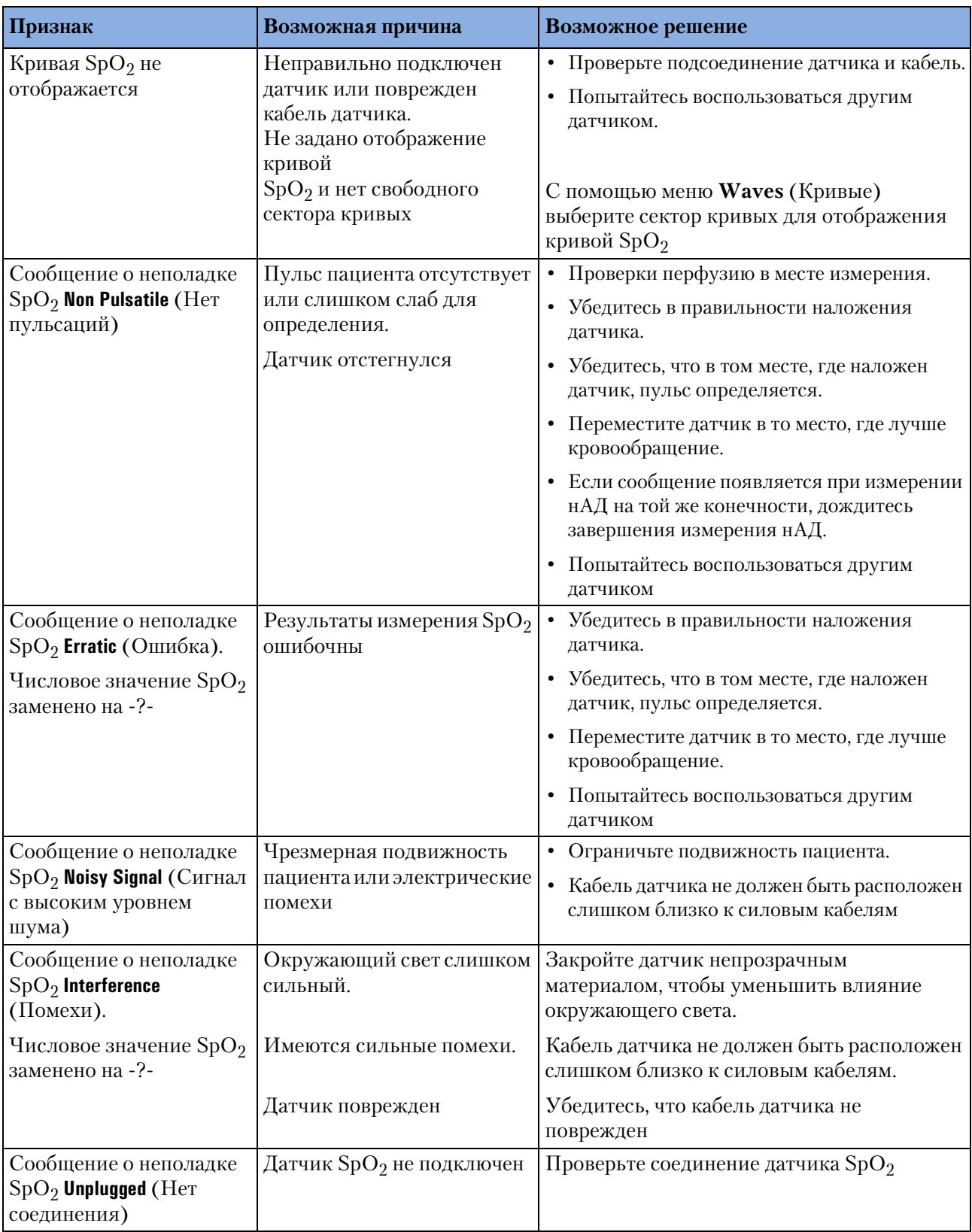

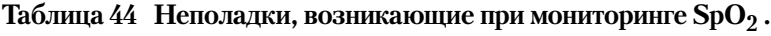

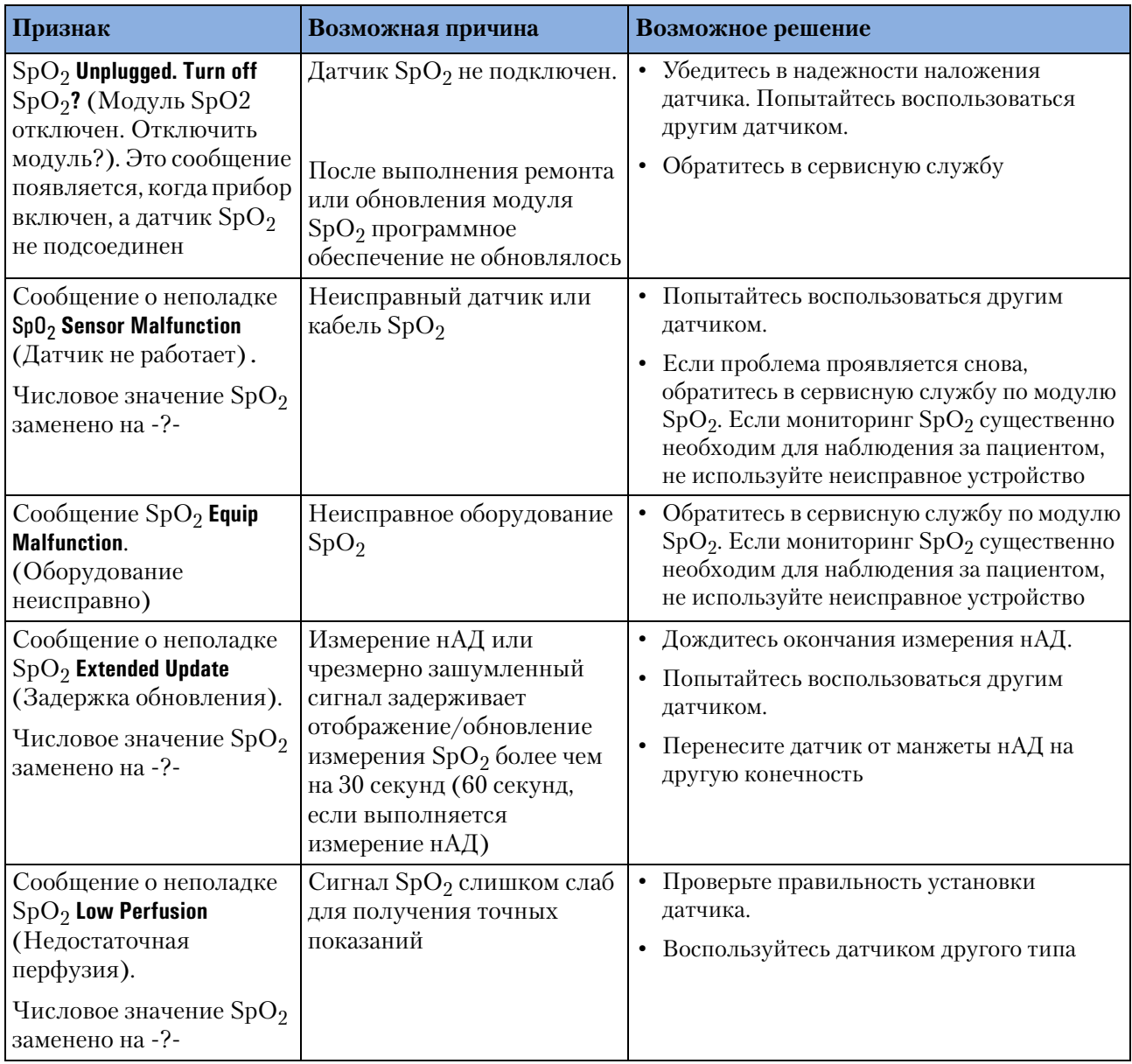

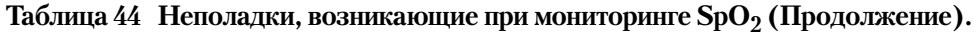

| Признак                                                                                                    | Возможная причина                                                                                               | Возможное решение                                                                                                    |
|----------------------------------------------------------------------------------------------------|----------------------------------------------------------------------------------------------------|----------------------------------------------------------------------------------------------------|
| Сообщение о<br>неправильной работе<br>устройства Bluetooth                                                           | • В мониторе-дефибрилляторе<br>MRx отсутствует плата<br>Bluetooth.                                              | • Обратитесь в сервисную службу.                                                                                                    |
|                                                                                                    | • Используется несовместимая<br>плата Bluetooth.                                                                | • Обратитесь в сервисную службу.                                                                                                    |
|                                                                                                    | • Плата Bluetooth повреждена                                                                                    | • Обратитесь в сервисную службу                                                                                                    |
| Сообщение No Bluetooth<br><b>Devices Detected</b><br>(Устройства Bluetooth<br>не обнаружены)                         | • Монитору-дефибриллятору<br>MRх не удалось обнаружить<br>устройство Bluetooth.                                 | • Повторите попытку поиска устройств<br>Bluetooth.                                                                                                    |
|                                                                                                    | • Монитор-дефибриллятор<br>Bluetooth device не включается.                                                      | • Убедитесь, что устройство Bluetooth<br>device включено.                                                                                                    |
|                                                                                                    | • Устройство Bluetooth device не<br>получает разрешения<br>образовать пару с монитором-<br>дефибриллятором MRx. | • Для получения разрешения<br>ознакомьтесь с документацией<br>устройства Bluetooth device.                                                                                                    |
|                                                                                                    | • Устройство Bluetooth device<br>находится вне радиуса<br>действия сети.                                        | • Переместите устройство Bluetooth<br>device ближе к прибору MRx, в пределах<br>радиуса действия передатчика. (Для<br>получения дополнительной<br>информации о диапазонах передачи см.<br>руководство 12-Lead Transmission<br>Implementation Guide (Выполнение<br>передачи данных ЭКГ в 12 отведениях). |
|                                                                                                    | • Повреждена плата Bluetooth                                                                                    | • Обратитесь в сервисную службу                                                                                                    |
| Сообщение No Bluetooth<br><b>Profiles Configured</b><br>(Сконфигурированные<br>профили Bluetooth<br>отсутствуют)     | • Отсутствуют профили,<br>сконфигурированные для<br>устройства Bluetooth                                        | • Создайте профиль для устройства<br>Bluetooth. Для получения<br>дополнительной информации см.<br>руководство 12-Lead Transmission<br>Implementation Guide (Выполнение<br>передачи данных ЭКГ в 12 отведениях)                                                                                          |
| Сообщение Transmission<br>Settings Have Not Been<br><b>Configured</b> (Параметры<br>передачи не<br>сконфигурированы) | • Параметры, содержащие<br>сведения о концентраторе, не<br>правильные                                           | • При необходимости измените<br>параметры конфигурации<br>концентратора на приборе MRx                                                                                                    |
| Сообщение <b>Bluetooth</b><br><b>Connection Lost</b><br>(Соединение с Bluetooth<br>потеряно)                         | • Устройство Bluetooth<br>находится вне радиуса<br>действия сети                                                | • Переместите устройство Bluetooth<br>device ближе к прибору MRx, в пределах<br>радиуса действия передатчика. (Для<br>получения дополнительной<br>информации о диапазонах передачи см.<br>руководство 12-Lead Transmission<br>Implementation Guide (Выполнение<br>передачи данных ЭКГ в 12 отведениях)  |

**Таблица 45 Неполадки опции 12,Lead Transmission (Bluetooth)**

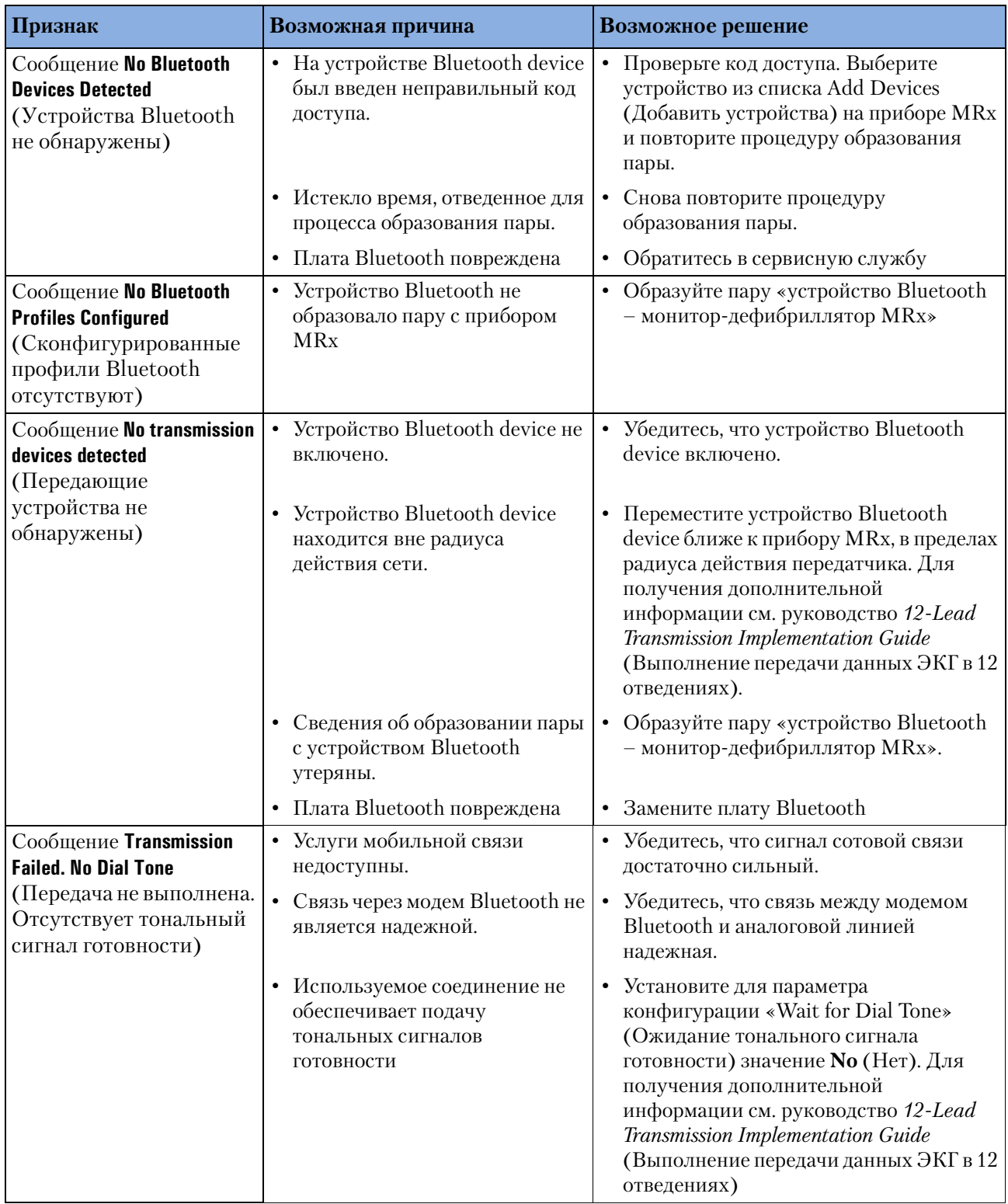

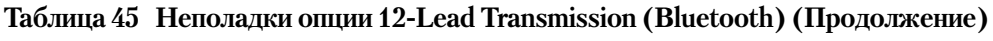

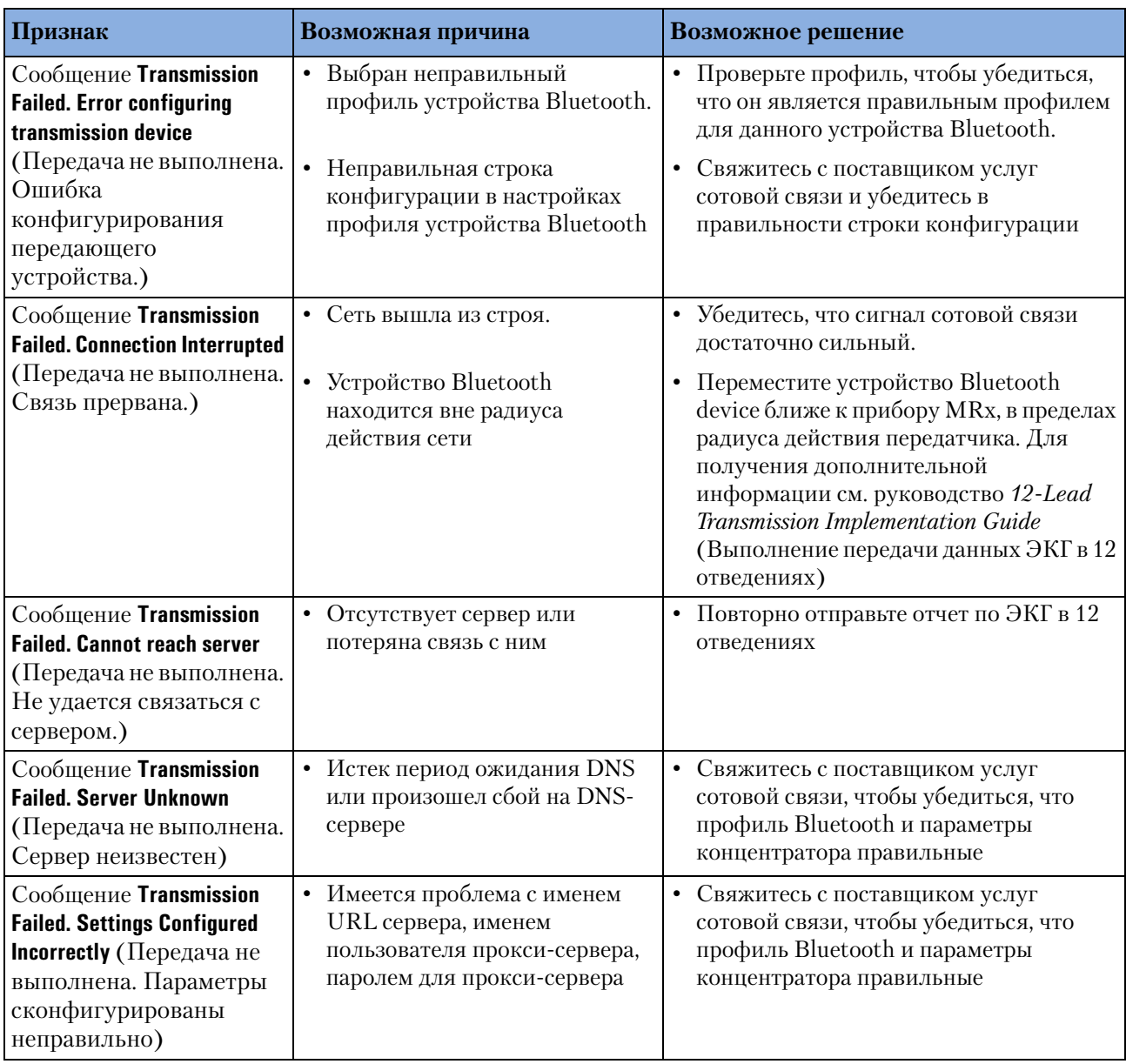

#### **Таблица 45 Неполадки опции 12,Lead Transmission (Bluetooth) (Продолжение)**

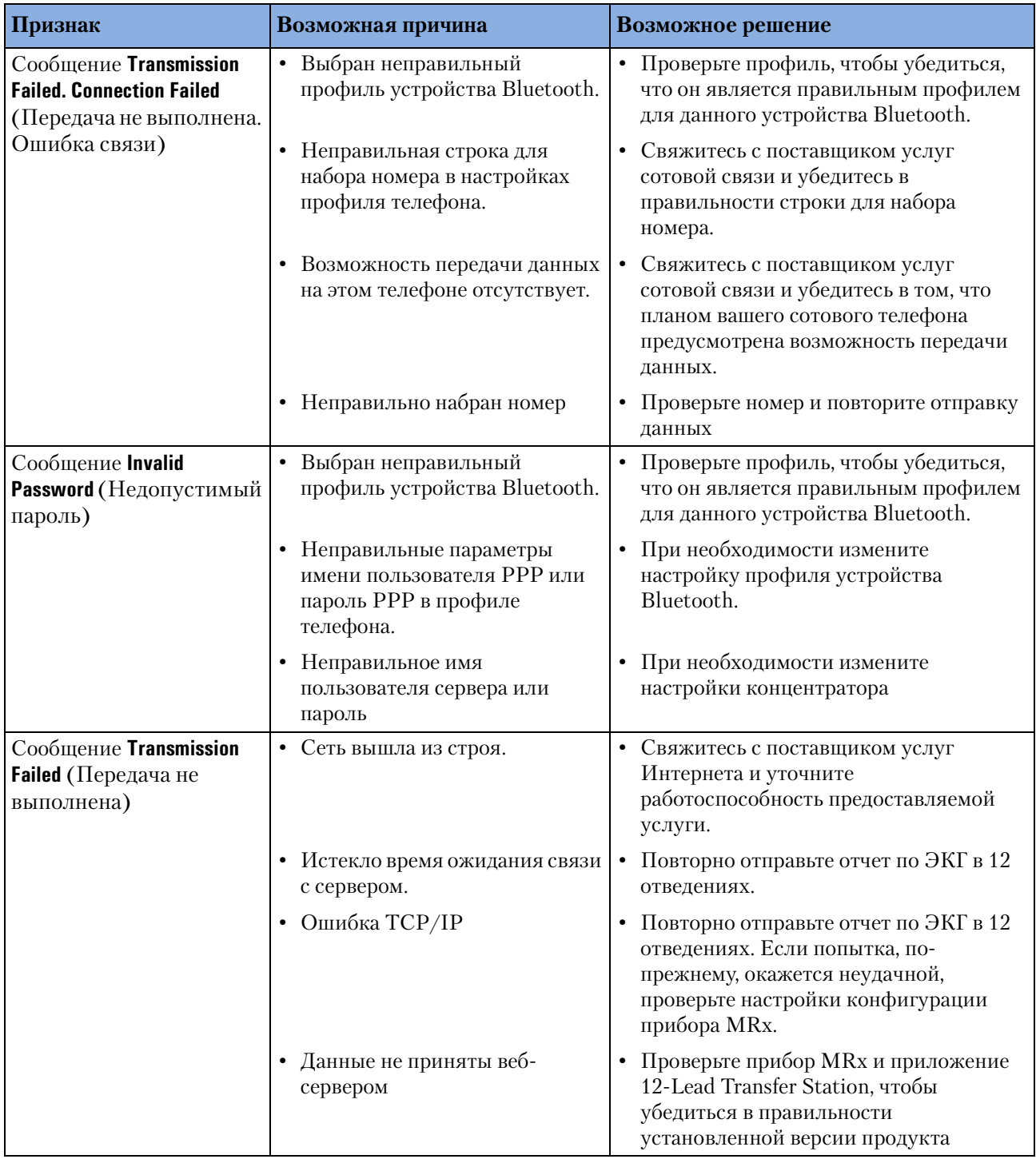

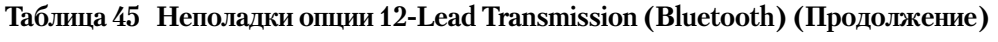

#### **Таблица 46 Неполадки опции 12,Lead Transmission (RS 232)**

Во-первых, попытайтесь отсоединить последовательный кабель от сотового телефона, снова подсоединить и снова отправить отчет по ЭКГ в 12 отведениях.

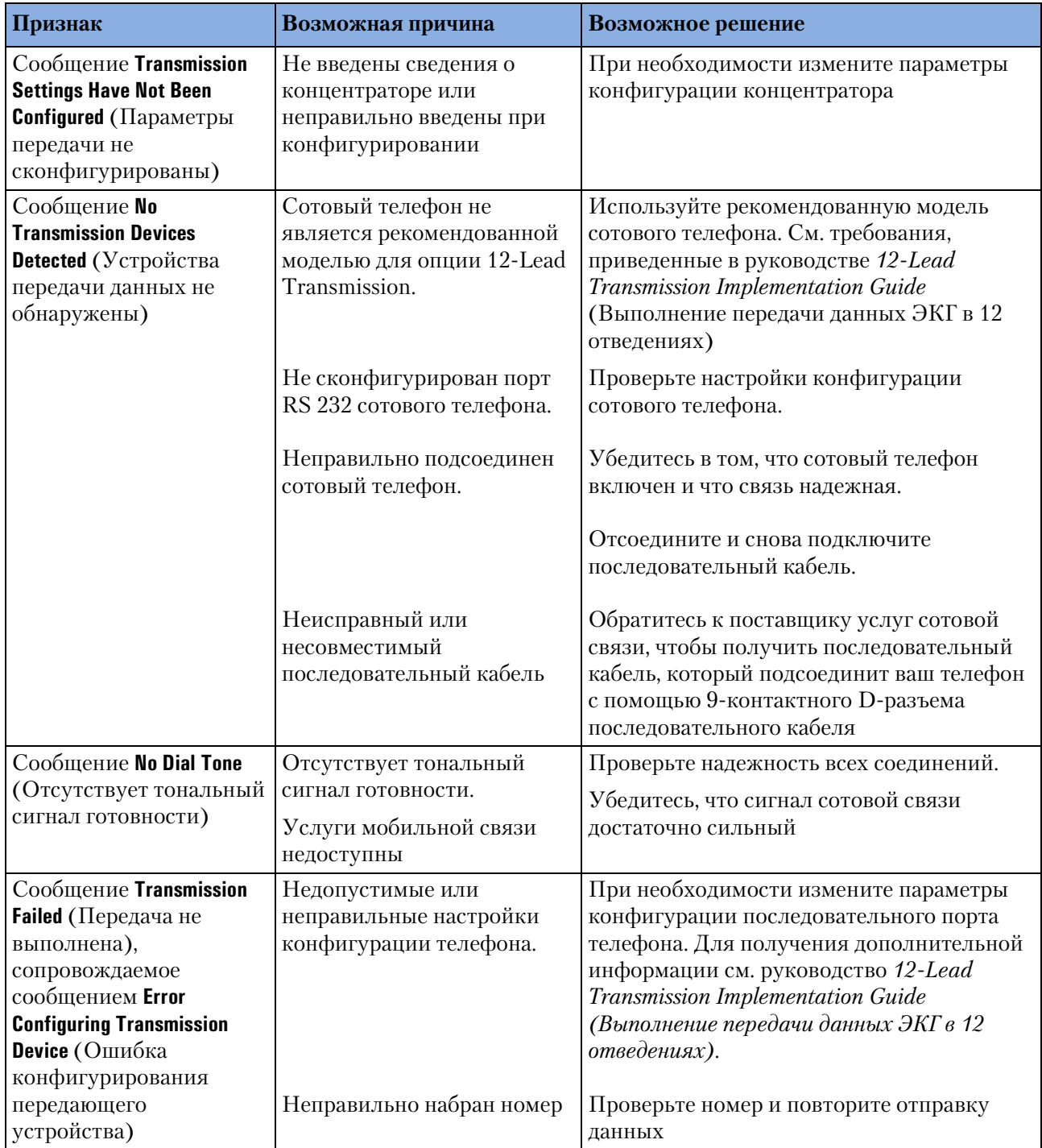

#### **Таблица 46 Неполадки опции 12,Lead Transmission (RS 232) (Продолжение)**

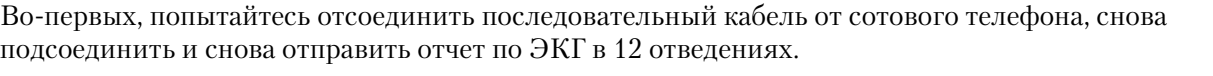

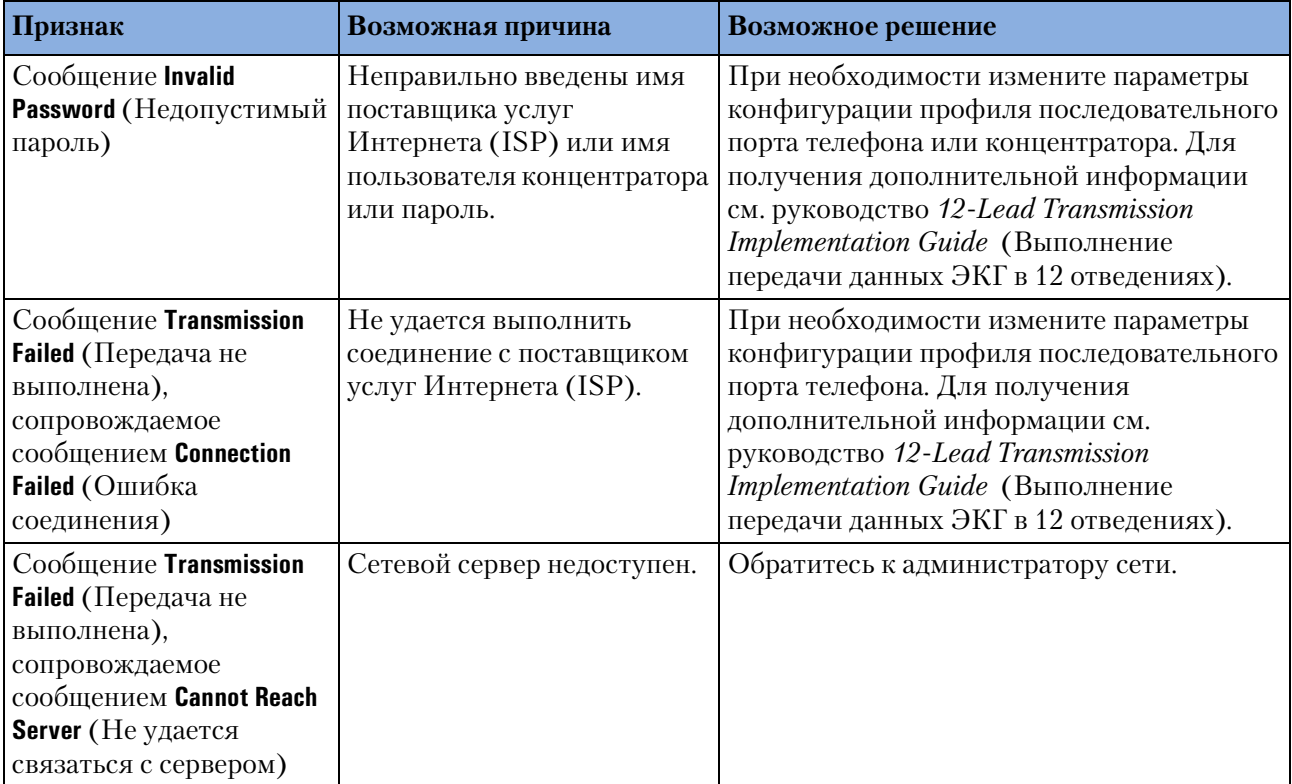

#### **Таблица 46 Неполадки опции 12,Lead Transmission (RS 232) (Продолжение)**

Во-первых, попытайтесь отсоединить последовательный кабель от сотового телефона, снова подсоединить и снова отправить отчет по ЭКГ в 12 отведениях.

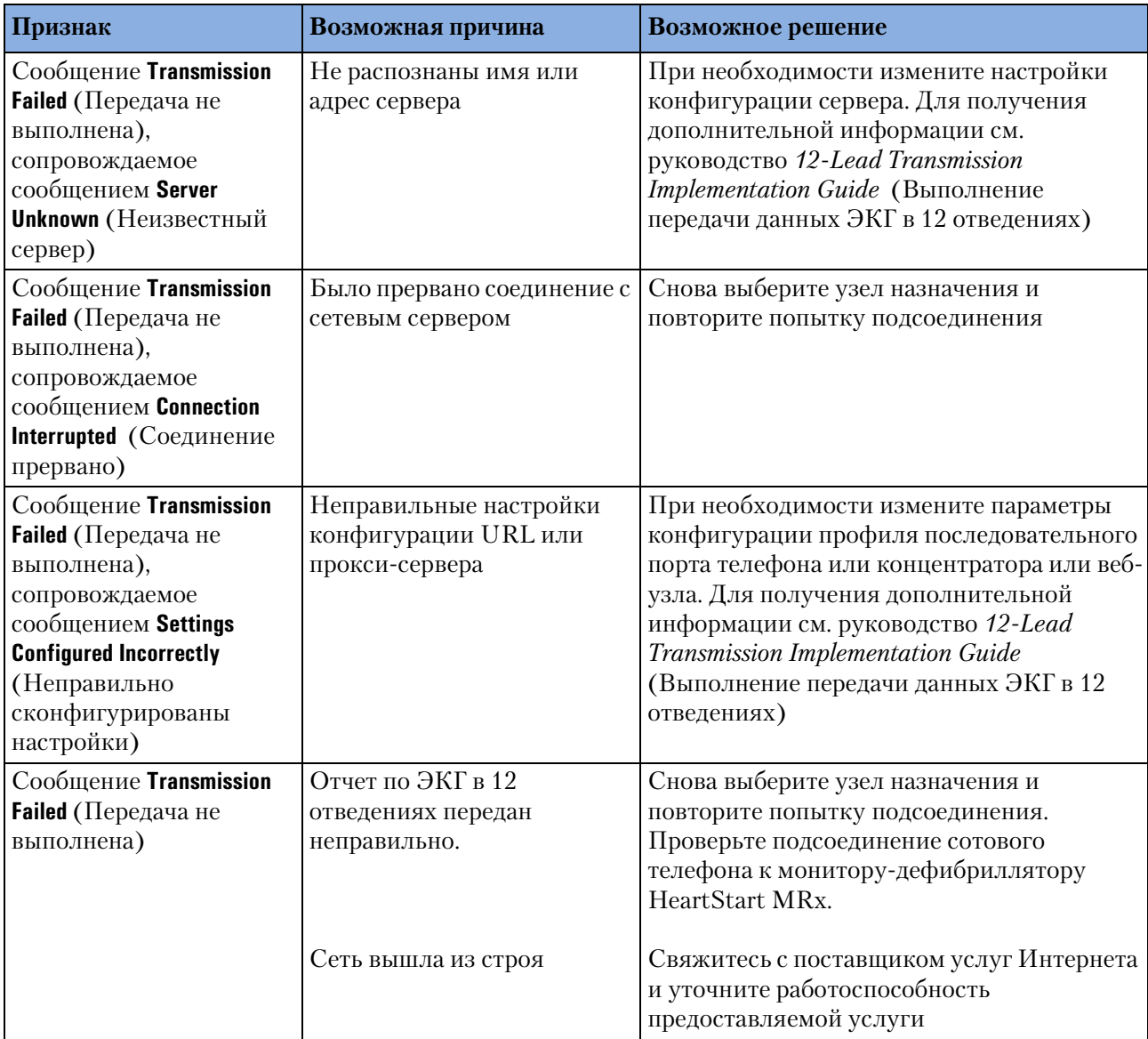

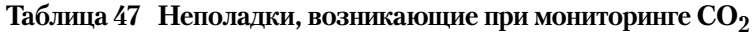

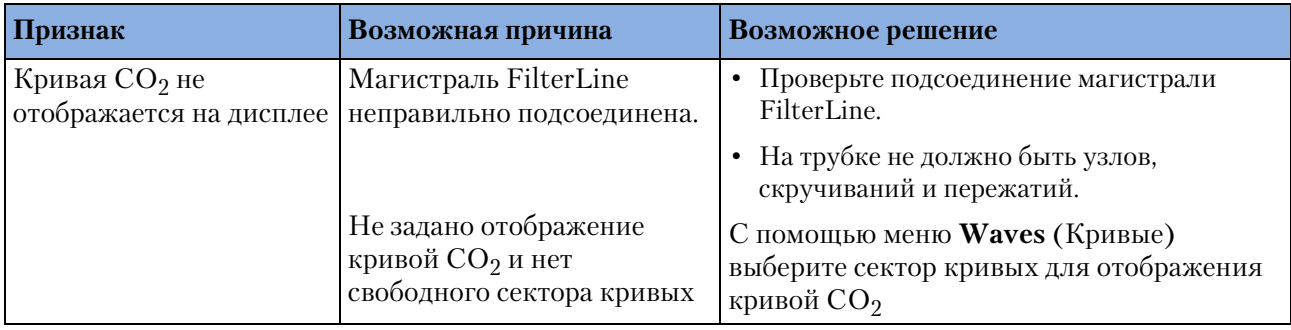

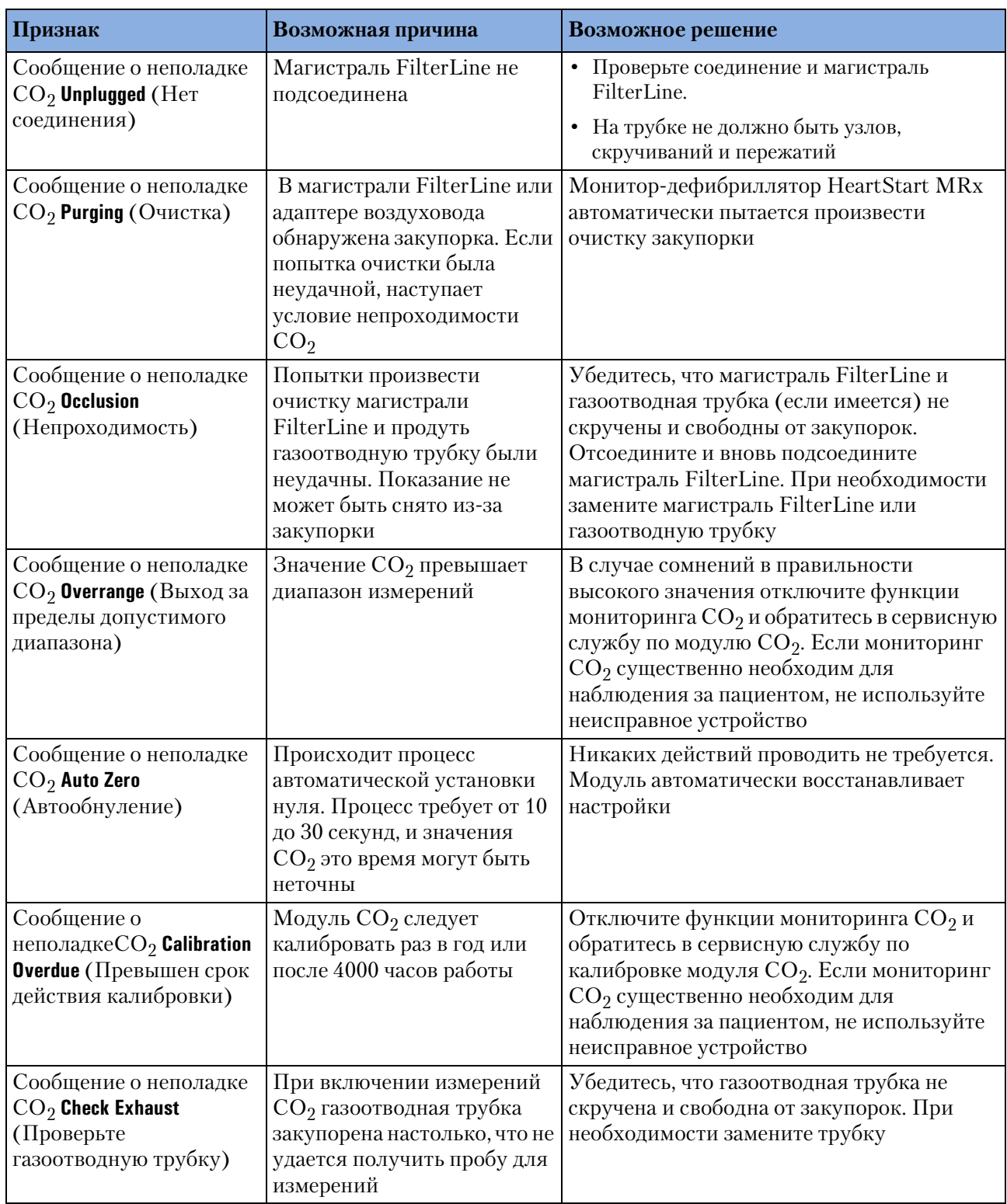

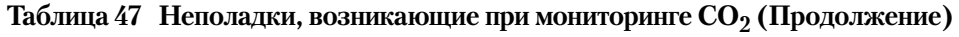

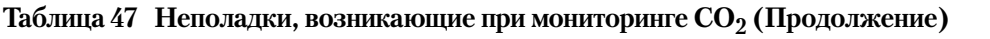

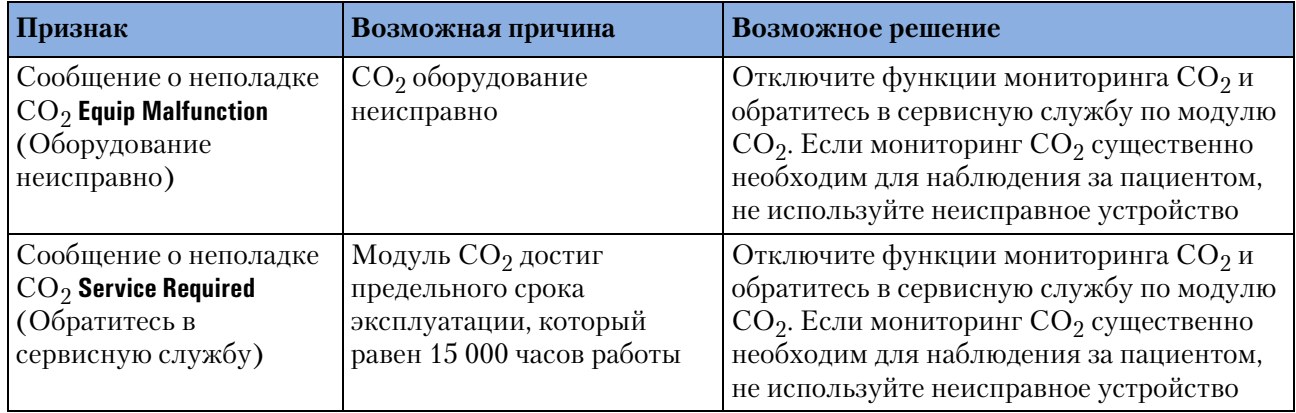

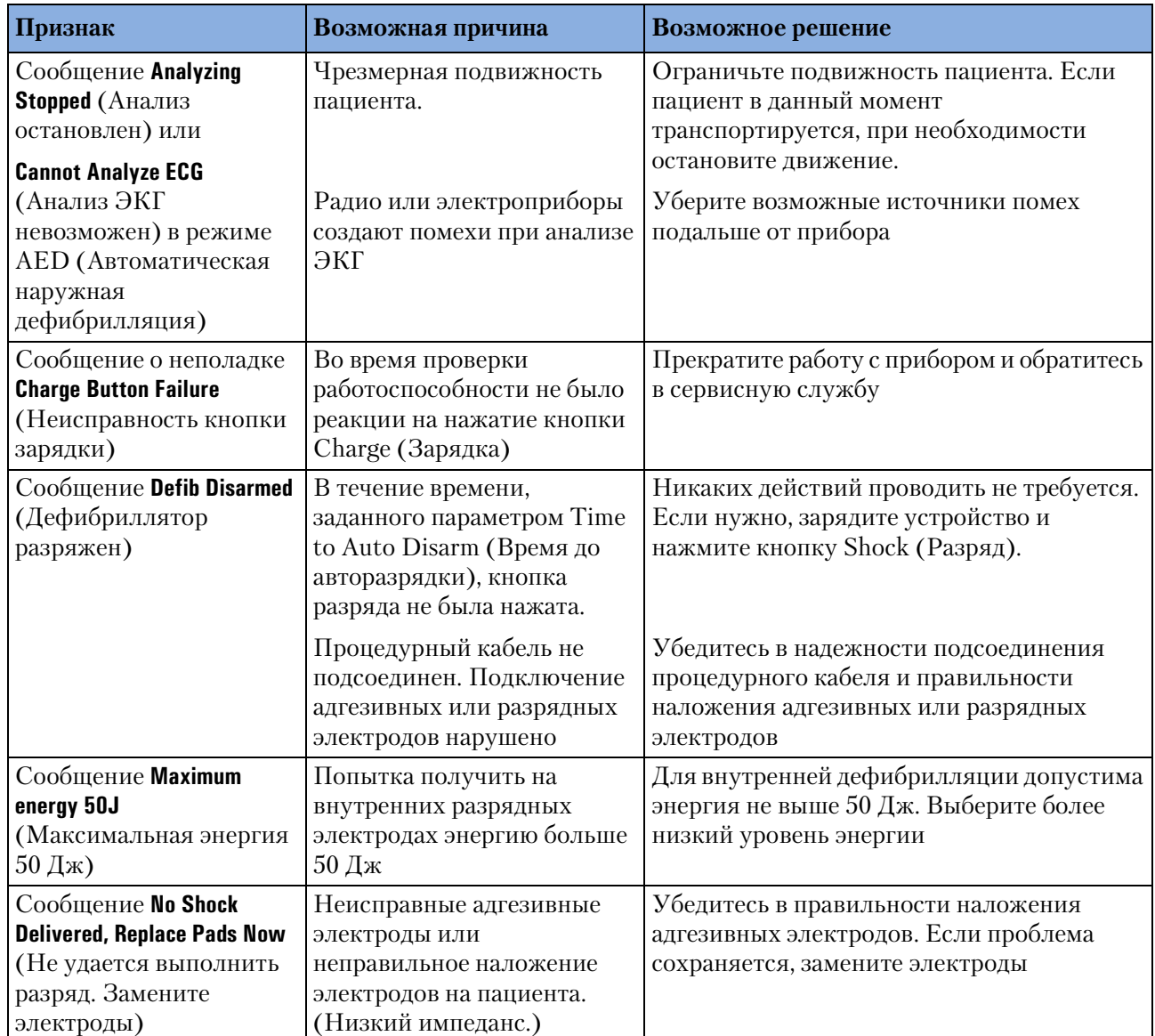

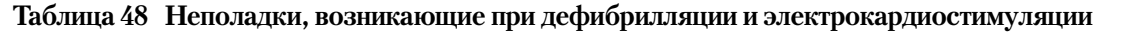

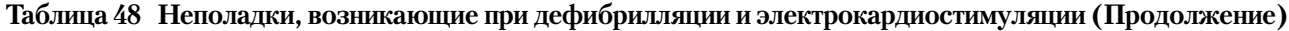

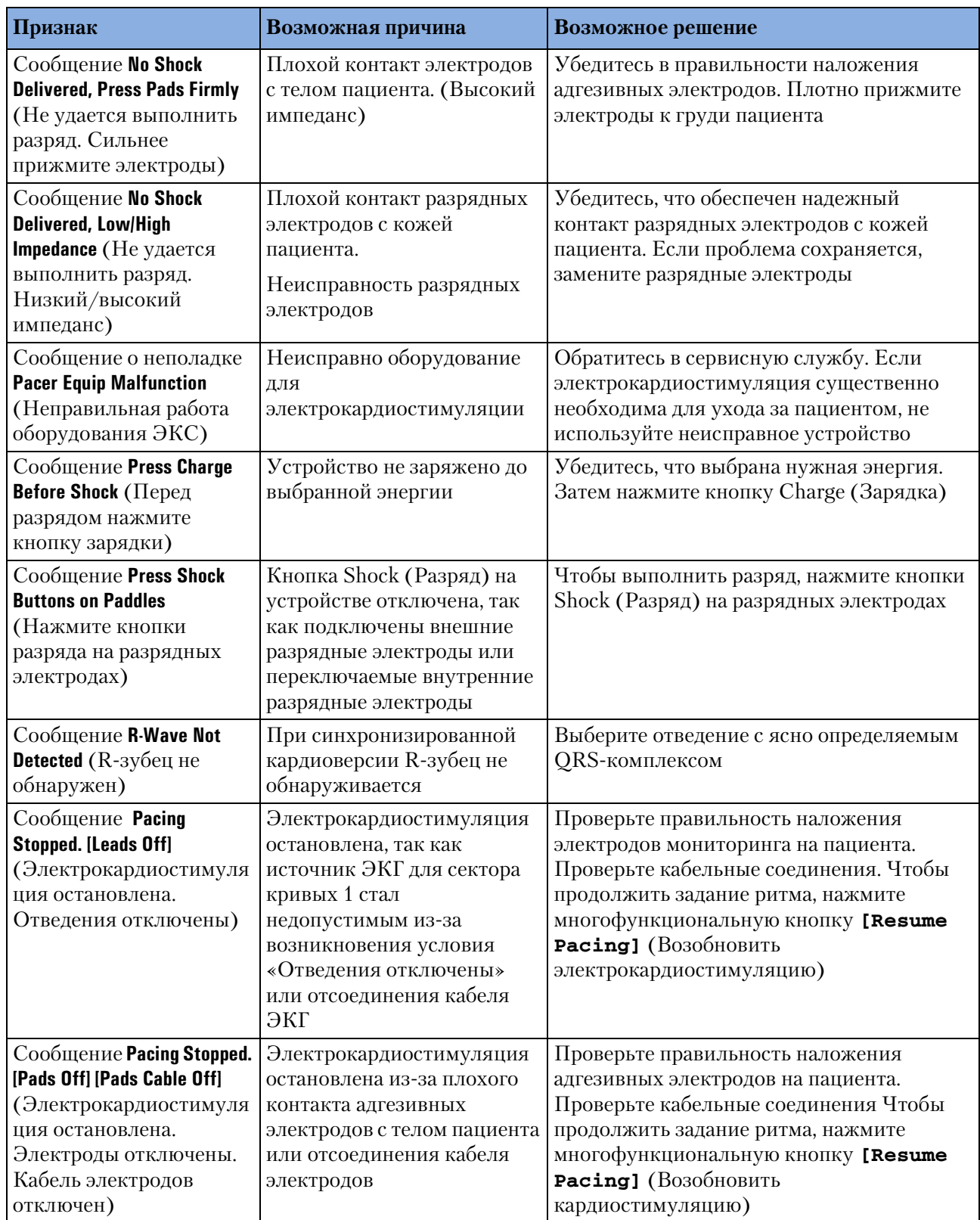

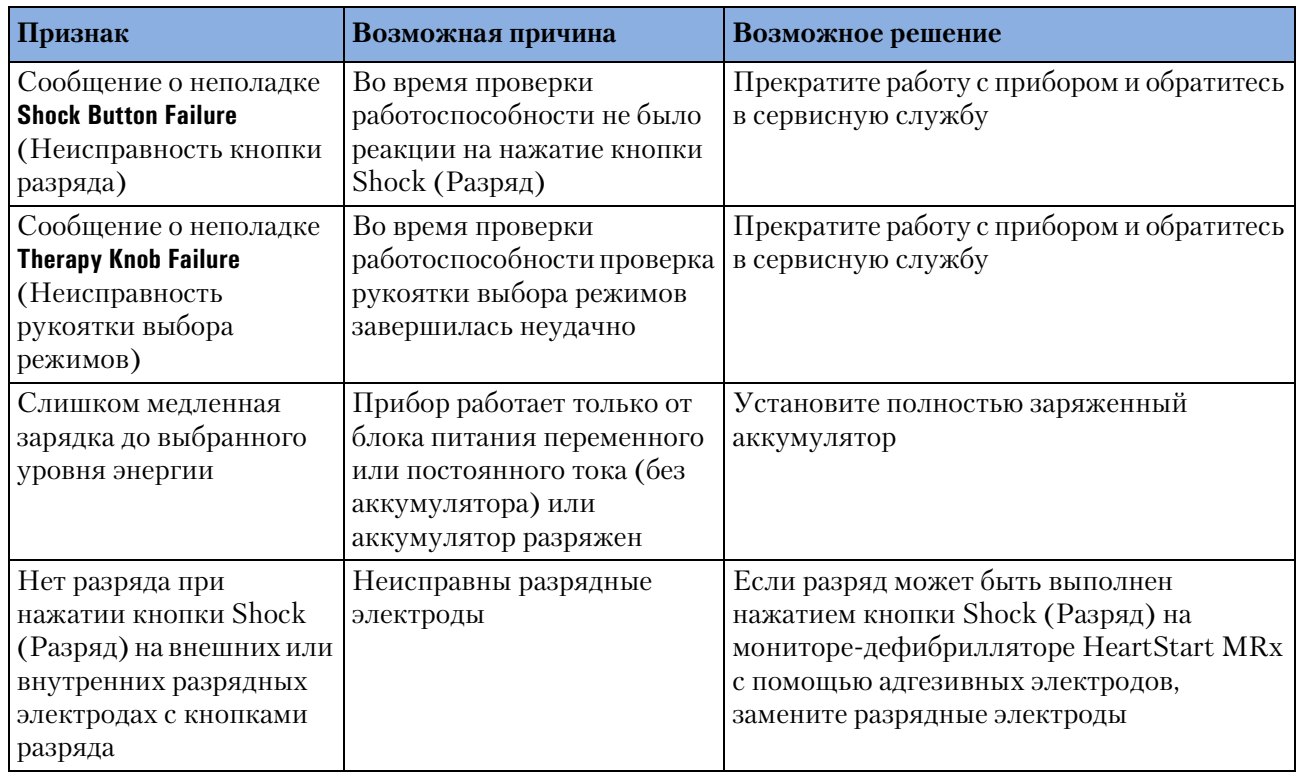

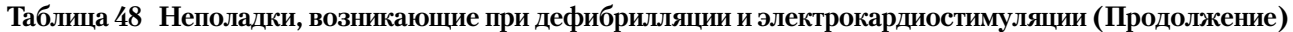

#### **Таблица 49 Неполадки принтера**

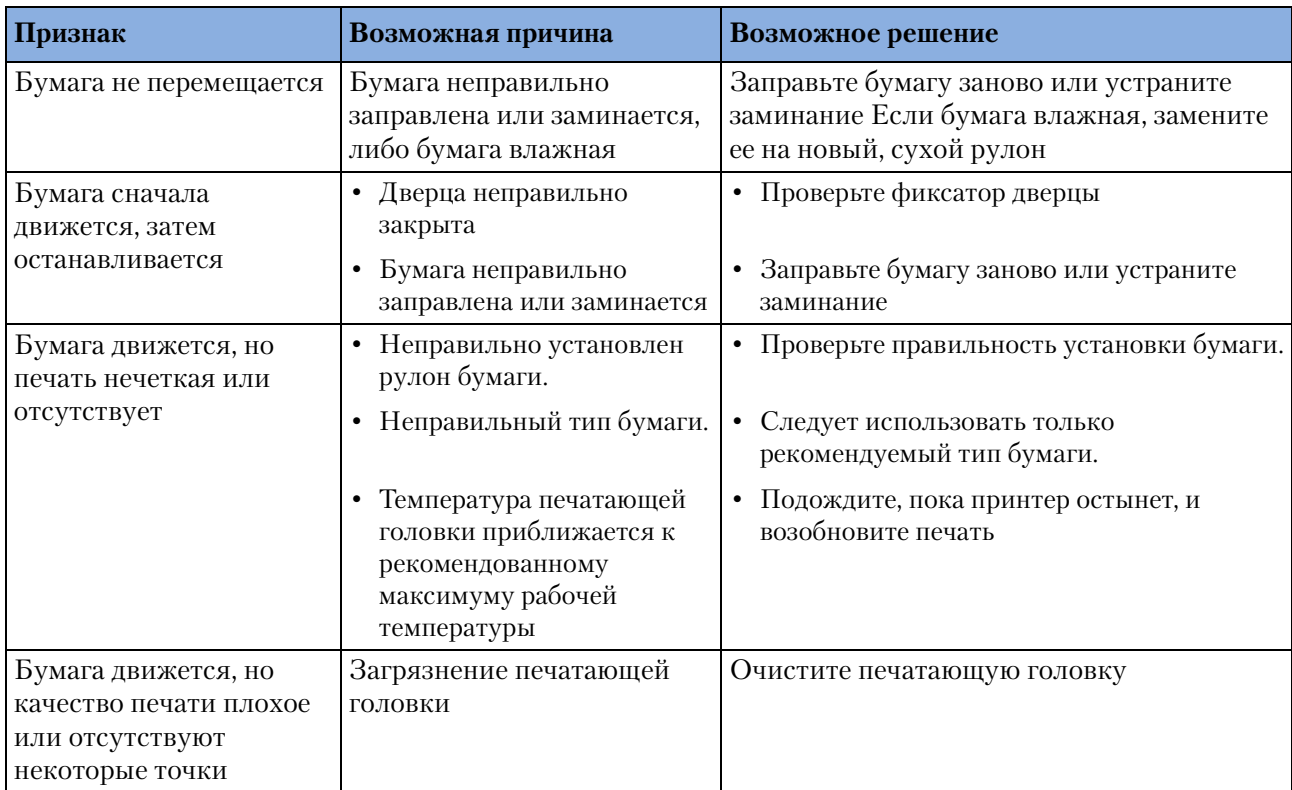

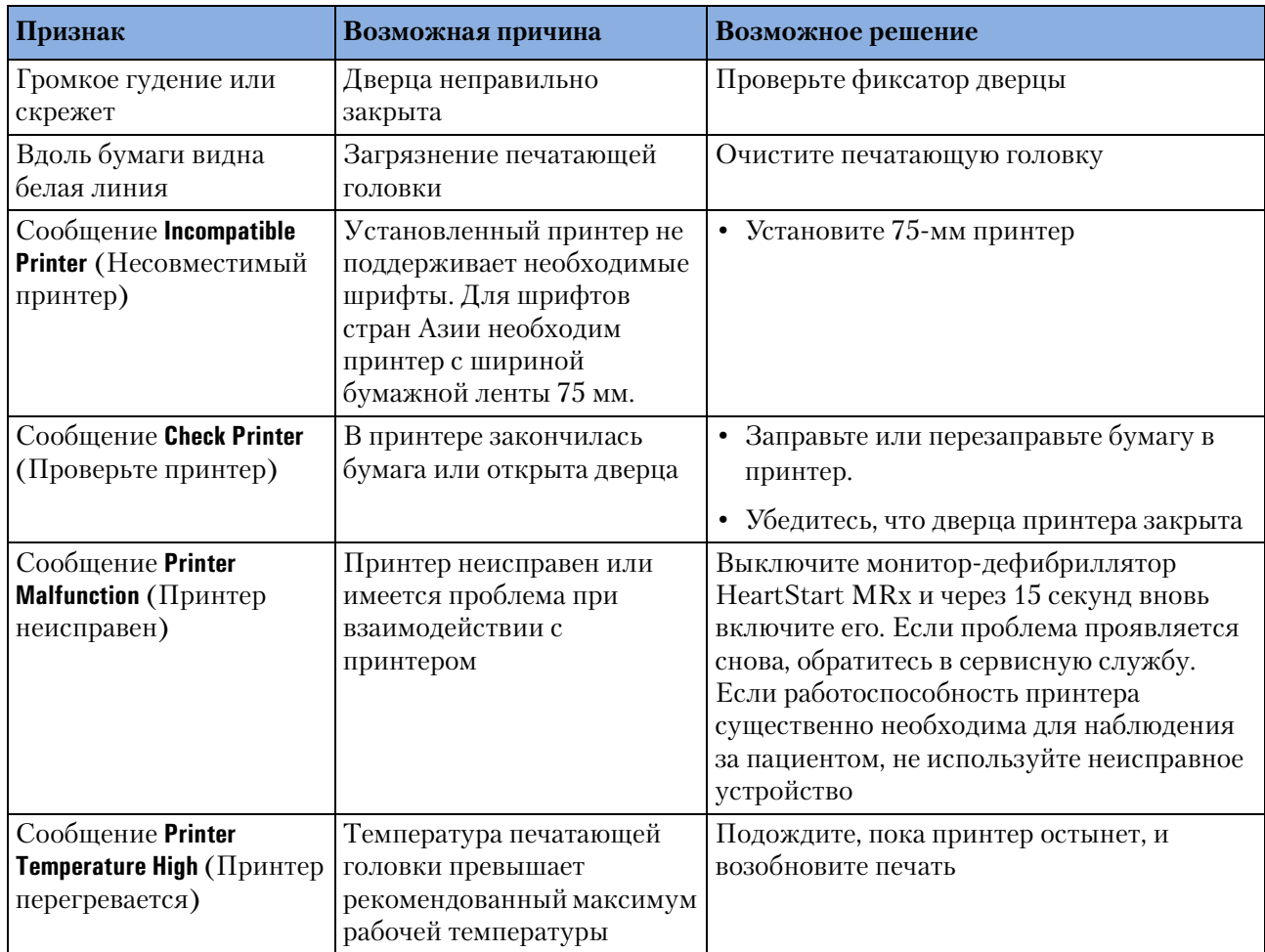

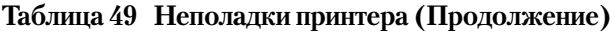

#### **Таблица 50 Неполадки, возникающие при работе с картой данных**

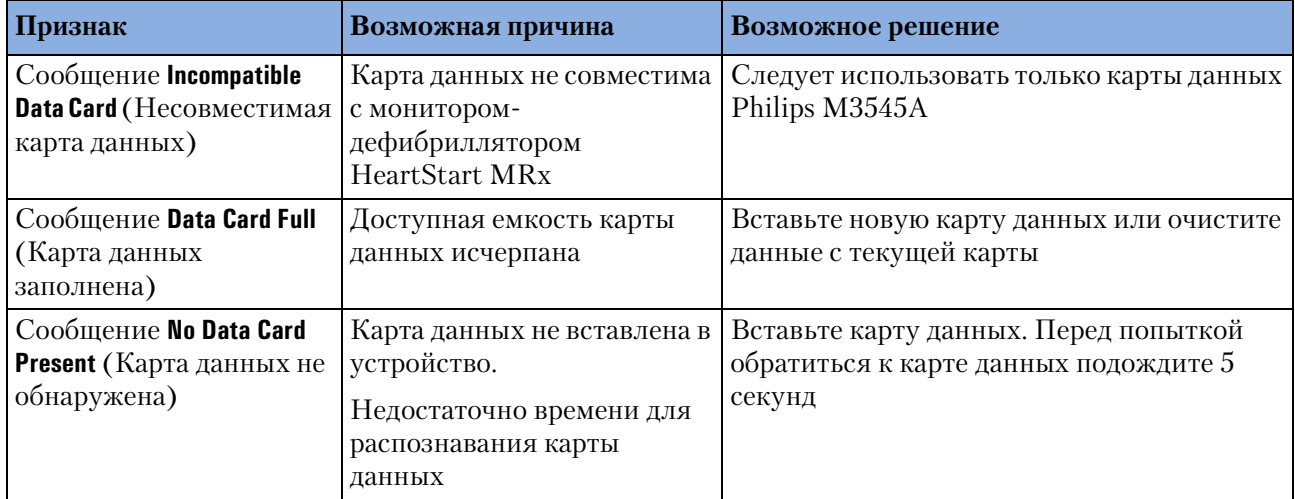

## **Звуковые сигналы тревоги и индикации**

Ниже в таблице описываются звуковые сигналы тревоги — поясняется, когда они происходят и их значение.

**ПРИМЕЧАНИЕ** Громкость сигнала тревоги превышает 60 дБ.

#### **Таблица 51 Звуковые сигналы тревоги**

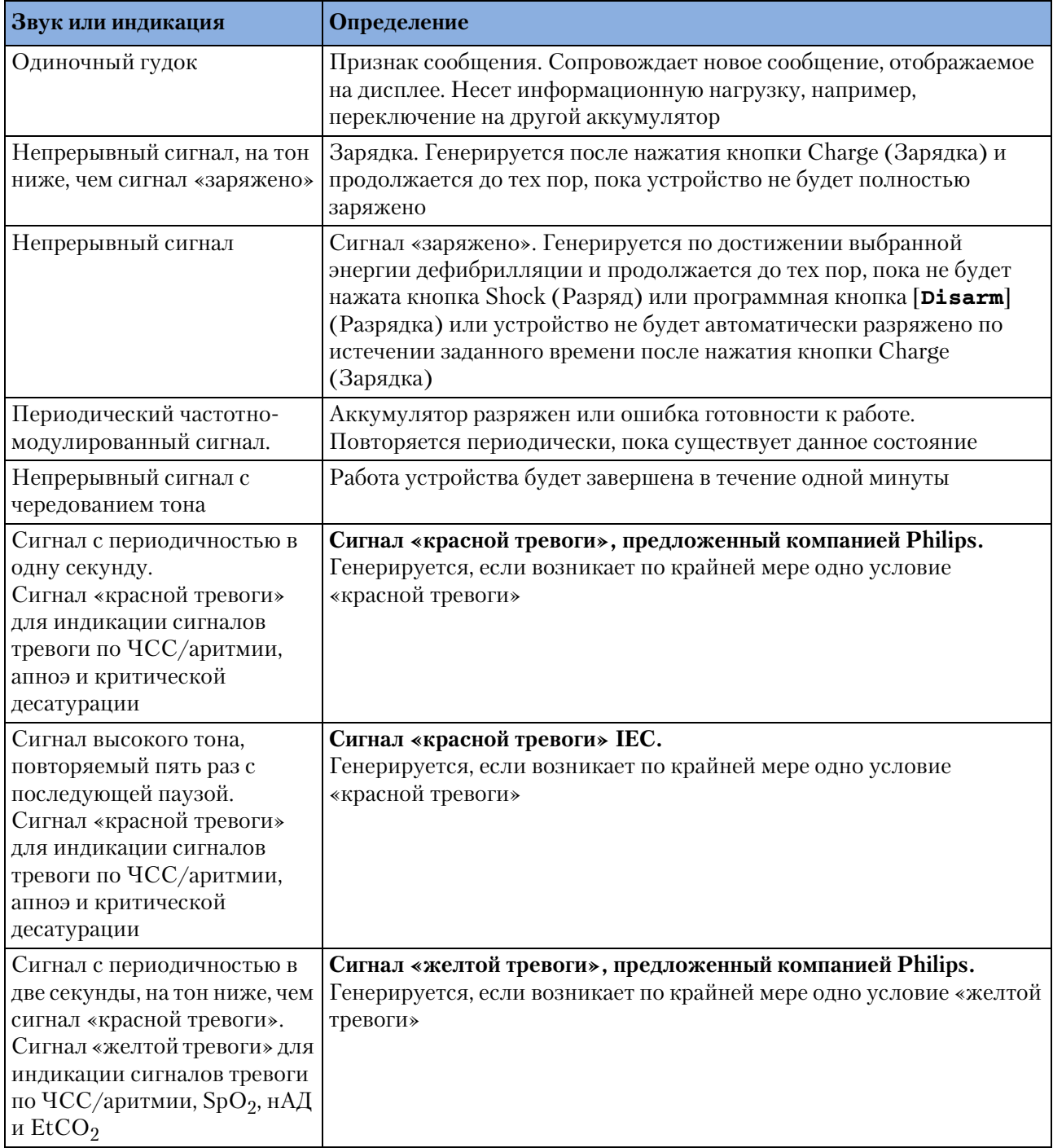

Звуковые сигналы тревоги и индикации

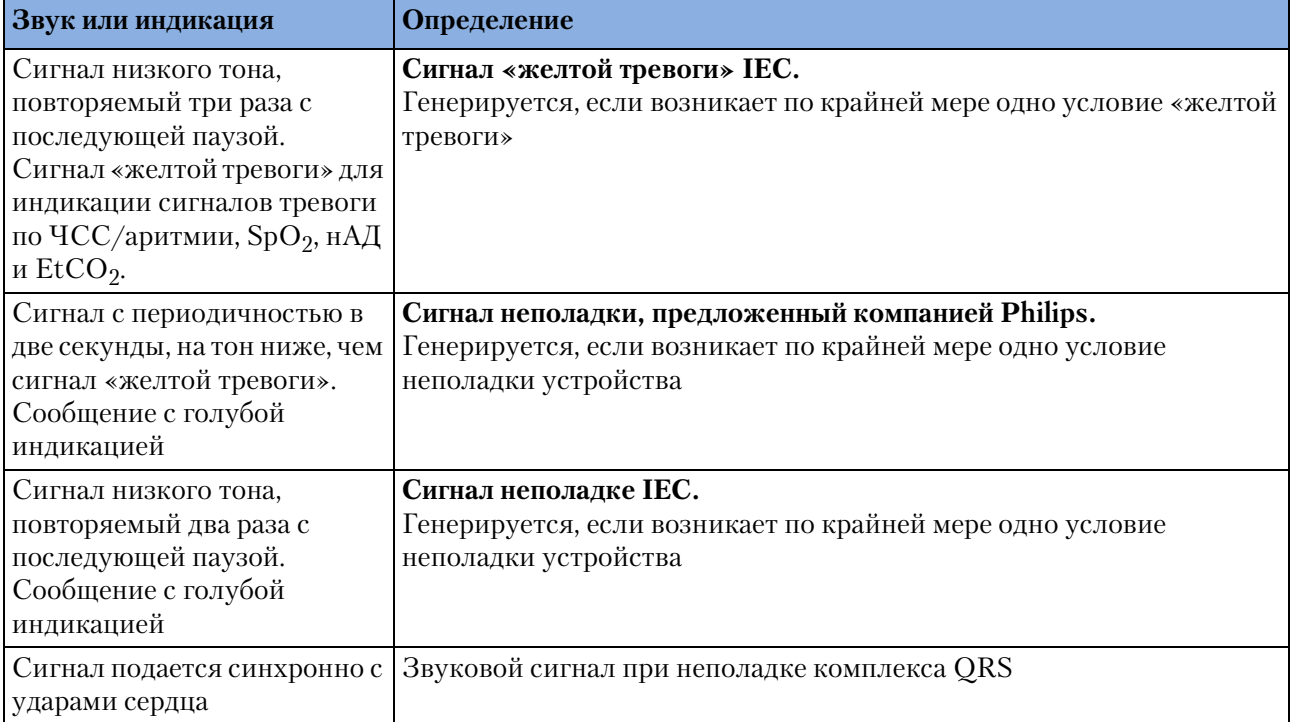

# **Обращение за технической поддержкой**

Чтобы получить консультацию по телефону, позвоните в ближайшее представительство компании или посетите наш веб-узел по адресу: www.medical.philips.com/cms и выберите ссылки "CMS Response Center."

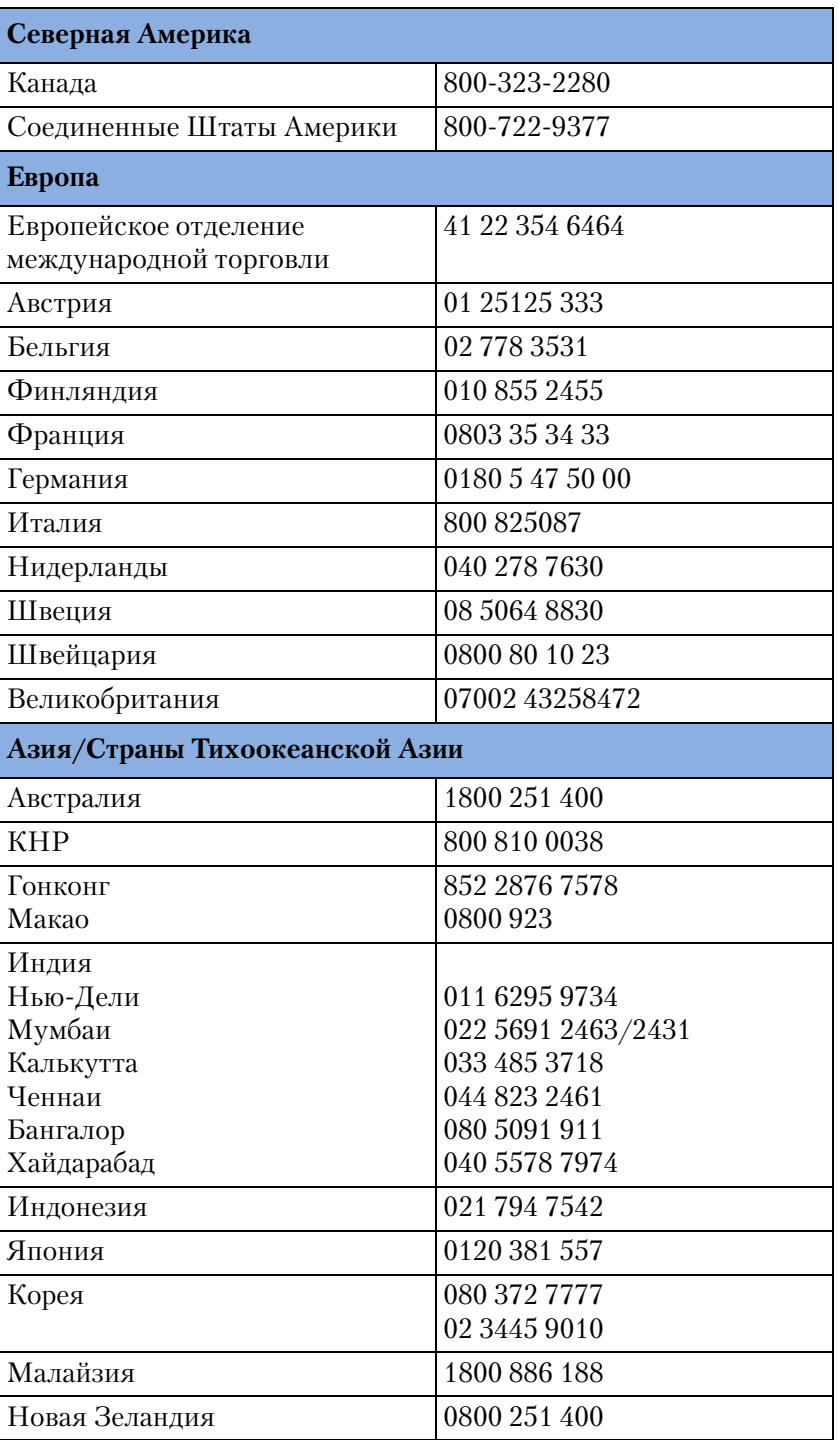

#### **Таблица 52 Телефоны центра технической поддержки**

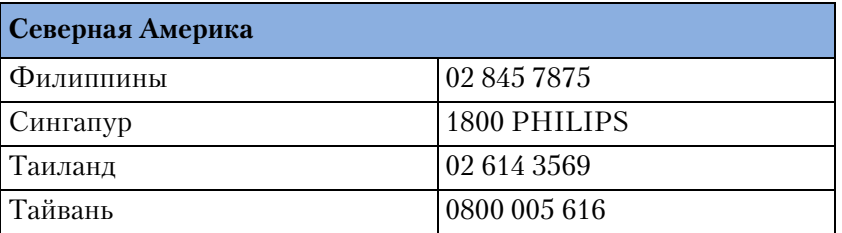

**16 Устранение неполадок** Обращение за технической поддержкой

# <sup>17</sup>**Технические характеристики и меры безопасности**

В этой главе описываются технические характеристики монитора-дефибриллятора HeartStart MRx и меры безопасности при работе с ним.

### **Технические характеристики**

### **Общая информация**

**Размеры с адгезивными электродами** 31,5 см (ширина) х 21,0 см (глубина) х 29,5 см (высота)

**Размеры с разрядными электродами** 34,0 см (ширина) x 21,0 см (глубина) x 34,5 см (высота)

**Масса** Менее 6,0 кг, включая адгезивные электроды, кабели электродов, аккумулятор и полный рулон бумаги. Масса внешних стандартных разрядных электродов и контейнера для разрядных электродов менее 1,14 кг. Масса дополнительного аккумулятора менее 0,73 кг.

### **Дефибриллятор**

**Форма кривой** Бифазная усеченная экспоненциальная. Параметры импульса настраиваются в зависимости от импеданса тела пациента.

**Выполнение разряда.** Через многофункциональные адгезивные электроды или разрядные электроды.

#### **Погрешность энергии разряда**

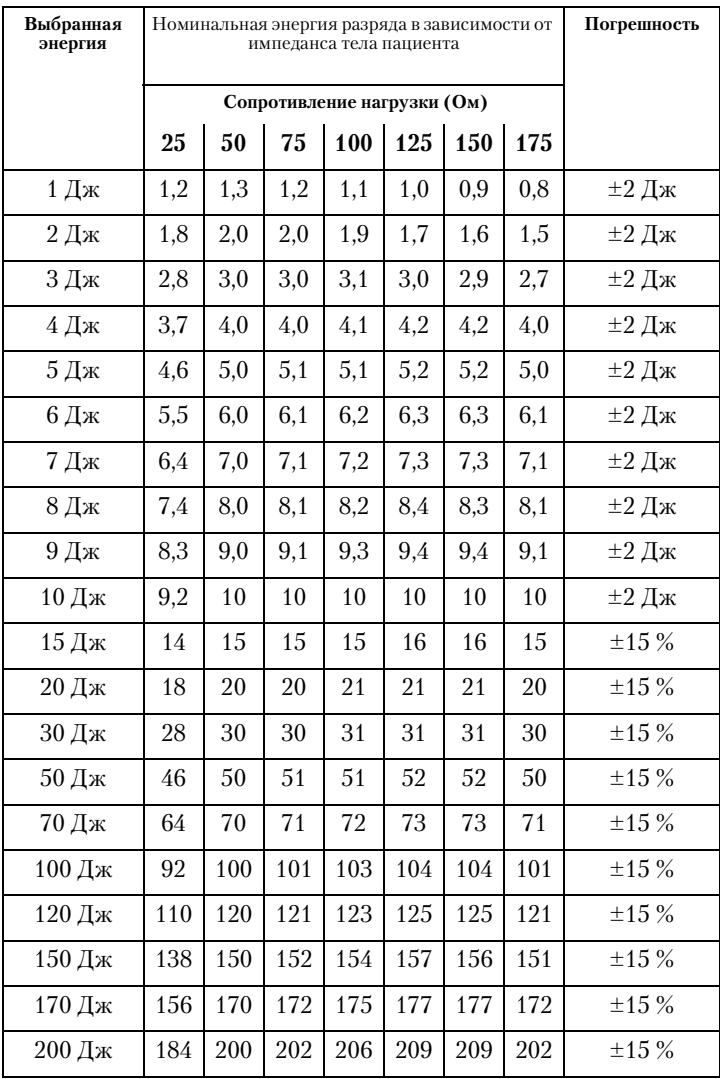

#### **Время зарядки**

- Менее 5 секунд до 200 Дж при работе от нового, полностью заряженного литиевоионного аккумулятора при температуре  $25\,^{\circ}\text{C}$ .
- Менее 15 секунд при работе без батареи с питанием только от блока питания переменного тока M3539A при входном напряжении на уровне 90-100 % от номинального.
- Менее 15 секунд при работе от нового, полностью заряженного литиево-ионного аккумулятора после 15 разрядов с энергией до 200 Дж при температуре 25 °С.
- Менее 25 секунд с момента первого включения при работе от нового, полностью заряженного литиево-ионного аккумулятора после 15 разрядов с энергией до 200 Дж при температуре  $25\text{ °C}$ .
- Менее 25 секунд с момента первого включения при работе без аккумулятора с питанием только от блока питания переменного тока M3539A при входном напряжении на уровне 90-100 % от номинального.
- Менее 30 секунд от начала анализа ритмов (режим автоматической наружной дефибрилляции) при работе от нового, полностью заряженного литиево-ионного аккумулятора после 15 разрядов с энергией до 200 Дж при температуре 25 °С.
- Менее 30 секунд от начала анализа ритмов (режим автоматической наружной дефибрилляции) при работе без аккумулятора с питанием только от блока питания переменного тока M3539A при входном напряжении на уровне 90-100 % от номинального.
- Менее 40 секунд с момента первого включения при анализе в режиме автоматической наружной дефибрилляции при работе от нового, полностью заряженного литиево-ионного аккумулятора после 15 разрядов с энергией до 200 Дж при температуре  $25\text{ °C}$ .
- Менее 40 секунд с момента первого включения при анализе в режиме автоматической наружной дефибрилляции при работе без аккумулятора с питанием только от блока питания переменного тока M3539A при входном напряжении на уровне  $90-100\%$  от номинального.

#### **Диапазон импеданса тела пациента**

- Миним.: 25 Ом (наружная дефибрилляция); 15 Ом (внутренняя дефибрилляция)
- Максимальный: 180 Ом

Примечание. Фактический рабочий диапазон может превышать приведенные выше значения.

#### **Режим Manual Defib (Дефибрилляция в ручном режиме)**

**Энергия, выдаваемая в ручном режиме (выбранная):** 1-10, 15, 20, 30, 50, 70, 100, 120, 150, 170, 200 Дж; при использовании внутренних разрядных электродов максимальная энергия ограничена 50 Дж.

**Элементы управления:** переключатель режимов терапии в положениях On/Off (Вкл/ Выкл), кнопка Charge (Зарядка), кнопка Shock (Разряд), кнопка Sync (Синхронизация), кнопка печати, кнопка отметки событий, кнопка выбора отведений ЭКГ, кнопка паузы сигнала тревоги, кнопка сводки событий и кнопка разрядки дефибриллятора

**Выбор энергии:** переключатель режимов терапии на лицевой панели

**Управление зарядкой:** кнопка на лицевой панели, кнопка на наружных разрядных электродах

**Управление разрядом:** кнопка на лицевой панели, кнопки на наружных или внутренних разрядных электродах с кнопкой разряда

**Синхронизированное управление:** кнопкой Sync (Синхронизация) на лицевой панели

**Индикация:** текстовые подсказки, звуковые сигналы тревоги, звуковая сигнализация QRS-комплекса, состояние аккумулятора, готовность к работе, внешний источник питания, режим синхронизации

**Индикация зарядки:** звуковой сигнал при зарядке, звуковой сигнал при завершении зарядки, мигание кнопки разряда, отображение уровня энергии на дисплее

### **Режим AED (Автоматическая наружная дефибрилляция)**

**профиль энергии режима автоматической наружной дефибрилляции:** номинально 150 джоулей при тестовой нагрузке 50 Ом

**Текстовые и голосовые подсказки:** подробные текстовые и голосовые подсказки помогают пользователю при настройке протокола

**Элементы управления режимом автоматической наружной дефибрилляции:**

переключатель режимов терапии в положениях On/off (Вкл/Выкл), кнопка Shock (Разряд)

**Индикация:** сообщения и подсказки на дисплее, голосовые подсказки, состояние заряда аккумулятора, готовность к работе, внешний источник питания

**Индикация зарядки:** звуковой сигнал при зарядке, звуковой сигнал при полном заряде, мигание кнопки разряда, отображение уровня энергии на дисплее

**Анализ ЭКГ:** прибор оценивает ЭКГ пациента и качество сигнала, определяя необходимость выполнения разряда, и измеряет сопротивление соединения, проверяя надежность контакта электродов дефибрилляции.

**Ритмы, требующие выполнения разряда:** желудочковая фибрилляция и отдельные виды желудочковой тахикардии, включая желудочковое трепетание и полиморфную желудочковую тахикардию

**Чувствительность и специфичность алгоритма выдачи рекомендаций по выполнению**  разряда: соответствует требованиям спецификации AAMI DF-39

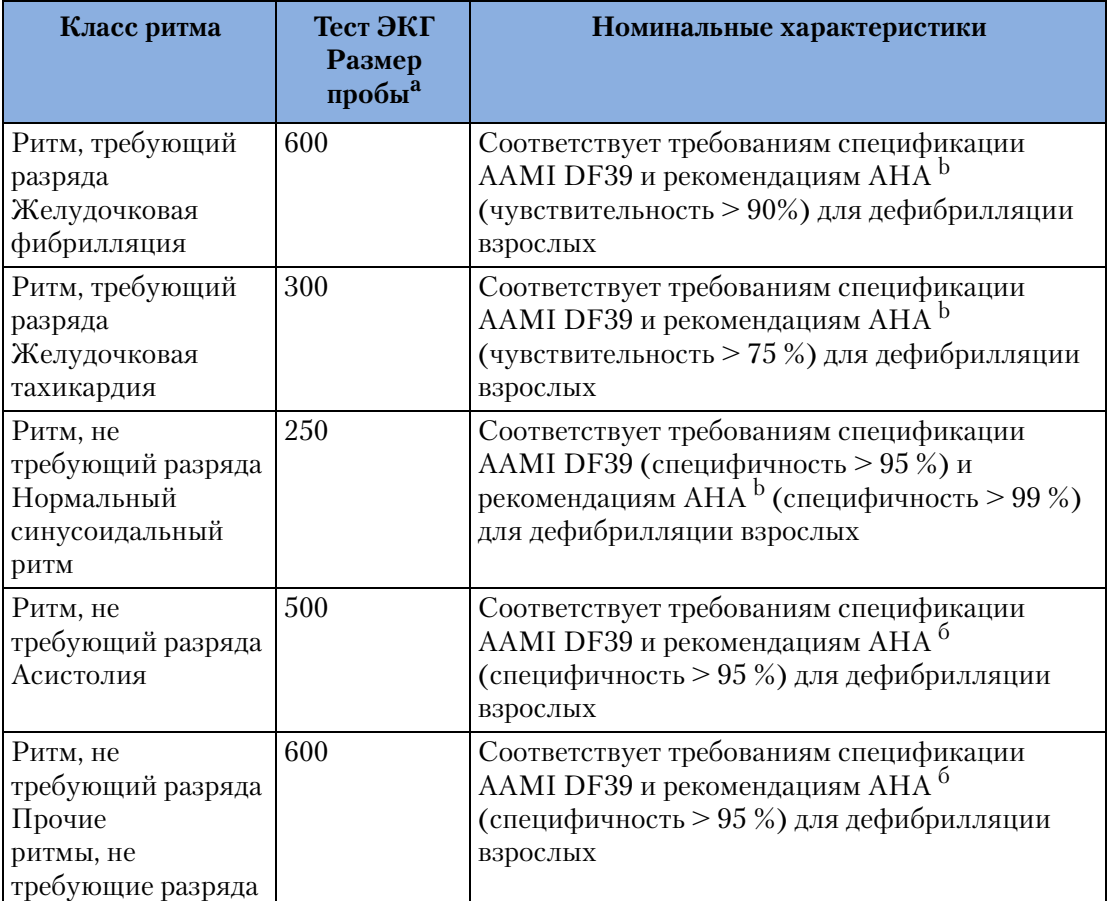

### **Таблица 53 Выполнение анализа ЭКГ в режиме наружной автоматической дефибрилляции**

a. Из баз данных ритмов ЭКГ медицинских систем компании Philips.

b. Группа разработки режима автоматической наружной дефибрилляции (АНД) Американской Кардиологической Ассоциации, подкомитет по безопасности и эффективности АНД. Автоматические наружные дефибрилляторы общего пользования: Рекомендации по определению и отчетности о производительности алгоритма анализа аритмии, учету новых форм сигнала и повышению безопасности. Группа разработки режима автоматической наружной дефибрилляции (АНД) Американской Кардиологической Ассоциации, подкомитет по безопасности и эффективности АНД. *Руководящий документ* 1997;95:1677-1682.

# **Мониторинг ЭКГ и аритмии**

**Входные сигналы:** Одновременно на экране могут отображаться до четырех (4) кривых ЭКГ и до двух (2) кривых выводиться на печать. Сигналы I, II и III считываются с помощью кабеля ЭКГ с 3 отведениями и отдельных электродов мониторинга. С помощью кабеля с 5 отведениями можно также получать сигналы aVR, aVL, aVF и V. Сигналы ЭКГ снимаются с помощью двух многофункциональных адгезивных электродов.

**Неисправность отведений.** При отсутствии контакта отведения или электрода на экране появляется сообщение LEADS OFF (Нет контакта отведений) и пунктирная линия.

**Неисправность адгезивного электрода.** В случае отсутствия контакта на электроде на дисплее появляется пунктирная линия.

**Отображение частоты сердечных сокращений.** Числовое значение на экране от 15 до 300 уд./мин, с погрешностью  $\pm$  10 %.

**Сигналы тревоги по частоте сердечных сокращений.** HR (Частота сердечных сокращений), Asystole (Асистолия), VFIB/VTACH (Фибрилляция желудочков/ желудочковая тахикардия), VTACH (Желудочковая тахикардия), Extreme Tachy (Порог тахикардии), Extreme Brady (Порог брадикардии), PVC rate (Частота ЖЭ), Pacer Not Capture (Пауза с импульсами водителя ритма), Pacer Not Pacing (Пауза без импульсов водителя ритма).

#### **Длина кабеля пациента для дефибрилляции, без участия рук.**

- M3508A 2,2  $\text{M}$
- M3507A  $2.2 \text{ m}$

#### **Длина кабеля для ЭКГ:** 2,7 м

**Ослабление синфазного сигнала.** Более 90 дБ при измерении согласно стандартам AAMI для кардиологических мониторов (EC 13).

**Размер ЭКГ.** 2,5, 5, 10, 20, 40 мм/мВ, автоусиление

#### **Частотная характеристика:**

- Фильтр сети переменного тока 60 Гц или 50 Гц
- Отведения ЭКГ для дисплея: монитор (0,15-40 Гц) или EMS (1-30 Гц)
- Адгезивные электроды ЭКГ для принтера монитор (0,15-40 Гц) или EMS (1-30 Гц)
- Отведения ЭКГ для дисплея монитор (0,15-40 Гц) или EMS (1-30 Гц)
- Отведения ЭКГ для принтера диагностика (0,05-150 Гц) или монитор (0,15-40 Гц) или EMS (1-30 Гц).

#### **Изоляция пациента (защита от воздействия импульсов дефибрилляции):**

- ЭКГ: тип CF
- $SpO<sub>2</sub>:$ тип С $F$
- EtCO<sub>2</sub>: тип CF
- NBP: тип CF
- Наружная дефибрилляция: тип BF
- Внутренняя дефибрилляция: тип CF

Прочее Монитор-дефибриллятор HeartStart MRx может использоваться в операциях электрохирургии. Защита от ожогов обеспечивается ограничением тока с помощью резистора 1 кОм, имеющегося в каждом проводе отведения ЭКГ.

# **Дисплей**

**размер:** 128 мм x 171 мм

**Тип:** цветной ЖК TFT

**Разрешение:** 640 x 480 точек (VGA)

**Скорость развертки:** номинально 25 мм/с (неподвижная кривая; развертка с помощью стирающей строки) для ЭКГ и SpO<sub>2</sub>; 6,25 мм/с для <sub>CO2</sub>

**Время просмотра кривой:** 5 секунд (ЭКГ)

## **Аккумулятор**

Тип: 6,0 А-ч, 14,8 В, перезаряжаемый, литиево-ионный

**Размеры:** 165 мм (высота) x 95 мм (ширина) x 42 мм (глубина)

**Масса:** 0,73 кг

**Время зарядки аккумулятора при выключенном приборе.** Примерно 3 часа для зарядки до 100 %. Приблизительно 2 часа до 80 % с контролем по индикатору. Зарядка аккумулятора при температуре выше 45 °C может сократить срок его эксплуатации.

**Емкость.** Не менее 5 часов мониторинга ЭКГ, непрерывных измерений значений  $SpO<sub>2</sub>$ и СО<sub>2</sub> и нАД каждые 15 минут или не менее 50 разрядов с полной энергией (при полностью заряженном аккумуляторе, работающем при комнатной температуре, 25 °C).

**Индикаторы аккумулятора.** Индикатор заряда на аккумуляторе, индикатор емкости аккумулятора на дисплее, мигающий индикатор готовности к работе, свистящий переменный сигнал и сообщение LOW BATTERY (Аккумулятор разряжен) на дисплее\*

\*Когда сообщение LOW BATTERY (Аккумулятор разряжен) появляется на экране, заряда аккумулятора хватит еще по крайней мере на 10 минут мониторинга и 6 разрядов с максимальной энергией (при работе от нового аккумулятора при комнатной температуре,  $25^{\circ}$ ).

**Хранение аккумулятора.** Длительное хранение аккумулятора при температуре выше 40 °C может уменьшить его емкость и сократить срок эксплуатации.

# **Принтер с термоматрицей**

**Непрерывная запись ЭКГ.** Кнопка печати запускает и останавливает запись. Принтер может быть настроен для работы в реальном времени или с десятисекундной задержкой. На ленте печатается сигнал основного отведения ЭКГ с аннотациями событий и измеренными значениями.

**Автоматическая печать.** Принтер можно настроить для автоматической печати при отметке события, зарядке, разряде и сигнале тревоги. Когда возникает условие для подачи сигнала, устройство печатает основную кривую ЭКГ и кривую, вызвавшую подачу сигнала (если это предусмотрено настройкой).

**Отчеты.** На печать может быть выведено следующее:

- Сводка события (краткая, средняя и полная)
- 12 отведений
- Проверка работоспособности
- Конфигурация
- Журнал ТехнСост.
- Сведения о приборе

**скорость:** 25 или 50 мм/с с погрешностью +5 %

**Погрешность амплитуды:**  $\pm 5$  % или  $\pm 40$  мкВ, в зависимости от того, что больше

#### **Размер бумаги:**

- 50 мм (ширина) х 30 м (длина)
- 75 мм (ширина) x 30 м (длина)

## **Неинвазивная электрокардиостимуляция**

**Форма импульса.** монофазная усеченная экспоненциальная.

**Амплитуда импульсов тока:** от 10 мА до 175 мА (при разрешении 5 мА) с погрешностью 10 % или 5 мА, в зависимости от того, что больше

**Ширина импульса:** 40 мс с погрешностью  $\pm 10\%$ 

**Частота:** от 30 импульс/мин до 180 импульс/мин (с шагом 10 импульс/мин); погрешность  $\pm$  1,5 %

**Режимы:** по запросу или с фиксированной частотой

**Период рефрактерности:** 340 мс (от 30 до 80 импульс/мин); 240 мс (от 90 до 180 импульс/мин).

# Пульсоксиметрия SpO<sub>2</sub>.

#### **Диапазон**

- SpO<sub>2</sub>: 0-100%
- Частота пульса: От 30 до 300 уд./мин

#### **Разрешение:** 1 %

Период обновления экрана: 1-секундная частота обновления числовых значений

#### Погрешность измерения SpO<sub>2</sub> при использовании:

- датчика М1191А 1 стандартное отклонение от 70 до 100 %,  $\pm$  2,5 %
- датчика М1192A 1 стандартное отклонение от 70 до 100 %,  $\pm$  2,5 %
- датчика М1193А 1 стандартное отклонение от 70 до 100 %,  $\pm$  2,5 %
- датчика М1194А 1 стандартное отклонение от 70 до 100 %,  $\pm$  4,0 %
- датчика М1195А 1 стандартное отклонение от 70 до 100 %,  $\pm$  4,0 %
- датчика М1131А 1 стандартное отклонение от 70 до 100 %,  $\pm$  3,0 %
- датчика М1903В 1 стандартное отклонение от 70 до 100 %,  $\pm$  3,0 %
- датчика М1904В 1 стандартное отклонение от 70 до 100 %,  $\pm$  3,0 %

**ПРИМЕЧАНИЕ** Выше указанные датчики рекомендованы для применения с монитором0 дефибриллятором HeartStart MRx, используя модуль  $SpO<sub>2</sub>$  picoSAT II компании Philips с технологией подавления артефактов по методу Фурье (Fourier Artifact Suppression Technology – FAST). Этот модуль не используется как автономный прибор.

**Погрешность частоты пульса** 2 % или 1 уд/мин, в зависимости от того, что больше

#### **Диапазон значений сигнала тревоги:**

- Нижний предел: от 50 до 99 % (взрослые/дети)
- Верхний предел: от 51 до 100 % (взрослые/дети)

**Задержка сигнала тревоги:** 10 с

## **Мониторинг нАД**

#### **Диапазон давления:**

- Систолическое давление: от 40 до 260 мм рт. ст.
- Диастолическое давление: от 20 до 200 мм рт. ст.

**Начальное давление:** 160 мм рт. ст. для взрослых; 120 мм рт. ст. для детей

**Максимальное давление:** 280 мм рт. ст.

**Безопасный предел давления:** максимум 300 мм рт. ст.

**Время накачивания манжеты:** максимум 75 с (дети или взрослые)

**Погрешность:** ±3 мм рт. ст.

#### **Диапазон значений сигнала тревоги:**

- Верхний предел систолического давления: 35-270 (взрослые), 35-180 (дети)
- Нижний предел систолического давления:  $30-265$  (взрослые),  $30-175$  (дети)
- Верхний предел диастолического давления: 15-245 (взрослые), 15-150 (дети)
- Нижний предел диастолического давления: 10-240 (взрослые), 10-145 (дети)
- Верхний предел среднего давления:  $25-255$  (взрослые),  $25-160$  (дети)
- Нижний предел среднего давления:  $20-250$  (взрослые),  $20-155$  (дети)

**Ожидаемый срок эксплуатации:** 50 000 циклов измерений (36 в день в течение 2,3 лет)

**Период повторения в автоматическом режиме:** 1, 2,5, 5, 10, 15, 30, 60 или 120 минут

**Время измерений.** Автоматический/ручной режим: 30 с (в среднем) при ЧСС >60 уд./мин, максимум 170 с)

#### **Длина соединительной трубки:**

- Соединительная трубка M1598B длиной 1,5 м
- Соединительная трубка M1599B длиной 3,0 м

# EtCO<sub>2</sub>

**Диапазон:** От 0 до 99 мм рт. ст.

**Разрешение:**  $1 \text{ MM } \text{DT}$ . ст.  $(0, 1 \text{ K} \Pi a)$ 

**Погрешность:** Для значений от 0 до 38 мм рт. ст.:  $\pm 2$  мм рт. ст. Для значений от 39 до 99 мм рт. ст.:  $\pm 5$  % от значения + 0,08 % на каждый 1 мм рт. ст. (выше 40 мм рт. ст.). Показания снимаются на уровне моря после  $\geq$ 20-минутного прогрева.

Спецификация точности выдерживается в пределах 4 % для следующих газовых смесей (все значения приведены в объемных %).

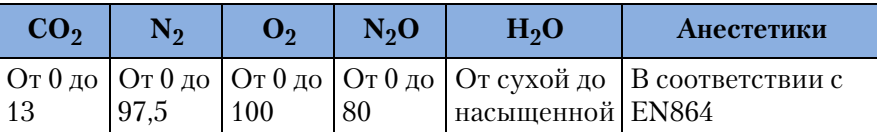

**Время нарастания:** максимум 190 мс при 10 мл/мин

**Время задержки:** типичное значение 2,7 с

**Время реакции системы:** типичное значение 2,9 с

**Скорость потока в пробоотборной трубке:** номинальное значение 50 мл/мин, +7,5 мл/мин

#### Поправка Microstream на влажность СО<sub>2</sub>.

BTPS (температура тела и давление, с насыщением – 37 °С, 750 мм рт. ст., 100 % влажность или 47 мм рт. ст.) - это поправка на влажность для значений Microstream CO2. Исправленный результат рассчитывается по следующей формуле:

$$
\begin{aligned} \mathbf{P}_{\text{BTPS}} &= \mathbf{F}_{\text{CO2}} \times (\text{Pb-47}) \\ &\quad \sim \mathbf{F}_{\text{CO2}} \times 0.94 \end{aligned}
$$

где FCO2 – фракционная концентрация  $CO_2$  в сухой газовой смеси.  $F_{CO2} - \%CO_{2}/100$ 

Pb – внешнее давление

#### **Диапазон значений сигнала тревоги:**

- Нижний предел: от 10 до 94 мм рт. ст. (взрослые/дети)
- Верхний предел: от 20 до 95 мм рт. ст. (взрослые/дети)

## **ЧДДП**

**Диапазон:** от 0 до 150 вдох/мин

**Разрешение:** 1 вдох/мин

#### **Погрешность:**

- От 0 до 40  $\pm$ 1 вдох/мин
- От 41 до 70  $\pm$ 2 вдох/мин
- От 71 до 100  $\pm$ 3 вдох/мин
- От 101 до 150  $\pm$ 5 вдох/мин

#### **Диапазон значений сигнала тревоги:**

- Нижний предел: от 0 до 95 вдох/мин (взрослые/дети)
- Верхний предел: от 10 до 100 вдох/мин (взрослые/дети)

**Сигнал тревоги апноэ:** 10-40 с, шаг приращения 5 с

# Калибровка газовой смеси СО<sub>2</sub> для измерительной системы

**Ингредиенты:** 5 % углекислого газа, 21 % кислорода, 74 % азота

**Размер цилиндра:** BD

**Метод подготовки:** гравиметрический

**Допуск смеси:** 0,03 %

**Погрешность:** 0,03 % абсолютная

**Влажность:** Максимум 10 промиле

**Срок действия:** 2 года

**Давление:** 10,16 кг/кв. см при объеме: 10 л

## **ЭКГ в 12 отведениях**

**Входные сигналы:** С помощью кабеля с 10 отведениями могут быть получены данные I, II, III, aVR, aVL, aVF,  $V/C1-V/C6$ . На экране могут одновременно отображаться кривые ЭКГ от всех 12 отведений. Кривые ЭКГ от всех 12 отведений могут одновременно печататься на ленточном диаграммном принтере в формате 3x4.

## **Хранение данных пациента**

**Внутренняя сводка событий.** Во внутренней сводке событий хранится до 8 часов непрерывных записей кривых ЭКГ и событий на каждый сегмент сводки событий, с максимальным количеством сегментов сводки событий, равным 60, или 62 МБ данных пациента, в зависимости от того, что наступает раньше.

**Сводка событий на карте данных.** На карте данных хранится до 8 часов непрерывных записей кривых ЭКГ и событий на каждый сегмент сводки событий, с максимальным количеством сегментов сводки событий, равным 60, или 62 МБ данных пациента, в зависимости от того, что наступает раньше.

# **Условия окружающей среды (M3535A)**

**Температура:**  $\,\,\,\mathrm{or}\, 0\,{}^{\mathop{\varepsilon}}\mathrm{C}$  до  $45\,{}^{\mathop{\varepsilon}}\mathrm{C}$  при эксплуатации, от  $-20\,{}^{\mathop{\varepsilon}}$ до  $70\,{}^{\mathop{\varepsilon}}\mathrm{C}$  при хранении

- Зарядка аккумулятора при температуре выше 45  $\rm ^{e}C$  может сократить срок его эксплуатации
- Длительное хранение аккумулятора при температуре выше 40  $\rm ^{e}C$  уменьшает его емкость и сокращает срок эксплуатации

**Влажность:** относительная влажность до 95 %

- Влажная бумага может застрять в принтере.
- Не позволяйте влажной бумаге высыхать при соприкосновении с частями термопринтера, поскольку это может привести к его повреждению.

#### **Высота над уровнем моря**

- При эксплуатации: от 0 до 4500 м
- При хранении: от 0 до 4500 м

#### **Ударопрочность**

- При эксплуатации: полусинусоидальная кривая длительностью  $\leq$  3 мс, ускорение  $\geq$ 145 g, 1 раз на всех шести поверхностях
- При хранении: трапецеидальная кривая, ускорение  $\geq 30$  g, изменение скорости =742 см/с ±10 %, на всех шести поверхностях

#### **Вибрации**

- При эксплуатации: случайная вибрация 0,30 g ср. квадр., 5-500 Гц при  $\geq$ 10 мин/ось, спектральная плотность мощности=0,0002  $g^2/\Gamma$ ц в диапазоне от 5 до 350  $\Gamma$ ц, –6 дБ на октаву, крутизна от 350 до 500 Гц
- При хранении:

Случайная вибрация 0,30 g ср. квадр., 5-500 Гц при  $\geq$ 10 мин/ось, спектральная плотность мощности=0,02  $g^2/\Gamma$ ц в диапазоне от 5 до 100  $\Gamma$ ц, -6 дБ на октаву, крутизна от 100 до 137 Гц, 0 дБ на октаву, крутизна от 137 до 350 Гц, –6 дБ на октаву, крутизна от 350 до 500 Гц.

Развернутая синусоидальная вибрация, (0,75 g [от 0 до максимума] в диапазоне от 5 до 500 Гц), поиск резонансов, частота развертки 1 октава/мин, 5-минутный резонансный интервал, по 4 резонанса на ось.

#### **Влагоустойчивость и устойчивость к проникновению твердых тел**

- Влагоустойчивость: соответствует требованиям стандарта EN60601-2-4. Проверка на влагоустойчивость производилась с кабелями, подсоединенными к устройству.
- Устойчивость к проникновению твердых тел: IP2X.

**Электромагнитная совместимость:** соответствует требованиям стандарта EN 60601-1-2:2001.

**Безопасность:** соответствует требованиям применимых стандартов безопасности.

#### **Прочее**

- Монитор-дефибриллятор HeartStart MRx не предназначен для использования в присутствии концентрированного кислорода или смеси воспламеняющихся анестетиков с воздухом, кислородом или закисью азота.
- Опасности, являющиеся результатом ошибок в программном обеспечении, минимизированы в соответствии с требованиям к программному обеспечению, изложенными в стандарте EN 60601-1-4:1996.

#### **Режим работы:** Непрерывный

**Питание от сети переменного тока:** 100 – 240 В, 50 – 60 Гц, 1 – 0,46 A (класс 1) **Питание от аккумулятора** 14,8 В перезаряжаемый, литиево-ионный аккумулятор **Питание постоянным током**

- Вход: 11-32 В, 11 А
- Выход: 18 В, 5 А, 90 Вт

# **Условия окружающей среды (M3536A)**

**Температура:** от 0 <sup>є</sup>С до 45 <sup>є</sup>С при эксплуатации, от –20 <sup>є</sup> до 70 <sup>є</sup>С при хранении

- Зарядка аккумулятора при температуре выше  $45\,^{\mathrm{e}}\mathrm{C}$  может сократить срок его эксплуатации
- Длительное хранение аккумулятора при температуре выше 40  $\rm ^{e}C$  уменьшает его емкость и сокращает срок эксплуатации

**Влажность:** относительная влажность до 95 %

- Влажная бумага может застрять в принтере.
- Не позволяйте влажной бумаге высыхать при соприкосновении с частями термопринтера, поскольку это может привести к его повреждению.

#### **Высота над уровнем моря.**

- При эксплуатации: от 0 до 4500 м
- При хранении: от 0 до 4500 м

#### **Ударопрочность**

- При эксплуатации: полусинусоидальная кривая длительностью < 3 мс, изменение скорости > 282 см/с ±5 %, по три раза, на всех шести поверхностях
- Транспортировка в неработающем состоянии: трапецеидальная кривая, ускорение > 30 g, изменение скорости =742 см/с  $\pm$ 10 %, на всех шести поверхностях
- Удар: удар в соответствии с EN60068-2-29 (полусинусоидальная кривая, максимум 40 g, длительностью 6 мс, 1000 ударов по 3 осям)
- Свободное падение: свободное падение в соответствии с IEC 68-2-32. Падение всеми сторонами на стальную поверхность (кроме крюков прикроватных направляющих)
	- 0 высота 76,2 см в транспортном футляре
	- 0 высота 40,6 см без транспортного футляра

#### **Вибрации**

- При эксплуатации: армейский стандарт MIL STD 810E 514.4 категория 6, вертолет, общее хранение, UH60.
- Хранение:
	- Вибрация по IEC 68-2-6 (синусоидальная) (10-57 Гц + 0,15 мм; 58-150 Гц, 2 g; 20 качаний по 3 осям)

- Вибрация по IEC 68-2-64, широкополосная случайная (10-20 Гц, 0,05  $g^2/\text{Ti}$ ; 20-150 Гц,  $-3$  дБ на октаву; 150 Гц, 0,0065  $g^2$ /Гц; 1,5 часа по 3 осям)

**Устойчивость к проникновению твердых тел и влагоустойчивость:** IP24. Испытания влагоустойчивости производились с кабелями, подсоединенными к устройству.

**Электромагнитная совместимость:** соответствует требованиям стандарта EN 60601-1-2:2001.

**Безопасность:** соответствует требованиям применимых стандартов безопасности

#### **Прочее**

- Монитор-дефибриллятор HeartStart MRx не предназначен для использования в присутствии концентрированного кислорода или смеси воспламеняющихся анестетиков с воздухом, кислородом или закисью азота.
- Опасности, являющиеся результатом ошибок в программном обеспечении, минимизированы в соответствии с требованиям к программному обеспечению, изложенными в стандарте EN 60601-1-4:1996.

#### **Режим работы:** Непрерывно

**Питание от сети переменного тока:** 100 – 240 В, 50 – 60 Гц, 1 – 0,46 A (класс 1)

Питание от аккумулятора 14,8 В перезаряжаемый, литиево-ионный аккумулятор

#### **Питание постоянным током**

- Вход: 11-32 В, 11 А
- Выход: 18 В, 5 А, 90 Вт

# **Определения символов**

В Таблице 54 поясняется значение маркировки, нанесенной на монитордефибриллятор HeartStart MRx и аккумулятор M3538A.

| Символ | Определение                                                                                                    |
|--------|----------------------------------------------------------------------------------------------------|
|        | Разряд дефибрилляции                                                                                                    |
|        | Внимание! Последовательность действий см. в инструкциях<br>по эксплуатации                                                                                                    |
|        | Вход                                                                                                    |
|        | Выход                                                                                                    |
|        | Соответствует требованиям стандарта IEC для типа ВF в<br>отношении тока утечки и имеет защиту от дефибрилляции.<br>(Детали, контактирующие с пациентом, изолированы и<br>органы пациента, за исключением сердца и крупных артерий,<br>защищены от дефибрилляции при прямом контакте.) |
|        | Соответствует требованиям стандарта IEC для типа СF в<br>отношении тока утечки и имеет защиту от дефибрилляции.<br>(Детали, контактирующие с пациентом, изолированы и<br>органы пациента, включая сердце и крупные артерии,<br>защищены от дефибрилляции при прямом контакте.)        |
|        | Подача сигналов тревоги включена                                                                                                    |
|        | Подача сигналов тревоги приостановлена                                                                                                    |
|        | Подача сигналов тревоги отключена                                                                                                    |

**Таблица 54 Маркировка на мониторе,дефибрилляторе и аккумуляторе**

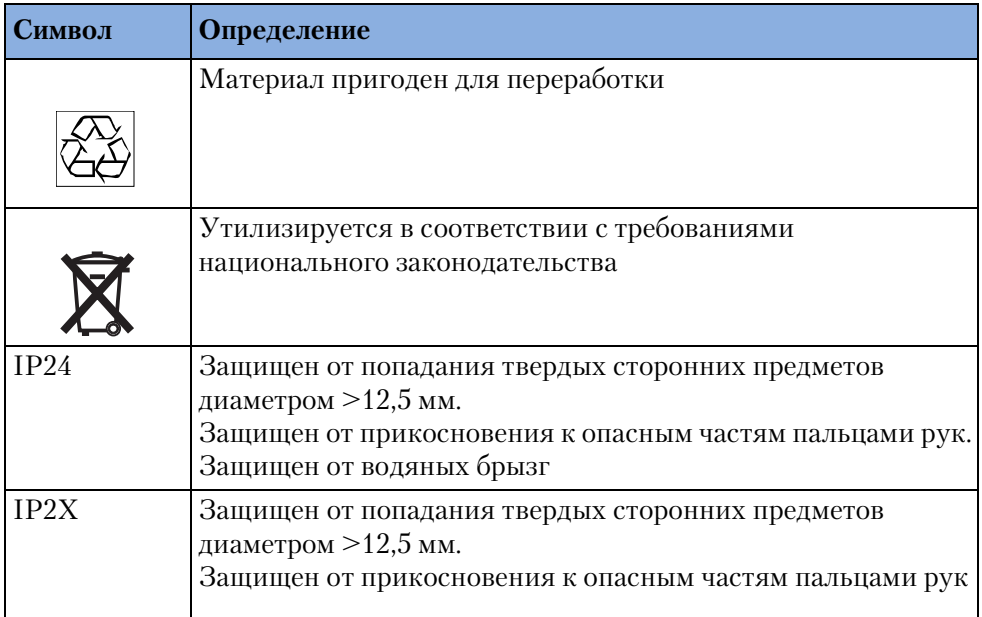

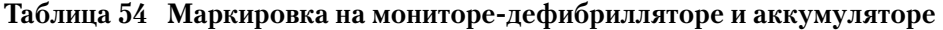

В Таблице 55 поясняется значение маркировки, нанесенной на упаковку прибора.

## Таблица 55 Символы на упаковке монитора-дефибриллятора HeartStart MRx

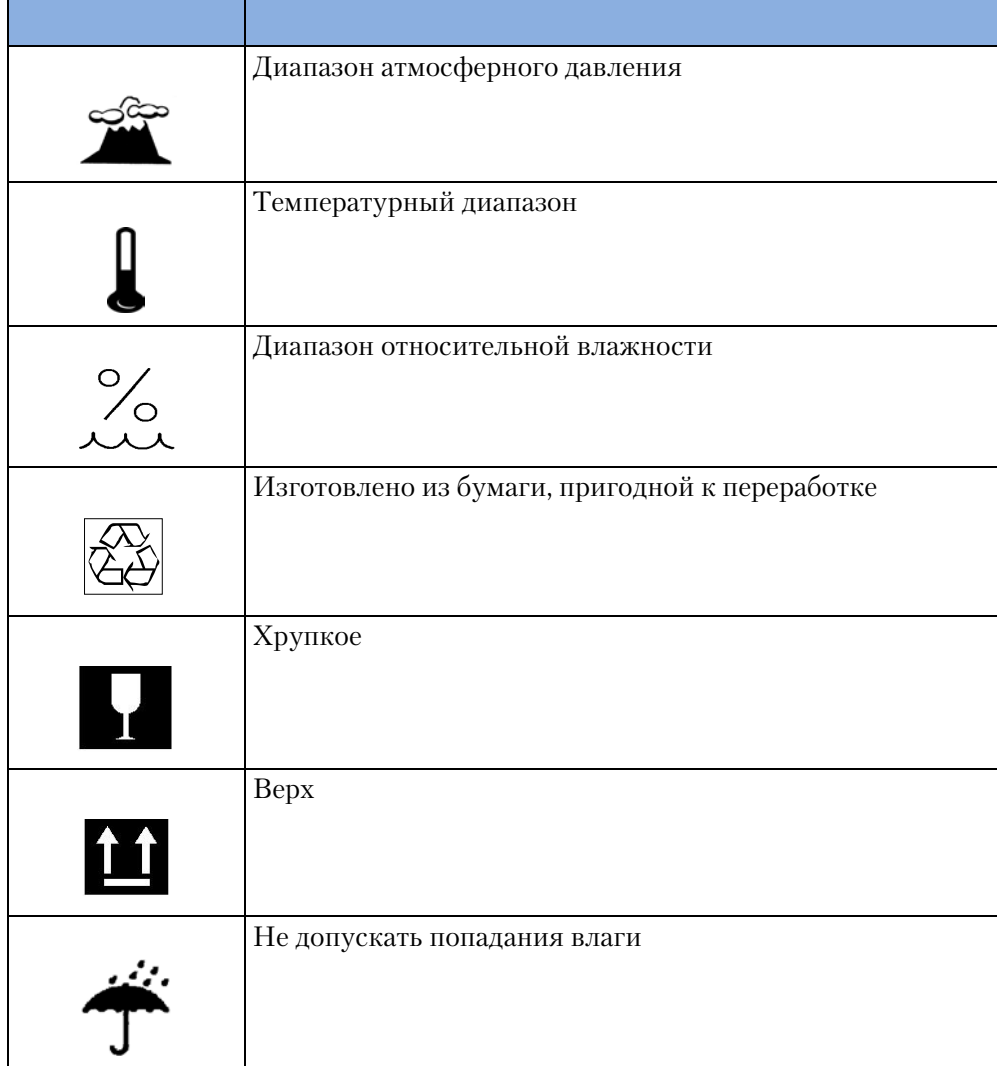

# **Сводка клинических испытаний – дефибрилляция**

С целью оценки эффективности дефибрилляции с помощью бифазных импульсов SMART при внебольничных внезапных остановках сердца (ВОС), по сравнению с монофазными импульсами, было проведено международное перспективное клиническое исследование в ряде центров на случайной выборке пациентов. Основной целью исследования было сравнить количество от пациентов (в процентах) с желудочковой фибрилляцией (ЖФ) в качестве начального наблюдаемого ритма, которые были успешно дефибриллированы в первом цикле из трех разрядов или меньше.

В этом разделе приводится сводка методов и результатов этого исследования.

## **Методы**

Пациенты, перенесшие внебольничную ВОС, были зарегистрированы в четырех службах экстренной медицинской помощи. К пациентам применялась автоматическая наружная дефибрилляция (АНД) бифазными импульсами SMART с энергией 150 Дж и АНД монофазными импульсами с энергией 200-360 Дж. Последовательно применялось до трех разрядов дефибрилляции. При АНД с бифазной формой кривой все разряды имели одинаковую энергию 150 Дж. При АНД с монофазной формой кривой последовательно применялись разряды энергией 200, 200 и 360 Дж. Успешным считалось прекращение ЖФ в результате применения дефибрилляции в течение 5 с без учета гемодинамических факторов.

## **Результаты**

Случайность выборки для применения АНД бифазными импульсами была обеспечена отбором 338 случаев ВОС из четырех центров экстренной медицинской помощи. ЖФ была обнаружена в качестве начального наблюдаемого ритма у 115 пациентов. Группы применения бифазной и монофазной АНД среди этих 115 пациентов были идентичны по параметрам возраста, пола, массы тела, первичного диагноза болезни сердца, причины и локализации заболевания сердца, свидетелей события и проведения сердечно-легочной реанимации (СЛР).

С помощью бифазных импульсов SMART с энергией 150 Дж было дефибриллировано 98 % пациентов с ЖФ в течение первой серии из трех или меньше разрядов, по сравнению с 69 % пациентов, к которым были применены монофазные импульсы. Все эти результаты приведены в Таблице 56.

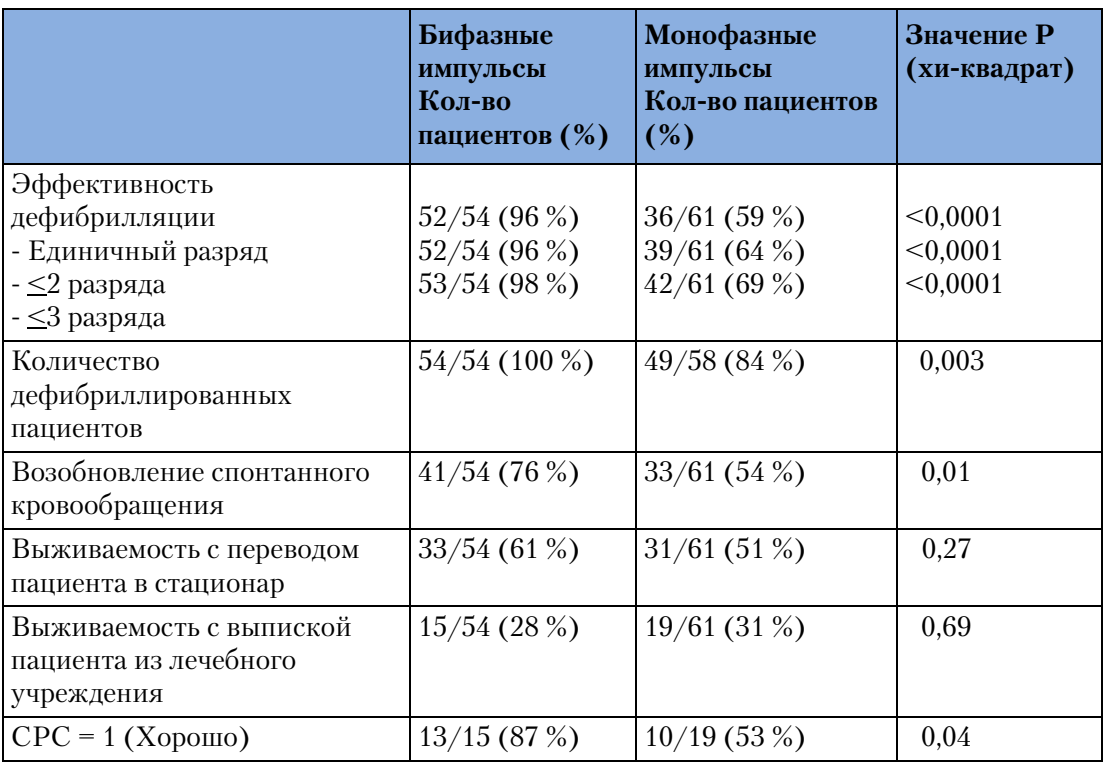

#### **Таблица 56 Клиническая сводка – дефибрилляция**

## **Заключение**

Дефибрилляция с помощью бифазных импульсов SMART с энергией 150 Дж эффективнее по сравнению с применением монофазных импульсов с энергией 200-360 Дж, что проявляется в более высоком уровне возобновления спонтанного кровообращения (p=0,01). Результаты по выживаемости с выпиской пациента из лечебного учреждения существенно не отличались. Однако пациенты, которые были реанимированы с применением бифазных импульсов SMART низких энергий, имели лучшие церебральные характеристики (p=0,04).

# **Сводка клинических испытаний – кардиоверсия**

С целью оценки эффективности дефибрилляции с помощью бифазных импульсов SMART при фибрилляции предсердий (ФП), по сравнению с монофазными разрядами, было проведено международное многоцентровое проспективное двойное слепое клиническое исследование на основе случайной выборки пациентов. Основной целью исследования было определение требуемой энергии для кардиоверсии ФП с применением бифазных импульсов SMART, по сравнению с монофазными разрядами с убывающей синусоидальной формой кривой.

В этом разделе приводится сводка методов и результатов этого исследования.

## **Методы**

Пациенты, согласившиеся на это исследование, были взрослыми пациентами, которым была запланирована избирательная кардиоверсия ФП в одном из 11 клинических центров. Специалисты центра применяли дефибрилляцию с помощью бифазных импульсов SMART и дефибрилляцию импульсами с монофазной формой кривой. Исследовалась последовательность, включающая до пяти разрядов: четыре — с начальным дефибриллятором, а пятый, перекрестный, разряд применялся с другим дефибриллятором в случае необходимости. Была выбрана последовательность значений энергии разряда 100 Дж, 150 Дж и 200 Дж, которая применялась в первых трех разрядах на любом типе дефибриллятора. В случае необходимости выполнялся четвертый разряд энергией 200 Дж, если начальный дефибриллятор был бифазным, и 360 Дж, если начальный дефибриллятор был монофазным. Перекрестный разряд был монофазным с энергией 360 Дж, если начальный дефибриллятор был бифазным, и бифазным с энергией 200 Дж, если начальный дефибриллятор был монофазным. Успешность кардиоверсии определялась наличием двух P-зубцов, не прерывающихся фибрилляцией предсердий в пределах 30 секунд после разряда.

## **Результаты**

Случайность при использовании дефибрилляторов с монофазными или бифазными импульсами SMART была обеспечена применением 212 избирательных кардиоверсий на 210 пациентах в одиннадцати клинических центрах в Соединенных Штатах и Европе. Из них критериям протокола для включения в этот анализ удовлетворяли 203 результата. Группы применения бифазной и монофазной дефибрилляции были эквивалентны по параметрам возраста, пола, массы тела, текущей истории болезни, причины заболевания сердца и оценочной фракции выброса.

При дефибрилляции бифазными импульсами SMART с энергией 150 Дж сердечная деятельность была успешно восстановлена у гораздо большего количества пациентов, дефибриллированных с начальным импульсом с энергией 100 Дж (60 % по сравнению с 22 % для монофазных импульсов), а дефибрилляция с максимальной энергией 200 Дж бифазными импульсами SMART была по крайней мере не хуже, чем при дефибрилляции монофазными импульсами с максимальной энергией 360 Дж (91 % по сравнению с 85 % для монофазных импульсов). В целом бифазная дефибрилляция требовала меньшего количества разрядов (1,7 по сравнению с 2,8 для монофазных импульсов) при более низком уровне примененной энергии разрядов (217 Дж по сравнению с 548 Дж для монофазных импульсов). Все эти результаты приведены в Таблице 57.

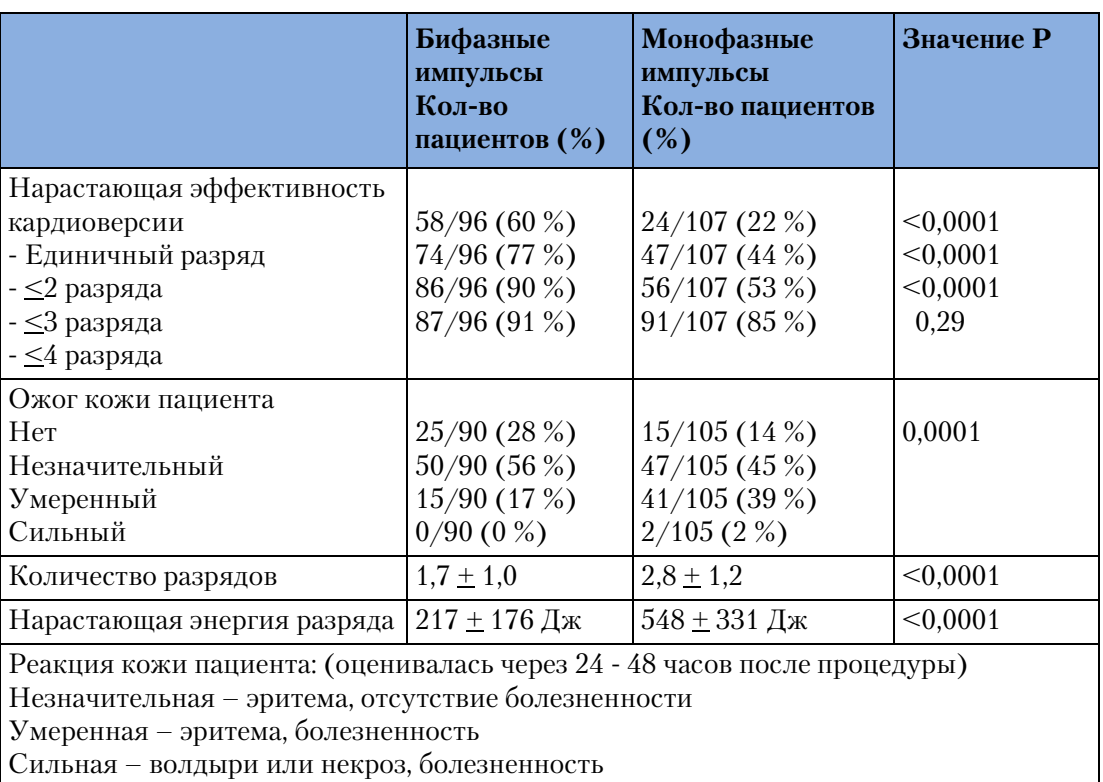

### **Таблица 57 Клиническая сводка – кардиоверсия**

## **Заключение**

Кардиоверсия с помощью бифазных импульсов SMART эффективнее кардиоверсии с помощью монофазных импульсов с убывающей синусоидальной формой кривой на каждом шаге протокола, хотя эффект нарастающей бифазной кардиоверсии после 4 разрядов отличается от монофазной незначительно. Повреждения тканей более отчетливо проявлялись в «монофазной» группе.

# **Сводка клинических испытаний – внутренняя дефибрилляция**

# **Обзор**

Изучение проводилось в течение первой половины 2002 г. с целью оценки эффективности применения монитора-дефибриллятора HeartStart MRx (бифазного) для внутригрудной дефибрилляции по сравнению с контрольной бифазной кривой. В этом разделе приводится сводка методов и результатов этого исследования.

# **Методы**

К двенадцати поросятам, массой приблизительно 30 кг каждый, была применена анестезия и интубация. Посредством стернотомии было открыто сердце. С помощью кардиостимулирующего катетера к правому желудочку был проведен ток желудочковой фибрилляции (ЖФ) частотой 60 Гц. После 15 секунд такой ЖФ с помощью портативных (диаметром 5 см) «хирургических» разрядных электродов непосредственно к эпикардию был применен разряд дефибрилляции. В случайном порядке применялись разряды энергией 2, 5, 10, 20 и 30 Дж. Для определения процента успешности на каждом уровне энергии выполнялось по крайней мере 4 разряда в 4 отдельных сеансах ЖФ. Успешность определялась как возвращение от ритма фибрилляции к нормальному ритму в течение пяти секунд после разряда.

# **Результаты**

Результаты показали, что средний импеданс в этом исследовании был равен 40 Ом, что приблизительно равно значению импеданса человека, которое обычно имеет место при прямой дефибрилляции сердца. Результаты по эффективности применения HeartStart MRx, а также статистические данные по эффективности применения дефибрилляции с помощью стандартных монофазных импульсов с убывающей синусоидальной формой кривой (MDS) приведены в Таблице  $58.<sup>1</sup>$ 

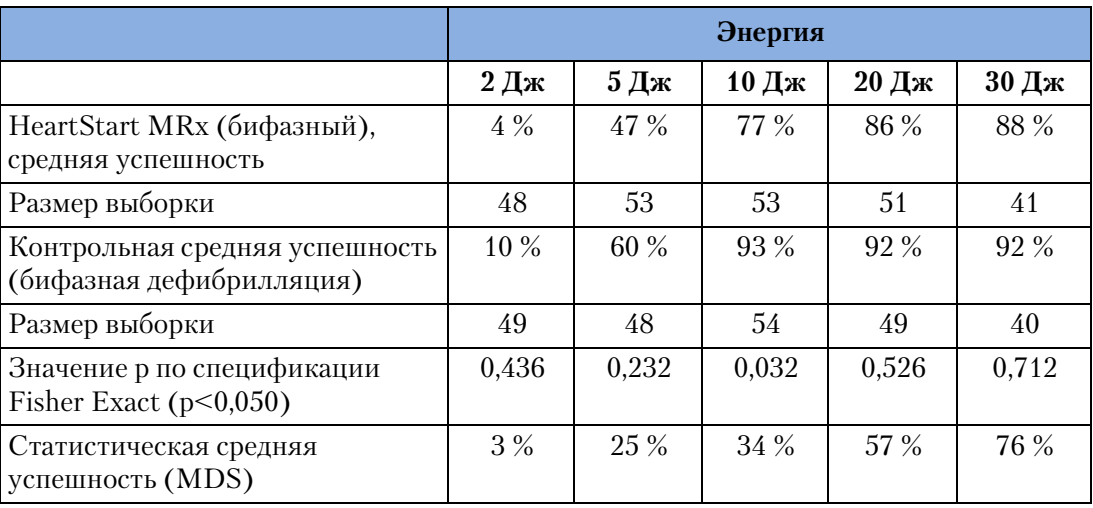

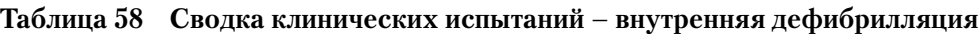

1. Zhang, Y., Davies R., Coddington W., Jones J., Kerber RE., Open Chest Defibrillation:Biphasic versus Monophasic Waveform Shocks, JACC 2001;37;320A.

**17 Технические характеристики и меры безопасности** Сводка клинических испытаний – внутренняя дефибрилляция

# **Заключение**

В целом, существенной разницы в успешности внутригрудной дефибрилляции для монитора-дефибриллятора HeartStart MRx (бифазного) по сравнению с контрольной дефибрилляцией по бифазной кривой не наблюдалось (p<0,05), за исключением разряда энергией 10 Дж.

# **Вопросы техники безопасности**

Ниже приведены предостережения и предупреждения, касающиеся использования монитора-дефибриллятора HeartStart MRx. В соответствующих разделах данного руководства содержатся дополнительные предостережения и предупреждения.

# **Общая информация**

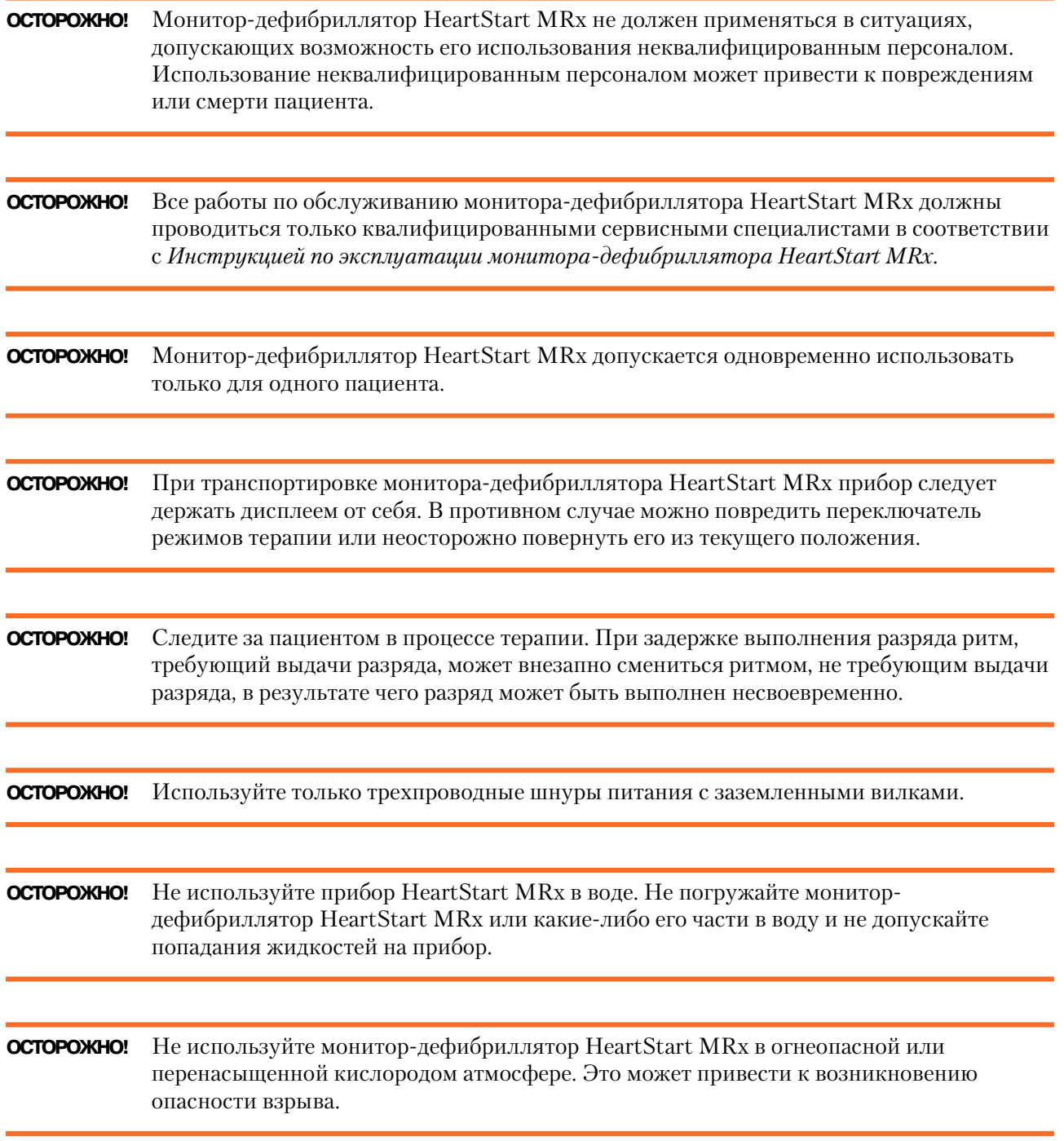

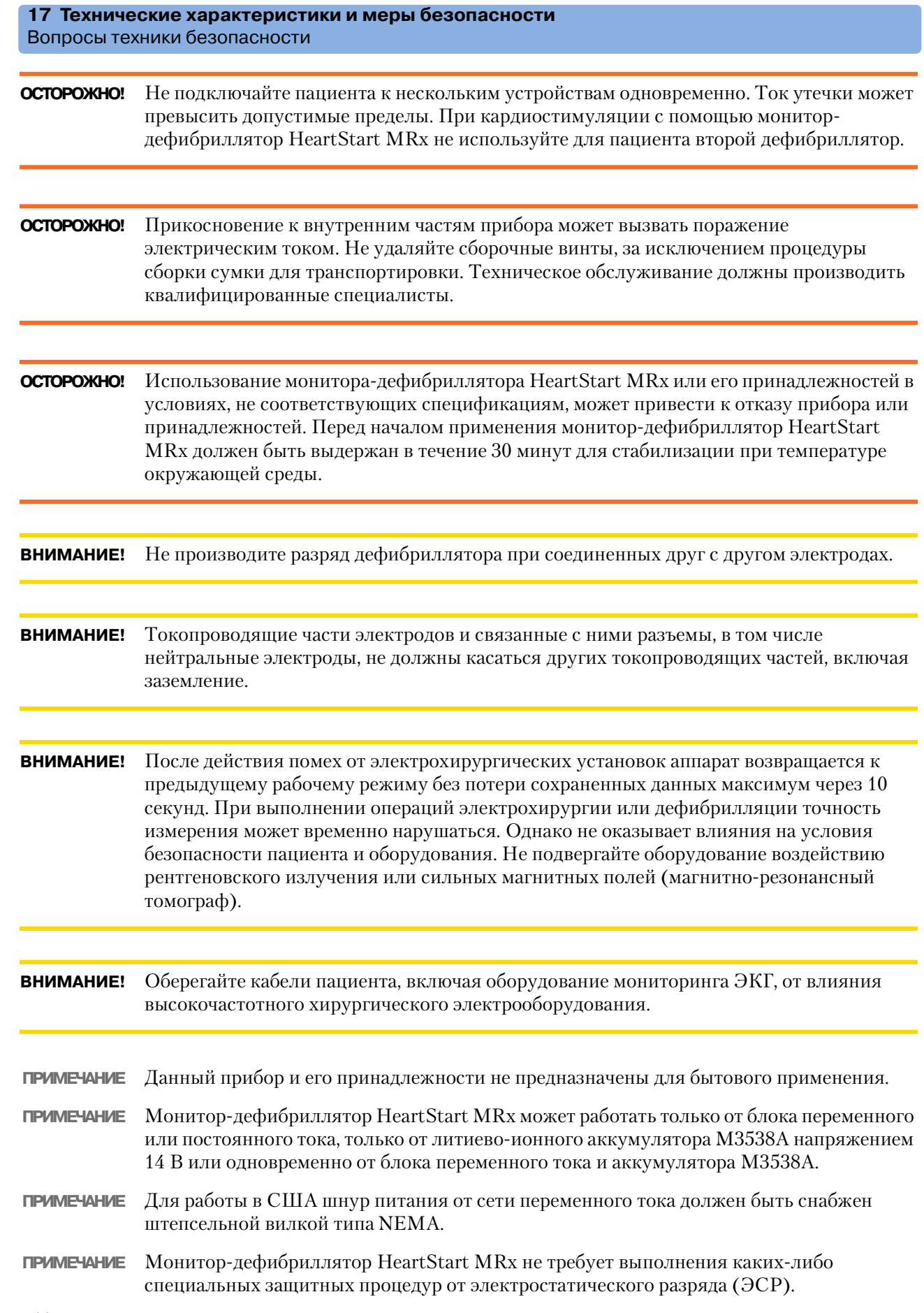

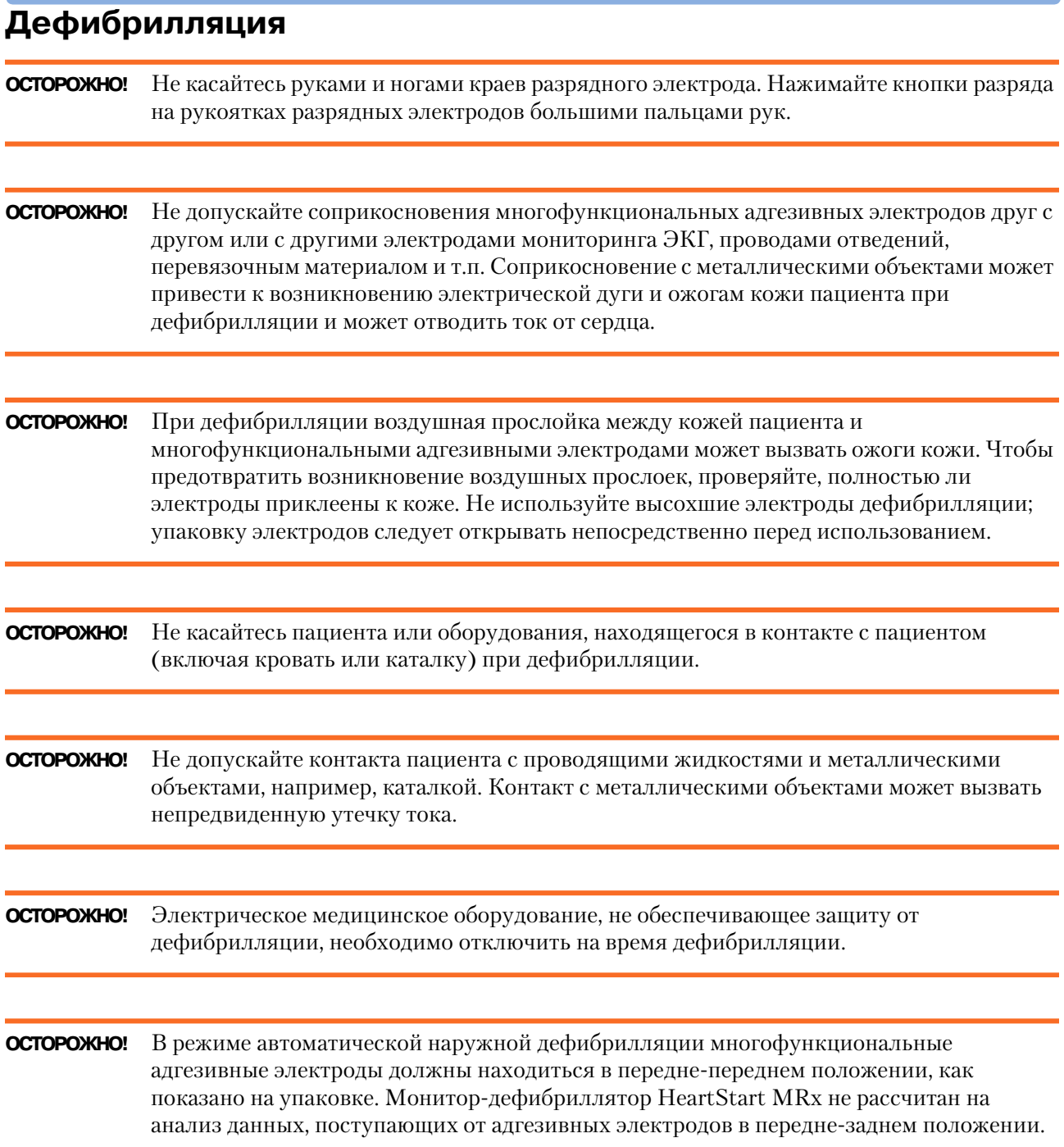

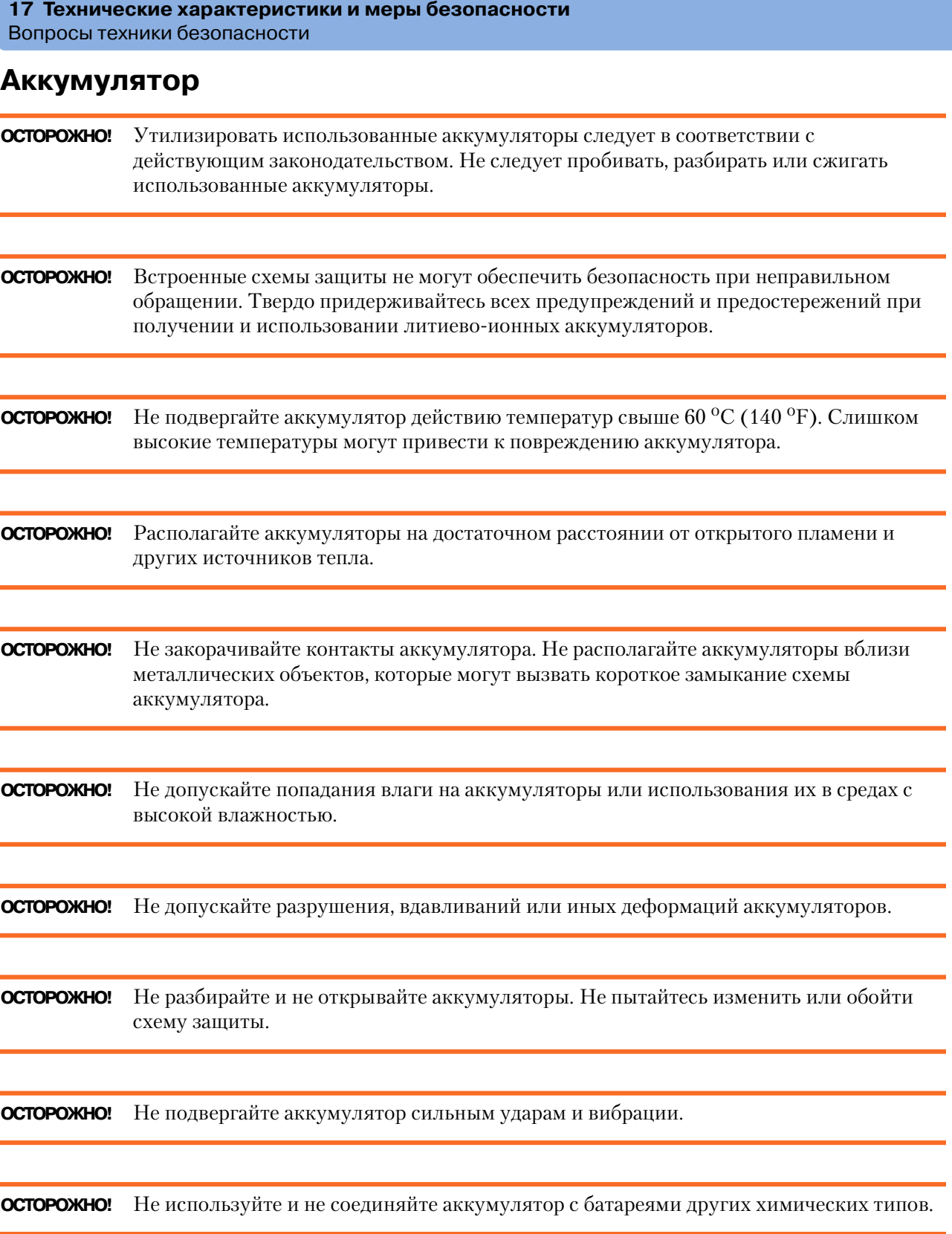

## **Принадлежности и расходные материалы**

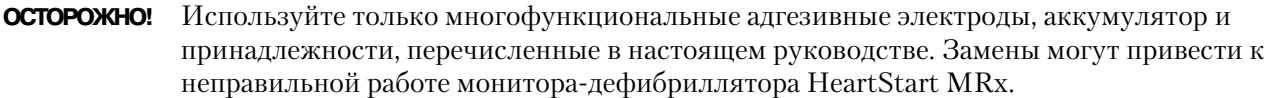

**ОСТОРОЖНО!** Используйте многофункциональные электроды только до истечения срока их годности. Утилизируйте многофункциональные адгезивные электроды после использования. Не используйте адгезивные электроды повторно. Не используйте электроды в течение более 8 часов непрерывной электрокардиостимуляции.

# **Электромагнитная совместимость**

При использовании монитора-дефибриллятора HeartStart MRx необходимо оценить электромагнитную совместимость (ЭМС) с другими устройствами, находящимися поблизости.

Медицинский прибор может генерировать или принимать электромагнитные помехи. Тестирование прибора на электромагнитную совместимость с соответствующими принадлежностями или без них выполнялось в соответствии с международными стандартами на электромагнитную совместимость для медицинских устройств (IEC 60601-1-2). Этот стандарт IEC принят в Европе в качестве Европейской нормы (EN  $60601 - 1 - 2$ .

В стандартах по ЭМС описаны тесты для генерируемых и принимаемых помех. Тесты на генерацию помех проводятся относительно помех, создаваемых тестируемым устройством.

**ОСТОРОЖНО!** Радиочастотные (РЧ) помехи от расположенных поблизости передающих устройств могут серьезно ухудшить работу монитора-дефибриллятора HeartStart MRx. Перед использованием дефибриллятора следует оценить электромагнитную совместимость с находящимися рядом устройствами.

> Стационарное, переносимое и мобильное оборудование, в котором используется связь на радиочастотах, может оказывать влияние на работу медицинского оборудования. Рекомендуемое расстояние между оборудованием, в котором используется связь на радиочастотах, и монитором-дефибрилляторомHeartStart MRx см. в таблице 63.

# **Уменьшение воздействия электромагнитных помех**

Монитор-дефибриллятор HeartStart MRx и соответствующие принадлежности восприимчивы к помехам от других источников радиочастот и устройств и линий высокого напряжения. Примерами других источников радиочастотных помех являются медицинские устройства, средства сотовой связи, оборудование информационных технологий и радио/телевизионные передатчики. При возникновении помех, проявляющихся в виде артефактов ЭКГ или сильных изменений измеряемых значений, попытайтесь установить источник помех. Определите:

- Помехи возникают эпизодически или они постоянные?
- Возникают ли помехи только в некоторых местоположениях?
- Возникают ли помехи только при работе вблизи других медицинских устройств?
- Сильно ли изменяются значения измеренных параметров при отсоединении шнура питания переменного тока?

Обнаружив источник, попытайтесь ослабить влияние электромагнитных помех, расположив монитор-дефибриллятор как можно дальше от источника помех. Для получения необходимой технической помощи обратитесь в местное представительство сервисной службы.

## **Ограничения на использование**

Артефакты ЭКГ и кривых параметров, возникающие из-за электромагнитных помех, должны быть оценены врачом или другим уполномоченным специалистом с целью определения степени их отрицательного влияния на диагностику и лечение пациента.

# **Излучения и устойчивость**

Монитор-дефибриллятор HeartStart MRx разработан и проверен на соответствие требованиям международных и национальных стандартов IEC 60601-1-2:2001 и 60601-1-2:2002 для эмиссионного и кондуктивного излучений. Заявления и комментарии см. в таблицах с 59 по 63.

**ОСТОРОЖНО!** Использование принадлежностей, датчиков и кабелей, отличных от указанных ниже, может приводить к увеличению излучений или уменьшению устойчивости мониторадефибриллятора HeartStart MRx.

> Список кабелей, датчиков и других принадлежностей, при работе с которыми компания Philips гарантирует соответствие требованиям по излучениям и устойчивости стандарта IEC 60601-1-2, приведен в разделе «Запасные части и принадлежности» главы [«Профилактическое обслуживание» на стр. 165.](#page-174-0)

Разъем локальной сети (ЛВС) монитора-дефибриллятора HeartStart MRx помечен

символом . К контактам разъемов, помеченных этим предупреждающим символом, нельзя прикасаться или что-либо подсоединять до выполнения следующих мер предосторожности:

Перед подсоединением или касанием помеченного разъема снимите с себя электростатический заряд, прикоснувшись к поверхности заземленного проводящего металлического предмета.

Во избежание повреждения чувствительного медицинского оборудования весь персонал, использующий монитор-дефибриллятор HeartStart MRx, должен пройти инструктаж по этим предупредительным мерам.

Стандарты по электромагнитной совместимости требуют от производителей оборудования, подключаемого к пациенту, указания уровня устойчивости своих систем. Подробные сведения по устойчивости см. в таблицах с 59 по 62. Рекомендуемое расстояние между переносимым и мобильным оборудованием, в котором используется связь на радиочастотах, и монитором-дефибриллятором HeartStart MRx см. в таблице 63. Устойчивость определяется в стандарте как способность системы работать без ухудшения качества при наличии электромагнитных помех. Ухудшение качества ЭКГ – это качественная оценка, которая может быть субъективной.

Поэтому при сравнении уровней устойчивости разных устройств следует соблюдать осторожность. Критерии, используемые для оценки ухудшения качества, не определяются стандартом и могут изменяться от производителя к производителю.

## **Комментарии и заявление производителя**

Монитор-дефибриллятор HeartStart MRx пригоден для использования в среде, электромагнитные характеристики которой описаны в следующей таблице. Заказчик или пользователь должен обеспечить эксплуатацию монитора-дефибриллятора HeartStart MRx именно в таких условиях.

#### **Таблица 59 Электромагнитные излучения**

#### **Приборы с серийными номерами US001XXXXX**

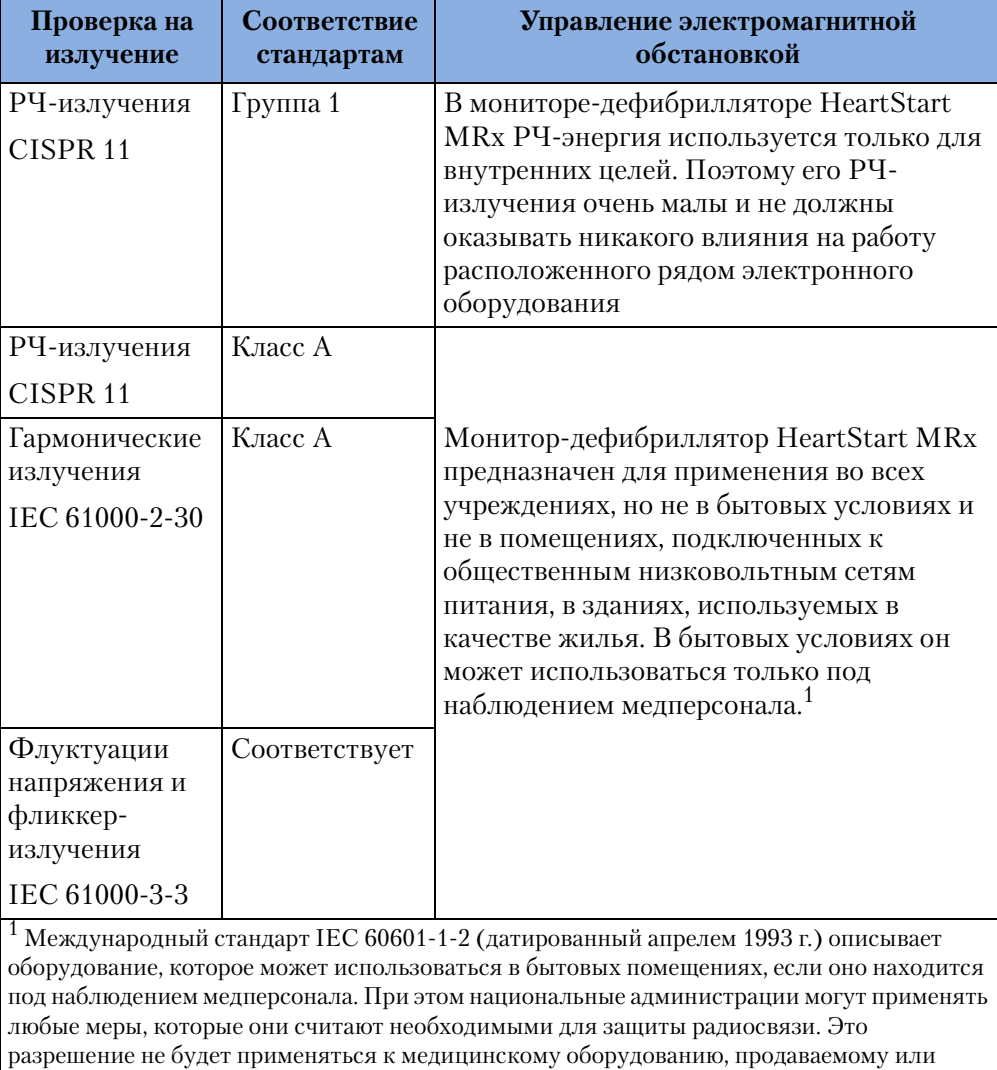

вводимому в эксплуатацию после 1 ноября 2004 г.

#### **17 Технические характеристики и меры безопасности** Электромагнитная совместимость

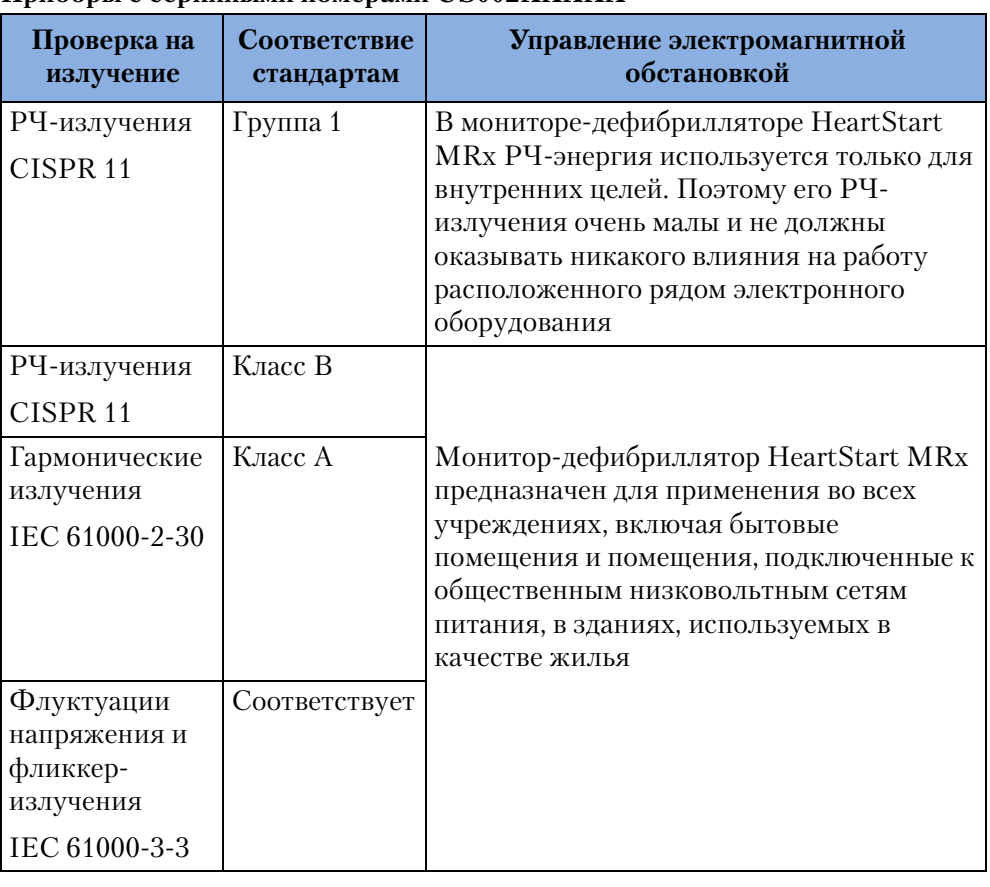

## **Приборы с серийными номерами US002XXXXX**

## **Таблица 60 Устойчивость к электромагнитным излучениям – общие положения**

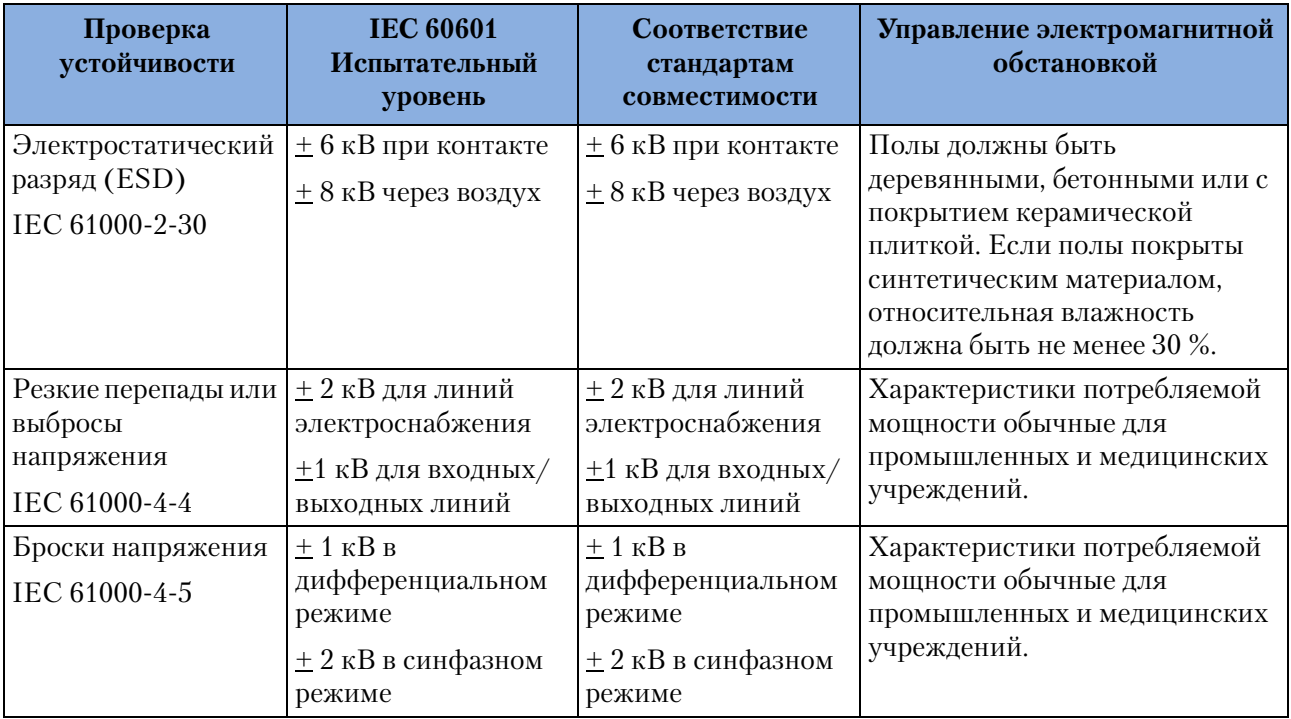

#### **17 Технические характеристики и меры безопасности** Электромагнитная совместимость

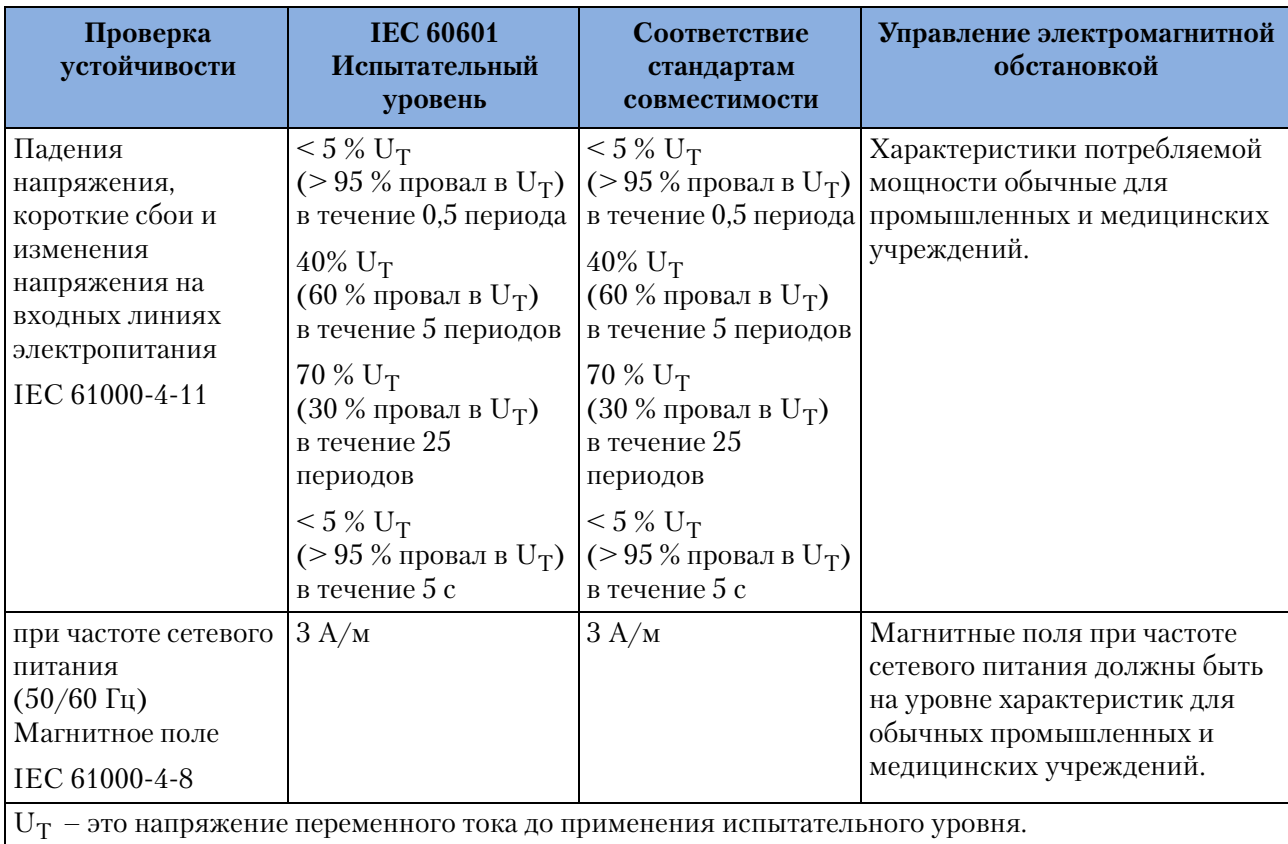

## **Таблица 61 Устойчивость к электромагнитным излучениям – функции жизнеобеспечения**

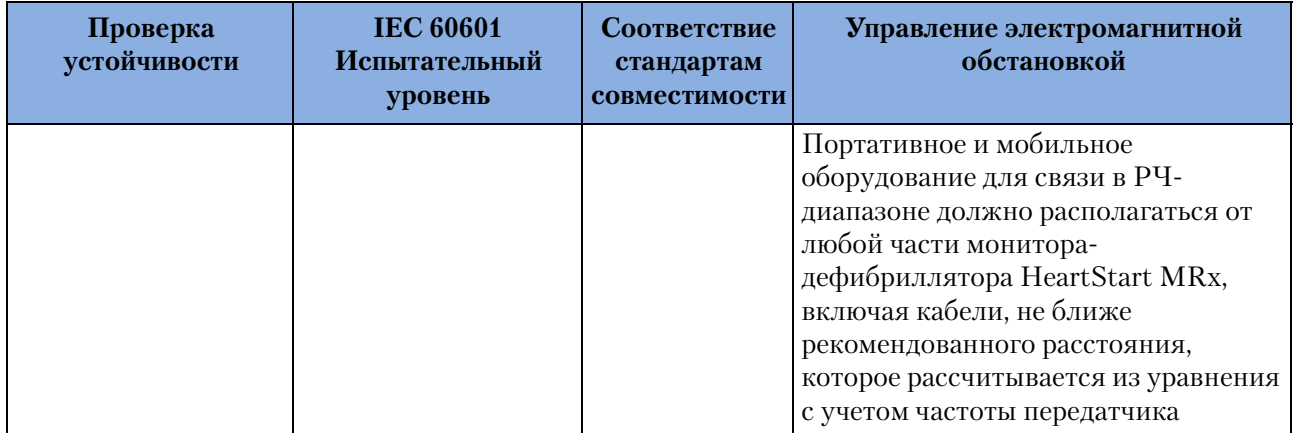

| Проверка<br>устойчивости                      | <b>IEC 60601</b><br>Испытательный<br>уровень                                             | Соответствие<br>стандартам<br>совместимости | Управление электромагнитной<br>обстановкой                                                                                                    |
|-----------------------------------------------|------------------------------------------------------------------------------------------|---------------------------------------------|----------------------------------------------------------------------------------------------------|
| Наведенное РЧ-<br>излучение<br>IEC 61000-4-6  | 3 В ср. квадр.<br>От 150 кГц до 80 МГц 3 В ср. квадр.<br>вне диапазона ISM <sup>a</sup>  |                                             | Рекомендуемое разделяющее<br>расстояние<br>$d=1.2\sqrt{P}$                                                                                                    |
|                                               | 10 В ср. квадр.<br>От 150 кГц до 80 МГц 10 В ср. квадр.<br>в диапазонах ISM <sup>a</sup> |                                             | Рекомендуемое разделяющее<br>расстояние<br>$d=1.2\sqrt{P}$                                                                                                    |
| Излучение в РЧ-<br>диапазоне<br>IEC 61000-4-3 | 10 B/M<br>От 80 МГц до 2,5 ГГц                                                           | 10 B/m                                      | $d = 1.2\sqrt{P}$ Or 80 MF <sub>H</sub> $\mu$ o 800 MF <sub>H</sub><br>$d = 2.3\sqrt{P}$ Or 800 MF <sub>H</sub> $\mu$ 0.5<br>где $P$ – это максимальное значение<br>расчетной выходной мощности<br>радиопередатчика в ваттах (Вт), в<br>соответствии с выходной мощностью<br>радиопередатчика, а $d$ –<br>рекомендованное расстояние в метрах<br>(M) <sup>b</sup><br>Значения напряженности поля,<br>создаваемого стационарными РЧ-<br>передатчиками, как определяет<br>комплексное исследование<br>электромагнитного поля установки <sup>с</sup> ,<br>должны быть меньше уровня<br>совместимости в каждом частотном<br>диапазоне. <sup>d</sup><br>Помехи могут иметь место вблизи<br>оборудования, на котором нанесена<br>следующая маркировка:<br>$((\underline{\bullet})\big)$ |

**Таблица 61 Устойчивость к электромагнитным излучениям – функции жизнеобеспечения** 

При частотах 80 МГц и 800 МГц используется диапазон с более высокой частотой.

Эти правила, возможно, не применимы во всех ситуациях. На распространение электромагнитного излучения оказывают влияние поглощение излучения и его отражение от конструкций, объектов и людей

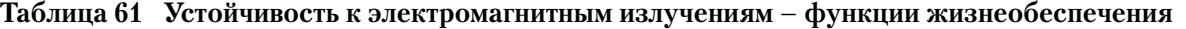

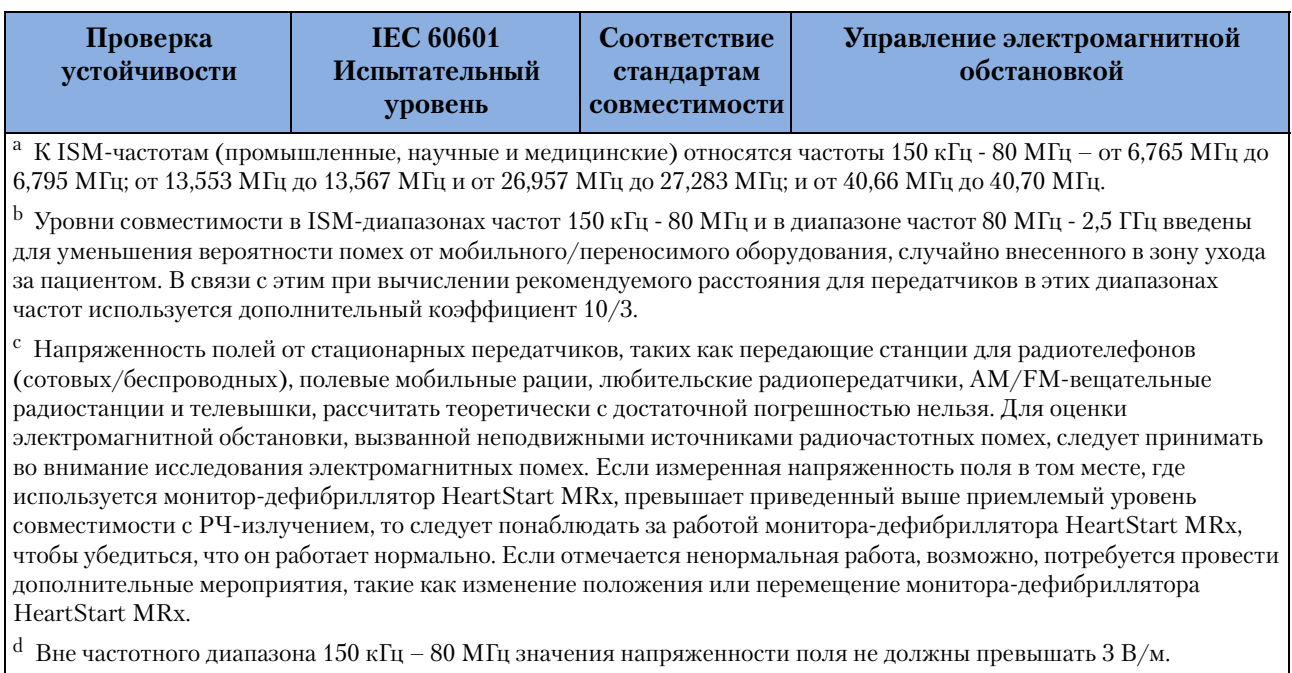

### **Таблица 62 Устойчивость к электромагнитным излучениям – функции, не относящиеся к жизнеобеспечению**

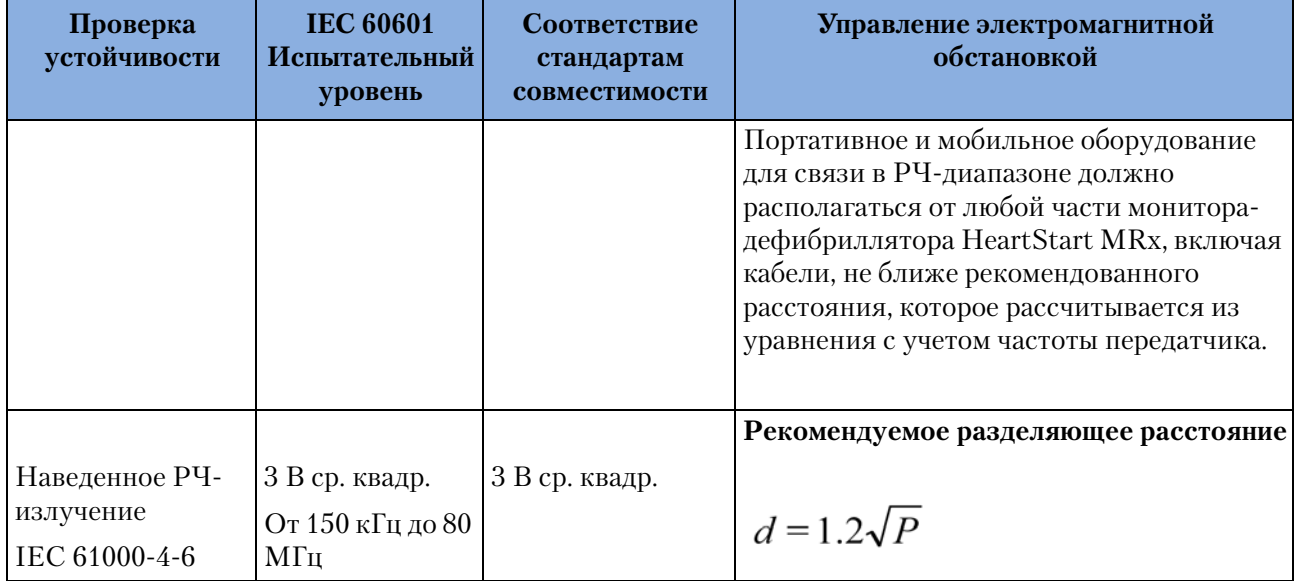

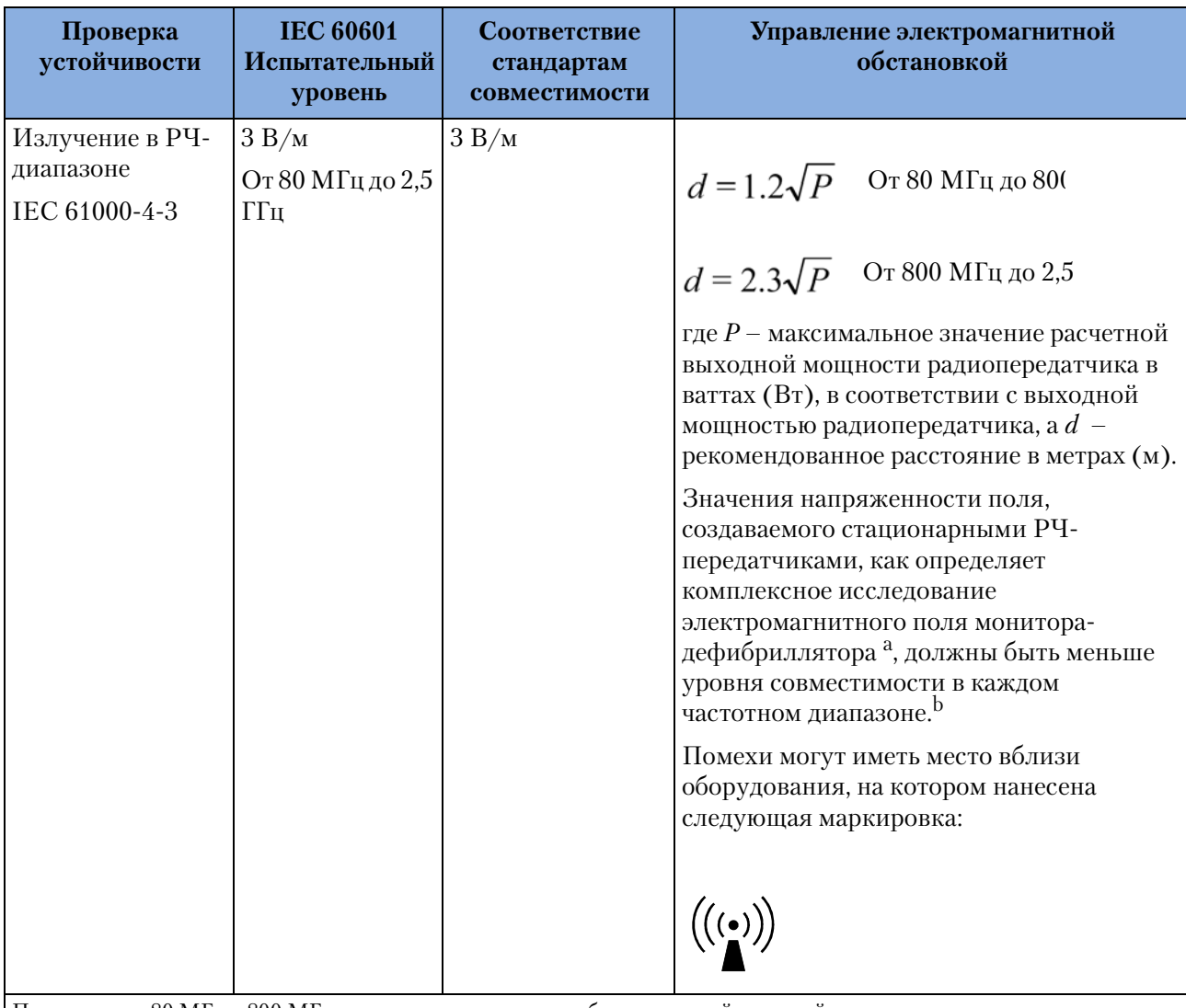

**Таблица 62 Устойчивость к электромагнитным излучениям – функции, не относящиеся к жизнеобеспечению**

При частотах 80 МГц и 800 МГц используется диапазон с более высокой частотой.

Эти указания, возможно, не применимы во всех ситуациях. На распространение электромагнитного излучения оказывают влияние поглощение излучения и его отражение от конструкций, объектов и людей

a Напряженность полей от стационарных передатчиков, таких как передающие станции для радиотелефонов (сотовых/беспроводных), полевые мобильные рации, любительские радиопередатчики, АМ/FM-вещательные радиостанции и телевышки, рассчитать теоретически с достаточной погрешностью нельзя. Для оценки электромагнитной обстановки, вызванной неподвижными источниками радиочастотных помех, следует принимать во внимание исследования электромагнитных помех. Если измеренная напряженность поля в том месте, где используется монитор-дефибриллятор HeartStart MRx, превышает приведенный выше приемлемый уровень совместимости с РЧ-излучением, то следует понаблюдать за работой монитора-дефибриллятора HeartStart MRx, чтобы убедиться, что он работает нормально. Если отмечается ненормальная работа, возможно, потребуется провести дополнительные мероприятия, такие как изменение положения или перемещение монитора-дефибриллятора HeartStart MRx.

 $^{\rm b}$  Вне частотного диапазона 150 кГц – 80 МГц значения напряженности поля не должны превышать 3 В/м.

#### **Рекомендуемое расстояние**

Монитор-дефибриллятор HeartStart MRx предназначен для использования в электромагнитной обстановке, в которой излучаемые РЧ-помехи контролируются. Пользователь монитора-дефибриллятора HeartStart MRx может не допустить воздействия электромагнитных помех, выдерживая минимальное расстояние между подвижным оборудованием связи радиочастотного диапазона (передатчиками) и монитором-дефибриллятором HeartStart MRx, в соответствии с приведенными ниже рекомендациями, полученными с учетом максимальной выходной мощности оборудования связи.

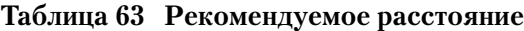

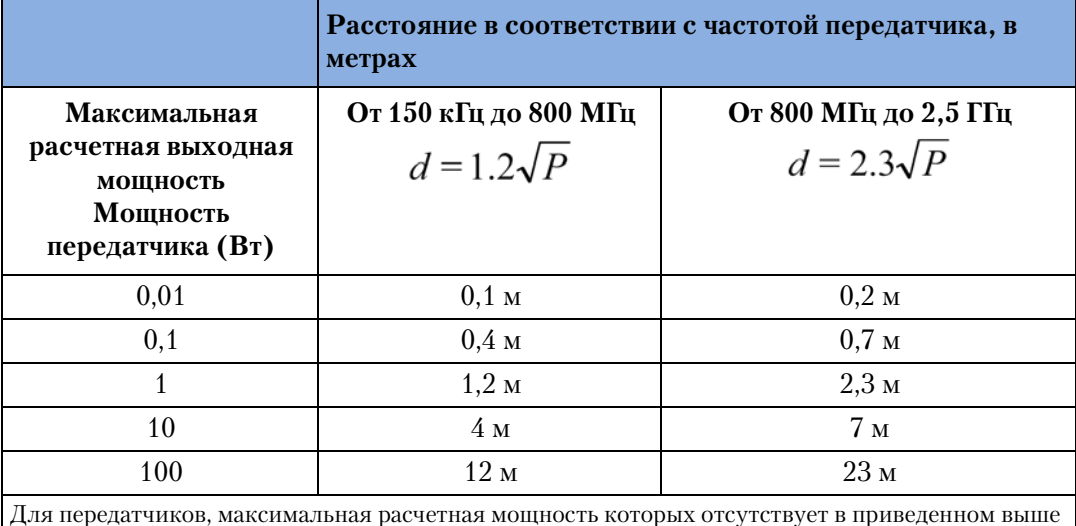

Для передатчиков, максимальная расчетная мощность которых отсутствует в приведенном выше списке, рекомендуемое расстояние *d* в метрах (м) можно рассчитать с помощью уравнения, исходя из частоты передатчика, где *P* – это максимальное значение расчетной выходной мощности радиопередатчика в ваттах (Вт), в соответствии с данными производителя радиопередатчика.

При частотах 80 МГц и 800 МГц используется диапазон с более высокой частотой.

Эти правила могут быть применимы не во всех ситуациях. На распространение

электромагнитного излучения оказывают влияние поглощение излучения и его отражение от конструкций, объектов и людей
# Предметный указатель

# $\#$

12 отвелений подготовка 116 экран предварительного просмотра 116, 117

## $\mathbf C$

 $CX$  198

# D

D 168, 199

DX 168, 198

# $\mathbf{F}$

Fail/BF (Отказ аккумулятора) 168, 182, 198 Fail/CF (Критический отказ аккумулятора) 182 Fail/NC (Некритический отказ) 182

#### S

S 199

#### $\mathbf{A}$

автоматическая наружная дефибрилляция (AED) 61 окно режима автоматической наружной дефибрилляции 62 подготовка 63 процесс 62 режим автоматической наружной дефибрилляции 61 терапия с использованием автоматической наружной дефибрилляции меры предосторожности 5 автоматические проверки 166 CX 198 D 168, 199 DX 168, 198 Fail/BF (Отказ аккумулятора) 168, 182, 198 Fail/CF (Критический отказ аккумулятора) 182 Fail/NC (Некритический отказ) 182 S 199 аккумуляторы емкость 16, 200 зарядка 201 индикаторы уровня зарядки 18 калибровка 201 литиево-ионный аккумулятор МЗ538А 16 ожидаемый срок эксплуатации 16, 200 профилактическое обслуживание 200 сохранение 203 установка 40 утилизация 203

аннотированная ЭКГ 57 аритмия 49 защита сигналов тревоги 52 настройка сигналов тревоги 55 сигналы тревоги 52 создание референтного комплекса 58

#### Б

блок питания переменного тока. установка 41

## B

выбор отведения 49

### Д

Дефиб 89 дефибрилляция в ручном режиме 71 дефибрилляция 76 меры предосторожности 5 0630p 71 подготовка 73 показания 8 режим Manual Defib (Дефибрилляция в ручном режиме) 72 экран с кодами 72 дополнительные принадлежности 208

# 3

защита паролем 17 звуковые сигналы QRS 216

#### И

индикатор внешнего питания 25 индикатор готовности к работе 4, 25

# К

кабель для SpO2 подсоединение 34 кабель терапии подсоединение 37 кабель ЭКГ подсоединение 33 чистка 205 карманы для принадлежностей подсоединение 29 карта данных внутренняя 153 съемная 154 установка 42

#### M

маркировка событий 162 метки сокращений 57 монитор-дефибриллятор HeartStart MRx область применения 5 мониторинг CO<sub>2</sub> 107 выбор принадлежностей 108 измерение et $CO<sub>2</sub>$  110 создание 109 мониторинг SpO2 91, 96 выбор датчика 93 наложение датчика 93, 95 мониторинг нАД показания 9 мониторинг ЭКГ и аритмии 43-59 выбор отведения 55 мониторинг аритмии 55 o<sub>630p</sub> 43 окно мониторинга 44 подготовка 45 размер кривой ЭКГ 50 расположение электродов 47

# $H$

назальная магистраль CO<sub>2</sub> FilterLine подсоединение 36 наличие водителя ритма см. неинвазивная электрокардиостимуляция 81 неинвазивная электрокардиостимуляция 81 дефибрилляция 89 обзор 81 подготовка 85 показания 9 постоянный режим 84 режим по запросу 84 сигналы тревоги 82 экран электрокардиостимуляции 83 электрокардиостимуляция 86

# $\mathbf 0$

окно мониторинга 44

# П

параметрические блоки 20 передача данных ЭКГ в 12 отведениях 123 настройка Bluetooth 125 настройка порта RS 232 129 обзор 123 передача данных с помощью Bluetooth 128 передача через порт RS 232 131 плетизмограмма 97 принтер загрузка бумаги 38 проверка работоспособности 171 выполнение 171, 185

отчет 177, 192 результаты тестов 193 сводка 182, 198 тесты 174, 188 проверки, выполняемые пользователем 193

# $\mathbf{P}$

разрядные электроды внешние, использование 74 расположение электродов 47 10 отведений 48 3 отвелений 47 5 отведений 47  $V/C$  48 расходные материалы 208

### $\mathbf C$

сводка событий 153, 155 секторы кривых 19 сигнал тревоги по времени апноэ 112 сигналы тревоги 26 реагирование 26 сигналы тревоги по SpO2 98 включение и отключение 98 выбор 98 сигналы тревоги по частоте сердечных сокращений 55 включение и отключение 56 выбор 56 сигналы тревоги по ЧДДП 111 включение и отключение 112 выбор 112 синхронизированная кардиоверсия 78 выдача 79 выдача разряда 79 использование внешнего монитора 78 перевод в неактивное состояние 80 подготовка 78 соединительная трубка для нАД подсоединение 35 сообщения о неполадках 54

## $\mathbf{y}$

управление данными 154 внутренняя память 154 карта данных 154

# Ф

функция Return to Owner (Возврат владельцу) 28 функция продолжения использования 27

## $\mathbf X$

хранение данных 153

**Ч**

чистка [204](#page-213-0) кабель ЭКГ [205](#page-214-0) монитор-дефибриллятор [204](#page-213-1) печатающая головка принтера [204](#page-213-2) процедурный кабель [205](#page-214-1) разрядные электроды [205](#page-214-2) сумка для транспортировки [205](#page-214-3)

# **Э**

ЭКГ в 12 отведениях [115](#page-124-0) алгоритм [115](#page-124-1) запись [118](#page-127-0) отчет [118](#page-127-1) фильтры [122](#page-131-0) экран виды [17](#page-26-1) высокая контрастность [22](#page-31-0) меню [21](#page-30-0) экран с кодами [72](#page-81-2) электроды, многофункциональные адгезивные [73](#page-82-1) элементы управления [22](#page-31-1) кнопка выбора меню [23](#page-32-0) кнопка выбора отведений [23](#page-32-1) кнопка зарядки [24](#page-33-0) кнопка маркировки событий [23](#page-32-2) кнопка паузы сигнала тревоги [23](#page-32-3) кнопка печати [23](#page-32-3) кнопка разряда [24](#page-33-1) кнопка сводки событий [23](#page-32-4) кнопки перемещения [23](#page-32-5) регулятор терапии [22](#page-31-2)

элементы управления дефибриллятором [24](#page-33-2)

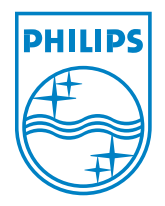

M3535-91914 4е издание Philips Medical Systems Отпечатано в США, октябрь 2005 \* M3535-91914 AND AND AND AND ADDRESS TO AND AND ADDRESS TO

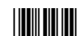

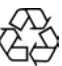

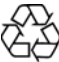